Henrique da Mota Silveira

# MATVOX-02: extensão de recursos e planos de avaliação de um aplicativo matemático programável para deficientes visuais

Dissertação de Mestrado apresentada à Faculdade de Engenharia Elétrica e de Computação da Universidade Estadual de Campinas como parte dos requisitos exigidos para obtenção do título de Mestre em Engenharia Elétrica.

Orientador: Prof. Dr. Luiz César Martini

Departamento: DECOM

Área de concentração: Telecomunicações e Telemática (AG)

CAMPINAS, SP – BRASIL JANEIRO DE 2012

#### FICHA CATALOGRÁFICA ELABORADA PELA BIBLIOTECA DA ÁREA DE ENGENHARIA E ARQUITETURA - BAE - UNICAMP

 $\overline{\mathsf{I}}$ 

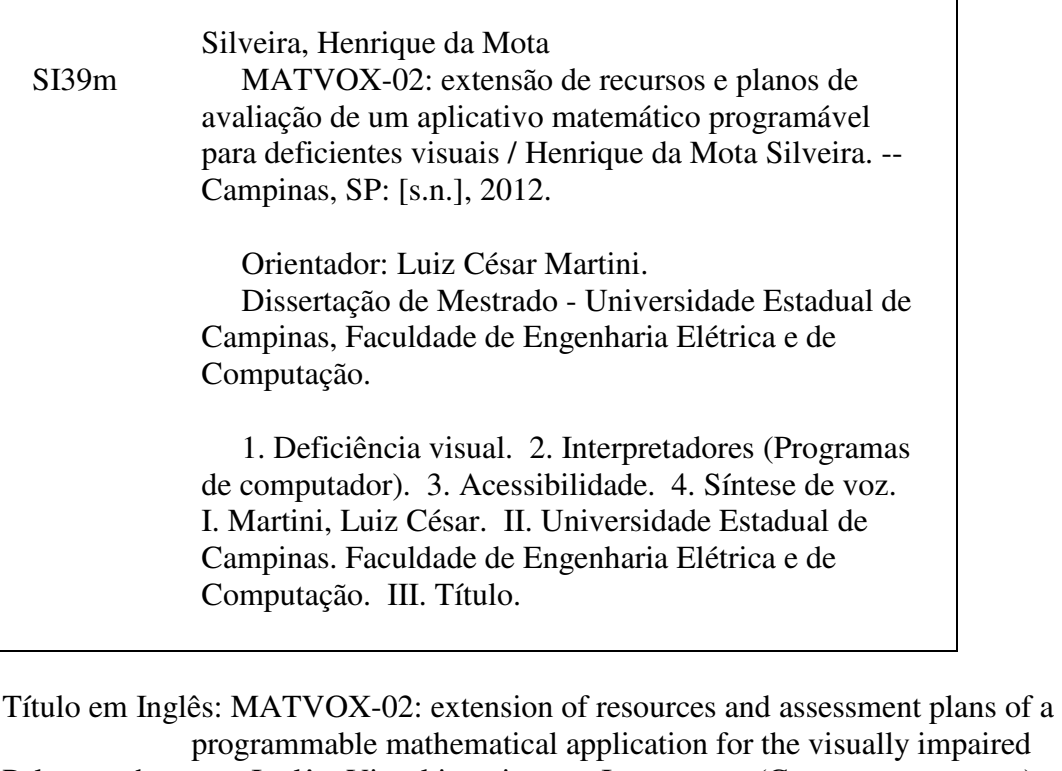

programmable mathematical application for the visually impaired Palavras-chave em Inglês: Visual impairment, Interpreters (Computer programs), Accessibility, Voice synthesis Área de concentração: Telecomunicações e Telemática Titulação: Mestre em Engenharia Elétrica Banca examinadora: José Antônio dos Santos Borges, José Raimundo de Oliveira Data da defesa: 23-01-2012 Programa de Pós Graduação: Engenharia Elétrica

### **COMISSÃO JULGADORA - TESE DE MESTRADO**

Candidato: Henrique da Mota Silveira

Data da Defesa: 23 de janeiro de 2012

Título da Tese: "MATVOX-02: extensão de recursos e planos de avaliação de um aplicativo matemático programável para deficientes visuais"

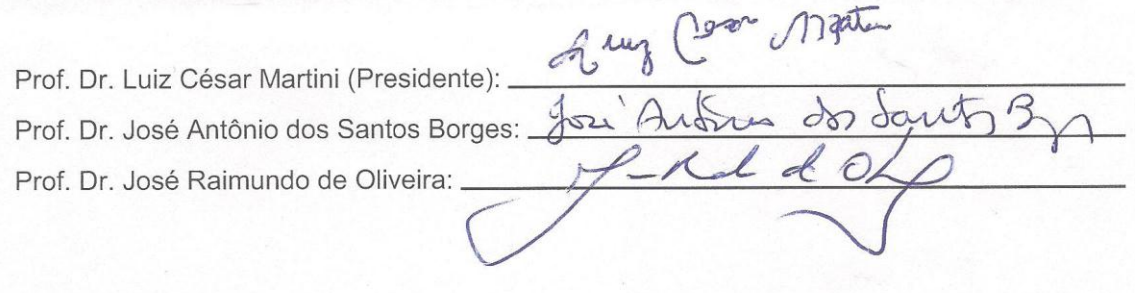

Dedico este trabalho

à minha mãe, Helena Maria Severino,

e à minha amiga e noiva, Nathalia Sgariboldi.

## **Agradecimentos**

Agradeço,

ao Prof. Dr. Luiz César Martini pela oportunidade de crescimento, confiança, paciência e orientação nesta jornada que foi este projeto de Mestrado. Seguramente, vou sentir saudades não só de sua orientação, mas também de toda convivência e motivação que me foi transmitida;

ao Prof. Dr. José Antônio dos Santos Borges e ao Prof. Dr. José Raimundo de Oliveira pela atenção dada ao projeto compondo a banca examinadora de defesa;

ao Prof. Dr. Marcos Augusto Francisco Borges, que me incentiva desde os tempos de sua orientação em minha iniciação científica e hoje é um grande amigo que admiro e agradeço;

à minha noiva e amiga Nathalia Sgariboldi, que muito me apoiou na conclusão deste trabalho. Apoio este que ia desde palavras de conforto e motivação à leituras, correções e ideias apontadas para este trabalho;

à minha mãe Helena Maria Severino, pela confiança e auxílio não somente nesta etapa, mas como em toda minha vida;

à Flavia Padoam, pela extensa e dedicada revisão deste trabalho;

à Eliane e ao Fernando por terem me acolhido tão bem em Campinas, me fazendo sentir como um filho, desde o primeiro momento que decidi enfrentar este desafio;

à minha família e amigos;

às comunidades do Encontro Nacional de Usuários DOSVOX e do Simpósio Brasileiro de Informática na Educação (SBIE), pelas observações colocadas para este projeto;

ao Centro Cultural Braille de Campinas pela parceria realizada para a avaliação deste trabalho junto a pessoas com deficiência visual;

e à CAPES, pelo apoio financeiro.

## **Resumo**

SILVEIRA, H. M. **MATVOX-02: extensão de recursos e planos de avaliação de um aplicativo matemático programável para deficientes visuais.** Dissertação de Mestrado. Faculdade de Engenharia Elétrica e de Computação da Universidade Estadual de Campinas. 2012.

Este trabalho apresenta o aplicativo MATVOX como uma alternativa à falta de recursos voltados para pessoas com deficiência visual, tanto para o ensino como para o dia a dia nas áreas de ciências exatas. Basicamente, o MATVOX é uma calculadora programável que é funcional a partir do editor de texto do sistema gratuito DOSVOX, que é um sistema de apoio à pessoa com deficiência visual que tem como fundamento o uso da síntese de voz. O MATVOX surgiu em 2010 com o objetivo de proporcionar a seus usuários a implementação de algoritmos e cálculos matemáticos. Apesar do MATVOX já ter demonstrado ser uma poderosa ferramenta e estar em uso por muitos usuários, identificouse a necessidade de aperfeiçoamento em quesitos funcionais (desenvolvendo novos recursos) e também em avaliações com usuários. Estas avaliações foram conduzidas através da aplicação das técnicas de Avaliação Heurística Participativa e Testes Beta no Centro Cultural Louis Braille de Campinas. Em síntese, os resultados desta pesquisa foram: uma nova versão do MATVOX, cujas novas funcionalidades incorporam principalmente cálculos de números complexos, matrizes e equações polinomiais; e constatações que foram obtidas durante as avaliações com usuários.

Palavras-chave: Deficiência visual; Interpretadores (Programas de computador); Acessibilidade; Síntese de voz.

## **Abstract**

SILVEIRA, H. M. **MATVOX-02: extension of resources and assessment plans of a programmable mathematical application for the visually impaired.** MSc Dissertation. School of Electrical and Computer Engineering (FEEC). State University of Campinas (UNICAMP). 2012.

This study presents the MATVOX application as an alternative to the lack of resources directed to people with visual impairments, useful for the learning and the daily actions turned to the exact sciences areas. Basically, MATVOX is a programmable calculator that works from the text editor which is part of the free system DOSVOX – a support system for people with visual impairments based on the use of speech synthesis. The MATVOX emerged in 2010 aiming to provide an implementation of algorithms and mathematical calculations to the users. The MATVOX has already proven to be a powerful tool and it is in use by many users, however, we identified the need of improvement in functional questions (developing new resources) and also in assessments with users. These assessments were led by applying the Participatory Heuristic Evaluation and Beta Testing techniques at the Centro Cultural Louis Braille de Campinas. In summary, the results of this research were: a new version of the MATVOX, with new features that mainly incorporate complex numbers calculations, matrices and polynomial equations; and findings that were obtained during the assessments with users.

**Keywords:** Visual impairment; Interpreters (Computer programs); Accessibility; Voice synthesis.

# **Lista de Figuras**

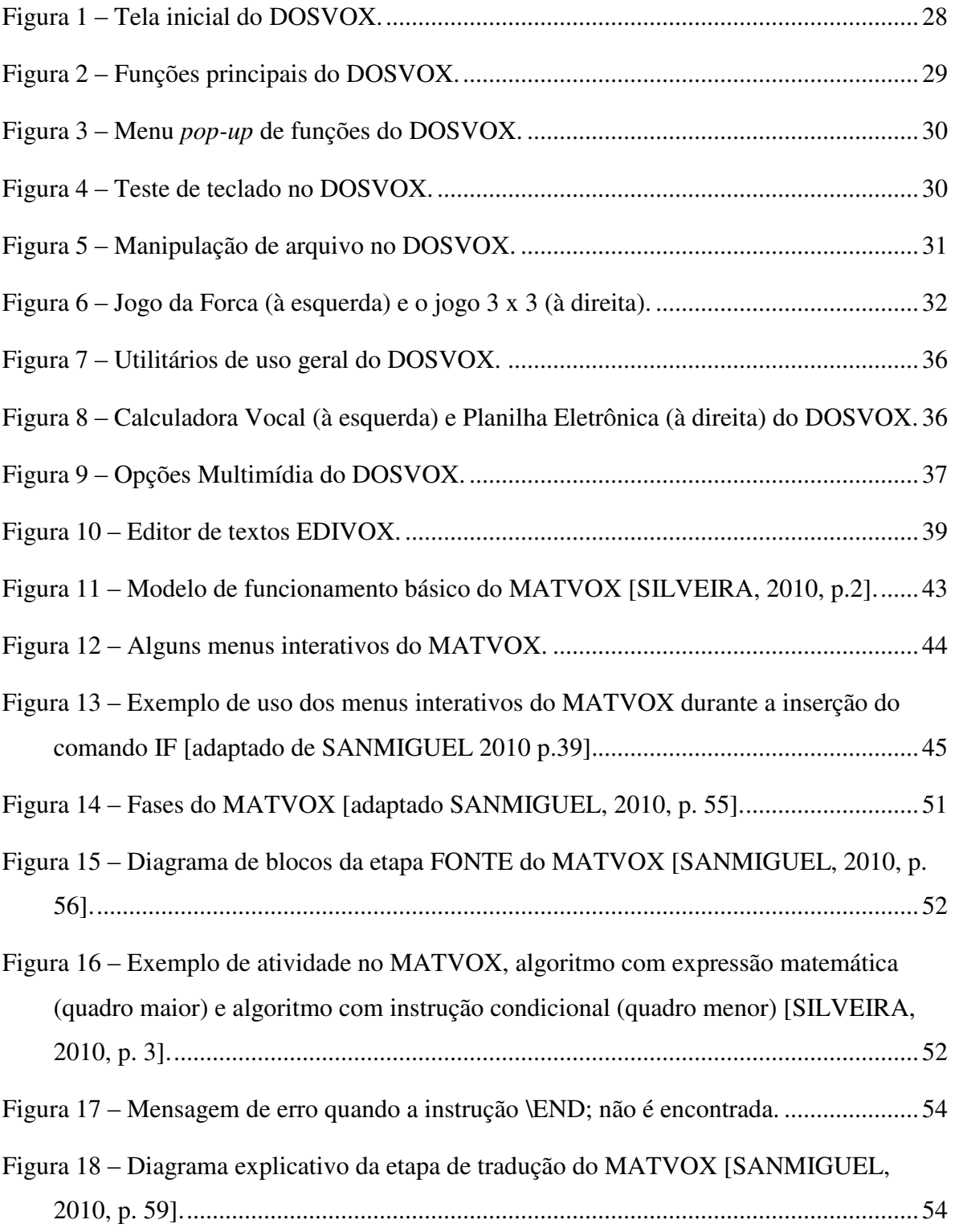

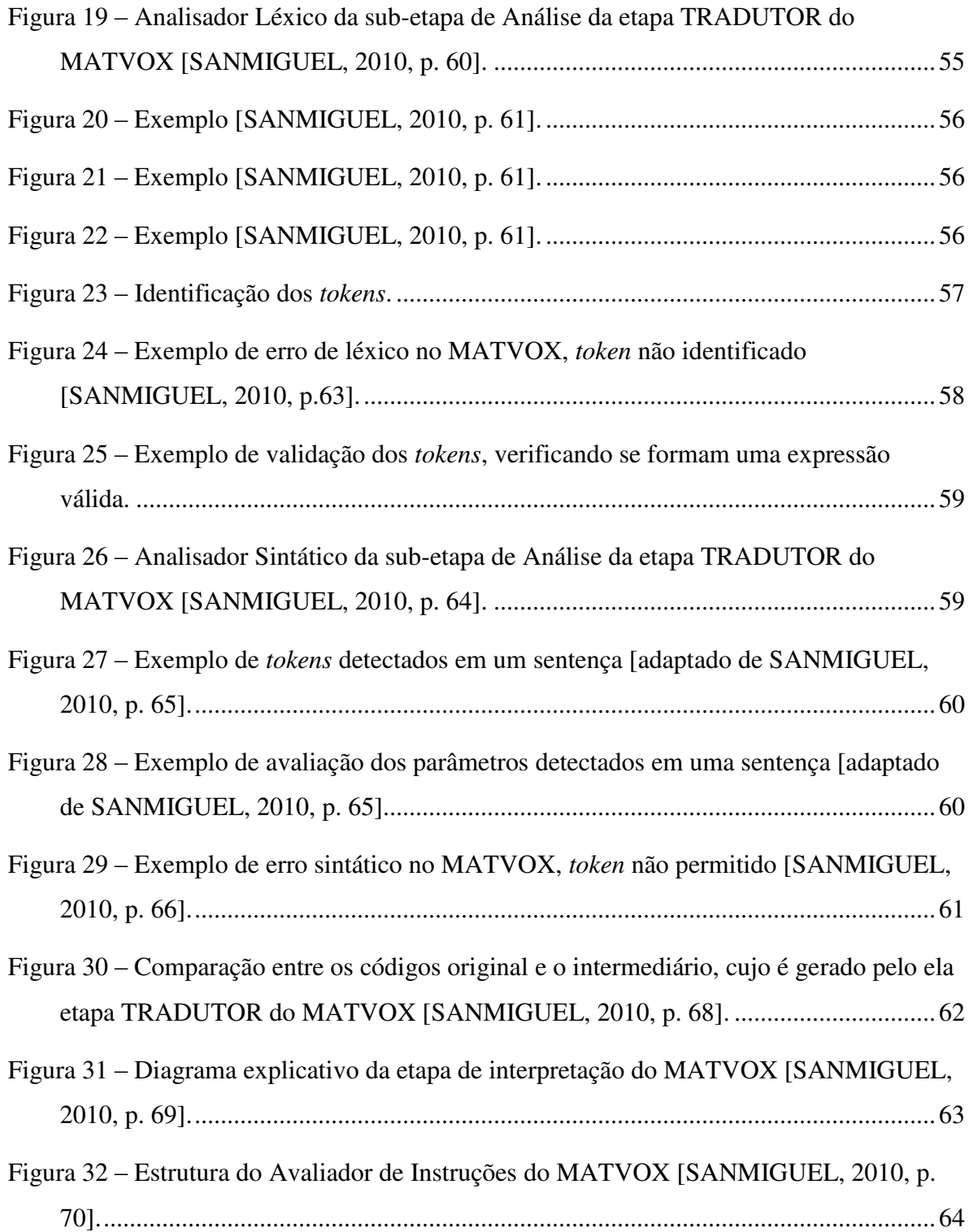

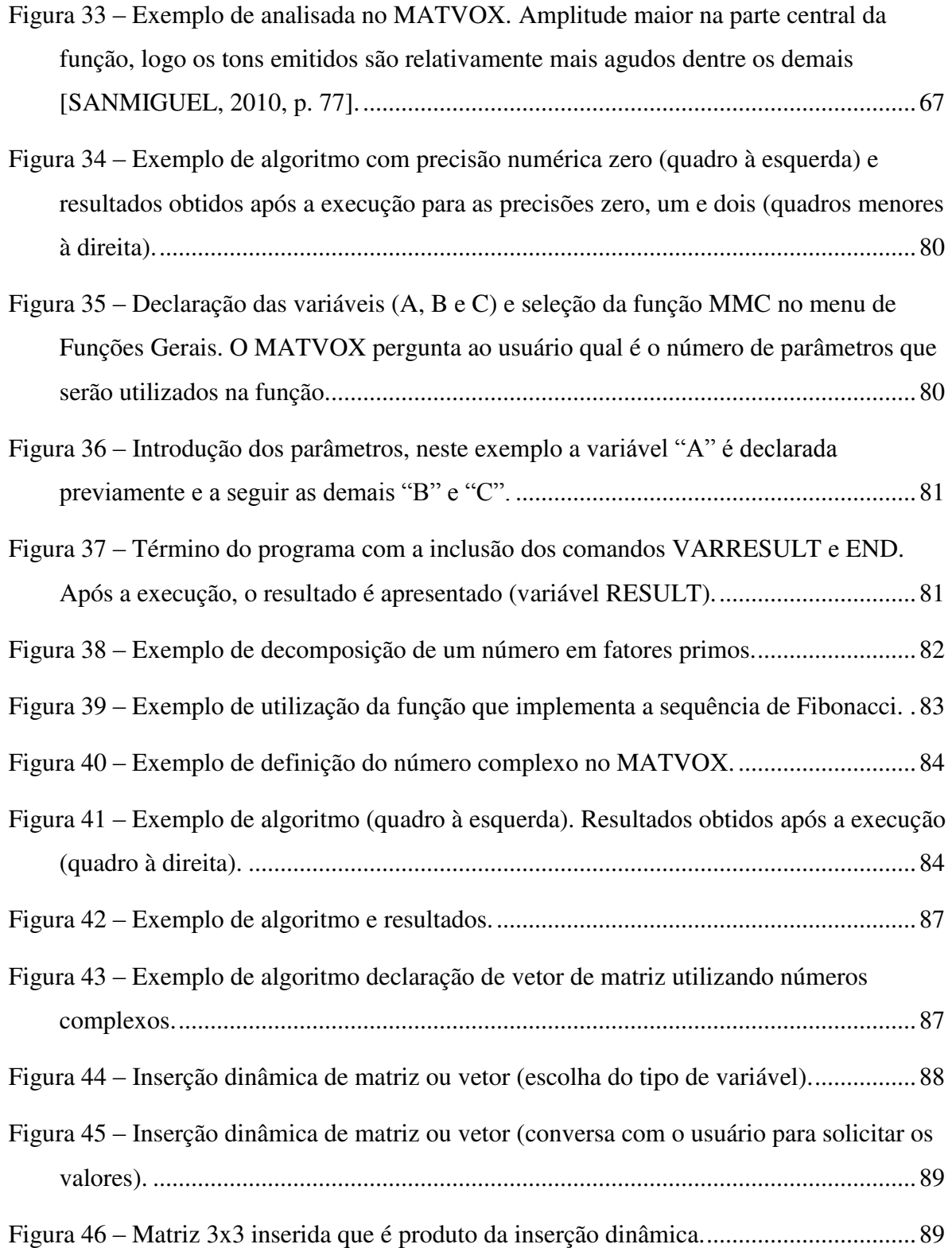

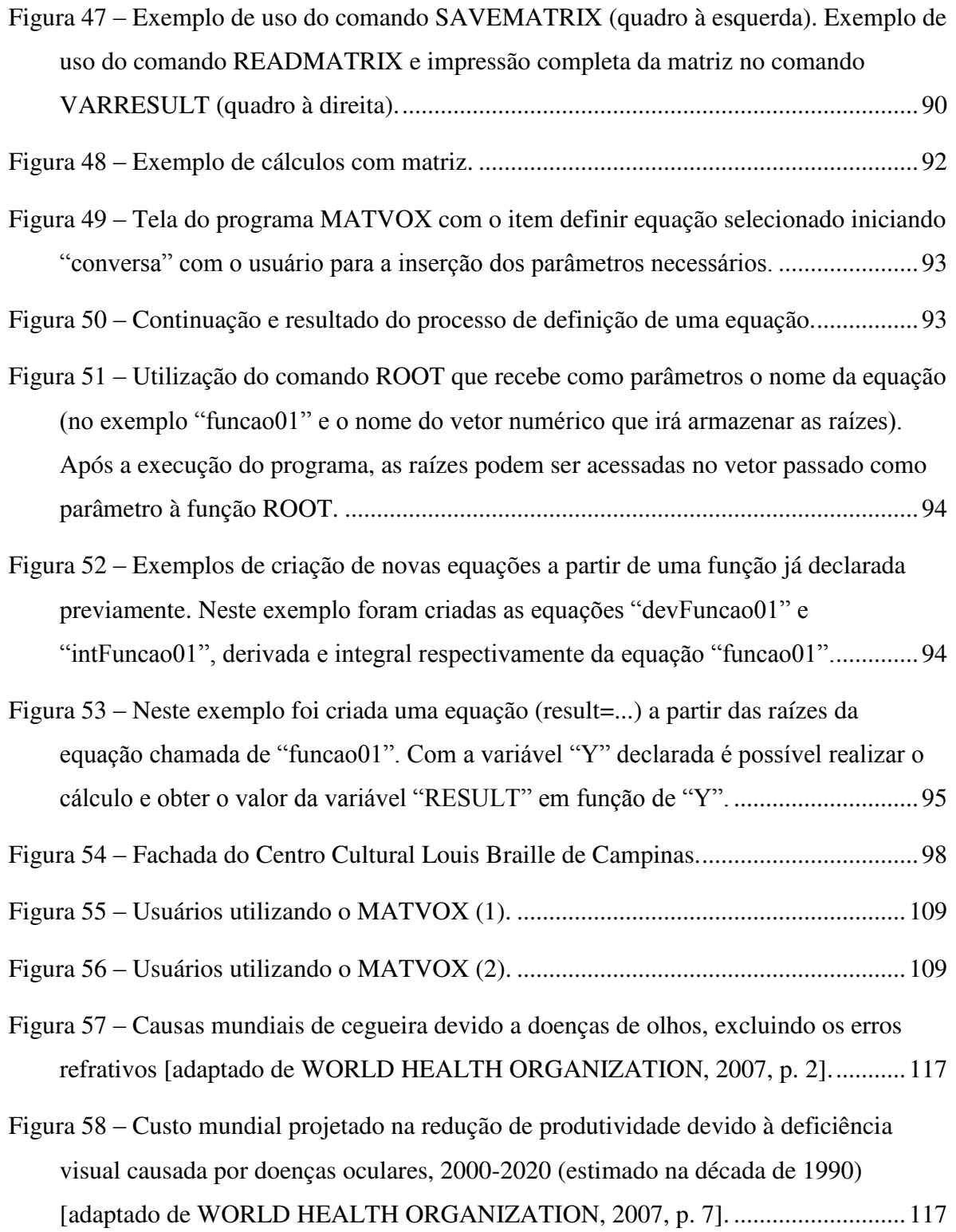

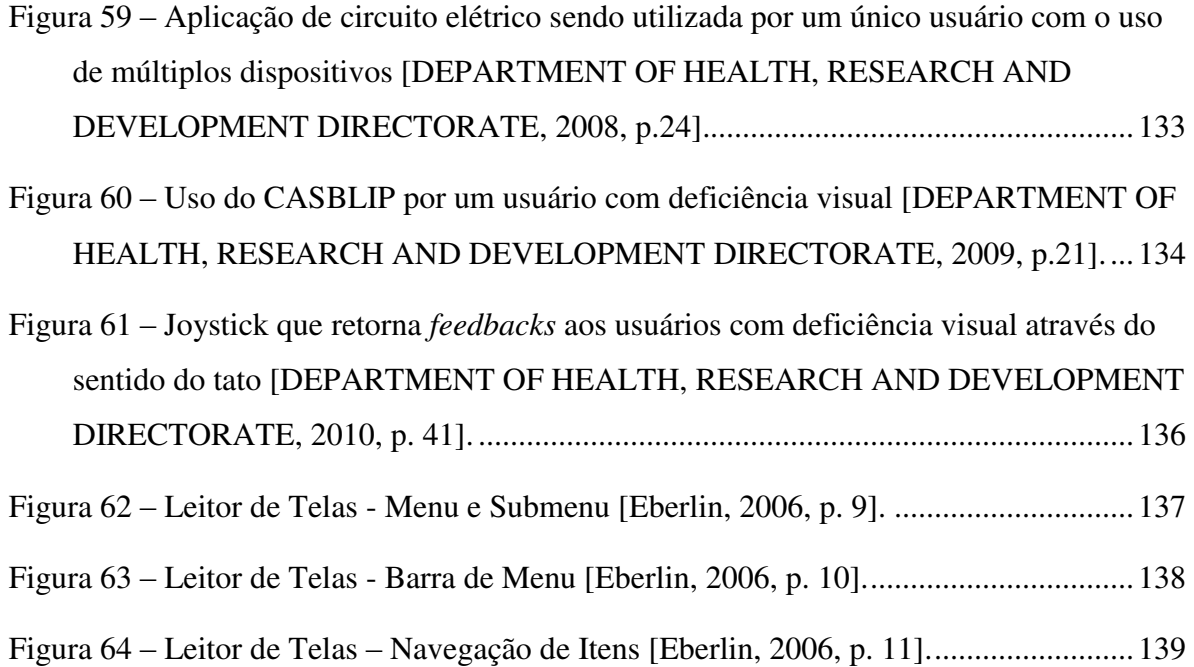

## **Lista de Tabelas**

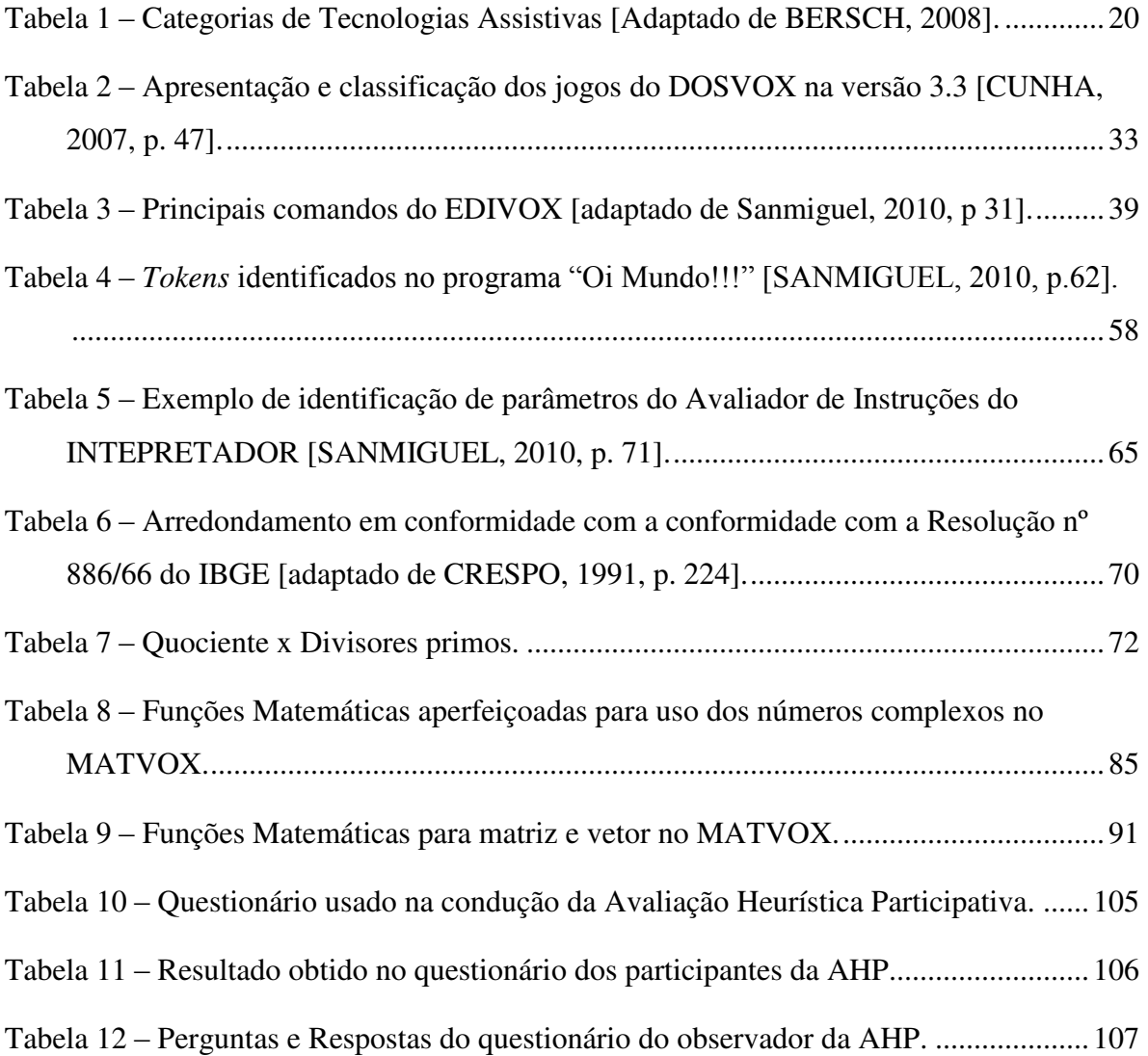

## **Lista de Abreviações e Siglas**

- AD Audiodescrição
- AH Avaliação Heurística
- AHP Avaliação Heurística Participativa

ANDI – Agência de Notícias dos Direitos da Infância

CASBLIP – Cognitive Aid System for BLInd People

- CAT Comitê de Ajudas Técnicas
- CCLBC Centro Cultural Louis Braille de Campinas
- CENESP Centro Nacional de Educação Especial
- CEP Comitê de Ética em Pesquisa
- CEPRE Centro de Estudos e Pesquisas em Reabilitação
- CID Classificação Estatística Internacional de Doenças e Problemas Relacionados com a Saúde
- ECA Estatuto da Criança e do Adolescente
- FCM Faculdade de Ciências Médicas
- FEEC Faculdade de Engenharia Elétrica e de Computação
- GPS Global Positioning System
- IAPB Agência Internacional para Prevenção da Cegueira
- IAPB International Agency for the Prevention of Blindness
- IBC Instituto Benjamin Constant
- IBGE Instituto Brasileiro de Geografia e Estatística
- INMETRO Instituto Nacional de Metrologia, Normalização e Qualidade Industrial
- JAWS Job Access With Speech

LAB – Laboratório de Acessibilidade da Biblioteca Central

LDBEN – Lei de Diretrizes e Bases da Educação Nacional

MEC – Ministério da Educação

MICOLE – Multimodal Collaboration Environment for Inclusion of Visually Impaired Children

- NAAH/S Núcleos de Atividades de Altas Habilidades/Superdotação
- NCE Núcleo de Computação Eletrônica
- NEE Necessidades educacionais especiais
- OMS Organização Mundial de Saúde
- ONG Organização não governamental
- ONU Organização das Nações Unidas
- PDE Plano de Desenvolvimento da Educação
- PNE Plano Nacional de Educação
- SAPI Speech Application Programming Interface
- SEDH/PR Secretaria Especial dos Direitos Humanos da Presidência da República
- SISNEP Sistema Nacional de Ética em Pesquisa envolvendo Seres Humanos
- TA Tecnologia Assistiva
- TCLE Termo de Consentimento Livre e Esclarecido
- UFRJ Universidade Federal do Rio de Janeiro
- UNESCO Organização das Nações Unidas para a Educação, a Ciência e a Cultura
- UNICAMP Universidade Estadual de Campinas
- VET4VIP Vocational English Training for Visually Impaired People

# Sumário

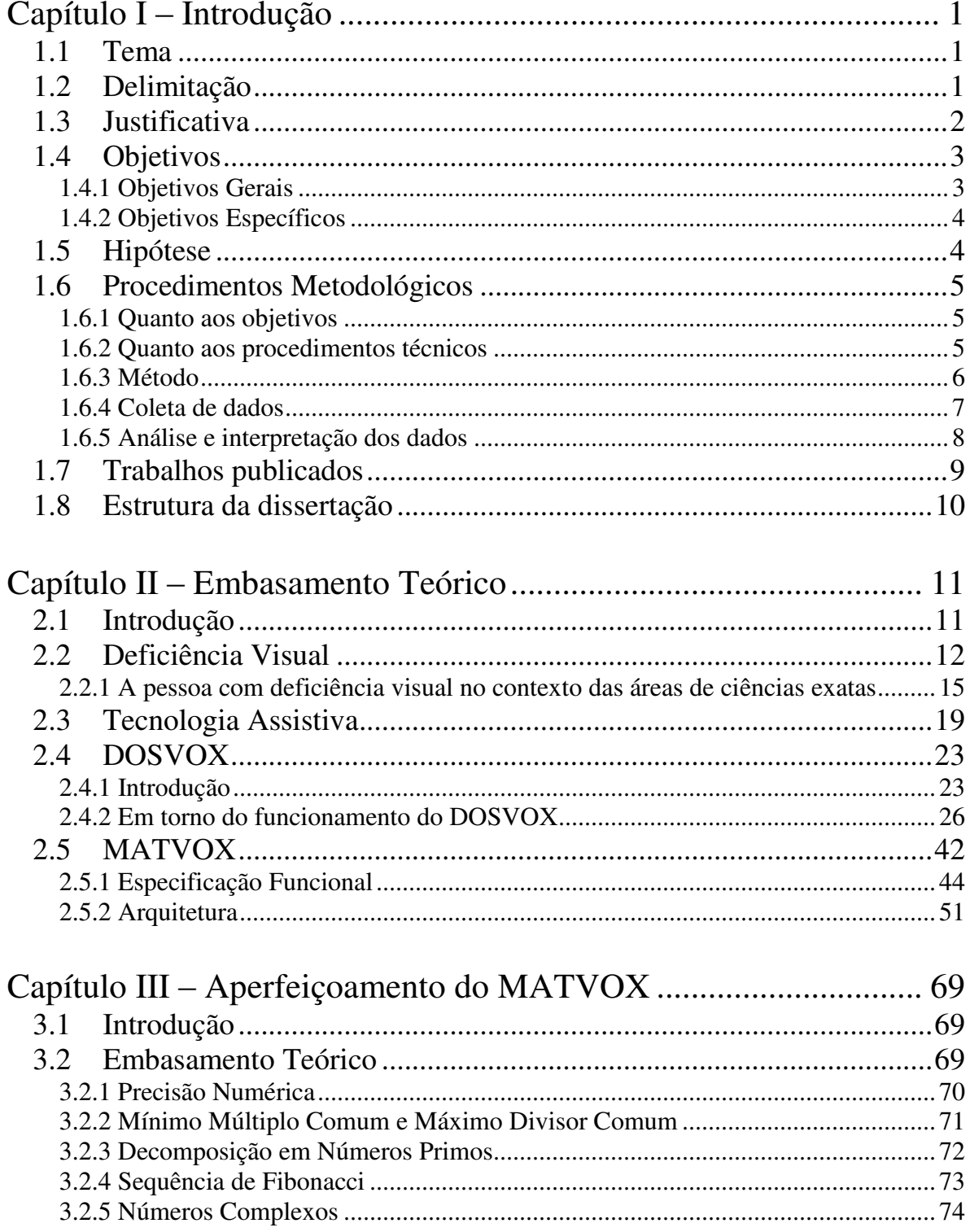

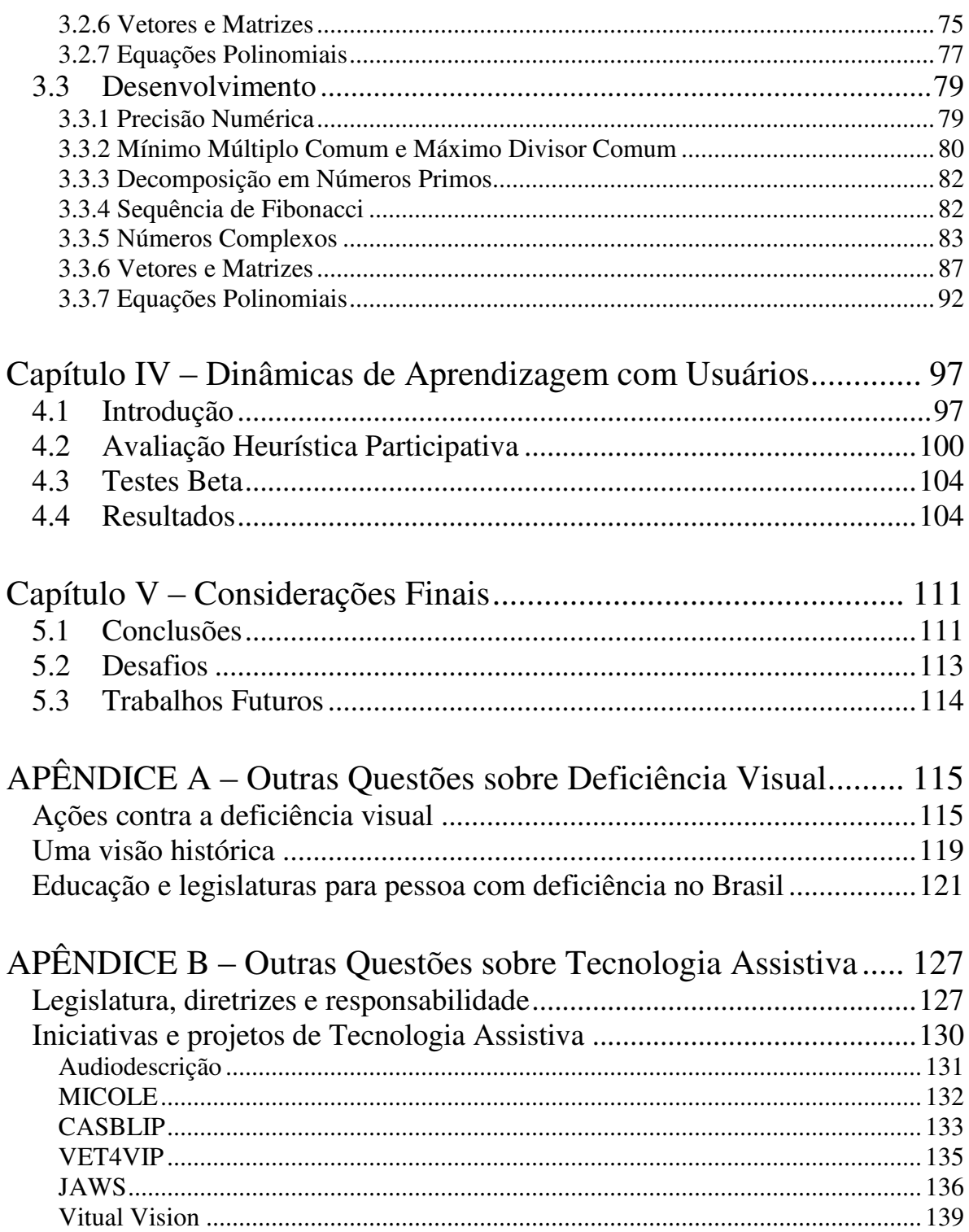

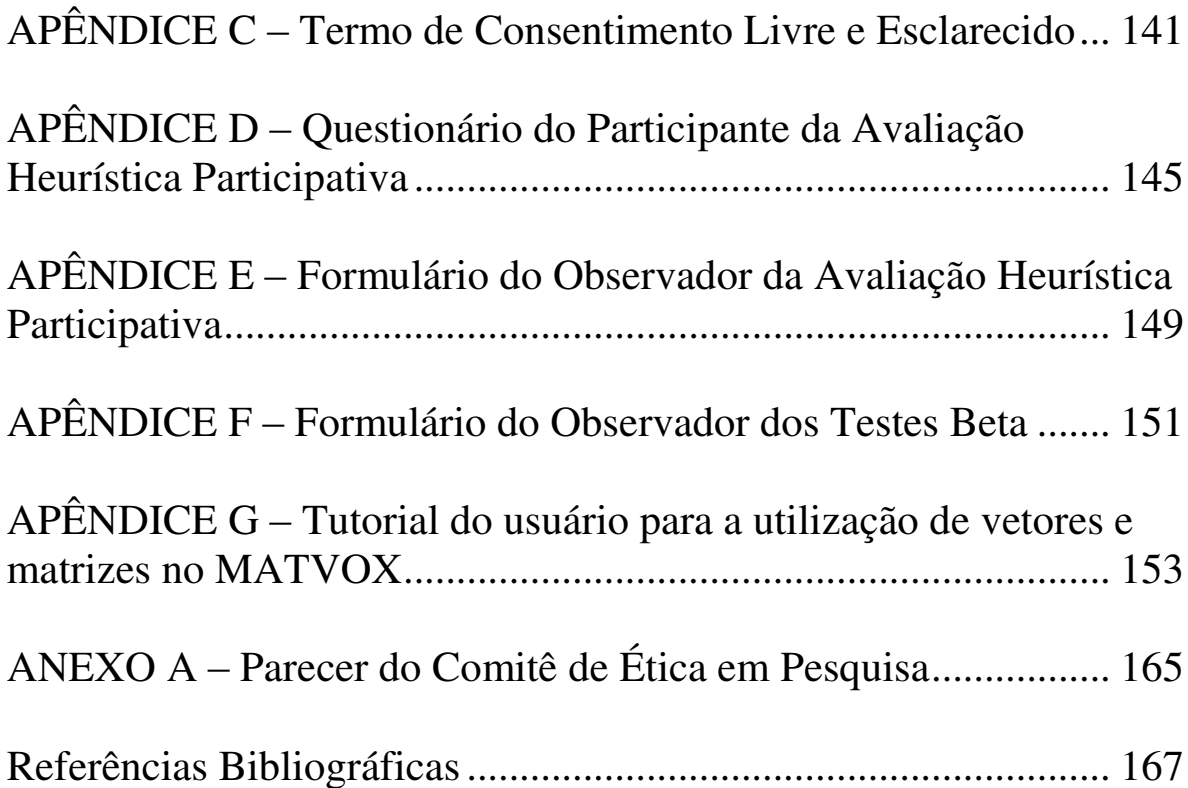

# **Capítulo I**

## **Introdução**

### <span id="page-26-1"></span><span id="page-26-0"></span>**1.1 Tema**

O assunto abordado neste trabalho reflete o tema de desenvolvimento de software que proporciona acessibilidade para pessoas com deficiência visual. Dentro deste tema foi verificado, por meio de pesquisas bibliográficas, o aumento na criação e no uso de ferramentas computacionais adequadas para pessoas que possuem alguma deficiência, caracterizando-se estas no contexto de Tecnologia Assistiva<sup>1</sup>.

### <span id="page-26-2"></span>**1.2 Delimitação**

 $\overline{a}$ 

O presente trabalho visou realizar um aperfeiçoamento em um software de característica matemática para pessoas com deficiência visual. Foi então desenvolvida uma nova versão do MATVOX, este que proporciona a execução de algoritmos e cálculos matemáticos em um editor de texto. Tendo como caráter complementar ao desenvolvimento desta nova versão, este trabalho priorizou a avaliação da ferramenta em dinâmicas de aprendizagem com usuários. O público alvo para a ferramenta desenvolvida (MATVOX)

<sup>&</sup>lt;sup>1</sup> O termo Tecnologia Assistiva se refere a itens ou peças de equipamentos ou produtos, tanto adquiridos comercialmente, na prateleira, modificados ou personalizados, que são usados para aumentar, manter ou melhorar as capacidades funcionais de indivíduos com deficiência [KOCHHAR & WEST, 1996, apud STEER, 2002, p. 3].

são as pessoas com deficiência visual (pessoa cega ou com visão parcial) e que de preferência tenha alguns conhecimentos do sistema DOSVOX, que é a plataforma de uso do MATVOX. Os interesses de uso variam entre aprendizagem e prática de desenvolvimento de algoritmos, programação estruturada, resolução de cálculos matemáticos, entre outros.

### <span id="page-27-0"></span>**1.3 Justificativa**

De acordo com Masi (2002, p.7) o termo deficiência refere-se a:

*"qualquer perda ou anormalidade da estrutura ou função psicológica, fisiológica ou anatômica, podendo resultar numa limitação ou incapacidade no desempenho normal de uma determinada atividade que, dependendo da idade, sexo, fatores sociais e culturais, pode se constituir em uma deficiência."*

No Brasil, a Lei de Diretrizes e Bases da Educação Nacional em seu capítulo V, artigo 59, parágrafo I, determina como deve funcionar a Educação Especial, evidenciando os conceitos de integração e de inclusão da seguinte maneira: *"I - currículos, métodos, técnicas, recursos educativos e organização específicos, para atender às suas necessidades;"* [BRASIL Lei nº 9.394 1996].

Pode-se entender que esforços são imprescindíveis no sentido de oferecer opções de avanço educacional e social para aqueles que possuem algum tipo de deficiência, sendo que para este projeto o público alvo são as pessoas com deficiência visual.

A educação da criança com deficiência visual pode ser alcançada através de diferentes programas desenvolvidos em classes especiais ou em classes de ensino integrado, ambos recebendo apoio de professores especializados. Independentemente do programa adotado, os objetivos, conteúdos e procedimentos não são diferentes quanto à essência da educação comum. A educação da criança com deficiência visual necessita ser boa, agregada a um tipo de educação compatível com seus requisitos especiais, podendo-se utilizar de materiais, recursos ou equipamentos de apoio [MASI, 2002].

Steer (2002) afirma que o sucesso acadêmico dos alunos cegos ou com visão reduzida, seja em escolas especiais, integradas ou inclusivas, depende de uma variedade de fatores. Entre eles, está a capacidade de acesso ao currículo da sala de aula. Este acesso ao currículo refere-se a disposição dos mesmos livros, materiais e recursos que os alunos videntes têm aos alunos com deficiência visual. No entanto, o currículo deve ser fornecido em um formato adequado (impresso em Braille<sup>2</sup>, e-texto, áudio, etc), além de poder ser suportado por ferramentas de Tecnologia Assistiva.

 Os trabalhos de Barreto e Fortunato (2004), Bernardes e Souza (2009), Borges (2009), Cunha (2007), Eberlin (2006), Pinheiro (2004), Porto (2001), Sanmiguel (2010) e Silva (2009) seguem esta linha de criação de recursos (software) de apoio à pessoas com deficiência visual e motivam o presente trabalho. Este aborda o problema da falta de recursos matemáticos em ambientes computacionais orientados à pessoas com deficiência visual, impossibilitando-as de estudar e desenvolver algoritmos e cálculos matemáticos nas áreas de ciências exatas. Desta maneira, a ferramenta MATVOX foi criada e vem sendo aperfeiçoada com o objetivo de proporcionar uma alternativa ao problema descrito, sendo sucintamente um aplicativo que interpreta e executa uma linguagem matemática definida.

#### <span id="page-28-0"></span>**1.4 Objetivos**

 $\overline{a}$ 

#### <span id="page-28-1"></span>**1.4.1 Objetivos Gerais**

De maneira geral, os objetivos consistiram no aperfeiçoamento do software MATVOX, realizando testes, correções e ajustes em funcionalidades e no código fonte, além disso, foram desenvolvidas novas funcionalidades, comandos e funções. Complementando este aperfeiçoamento foi realizada uma avaliação do programa através de dinâmicas de aprendizagem com usuários. Isto para que a ferramenta construída fosse testada por possíveis usuários e assim revelar qual é o grau de satisfação, facilidade de uso, novas ideias, erros, dentre outros aspectos.

<sup>2</sup> Sistema de escrita e leitura utilizado pelos deficientes visuais, em que as letras são codificadas por seis pontos [CUNHA, 2007, p. 33].

#### <span id="page-29-0"></span>**1.4.2 Objetivos Específicos**

 Em uma primeira etapa, o código, a arquitetura e a lógica empregada na versão inicial do aplicativo MATVOX foram analisados e entendidos. Após esta etapa foram executados diversos testes e correções em funções e comandos do sistema.

Um pacote inicial de funcionalidades foi planejado e assim o início do desenvolvimento foi dado. Conforme a necessidade, novos testes eram realizados, assim como correções e a inclusão de novas funcionalidades.

De acordo com Sanmiguel (2010, p.55) o MATVOX é basicamente um interpretador avançado, que identifica e analisa um código escrito para posteriormente executá-lo. Logo, a necessidade de aprofundamento no tema Processadores de Linguagem foi importante. Conhecimentos em torno da plataforma de desenvolvimento do MATVOX (Borland Delphi 7 [BORLAND, 2011]) também foram obtidos.

O MATVOX por tratar-se de ser um software de característica matemática exigiu certo estudo de assuntos da disciplina de matemática. Isto foi necessário para evitar algum equívoco na implementação de novas funcionalidades na aplicação.

Temas relacionados às dinâmicas de aprendizagem com usuários também foram abordados para estudo. As técnicas empregadas (Avaliação Heurística Participativa e Testes Beta) exigiram tempo para programar as atividades que seriam aplicadas junto aos usuários. O projeto de avaliação do MATVOX foi registrado no Sistema Nacional de Informação sobre Ética em Pesquisa envolvendo Seres Humanos (SISNEP) e foi aprovado pelo Comitê de Ética em Pesquisa da Faculdade de Ciências Médicas da UNICAMP.

### <span id="page-29-1"></span>**1.5 Hipótese**

Acerca da hipótese construída, acredita-se que o envolvimento de temas mais profundos e complexos da matemática neste aperfeiçoamento da ferramenta MATVOX, além de uma avaliação junto a usuários, poderia então disponibilizar uma ferramenta mais adequada para as pessoas com deficiência visual com interesses nas áreas de ciências

exatas, sob a condição de que a ferramenta seja um instrumento de apoio, não substituindo a presença de outros aspectos educacionais, mas sim os complementando.

Indo além do sentido de oferecer uma alternativa de apoio para pessoas com deficiência visual que possuam interesse nas áreas de ciências exatas, acredita-se que o MATVOX também pode oferecer caminhos para estimular a inteligência lógicamatemática, colocada por Gardner (1993) como sendo uma dentre outras inteligências inatas, descritas sucintamente como possíveis potenciais ou propensões que podem ser ou não utilizadas pelo ser humano. Este cenário seria válido sob a condição de que alguma metodologia de ensino desenvolvida propriamente para este fim fosse aplicada, fazendo então do MATVOX um instrumento facilitador no aprendizado.

#### <span id="page-30-0"></span>**1.6 Procedimentos Metodológicos**

#### <span id="page-30-1"></span>**1.6.1 Quanto aos objetivos**

Este trabalho será uma pesquisa exploratória, tendo como objetivo proporcionar maior familiaridade com o problema, com vistas a torná-lo mais explícito e produzir um estudo de caso que verifique a hipótese, envolvendo levantamento bibliográfico [MARCONI & LAKATOS, 2003].

#### <span id="page-30-2"></span>**1.6.2 Quanto aos procedimentos técnicos**

Os procedimentos técnicos de interesse nesse projeto são descritos a seguir, conforme Marconi e Lakatos (2003):

- Pesquisa bibliográfica: baseada em material já elaborado, constituído principalmente de livros, teses, dissertações e artigos científicos;
- Levantamento: solicitação de informações de um grupo significativo de pessoas (com deficiência visual) acerca do problema estudado para que, em seguida, mediante análise quantitativa, fosse possível obter conclusões correspondentes aos dados coletados;

 Estudo de caso: aperfeiçoamento do MATVOX, de maneira que permitisse seu amplo e detalhado conhecimento. Foi levada em consideração, principalmente, a compreensão, como um todo, do assunto investigado.

#### <span id="page-31-0"></span>**1.6.3 Método**

O método, de acordo com Garcia (1998), é dado através do uso de instrumentos básicos, implicando em reflexão e experimentação para alcançar determinados objetivos previamente estabelecidos na pesquisa. É definido então como um procedimento ordenado de raciocínio.

Segue o método definido para este projeto:

- 1) Levantamento bibliográfico sobre Tecnologia Assistiva;
- 2) Levantamento bibliográfico sobre Deficiência Visual;
- 3) Levantamento de estudos de casos do ponto de vista de utilização de Tecnologias Assistivas para pessoas com deficiência visual com a finalidade de entender as dificuldades e os desafios existentes;
- 4) Levantamento bibliográfico sobre a ferramenta MATVOX, que foi base de estudo do caso desenvolvido, assim como o levantamento das metodologias que foram aplicadas na avaliação junto aos usuários;
- 5) Documentação e especificação do aperfeiçoamento do MATVOX, com base nas etapas anteriores;
- 6) Implementação de novas funcionalidades e correções;
- 7) Dinâmicas com usuários;
- 8) Escrever e aplicar os testes de unidade, integração e sistema;
- 9) Validação e verificação da hipótese;
- 10) Escrever a dissertação.

Os métodos de abordagem e de procedimento são detalhados nas duas subseções a seguir (1.6.3.1 e 1.6.3.2).

1.6.3.1 Método de abordagem

O método de abordagem para este trabalho de pesquisa é o Hipotético Dedutivo. Segundo Marconi e Lakatos (2003), ele se inicia pela percepção de uma lacuna nos conhecimentos acerca da qual são formuladas hipóteses e, pelo processo dedutivo, são feitos testes acerca da ocorrência de fenômenos abrangidos pela hipótese.

1.6.3.2 Método de procedimento

Com relação aos métodos de procedimento, este projeto faz uso dos seguintes:

- Comparativo: que segundo Marconi e Lakatos (2003), consiste em investigar coisas ou fatos e explicá-los segundo suas semelhanças e diferenças. Geralmente o método comparativo aborda duas séries de natureza análoga tomadas de meios sociais ou de outra área do saber, a fim de detectar o que é comum a ambos;
- Estatístico: Método que implica em números, percentuais, análises estatísticas e probabilidades. Quase sempre associado à pesquisa quantitativa [MARCONI & LAKATOS, 2003]. Com relação à população que fará parte deste tipo de análise, podem-se considerar pessoas com deficiência visual.

#### <span id="page-32-0"></span>**1.6.4 Coleta de dados**

A principal forma de coleta de dados neste projeto será a leitura (livros, dissertações, teses e artigos científicos). As principais fontes de pesquisa bibliográfica para este projeto foram:

- PORTAL ACM (Association for Computing Machinery) http://portal.acm.org
- IEEEXPLORE (Institute of Electrical & Electronics Engineers) http://ieeexplore.ieee.org
- SCIELO (Scientific Electronic Library Online) http://www.scielo.br
- Google Acadêmico http://scholar.google.com

Com relação à origem dos dados, de acordo com Marconi e Lakatos (2003) pode-se dividir da seguinte forma:

- Dados secundários: são os dados que já se encontram disponíveis, pois já foram objeto de estudo e análise (livros, dissertações, teses e artigos científicos).
- Dados primários: dados que ainda não sofreram estudo e análise. Para coletá-los com pessoas com deficiência visual foram realizadas dinâmicas de avaliação do MATVOX junto a usuários. Para tais foi feito o uso das técnicas Avaliação Heurística Participativa (AHP) e Testes Beta. Além disso, junto à orientação do Professor Dr. Luiz Cesar Martini (que também é uma pessoa com deficiência visual) foram realizadas discussões, brainstorming, dentre outras abordagens.

#### <span id="page-33-0"></span>**1.6.5 Análise e interpretação dos dados**

Os dados decorrentes deste projeto foram analisados, segundo Marconi e Lakatos (2003), das seguintes maneiras:

- Qualitativa: mostra aspectos subjetivos e atingem motivações não explícitas, ou mesmo conscientes, de maneira espontânea. É utilizada quando se busca percepções e entendimento sobre a natureza geral de uma questão, abrindo espaço para a interpretação. É uma pesquisa indutiva, isto é, o pesquisador desenvolve conceitos, ideias e entendimentos a partir de padrões encontrados nos dados, ao invés de coletar dados para comprovar teorias, hipóteses e modelos pré-concebidos;
- Quantitativa: é mais adequada para apurar opiniões e atitudes explícitas e conscientes dos entrevistados, pois utiliza instrumentos estruturados (questionários). Deve ser representativa de um determinado universo de

modo que seus dados possam ser generalizados e projetados para aquele universo. Seu objetivo é mensurar e permitir o teste de hipóteses, já que os resultados são concretos e menos passíveis de erros de interpretação.

### <span id="page-34-0"></span>**1.7 Trabalhos publicados**

Esta pesquisa publicou alguns trabalhos apontando e discutindo os novos recursos do MATVOX. A seguir são listadas em ordem cronológica as referências destes trabalhos.

Artigos completos publicados em anais de congressos:

- SILVEIRA, H. M. & MARTINI, L. C. Aperfeiçoamento dos recursos do programa aplicativo MATVOX como ferramenta de suporte ao sistema DOSVOX. In: XIII Encontro Nacional de Usuários DOSVOX. Cascavel – PR. 2010.
- SILVEIRA, H. M.; CAMPOVERDE P. H. M.; MARTINI, L. C. Ferramentas apoio ao deficiente visual nas áreas de ciências exatas. In: XXXVII Conferência Latino-americana de Informática. Quito – Equador. 2011.
- SILVEIRA, H. M. & MARTINI, L. C. Programa aplicativo MATVOX destinado aos deficientes visuais. In: III Encontro Internacional de Tecnologia e Inovação para Pessoas com Deficiência: O Desenho Universal na Indústria Brasileira. São Paulo – SP. 2011.
- SILVEIRA, H. M. & MARTINI, L. C. MATVOX: um aplicativo matemático programável de apoio à pessoa deficiente visual que proporciona a resolução de cálculos e produção de algoritmos. In: I Congreso Iberoamericano de Accesibilidad Audiovisual. São Paulo – SP. 2011.

Artigos resumidos publicados em anais de congressos:

- SILVEIRA, H. M. & MARTINI, L. C. MATVOX: um aplicativo para deficientes visuais que proporciona a implementação de algoritmos e cálculos matemáticos em um editor de texto. In: XXI Simpósio Brasileiro de Informática na Educação, João Pessoa – PB. 2010.
- SILVEIRA, H. M. & MARTINI, L. C. Extensão de Recursos e Plano de Avaliação do MATVOX: aplicativo matemático programável de apoio para deficientes visuais. In: XXII Simpósio Brasileiro de Informática na Educação, Aracaju – SE. 2011. p. 592-595.

#### <span id="page-35-0"></span>**1.8 Estrutura da dissertação**

Este trabalho segue estruturado da seguinte maneira: Capítulo 2 apresenta o referencial teórico em que este trabalho se apoiou; o Capítulo 3 aborda o aperfeiçoamento que foi feito na ferramenta MATVOX, detalhando como se deu o desenvolvimento, apresentando exemplos ilustrativos; em sequência, o Capítulo 4 discute a respeito das dinâmicas de aprendizagem, esclarecendo em maiores detalhes o processo de avaliação realizado, assim como a análise dos resultados obtidos; e, no Capítulo 5 são tratadas as considerações finais, desafios e trabalhos futuros. Nos apêndices (de A até G) deste trabalho são encontradas informações complementares ao Capítulo 2 (Embasamento Teórico), além de documentos e formulários desenvolvidos referentes à avaliação deste projeto (Capítulo 4, Dinâmicas de Aprendizagem com Usuários) e um tutorial com o passo a passo sobre o tema de Vetores e Matrizes, recurso incluído no aperfeiçoamento do MATVOX. Após os apêndices segue o Anexo A, que apresenta o documento com o parecer emitido pelo Comitê de Ética em Pesquisa, o qual aceitou e permitiu a execução dos experimentos com seres humanos nas avaliações do MATVOX. Por fim, estão as Referências Bibliográficas.
# **Capítulo II**

# **Embasamento Teórico**

# **2.1 Introdução**

Este capítulo visa apresentar o embasamento teórico para que o projeto fosse desenvolvido. São subseções que discutem assuntos relacionados à Deficiência Visual (2.2), Tecnologia Assistiva (2.3), DOSVOX (2.4) e ao MATVOX (2.5).

Os Apêndices A e B (respectivamente Outras Questões sobre Deficiência Visual e Outras Questões sobre Tecnologia Assistiva) trazem maiores detalhes, discussões e pontos de vista com a finalidade de aprofundar a compreensão e ampliar os conhecimentos sobre os temas tratados aqui neste capítulo. São encontrados os tópicos:

Apêndice A:

- Ações contra a deficiência visual;
- Uma visão histórica;
- Educação e legislaturas para pessoa com deficiência no Brasil.

Apêndice B:

- Legislatura, diretrizes e responsabilidade;
- Iniciativas e projetos de Tecnologia Assistiva.

# **2.2 Deficiência Visual**

De acordo com Costa (2004) o termo deficiência visual faz referência a um estado irreversível de diminuição da capacidade visual de uma pessoa, este originado por fatores congênitos (patogenias) ou ambientais (patologias, lesões, tumores etc.). Mesmo aplicando procedimentos clínicos (terapias) e/ou cirúrgicos, ou até fazendo uso de itens ópticos convencionais (óculos, lentes de contato) a deficiência se mantém. A diminuição da capacidade visual individual pode ser enquadrada como leve, moderada, severa, profunda (estes que compõem o grupo de visão subnormal ou baixa visão), indo até a ausência completa da visão (cegueira).

A Classificação Estatística Internacional de Doenças e Problemas Relacionados com a Saúde (CID), segundo Resnikoff et al. (2004, p. 845), é publicada pela Organização Mundial de Saúde (OMS) e coloca para o termo deficiência visual as seguintes observações:

- Deficiência visual inclui baixa visão e cegueira;
- Baixa visão é definida como acuidade visual (característica do olho de reconhecer dois pontos muito próximos) menor que 1/3, mas maior ou igual a 1/20, ou uma correspondente perda de campo visual para menos de 20 graus no melhor olho com a melhor correção possível;
- Cegueira é definida como acuidade visual menor que 1/20, ou uma correspondente perda de campo visual para menos de 10 graus no melhor olho com a melhor correção possível.

Para fins educacionais, a definição por acuidade visual tem se mostrado ser pouco apropriada, e, segundo Masini (1993, p.62), surge outra definição referente à eficiência visual. Sendo assim American Foundation for the Blind<sup>3</sup> coloca a seguinte definição sobre a criança cega:

 $\overline{a}$ 

<sup>3</sup> http://www.afb.org

*"A perda de visão indica que pode e deve funcionar em seu programa educacional, através do uso do sistema Braille, de aparelhos de áudio e de equipamento especial, necessário para que alcance seus objetivos educacionais com eficácia, sem o uso da visão residual. A pessoa de visão subnormal, que conserva visão limitada, porém útil na aquisição da educação, mas cuja eficiência visual, depois de tratamento necessário, ou correção, ou ambos, tem o progresso escolar reduzido em extensão tal que necessita de recursos educativos."*

Em análise à definição anteriormente sugerida pela American Foundation for the Blind, Masini (1993) discute que deste modo a definição orienta-se para as possibilidades do aluno, isto porque ao invés de estabelecer precocemente uma delimitação numérica e rígida sobre o potencial, é focado primeiramente no que se sabe e pode fazer e, posteriormente, nos limites. Fica implícito que esta ideia assume a importância de conhecer a criança na sua totalidade, entendendo primeiro o que ela possui em comum com as demais crianças, para então avançar investigando as diferenças existentes entre elas.

Para Vivarta (2003), o conceito de inclusão tem íntima relação com outro conceito, o de acessibilidade. Expandindo o uso habitual que os cidadãos fazem do que é ser "acessível", uma ideia remete a mudanças no urbanismo e na edificação. Segundo o consultor em inclusão Romeu Kazumi Sassaki, para dizer que uma sociedade está acessível é preciso verificar sua adequação de acordo com seis quesitos básicos [VIVARTA, 2003, p. 24], ressaltando que a acessibilidade tecnológica não constitui outro tipo de acessibilidade, pois o aspecto tecnológico deve permear todos os descritos a seguir, com exceção da acessibilidade atitudinal:

- Acessibilidade arquitetônica: não há barreiras ambientais físicas nas casas, nos edifícios, nos espaços ou equipamentos urbanos e nos meios de transporte individuais ou coletivos;
- Acessibilidade comunicacional: não há barreiras na comunicação interpessoal (face a face, língua de sinais), escrita (jornal, revista, livro, carta, apostila, incluindo textos em braile, uso do computador portátil) e virtual (acessibilidade digital);
- Acessibilidade metodológica: não há barreiras nos métodos e técnicas de estudo (escolar), de trabalho (profissional), de ação comunitária (social, cultural, artística etc) e de educação dos filhos (familiar);
- Acessibilidade instrumental: não há barreiras nos instrumentos, utensílios e ferramentas de estudo (escolar), de trabalho (profissional) e de lazer ou recreação (comunitária, turística ou esportiva);
- Acessibilidade programática: não há barreiras invisíveis embutidas em políticas públicas (leis, decretos, portarias) e normas ou regulamentos (institucionais, empresariais, etc);
- Acessibilidade atitudinal: não há preconceitos, estigmas, estereótipos e discriminações.

Outro ponto que Vivarta (2003) expõe é que o enfoque dado pela mídia às notícias que envolvem pessoas com deficiência as coloca numa posição de vítima, com ênfase na impotência e dependência, revigorando a discriminação. A publicação do trabalho Mídia e deficiência, coordenada pela Agência de Notícias dos Direitos da Infância (ANDI) e Fundação Banco do Brasil, assinala que a mudança de mentalidade deve estar atrelada a da terminologia. Sendo assim, o uso adequado da terminologia é recomendado. Por exemplo: alguém cego deve ser chamado de cego (não enxerga) e não de deficiente visual (pois considera também visão parcial). Tentar amenizar uma condição real, como a deficiência, também pode constituir até uma forma de agressão, pois o profissional passa a mentir sobre a condição do entrevistado.

Vivarta (2003, p. 38) discute a terminologia adequada para o tema:

*"Não se recomenda o uso das palavras "portador" ou "deficiente". Pessoas com deficiência vêm argumentando que elas não portam uma deficiência como portamos um sapato ou uma bolsa. Já a palavra "deficiente" tem a desvantagem de tomar a parte pelo todo, sugerindo que a pessoa inteira é deficiente. É preferível a expressão "pessoa com deficiência", que reconhece a condição de determinado indivíduo, sem desqualificá-lo. Mas, atenção: a pessoa com deficiência é designada como "pessoa*

*portadora de deficiência" na Constituição Brasileira, portanto, em um contexto jurídico, não escapamos da expressão consagrada nas leis."*

# **2.2.1 A pessoa com deficiência visual no contexto das áreas de ciências exatas**

De acordo com Porto (2001), o fenômeno da globalização foi importante, pois fez surgir novas formas de pensamento e comportamento, implicando tanto nas pessoas como nas empresas. Isto provocou uma necessidade de aprendizado conforme ocorriam as mudanças (de maneira bem acelerada), podendo envolver muitas vezes questões interdisciplinares abrangendo áreas de diversos domínios.

Até bem pouco tempo atrás, o acesso à informação se dava pela utilização do método Braille, através dos canais de mídia (principalmente rádio e televisão) ou pela leitura voluntária de qualquer material escrito. Sendo assim Porto (2001, p. 14) questiona: "Numa sociedade globalizada, informacional e altamente competitiva, serão suficientes, no sentido de proporcionar a plena inclusão social dos invisuais, apenas os recursos citados?"

Em resposta a esta questão, Porto (2001) conclui que do ponto de vista do nível de tecnologia empregado, de utilização, e quanto aos aspectos inerentes à socialização proporcionada por artefatos como o método Braille (modelo tradicional para pessoas com deficiência visual) e o novo paradigma computacional, é verificada uma inversão considerável.

Quanto ao método Braille, o grau de tecnologia empregado na construção de todo aparato necessário para a manipulação é praticamente desprezível se comparado a um micro computador, que é formado pela combinação de registradores, memória, placas, periféricos, dentre outros. Ao mesmo tempo, na utilização destes artefatos, observa-se que o primeiro método (Braille), exige mais daquele que o manipula, um grau muito maior de destreza, requisitando um treinamento mais extenso. Já o paradigma computacional possui como norma (relativo aos sistemas atuais) a elaboração de "interfaces amigáveis", determinantes para o julgamento de um produto de boa qualidade [PORTO, 2001].

Fazendo um contraponto para elucidar o aprendizado do paradigma computacional, Porto (2001) ainda cita uma entrevista concedida à revista Época (em Janeiro de 1999) por Renato Costa, 26 anos, cego desde o nascimento, que declarou: "Em uma semana, o deficiente visual aprende a lidar com o sistema DOSVOX" – sistema computacional de apoio a pessoa com deficiência visual que promove a síntese de voz como canal de comunicação Interface-Homem.

Trabalhos que promoveram o apoio à pessoa com deficiência visual nas áreas de ciências exatas são mencionados a seguir. Os cenários de apoio são diretamente as disciplinas de Física, Astronomia e Matemática.

De acordo com Costa e Neves (2006) o ensino de Física para pessoas com deficiência visual foi investigado a partir da perspectiva de estudantes com deficiência visual e seus professores. Eles foram entrevistados sobre questões relacionadas a estar ensinando ou aprendendo ciências. O resultado da análise das entrevistas serviu de subsídio para o aperfeiçoamento do atual ensino de física das pessoas com deficiência visual.

Do ponto de vista da pesquisa qualitativa, as opiniões construídas por estudantes/professores são importantes fontes de dados para um estudo dessa espécie. Nesse sentido, entrevistas foram adotadas como método para a compreensão dessa realidade escolar e estudantes com deficiência visual e seus professores foram convidados a descrever suas experiências, na escolarização daqueles e no magistério destes, respectivamente. Foram citados temas referentes a dificuldades enfrentadas na escola, no preparo do professor, na infra-estrutura presente (livros e outros recursos didáticos, tecnologias etc.); a seus anseios; ao que poderia ser imediatamente melhorado; enfim, referentes à situação específica de ensinar/aprender Ciências [COSTA & NEVES, 2006; COSTA, 2004].

O ensino de Física para pessoas com deficiência visual também é tema de pesquisa de Dickman e Ferreira (2008, p. 3), que citam a problemática que motiva o desenvolvimento de novas formas de ensino das ciências exatas, neste caso a disciplina de Física, para as pessoas com deficiência visuais:

*"É evidente que concordamos com Camargo e Silva (2003) quando afirmam: "é compreensível que os estudantes com deficiência visual tenham grandes dificuldades com a sistemática do Ensino de Física atual visto que o mesmo invariavelmente fundamenta-se em referenciais funcionais visuais." [CAMARGO & SILVA, 2003, p.1218, apud, DICKMAN e FERREIRA, 2008, p. 3]."* 

Por meio de história oral na vertente temática de estudo, Dickman e Ferreira (2008), Silva et al. (2011) e Dickman et al. (2011), compreendem o processo de ensino e aprendizagem em seus desafios e perspectivas. Foi priorizada a análise das narrativas mediante a memória de aprendizado. Desta forma foram analisadas narrativas, assim como no trabalho de Costa (2004; 2006), de professores de Física acerca de sua experiência com estudantes com deficiência visual, e com estudantes com deficiência visual abordando o percurso desde o Ensino Fundamental até o Ensino Superior. Após a análise foram comparadas as informações contidas nos depoimentos, percebendo que, na maioria dos casos, a narrativa do estudante com deficiência visual complementava a fala do professor. Foram assim identificados pontos problemáticos das metodologias de ensino atuais, questionando a maneira como a Física está sendo ensinada por metodologias, as quais apontam, em sua maioria, a utilização de aulas expositivas apoiadas em uma estrutura visual. Pesquisas realizadas junto a esse grupo têm comprovado a importância da experimentação, principalmente quando os experimentos são adaptados para explorar os demais sentidos [DICKMAN & FERREIRA, 2008; SILVA et al., 2011; DICKMAN et al., 2011].

Sobre o ensino de Astronomia pode-se citar os trabalhos de Bernardes e Souza (2009), Dominici et al. (2008), Tavares e Klafke (2003) e Siqueira (2011). Diferentes abordagens são investigadas para tratar da problemática que o estudo dos astros é, na maioria das metodologias, dado de maneira visual, por meio de uso de mapas celestes por exemplo.

Bernardes e Souza (2009) apresentam em seu trabalho uma análise preliminar da utilização de arquivos portáteis de áudio para o aprendizado de Astronomia em turmas formadas por pessoas com deficiência visual em São José em Campos. O trabalho incentivava a participação voluntária de alunos do ensino médio e membros de um clube de Astronomia para gravação dos recursos de áudio, favorecendo a aproximação de alunos ditos "normais" com o universo da deficiência visual. Eles [BERNARDES & SOUZA, 2009] abordam que o uso de novas tecnologias para o aprendizado das ciências exatas vem sendo amplamente discutido em trabalhos que vêm sendo apresentados e entre os recursos didáticos que podem ser apontados como novas tecnologias educacionais estão os arquivos portáteis de som. Estes arquivos de som assumem um papel importante principalmente devido à possibilidade de disponibilização na Internet.

Dominici et al. (2008) apresenta em seu trabalho uma discussão sobre o ensino prático da Astronomia para o público deficiente visual e oferece soluções através do desenvolvimento de material didático criado exclusivamente para o tema. Foi desenvolvido um kit contendo, entre outros itens, diversos mapas celestes, uma esfera celeste e constelações tridimensionais, todos com aplicações em relevo. Além da elaboração de materiais táteis, o estudo conduziu a uma investigação de como lidar com os conceitos científicos que podem ser obtidos pelo público alvo.

Tavares e Klafke (2003) trabalham baseados no resgate de uma experiência no Planetário de São Paulo nos anos 60. Em 1962, Sr. Acácio, então com 37 anos, deficiente visual desde os 27, passou a assistir às aulas ministradas pelo Prof. Aristóteles Orsini aos integrantes do corpo de servidores do Planetário. Sr. Acácio era a única pessoa com deficiência visual na turma e, mesmo possuindo conhecimentos básicos de matemática, enfrentava dificuldades na compreensão e acompanhamento das aulas. Com o propósito de apoiar este aluno na superação dos problemas, Prof. Orsini solicitou a construção de modelos mecânicos que, através do sentido do tato, permitissem o acompanhamento das aulas e a transposição do modelo para a imagem mental. A experiência foi positiva no sentido de que alguns dos modelos sofreram adaptações para serem utilizados em cursos regulares do Planetário, tornando-se parte integrante do conjunto de recursos didáticos da instituição.

Siqueira (2011) traz em seu trabalho resultados parciais de uma pesquisa mais ampla, ainda em andamento, efetuando um levantamento de pesquisas publicadas nos últimos anos, relacionadas ao ensino de Astronomia voltado para pessoas com deficiência visual. Apresentam a atual situação dos professores diante das salas inclusivas, suas dificuldades e necessidades formativas, levantando a questão central: "qual é o panorama geral da pesquisa brasileira sobre a Educação em Astronomia para pessoas com deficiência visual?". E então uma questão secundária seria: "até que ponto estes materiais estariam, de fato, auxiliando esses profissionais?" O objetivo principal deste trabalho, segundo Siqueira (2011), foi analisar o potencial desta produção bibliográfica no que se refere à contribuição ao trabalho dos professores em turmas inclusivas, abordando a produção de materiais didáticos. Além disto, este trabalho também fornece uma visão geral sobre a direção que tomam os resultados de pesquisas na área de Educação em Astronomia para pessoas com deficiência visual, fornecendo subsídios para futuras pesquisas nessa temática.

Os trabalhos de Sanmiguel (2010), Silveira e Martini (2010), Silveira et al. (2011), apresentam o apoio às ciências de Matemática e de Física da ferramenta MATVOX para pessoas com deficiência visual. O MATVOX foi aperfeiçoado no decorrer deste projeto e este trabalho de aperfeiçoamento é detalhado e discutido a seguir. A próxima subseção traz mais informações acerca do tema de Tecnologia Assistiva, que é composta por ferramentas, recursos e serviços que visam ampliar as habilidades funcionais de uma pessoa com deficiência.

# **2.3 Tecnologia Assistiva**

Segundo Bersch (2008, p. 1), Tecnologia Assistiva (TA) é:

*"um termo ainda novo, utilizado para identificar todo o arsenal de recursos e serviços que contribuem para proporcionar ou ampliar habilidades funcionais de pessoas com deficiência e conseqüentemente promover vida independente e inclusão."*

Os autores Cook e Hussey (1995, apud Bersch, 2008, p. 1) definem a TA como: "uma ampla gama de equipamentos, serviços, estratégias e práticas concebidas e aplicadas para minorar os problemas funcionais encontrados pelos indivíduos com deficiências."

O tema acerca de TA é compreendido por Bersch (2008, p. 1) da seguinte maneira:

*"A TA deve ser deve ser então entendida como um auxílio que promoverá a ampliação de uma habilidade funcional deficitária ou possibilitará a realização da função desejada e que se encontra impedida por circunstância de deficiência ou pelo envelhecimento. Podemos então dizer que o objetivo maior da TA é proporcionar à pessoa com deficiência maior independência, qualidade de vida e inclusão social, através da ampliação de sua comunicação, mobilidade, controle de seu ambiente, habilidades de seu aprendizado e trabalho."*

Silva (2009) reflete sobre a utilização de TA na educação e afirma que este apoio vai além de simplesmente auxiliar o aluno a fazer atividades propostas por qualquer educador. Por meio das TAs, é possível descobrir meios de o aluno ser e agir de forma construtiva durante o processo de aprendizagem.

Bersch (2008) faz uma categorização das Tecnologias Assistivas de acordo com o escopo de utilização. A Tabela 1 a seguir apresenta brevemente esta análise:

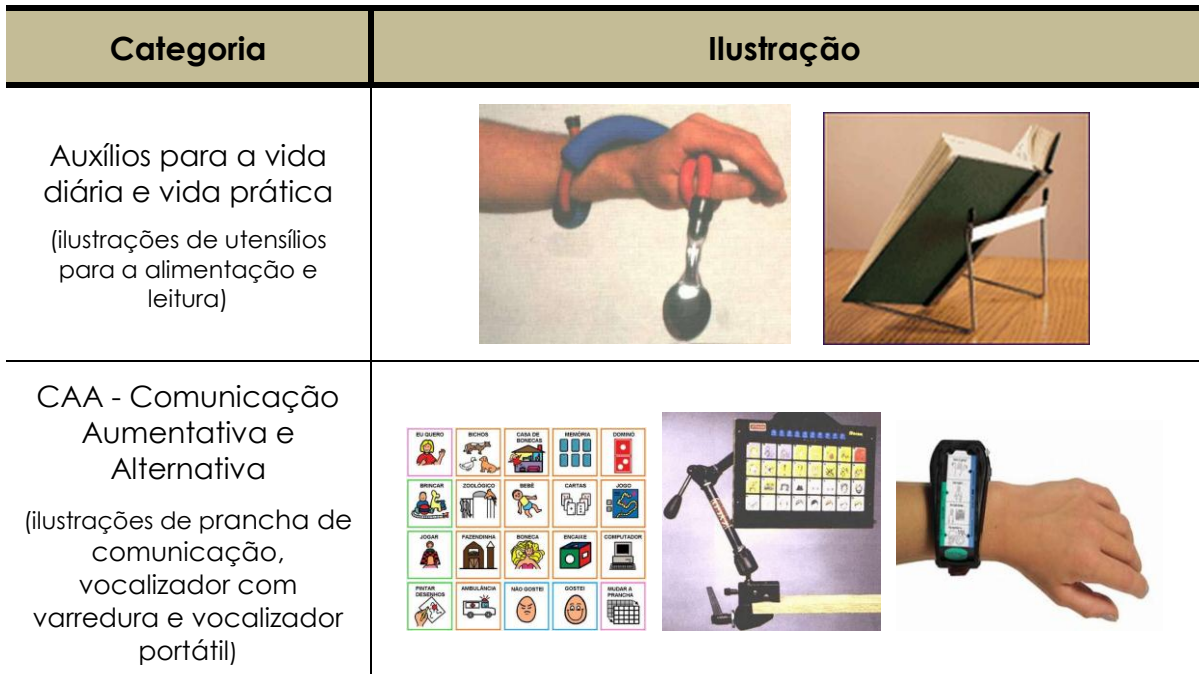

**Tabela 1 – Categorias de Tecnologias Assistivas [Adaptado de BERSCH, 2008].** 

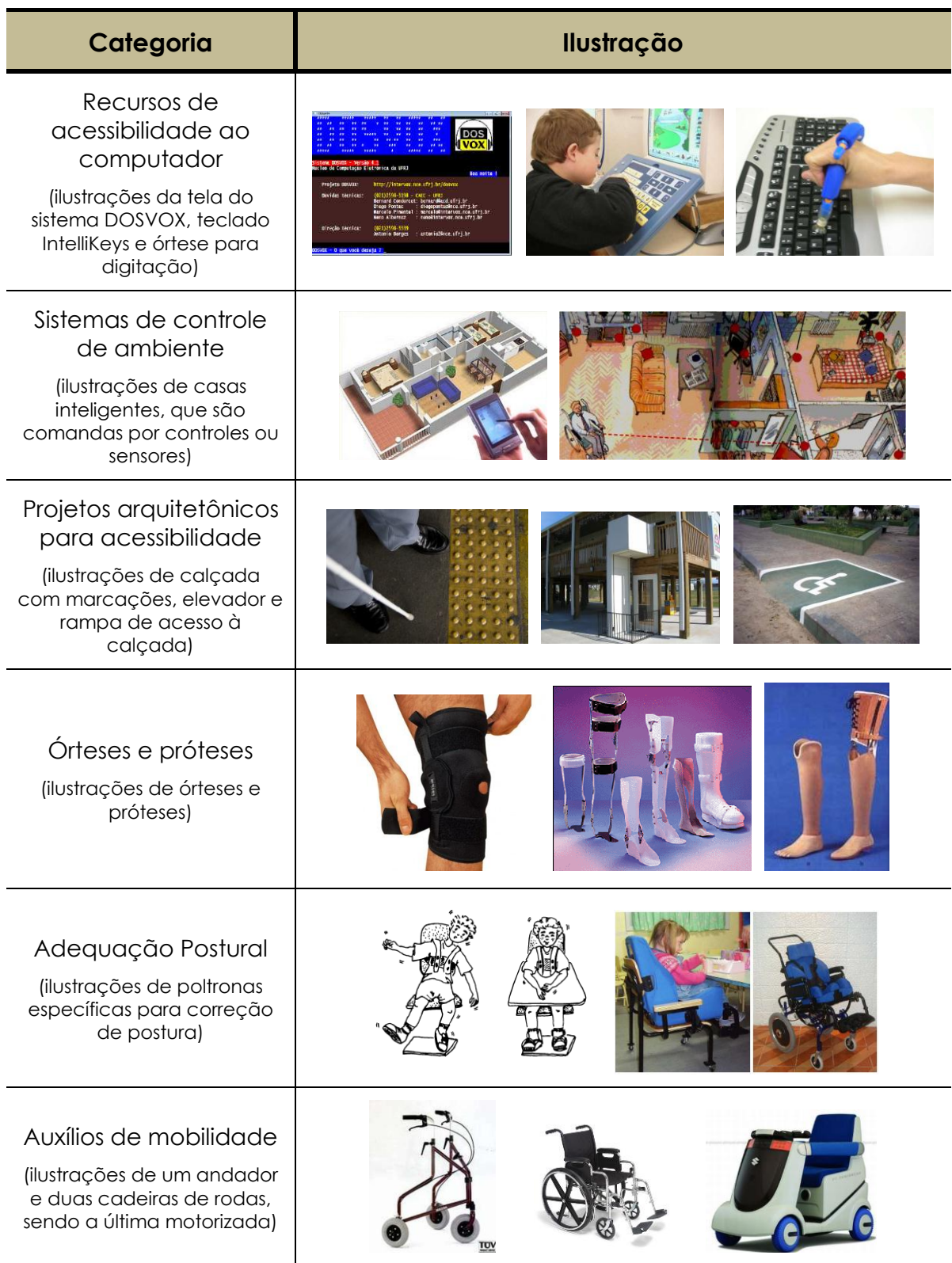

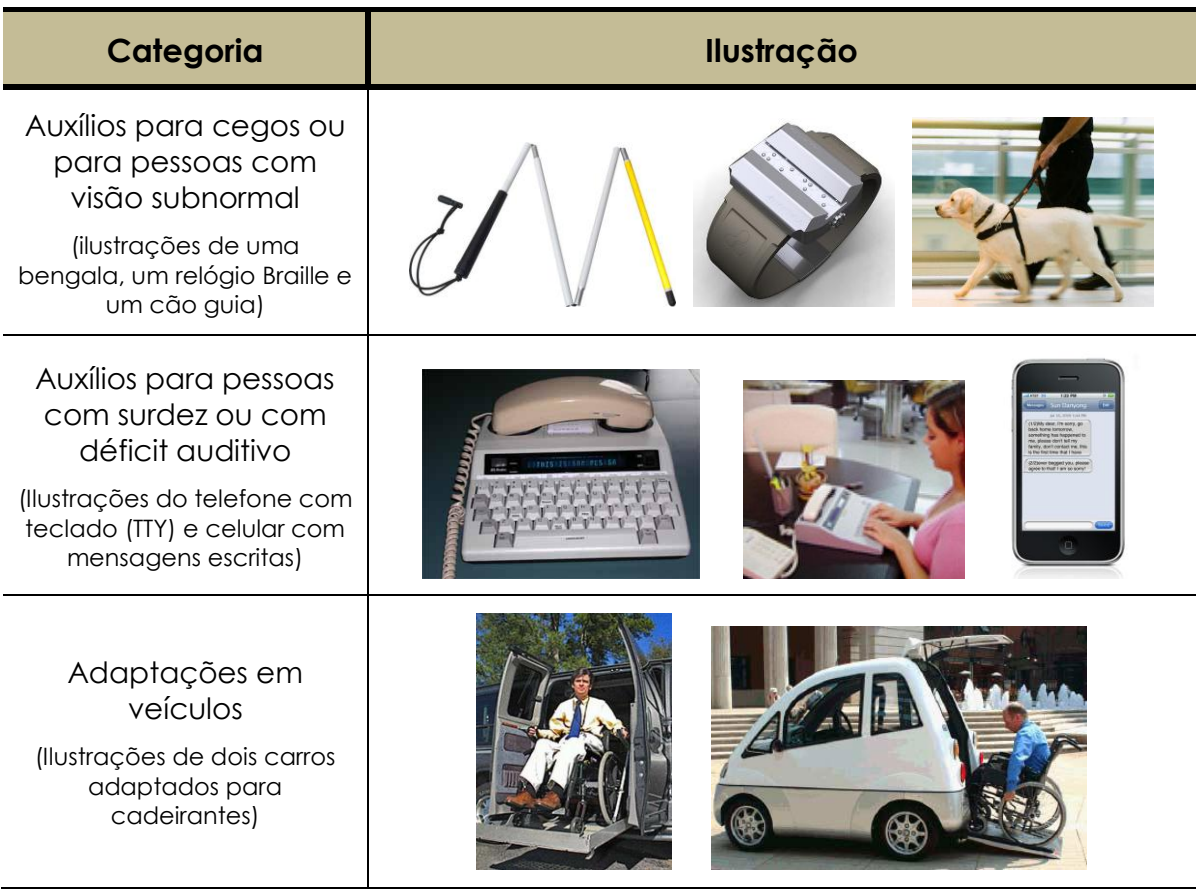

A Tabela 1 anterior fortalece a ideia de que existe um grande leque de recursos e ferramentas assistivas já disponíveis ao usuário. Porém, o ato de aquisição nem sempre foi tão simples. Silva (2009, p. 25) relata um breve histórico brasileiro a respeito das TAs para pessoas com deficiência visual:

> *"Para os cegos, a década de 70 foi marcada pelo surgimento de recursos adaptativos que poderiam contribuir para a inserção deste público na sociedade, mas isso não aconteceu, pois esses equipamentos eram muito caros, o que impossibilitava sua ampla utilização. Na década de 80 e 90 com o surgimento dos computadores pessoais e o barateio destes artefatos, o uso desse ferramental se tornou imprescindível na vida de muitos cegos, pois inúmeros caminhos se abriram para eles, modificando sua vida e habilitando-os para novas opções de trabalho. Os ampliadores de telas, sintetizadores de voz, leitores de tela, linha Braille e o sistema DOSVOX são alguns desses recursos informatizados que atendem exclusivamente o púbico com deficiência visual,*

*contribuindo para a integração efetiva dos cegos na sociedade contemporânea."*

# **2.4 DOSVOX**

## **2.4.1 Introdução**

 $\overline{a}$ 

De acordo com NCE UFRJ (2011), o DOSVOX é um sistema gratuito para microcomputadores da linha PC que interage com o usuário através de síntese de voz em Português, sendo que a síntese de textos pode ser configurada para outros idiomas. Os requisitos mínimos para a execução são: sistema operacional Windows 95 ou superior; processador Pentium 133 ou equivalente, sendo possível executá-lo com menor velocidade em máquinas a partir de 486; uma placa de som ou a disponibilidade de som on-board.

Em agosto de 1993, o aluno com deficiência visual Marcelo Luís Pimentel Pinheiro da Universidade Federal do Rio de Janeiro (UFRJ) foi inscrito no curso de Computação Gráfica. O professor José Antonio dos Santos Borges deparou-se com um impasse: como poderia uma pessoa com deficiência visual fazer um curso em que as informações são visuais? Contudo, Marcelo queria fazer o curso. A partir desta relação, o Professor José Antonio dos Santos Borges e outros colaboradores idealizaram o DOSVOX, que atualmente encontra-se na versão 4.1 [NCE UFRJ. 2011].

Em um depoimento para o site<sup>4</sup> da Revista PCWORLD (2005), o Professor Borges relata:

> *"Há muitos anos existe o desejo dos deficientes visuais de terem acesso ao computador, mas infelizmente os programas que existiam eram programas caríssimos, que custavam alguns milhares de dólares. A nossa ideia foi criar alguma facilidade para os alunos da UFRJ e que os nossos alunos pudessem utilizar o computador de forma gratuita, de forma simples."*

<sup>4</sup> http://pcworld.uol.com.br/noticias/2005/12/29/idgnoticia.2005-12-29.4373862135

O DOSVOX estabelece comunicação com o usuário através de programas específicos e interfaces adaptativas, diferenciando-se de muitos outros sistemas que são apenas leitores de telas. A qualidade e facilidade de uso do DOSVOX contribuem para que o uso de computadores por pessoas com deficiência visual aumente, proporcionando-lhes ganhos na independência de estudo e de trabalho, além de incluí-la no contexto social [NCE UFRJ, 2011]. O fato do DOSVOX não ser apenas uma "casca de interface" colocada sobre os programas convencionais, ressalta seu poder como um ambiente operacional totalmente projetado com características de comunicação coerentes com as limitações da pessoa com deficiência visual. Utiliza-se o teclado para o acesso, e o sistema de seleção por menus conduz o usuário a uma operação com muito menos erros [BORGES, 1996, p. 1].

A fim de garantir um índice baixo de estresse ao usuário, grande parte das mensagens sonoras emitidas pelo DOSVOX é voz humana gravada. Ele também é compatível com grande parte dos sintetizadores de voz existentes, isto porque faz uso da interface padronizada SAPI (Speech Application Programming Interface) do Windows, deixando a desejo do usuário a aquisição de sistemas de síntese de voz. Por padrão o DOSVOX utiliza o sintetizador MBROLA (2011) desenvolvido por *TCTS Lab of the Faculté Polytechnique de Mons* (Bélgica), o qual está disponível em vários idiomas. Este sintetizador é de uso gratuito para aplicações com propósitos não comerciais.

O uso do DOSVOX não interfere no uso de outras ferramentas de acesso para pessoas com deficiência visual (como Virtual Vision, JAWS, etc). Em dezembro de 2002, o DOSVOX contava com cerca de seis mil usuários no Brasil e em alguns países da América Latina [NCE UFRJ, 2011]. Mazzillo (2010) apresenta estimativas mais recentes sobre o número de usuários, falando em torno de dez mil apenas no Brasil.

Segundo Sanmiguel (2010), a utilização do DOSVOX é bastante simples, pois os desenvolvedores objetivaram a redução do comprometimento técnico por parte dos usuários, facilitando assim o uso do sistema, já que conhecimentos prévios do sistema são dispensáveis.

NCE UFRJ (2011) afirma que o DOSVOX vem sendo aperfeiçoado a cada nova versão, possuindo atualmente mais de 100 programas [MAZZILLO, 2010]. O sistema está composto principalmente por:

- Sistema operacional que contém os elementos de interface com o usuário e síntese de fala para língua portuguesa;
- Editor, leitor e impressor/formatador de textos, além de Impressor/Formatador para Braille;
- Aplicações para uso geral, caderno de telefones, agenda, calculadora, preenchimento de cheques;
- Jogos de caráter didático e lúdico;
- Utilitários de internet: FTP, acesso à WWW, um ambiente de chat, um editor HTML;
- Programas multimídia, como o processador multimídia (áudio midi CD), gravador de som, controlador de volumes, etc;
- Programas dirigidos à educação de crianças com deficiência visual;
- Um sistema genérico de telemarketing, dirigido para profissionais desta área;
- Ampliador de tela para pessoas com visão reduzida;
- Leitor para o sistema operacional Windows.

Como já mencionado, o DOSVOX faz uso de interfaces adaptativas. Pinheiro (2004, p. 24), idealizador do software editor de texto do DOSVOX (EDIVOX), reflete acerca de alguns critérios básicos para o desenvolvimento destas interfaces para pessoas com deficiência visual:

> 1) *Feedback* imediato: a cada ação executada ou resultado alcançado, o usuário deve ser notificado. A importância deste item é que caso o *feedback* não seja imediato ou ele ocorra com certo tempo de atraso, a pessoa com deficiência

visual pode equivocadamente entender que o sistema está requisitando outra informação ou que a atividade não foi bem sucedida;

- 2) Mensagens concretas e claras: isto para que o usuário compreenda a importância das mensagens, já que o ambiente em muitas ocasiões sintetiza mensagens apenas uma vez; daí a importância da clareza, objetividade e entendimento delas;
- 3) Foco: a atenção do usuário deve ser voltada para a atividade corrente em ação. Em atividades que possam levar um tempo maior de execução, como conversão de arquivos, o usuário vidente pode acompanhar o andamento, por exemplo, visualizando o ícone de uma ampulheta do sistema Windows. Desta forma, o usuário com deficiência visual deve possuir informação similar disponível. Isto pode ser atingido através de uma tecla de função ou informando periodicamente o percentual realizado da atividade. Este tipo de cuidado ajuda a evitar que o usuário pressione uma tecla qualquer em momento não apropriado, interrompendo o processo em andamento.

A comunidade de usuários do DOSVOX se reúne anualmente em um encontro (Encontro Nacional de Usuários do DOSVOX) para discutir usos que fazem do sistema, possibilidades de mudança para atender às necessidades particulares, suas atualizações, etc. O software deste trabalho (MATVOX) foi apresentado nos anos de 2010 e 2011 no XIII e no XIV Encontro Nacional de Usuários DOSVOX. De maneira geral, a recepção do trabalho foi positiva e ajudou a divulgar o MATVOX para a comunidade como uma alternativa no desenvolvimento da pessoa com deficiência visual nas áreas das ciências exatas. Mais detalhes acerca da ferramenta serão dados no decorrer deste trabalho.

## **2.4.2 Em torno do funcionamento do DOSVOX**

Esta subseção apresenta detalhes sobre o funcionamento do DOSVOX, mostrando desde o procedimento de instalação a maiores informações sobre seus programas. O livro de Ida Beatriz Mazzillo (2010) denominado "DOSVOX – O que você deseja" forneceu grandes insumos em torno do assunto aqui discutido. O livro discute o DOSVOX visando ser um guia para quem deseja ministrar ou organizar cursos.

#### **2.4.2.1 Instalação do DOSVOX**

Primeiramente, o DOSVOX deve ser adquirido, podendo ser obtido na Internet de maneira gratuita. Através do site<sup>5</sup> do projeto a última versão pode ser encontrada. Atualmente a versão disponível do DOSVOX é a 4.1, possuindo aproximadamente 112 MB o pacote de programas completo.

Desta maneira, o arquivo baixado (*dv41-setup.exe*) deve ser executado. De acordo com NCE UFRJ (2011), em Windows Vista, XP ou NT é necessário ter privilégios de administrador para instalar completamente o DOSVOX, sendo assim, não será possível ativar diversos itens do programa, incluindo a possibilidade de configurá-lo convenientemente e usar falas SAPI (abordados posteriormente).

### **2.4.2.2 Inicialização**

Após o carregamento do sistema operacional Windows, o DOSVOX pode ser ativado pressionando simultaneamente as teclas CTRL + ALT + D. Assim, a seguinte frase será sintetizada: "Sistema DOSVOX, Versão X.X, Núcleo de Computação Eletrônica da UFRJ. DOSVOX, O que você deseja?". A Figura 1 a seguir apresenta a tela inicial do DOSVOX.

De acordo com Mazzillo (2010), caso o usuário esteja descontente com a configuração do volume dos sons do DOSVOX, a personalização pode ser realizada através do seguinte procedimento:

- 1) Após a pergunta: "DOSVOX, o que você deseja?", pressionar a tecla M;
- 2) A pergunta "Qual a letra do Programa de Multimídia?" vai ser apresentada e a tecla V deve ser pressionada;
- 3) Um valor entre 10 e 100 será requisitado. Caso o volume esteja muito baixo, o valor 100 é recomendado;

 $\overline{a}$ 

<sup>5</sup> http://intervox.nce.ufrj.br/dosvox/download.htm

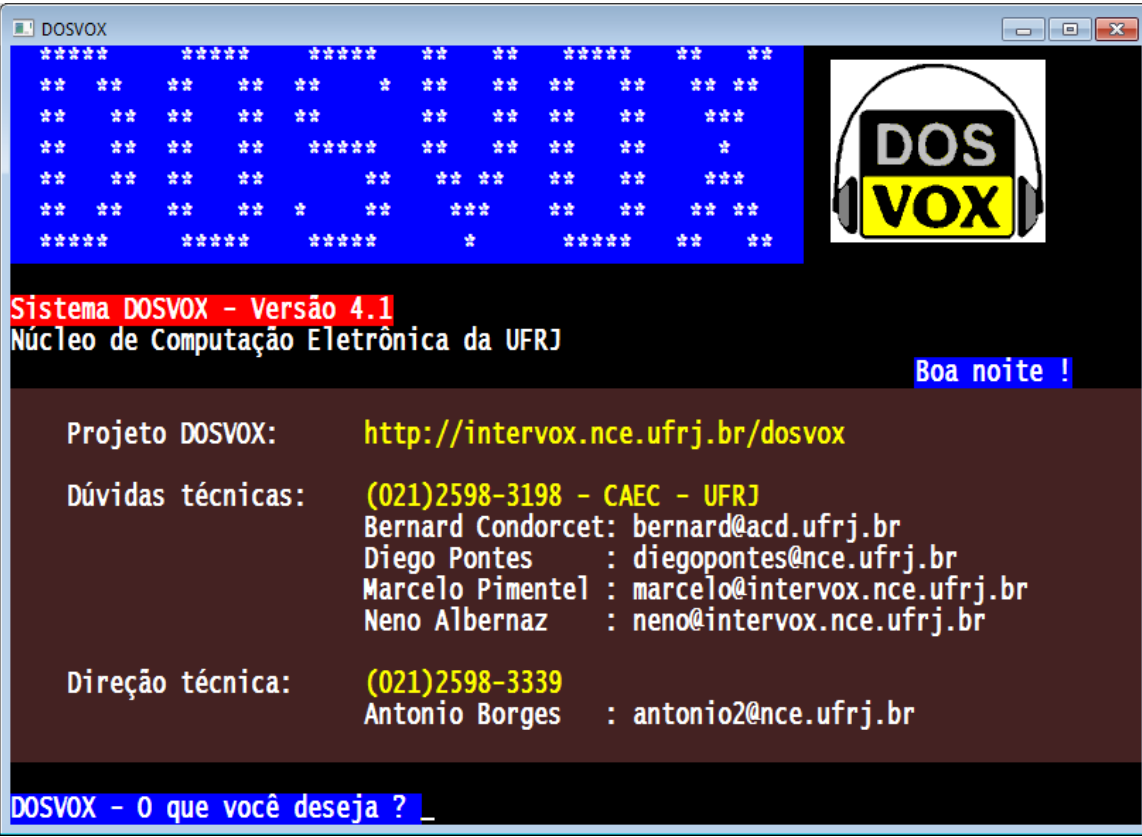

4) A finalização ocorre retornando para a tela inicial do DOSVOX.

**Figura 1 – Tela inicial do DOSVOX.** 

A tecla F1 permite ao usuário que está na tela inicial do DOSVOX conhecer as principais opções. Esta tecla está disponível na maior parte dos utilitários do sistema como uma tecla de ajuda (Figura 2). Desta forma, após a apresentação das opções, basta o usuário pressionar a tecla correspondente à função desejada e esta será inicializada. A tecla ESC pode ser utilizada caso o usuário deseje em qualquer momento cancelar função em atividade.

Existe também a navegação através de um menu *pop-up* (tecla F9), este acessado por setas (para cima e para baixo) do teclado e a opção desejada pela tecla ENTER (Figura 3).

Dado algum momento em que o usuário do DOSVOX, em qualquer programa, queira saber as horas segundo o relógio do computador, a tecla F8 deve ser pressionada.

Analogamente, para saber informações da data, o usuário deve pressionar o comando CTRL + F8 no teclado.

Mazzillo (2010) destaca uma função muito interessante do DOSVOX: os macro comandos. Estes são comandos (atalhos) que o usuário define conforme sua preferência. Isto ajuda o usuário caso ele use certos arquivos com determinada frequência, sejam textos para ler ou editar, músicas que goste de ouvir, scripts que execute diariamente, entre outros. O número possível de comandos passíveis de serem criados é 31, desde as teclas de F2 a F7 e variações da tecla CTRL + alguma das 26 letras do alfabeto inglês, exceto a letra M.

| <b>DOSVOX</b>                                                                                                    | l 6<br>$\Box$                                                                                                    |
|----------------------------------------------------------------------------------------------------|----------------------------------------------------------------------------------------------------|
| Projeto DOSVOX:                                                                                                    | http://intervox.nce.ufrj.br/dosvox                                                                                                    |
| Dúvidas técnicas:                                                                                                    | $(021)$ 2598-3198 - CAEC - UFRJ<br>Bernard Condorcet: bernard@acd.ufrj.br<br>Diego Pontes : diegopontes@nce.ufrj.br<br>Marcelo Pimentel : marcelo@intervox.nce.ufrj.br<br>Neno Albernaz : neno@intervox.nce.ufrj.br |
| Direção técnica:                                                                                                    | $(021)$ 2598-3339<br>Antonio Borges : antonio2@nce.ufrj.br                                                                                                    |
| DOSVOX - O que você deseja ?<br>As opções do DOSVOX são:<br>t - testar o teclado<br>e - editar texto<br>- ler texto<br>i – imprimir<br>$a - arquivos$<br>d - discos<br>A tecla ESC é sempre usada para cancelar | Pode usar as setas para selecionar ou conhecer todas as opções                                                                                                    |
| DOSVOX - O que você deseja ?                                                                                                    |                                                                                                    |

**Figura 2 – Funções principais do DOSVOX.** 

|    | <b>DOSVOX</b>                           |    |       |       |       |    |                   |                              |       |       | $-23$<br>$\Box$<br>o                  |
|----|-----------------------------------------|----|-------|-------|-------|----|-------------------|------------------------------|-------|-------|---------------------------------------|
| 交变 | 囊囊                                      | 囊囊 | 숲숲    | 囊囊    |       | 卖卖 | 囊囊                | 囊囊                           | 营营    | ** ** |                                       |
| 营资 | 營營                                      | 紫紫 | 营营    | 营业    |       | 营业 | 营资                | 송동                           | 紫紫    | ***   |                                       |
| 囊囊 | 資金                                      | 营营 | 营业    | ***** |       | 营营 | 愛愛                | 賣賣                           | 营营    | 촟     |                                       |
| 营营 | 营营                                      | 愛愛 | 营囊    |       | 营营    |    | 营营。               | 营营                           | 营营    | ***   |                                       |
|    |                                         | 查查 | 营业    |       | 愛賣    |    |                   | 查查                           | 查案    |       |                                       |
|    | *****                                   |    | ***** | ***** |       |    | 壹                 |                              | ***** | 늦낮    |                                       |
|    |                                         |    |       |       |       |    |                   |                              |       |       |                                       |
|    | Sistema DOSVOX - Versão 4.1             |    |       |       |       |    |                   |                              |       |       |                                       |
|    | Núcleo de Computação Eletrônica da UFRJ |    |       |       |       |    |                   |                              |       |       |                                       |
|    |                                         |    |       |       |       |    |                   | - testar o teclado           |       |       |                                       |
|    |                                         |    |       |       |       |    |                   | e - editar texto             |       |       |                                       |
|    | Projeto DOSVOX:                         |    |       |       | http  |    |                   | - ler texto                  |       |       |                                       |
|    |                                         |    |       |       |       |    |                   | - imprimir                   |       |       |                                       |
|    | Dúvidas técnicas:                       |    |       |       | (021) |    |                   | $a - arquivos$               |       |       |                                       |
|    |                                         |    |       |       |       |    | Bern d - discos   |                              |       |       |                                       |
|    |                                         |    |       |       |       |    | Dieg $j - j$ ogos |                              |       |       |                                       |
|    |                                         |    |       |       |       |    |                   | Marc u - utilitários falados |       |       |                                       |
|    |                                         |    |       |       |       |    |                   |                              |       |       | Neno r - acesso à rede e internet     |
|    |                                         |    |       |       |       |    |                   | m – multimídia               |       |       |                                       |
|    |                                         |    |       |       | (021) |    |                   |                              |       |       | p - executar um programa do Windows   |
|    | Direção técnica:                        |    |       |       | Anto  |    |                   | s - subdiretórios            |       |       |                                       |
|    |                                         |    |       |       |       |    |                   |                              |       |       |                                       |
|    |                                         |    |       |       |       | v  |                   | - vai para outra janela      |       |       |                                       |
|    |                                         |    |       |       |       | c. |                   | - configura o DOSVOX         |       |       |                                       |
|    | DOSVOX - O que você deseja ?            |    |       |       |       | Ť, |                   |                              |       |       | - configuração avançada do DOSVOX     |
|    | DOSVOX - O que você deseja ?            |    |       |       |       | a  |                   |                              |       |       | - informa a quem pertence este DOSVOX |

**Figura 3 – Menu** *pop-up* **de funções do DOSVOX.** 

### **2.4.2.3 Testar teclado**

Esta função pode ser acessada através da tecla T do menu principal. Para usuários iniciantes em computação, a tarefa de reconhecer a posição das diferentes teclas do teclado pode ser exaustiva. Desta maneira o teste do teclado acaba facilitando a aprendizagem e a adaptação ao teclado, pois a cada tecla digitada o usuário recebe o *feedback* sonoro correspondente (Figura 4).

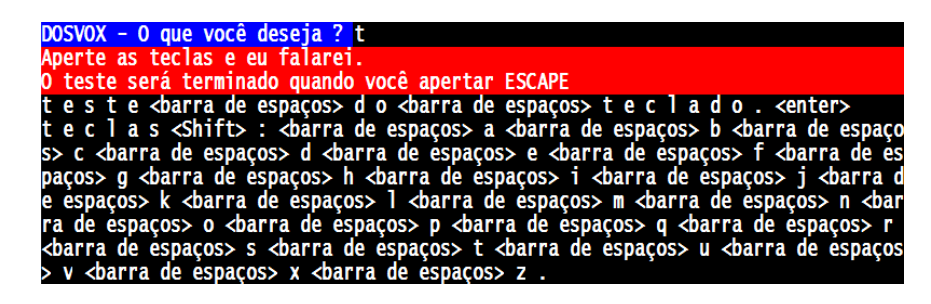

**Figura 4 – Teste de teclado no DOSVOX.** 

#### **2.4.2.4 Manipulação de arquivos.**

O DOSVOX oferece uma interface própria para a manipulação de arquivos. Esta pode ser acionada pressionando a tecla A na tela principal, logo após a pergunta "DOSVOX – O que você deseja?" (Figura 5). Assim que iniciado, o sistema informa o número de arquivos no diretório e posteriormente apresenta um menu *pop-up* com os arquivos do diretório. Mais funções de manipulação dos arquivos podem ser acessadas ao pressionar a tecla F1.

| <b>E</b> DOSVOX                                                                                                    | $\Box$ $\Box$ X                                                                                                    |
|----------------------------------------------------------------------------------------------------|----------------------------------------------------------------------------------------------------|
| Número de arquivos neste diretório: 48<br>Arquivos: use as setas para selecionar.<br>Depois tecle sua opção.<br>Use as setas para escolher e tecle<br>e - editar o arquivo<br>i – imprimir<br>$-$ ler<br>- remover<br>x - executar o arquivo<br>n - trocar o nome<br>c - tirar uma cópia<br>Aperte F9 para conhecer outras opções | 5 Lições para a Vida.txt<br>Amor Verdadeiro.txt<br>Asteroid.txt<br>Avolta.txt<br>Bandeira.txt<br>Bandida.txt<br>Blindvox.txt<br>China.txt<br>Cidade.mid<br>Cidmarav.mid<br>Creditos.txt<br>Crônica da loucura.txt<br>Cronica.txt<br>Cumpli.txt<br>Dentro de Ti.txt<br>Desejo Ardente.txt<br>Dicasweb.txt<br>Diclouco.txt<br>Gem.txt<br>Guia dos Curiosos - Perguntas 1.txt<br>Guia dos Curiosos - Perguntas 2.txt<br>Guia dos Curiosos - Perguntas 3.txt<br>Homepage.htm<br>Homepage.pag<br>Instalando Amor.txt |

**Figura 5 – Manipulação de arquivo no DOSVOX.** 

## **2.4.2.5 Jogos**

Os jogos destinados às pessoas com deficiência visual podem ter várias nomenclaturas distintas, o que pode retratar a falta de consenso na área. Destacam-se as nomenclaturas: audio games, blind games e jogos acessíveis [CUNHA, 2007]. O DOSVOX possui uma coleção de jogos que, em alguns casos, segundo Sanmiguel (2010), não objetivam somente o entretenimento do usuário, mas também proporcionam, através das interfaces, a aprendizagem do ambiente do DOSVOX. O menu de jogos pode ser acionado pressionando a tecla J na tela principal do DOSVOX, após a pergunta "DOSVOX – O que você deseja?".

De acordo com Cunha (2007), o aproveitamento mais recente na perspectiva educacional foi o entretenimento, que auxilia no ambiente de aprendizagem de modo geral. Apesar de alguns jogos do sistema DOSVOX não possuírem uma proposta originalmente educacional em sua concepção (referindo-se a um jogo que possui explicitamente uma proposta pedagógica), Cunha (2007, p. 46) reflete que a composição de estilos ou simplesmente a mecânica do jogo associada à criatividade do professor permite que os jogos "não-educacionais" possam ser utilizados na educação e, por isso, serem denominados jogos didáticos.

Os jogos do DOSVOX são caracterizados basicamente por uma tela com caracteres alfanuméricos, alguns desenhos ilustrativos formados pelos caracteres, muitos efeitos sonoros e comandos que são efetuados unicamente pelo teclado. Estas características objetivam atender diferentes tipos de necessidades especiais, além de favorecer o compartilhamento do jogo entre pessoas visuais e com deficiência visual. A Figura 6 a seguir apresenta a tela de dois jogos do DOSVOX, à esquerda o jogo da Forca e à direita o jogo 3 x 3.

| Forcavox                                                                                                    | $\Box$ $\mathbf{x}$<br>-0-1                                                                                                    | E. C:\winvox\X3VOX.EXE                                                            |
|----------------------------------------------------------------------------------------------------|----------------------------------------------------------------------------------------------------|-----------------------------------------------------------------------------------|
| <b>JOGO DA FORCA VOX</b><br>-> Que letra ? A<br>-> Que letra ? I<br>. A A<br>AIA -> Que letra ? O<br>$.0.AIA \rightarrow Que letra ? C$                                                                                                    | xxxxxxxxxxxxxxx<br>xxxxxxxxxxxxxxx<br>XX<br>*****<br>XX<br>$\chi$<br><b>XX</b><br>0 <sub>0</sub>                                                        | $3 \times 3$<br>$J$ 0 G 0<br>Use as setinhas para mover o numero<br>para o buraco |
| <b>Desenhei a cabecinha</b><br> .O.AIA → Que letra ? R<br> .O.ARIA → Que letra ? S<br>Desenhei o pescocinho<br>$.0.ARIA \rightarrow Que letra ? B$<br>Desenhei o tronquinho<br> .O.ARIA → Que letra ? D<br>Desenhei o bracinho direito<br>$.0.4RIA \rightarrow Que letra?$ | XX<br>XX<br>***<br>XX<br>XX<br>XX<br>XX<br>XX<br>XX<br>XX<br><b>XX</b><br>$++1000++$<br>XX'<br>00<br>XX<br>00<br>XX<br>XX<br>XX<br>XX<br>XX<br>XX<br>XX | -------------<br>-----------<br>Número de jogadas: 173<br>Tempo: 00:02:50         |

**Figura 6 – Jogo da Forca (à esquerda) e o jogo 3 x 3 (à direita).** 

A fim de analisar os jogos do DOSVOX, Cunha (2007) aborda os estilos de jogos propostos por Rollings e Morris (2003, apud Cunha, 2007), que seguem uma classificação baseada na concepção dramática, considerando também a combinação de jogos:

- de ação valoriza a destreza e rapidez de resposta do jogador, tendo como objetivo mantê-lo sempre atento;
- de aventura caracterizado por narrativa histórica com alguns mistérios, o objetivo é a exploração de lugares exóticos;
- de estratégia abarca situações que exigem raciocínio lógico-matemático e/ou planejamento e gerenciamento de recursos;
- de simulação permite a manipulação e experimentação de modelos para reproduzir alguma situação ou artefato real;
- de quebra-cabeça também implica raciocínio lógico-matemático, principalmente o dedutivo;
- de brinquedos não possui um objetivo predeterminado, permitindo ações livres na interação com os recursos disponibilizados; e
- educacionais seu objetivo é o ensino de algum conceito e/ou desenvolvimento de alguma habilidade.

**Tabela 2 – Apresentação e classificação dos jogos do DOSVOX na versão 3.3 [CUNHA, 2007, p. 47].** 

| Nome Jogo     | <b>Descrição</b>                                                                         | Classificação                                     |
|---------------|------------------------------------------------------------------------------------------|---------------------------------------------------|
| Cata palavras | Transcrição do tradicional cata-palavras de<br>jornal                                    | <b>Bringuedo</b>                                  |
| Jogo 3x3      | Transcrição do jogo de arrumação de números<br>de $1 \alpha 8$ em tabuleiro $3 \times 3$ | Estratégia                                        |
| Jogo da Forca | Tradução eletrônica do jogo da forca                                                     | Bringuedo, mas muito<br>usado como<br>educacional |
| Memovox       | Utilitário produzido para auxiliar na<br>memorização de següências de teclas             | <b>Bringuedo</b>                                  |

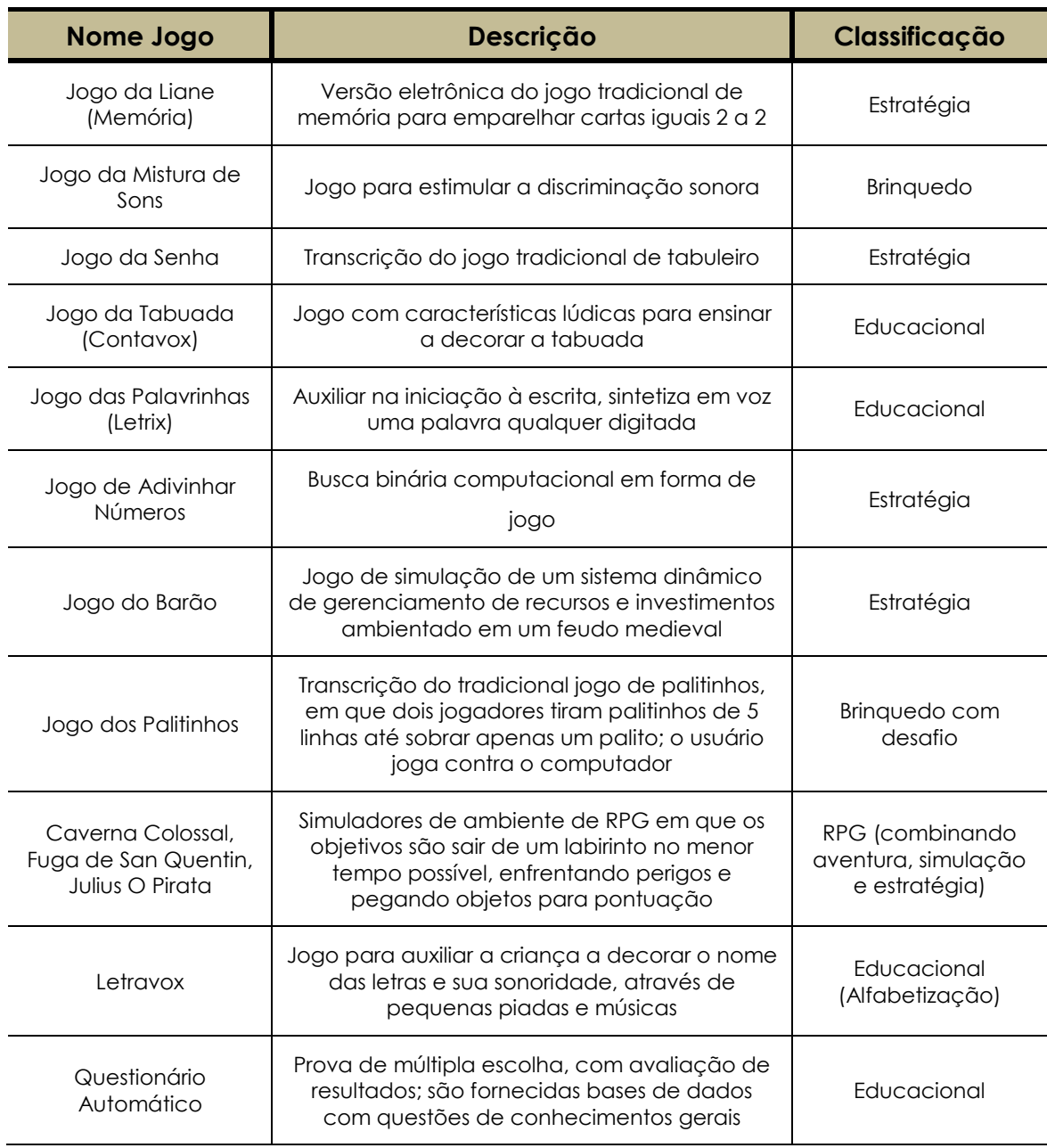

O trabalho de Cunha (2007) denominado "JogaVOX: Ferramenta e Estratégias para Construção de Jogos Educacionais para Deficientes Visuais", traz uma ideia muito interessante para a construção de jogos para o DOSVOX. A motivação para a criação do JogaVOX é explicada verificando-se que o desenvolvimento nacional de jogos destinados às pessoas com deficiência visual é pouco explorado. Já que o mercado oferece uma

variedade de ferramentas para criação de jogos convencionais de aventura, ação, etc, que em sua maioria exploram recursos e interfaces com ênfase no apelo visual. Logo, a adaptação necessária seria trabalhosa já que seria necessário o emprego de recursos sonoros e síntese de voz e também uma interface para entrada de dados que não façam uso do *mouse*, entre outros. Alinhado a estes fatores, o conhecimento multidisciplinar nas áreas da educação e da computação são imprescindíveis para o processo de criação e atendimento das peculiaridades pertinentes aos jogos utilizados por pessoas com deficiência visual. A dificuldade de obtenção de recursos financeiros para o desenvolvimento fora do contexto acadêmico também infere no processo lento de criação de jogos que atendam as pessoas com deficiência visual [CUNHA, 2007].

Basicamente o jogo é representado como um grafo $6$  e se desenvolve percorrendo os caminhos (arestas) dos vértices deste grafo. Em cada vértice são encontrados desafios para o jogador e a resposta (correta ou não) irá implicar no caminho tomado dentro do jogo (grafo). Silva (2009, p. 45) descreve os grafos que constituem os jogos do JogaVOX como:

> *"uma estratégia adotada para modelagem dos jogos que proporciona soluções de problemas de criação de redes usadas no mapeamento da navegação do jogo, sendo que então os vértices assumem um estado/uma situação e as arestas representam as opções de caminho a ser percorrido."*

Com o JogaVOX os professores podem produzir e estimular o desenvolvimento de jogos a serem utilizados, proporcionando o espírito de inventividade de crianças e adolescentes. Cunha (2007) afirma que é importante a participação deste público no processo de construção do conhecimento, ainda mais este sendo de maneira lúdica e divertida, podendo ocorrer de forma cooperativa (com professores e outros alunos) ou competitiva (conceituando o ganhar/perder). Cunha (2007) conclui que o JogaVOX pode ser considerado como uma opção viável no auxílio educacional para o atendimento dos

 $\overline{a}$ 

<sup>6</sup> Objeto formado pelo conjunto de vértices e arestas. Pode ser utilizado para auxiliar na visualização das informações, sendo estas constituídas através do relacionamento entre os componentes que fazem parte de um grafo (vértices e arestas) [FLEISCHER & HIRSCH, 2001].

anseios dos docentes, discentes e da comunidade DOSVOX, oferecendo um ferramental para o desenvolvimento de jogos didáticos por pessoas não especialistas.

### **2.4.2.6 Utilitários de uso geral**

O menu de utilitários gerais é acionado pressionando a tecla U na tela principal do DOSVOX, após a pergunta "DOSVOX – O que você deseja?". Há uma série de utilitários que permitem ao usuário um ferramental para a realização de atividades do dia a dia. A Figura 7 a seguir apresenta o menu em questão.

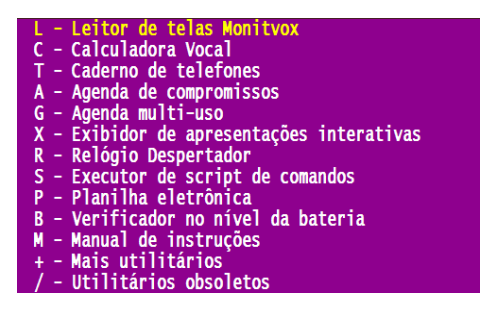

**Figura 7 – Utilitários de uso geral do DOSVOX.** 

Alguns programas se destacam, como: Monitvox, que é um utilitário na leitura das janelas do sistema operacional Windows; Calculadora vocal, que permite a execução de cálculos simples de forma sonora; Caderno de telefones, agendas, planilha eletrônica e despertador, que são programas que auxiliam a pessoa com deficiência visual em questões de organização e independência.

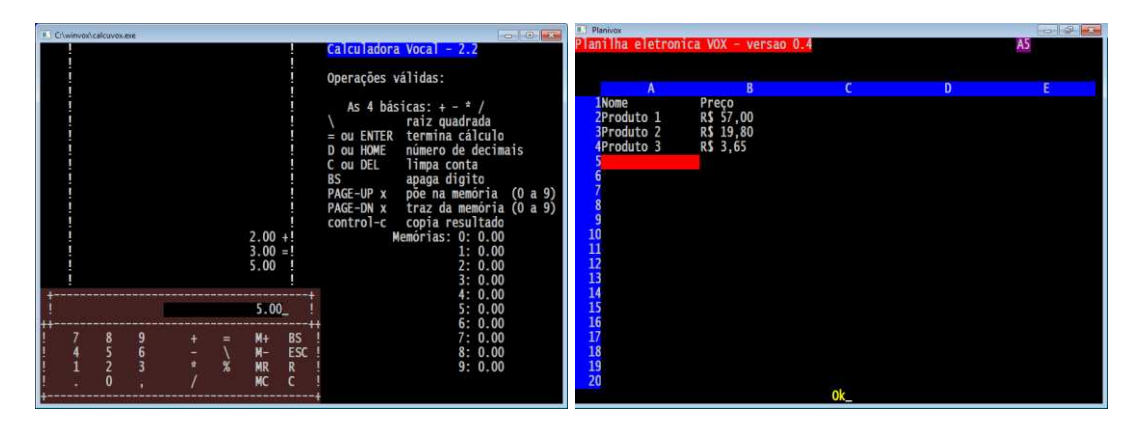

**Figura 8 – Calculadora Vocal (à esquerda) e Planilha Eletrônica (à direita) do DOSVOX.** 

#### **2.4.2.7 Multimídia**

Os programas multimídia podem ser acessados ao pressionar a tecla M na tela principal do DOSVOX, após a pergunta "DOSVOX – O que você deseja?" (Figura 9).

| S - Configurador da fala SAPI              |
|--------------------------------------------|
| M - Processador multimídia (áudio midi CD) |
| G - Gravador de som                        |
| V - Controle do volume geral               |
| T - Teste do microfone                     |
| 3 - Conversor de texto para MP3            |
| A - Afinador para violão com Metrônomo     |
| J - Juntador de arquivos WAV               |
| F - Conversor de formatos de sons          |
| / - Utilitários multimídia obsoletos       |

**Figura 9 – Opções Multimídia do DOSVOX.** 

Uma das funcionalidades que aqui se destaca é o Configurador da fala SAPI, já que o DOSVOX trabalha com voz gravada e sintetizada. A voz gravada é a que é utilizada nos menus de opções, entradas e saídas de programas e em situações de mensagens conhecidas, enquanto a voz sintetizada é a voz que é criada pelo computador mediante alguma entrada textual [MAZZILLO, 2010].

A possibilidade de utilizar outras sínteses de voz é muito útil para a pessoa com deficiência visual ler textos em outras línguas através do EDIVOX (editor de textos que será abordado mais adiante). Segundo Mazzillo (2010) para fazer uso deste recurso no DOSVOX, primeiro é necessário que a síntese de voz desejada (podendo ser em outro idioma diferente do Português) seja adquirida e instalada no computador e, após isto, o DOSVOX deve ser configurado.

O DOSVOX pode fazer uso de qualquer sintetizador compatível com o padrão da Microsoft SAPI versão 4.0 ou 5.1. Uma vez com o sintetizador instalado, o DOSVOX o reconhece imediatamente [MAZZILLO, 2010].

#### **2.4.2.8 Editor de Textos**

O editor de texto do DOSVOX é chamado de EDIVOX. Pinheiro (2004, p. 19) relata a respeito da criação do EDIVOX que, de certa forma, foi o programa precursor do sistema DOSVOX, sendo notável o tom de satisfação e motivação presente na passagem a seguir escrita por Marcelo Luís Pimentel Pinheiro em seu trabalho de conclusão de curso de Bacharel em Informática:

> *"Sendo concluído o editor de textos, chamado de Edivox, de forma a possuir uma interface padronizada e bastante amigável para um usuário principiante, foi ministrado um curso do editor para os alunos cegos da própria universidade. Neste curso, verificou-se que o Edivox foi um grande sucesso dentre eles, sendo um marco no início do uso de um PC, por vários deficientes que nunca haviam operado um computador, e dessa forma, despertava uma chama para o desenvolvimento de vários outros aplicativos que viessem a facilitar, e também divertir, esses primeiros usuários. Dessa forma, foram criados não apenas por mim, mas também por meu orientador e por várias pessoas da universidade, um conjunto de programas que foram acoplados ao Edivox, e deram origem ao que hoje conhecemos como DOSVOX. Dentre esses programas estão jogos, agendas, calculadoras, etc. Desse passo inicial, surgiu o que hoje conhecemos como "Sistema DOSVOX", que é uma grande ferramenta para milhares de cegos no Brasil, e que ajuda a melhorar a qualidade de vida dessas pessoas, tanto nos aspectos profissionais, como no lazer e na vida acadêmica. Mas tenho grande orgulho de afirmar que o Edivox ainda é hoje a principal ferramenta do sistema, pois é ele que permite ao cego escrever e ler textos de forma autônoma no computador."*

Sanmiguel (2010) afirma que apesar de diversos leitores de tela permitirem às pessoas com deficiência visual a utilização e interação com programas como o Microsoft Word, nenhum deles oferece uma interface tão amigável com o usuário como a do EDIVOX. O EDIVOX pode ser acessado ao pressionar a tecla E na tela principal do DOSVOX, após a pergunta "DOSVOX – O que você deseja?". A Figura 10 a seguir apresenta a tela do EDIVOX em uso.

| <b>E.'</b> Amor Verdadeiro.txt - EDIVOX |          |     |                                                                                                    |                      |     |                  |                      |       |       | $\begin{array}{c c c c c c} \hline \multicolumn{3}{c }{\mathbf{C}} & \multicolumn{3}{c }{\mathbf{S}} & \multicolumn{3}{c }{\mathbf{S}} & \multicolumn{3}{c }{\mathbf{S}} & \multicolumn{3}{c }{\mathbf{S}} & \multicolumn{3}{c }{\mathbf{S}} & \multicolumn{3}{c }{\mathbf{S}} & \multicolumn{3}{c }{\mathbf{S}} & \multicolumn{3}{c }{\mathbf{S}} & \multicolumn{3}{c }{\mathbf{S}} & \multicolumn{3}{c }{\mathbf{S}} & \multicolumn{3}{c }{\mathbf$ |
|-----------------------------------------|----------|-----|----------------------------------------------------------------------------------------------------|----------------------|-----|------------------|----------------------|-------|-------|----------------------------------------------------------------------------------------------------|
| 查查查查:                                   | *******  |     | ******                                                                                                    | 青雲                   | 중중  |                  | ******               | 愛愛    | 늦궂    | L: 5 C:68                                                                                                    |
| 查查                                      | 發賣       | 营营  | 营营                                                                                                    | 管管                   | 营业  | 發票               | 营营                   |       | ** ** |                                                                                                    |
| 营营                                      | - 100 달달 |     | ** **                                                                                                    | <b>Service State</b> | 营业  | 营营               | 营营                   |       | ***   |                                                                                                    |
| *****                                   | - 会会     |     | ** ** **                                                                                                    |                      | 营营。 | <b>STAR STAR</b> | 营营。                  | - 会   |       |                                                                                                    |
| 营营                                      | - 管管     | 营营。 | - 青雲                                                                                                    | 그 그는 말을 알을 수 없었다.    |     |                  | <b>Service State</b> | ***** |       |                                                                                                    |
| 营营                                      | 一管管      | 發賣  | 發賣                                                                                                    |                      | 营营营 | - 安全             | 营营                   |       | ** ** | $EDIVOX - v.6.1$                                                                                                    |
| ****** *******                          |          |     | ******                                                                                                    |                      | 臺   |                  | ******               | 营营。   | 發發    | <b>Autor: Marcelo Pimentel</b>                                                                                                    |
| perguntou à professora:                 |          |     | --- Inicio d <u>o texto ----</u><br>- Professora, o que é o amor?<br>trouxesse o que mais despertasse nele o sentimento de amor.<br>- Quero que cada um mostre o que trouxe consigo.<br>A primeira criança disse:<br>- Eu trouxe esta flor, não é linda?<br>A segunda criança falou:<br>colocá-la em minha coleção.<br>A terceira criança completou: |                      |     |                  |                      |       |       | Em uma sala de aula, havia várias crianças, quando uma delas<br>A professora sentiu que a criança merecia uma resposta à altura da<br>pergunta inteligente que fizera. Como já estava na hora do recreio,<br>pediu para que cada aluno desse uma volta pelo pátio da escola e que<br>As crianças saíram apressadas e, ao voltarem, a professora disse:<br>- Eu trouxe esta borboleta. Veja o colorido de suas asas, vou                               |

**Figura 10 – Editor de textos EDIVOX.** 

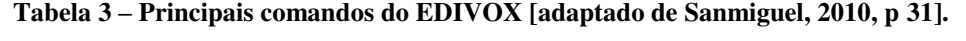

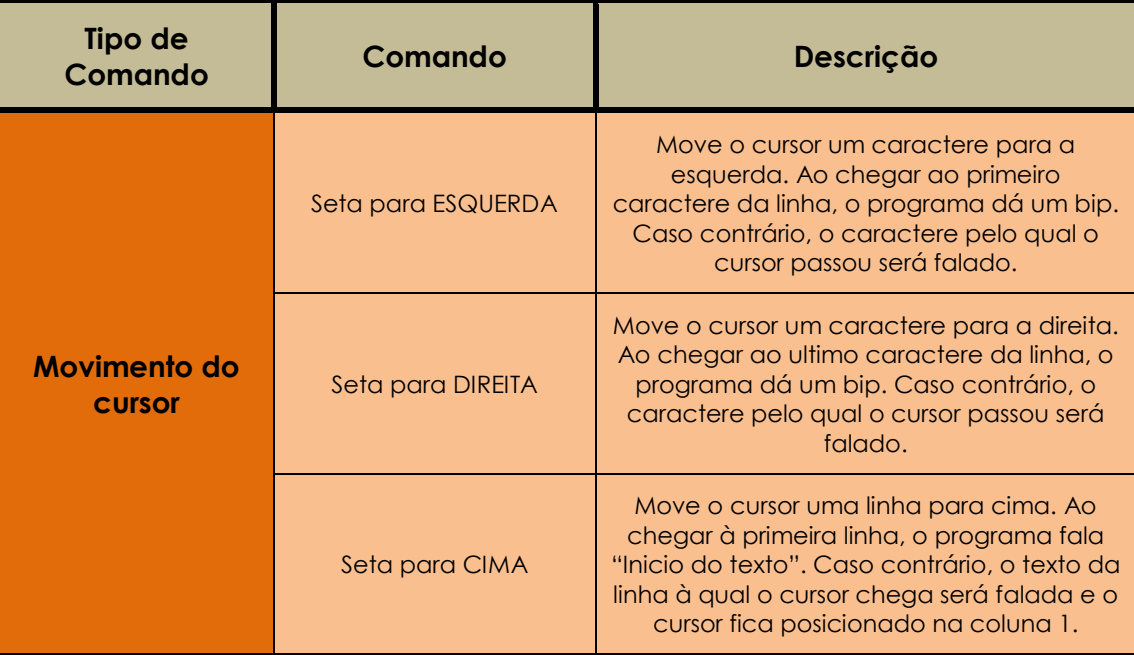

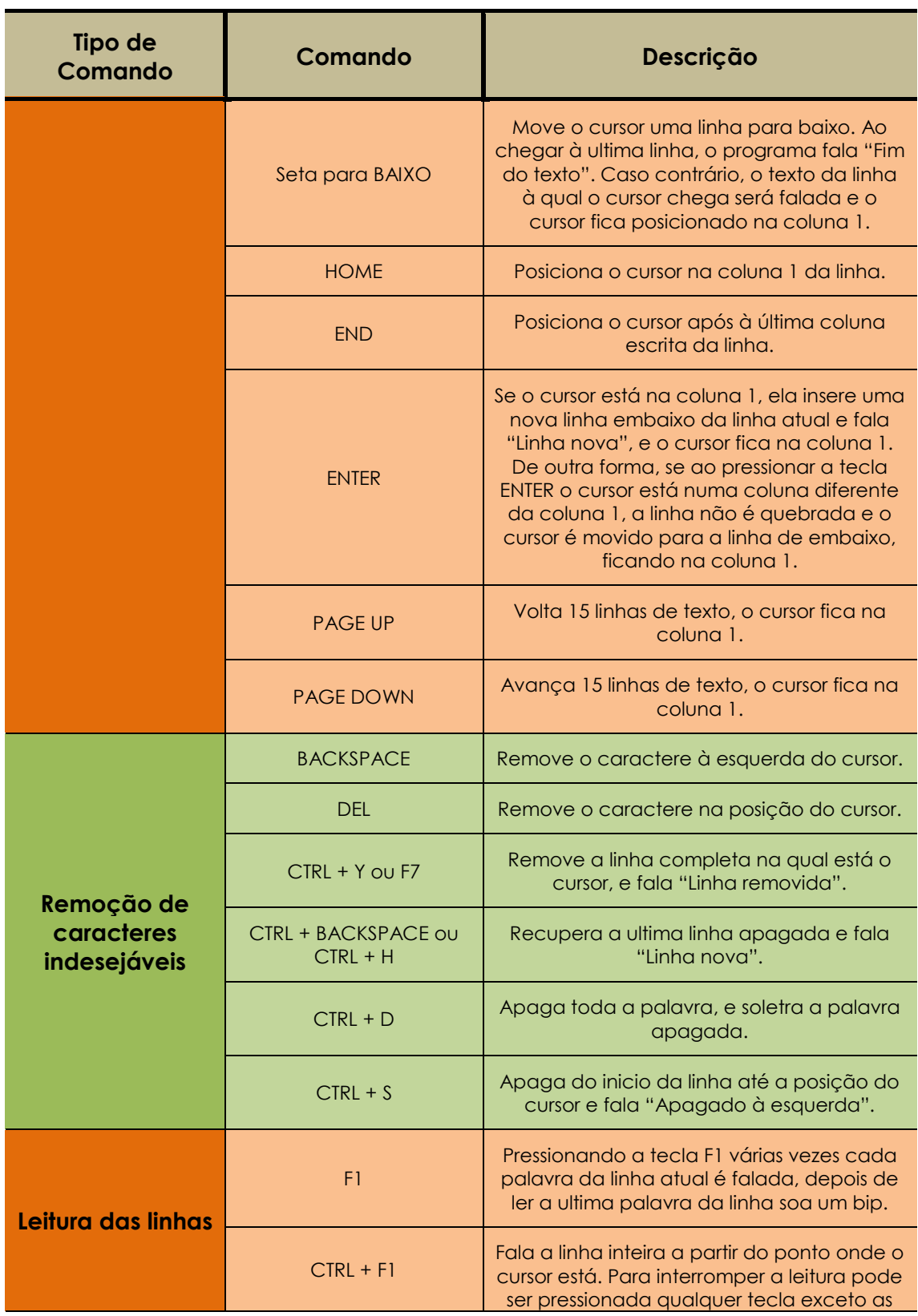

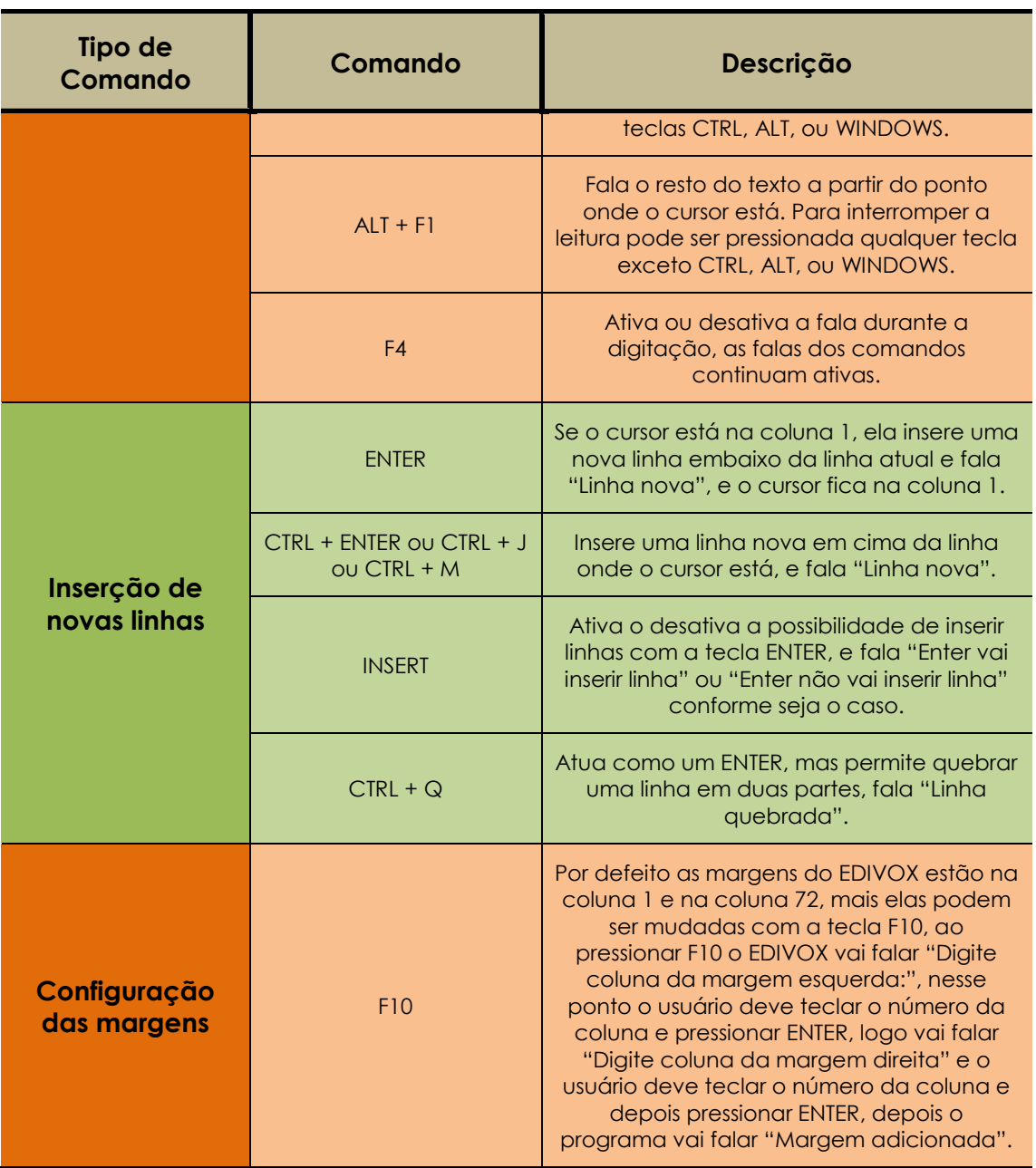

# **2.5 MATVOX**

O aplicativo MATVOX é um interpretador avançado de algoritmos matemáticos que tem como público alvo pessoas com deficiência visual, a fim de proporcionar uma solução quanto ao acesso destas pessoas no desenvolvimento de trabalhos, pesquisas e aprendizado nas áreas das ciências exatas [SILVEIRA, 2010].

O MATVOX foi criado em 2010 por Julian Sanmiguel (2010) em seu projeto de Mestrado orientado pelo Professor Dr. Luiz César Martini na Faculdade de Engenharia Elétrica e de Computação (FEEC) da Universidade Estadual de Campinas (UNICAMP).

De acordo com Sanmiguel (2010), o MATVOX foi projetado para interpretar algoritmos e cálculos matemáticos que o usuário produza no EDIVOX. Os processos de produção, manipulação e execução de algoritmos são facilitados para o usuário com deficiência visual já que características e recursos de sínteses de voz do DOSVOX estão presentes, além de o MATVOX utilizar interfaces adaptativas. Silveira (2010) detalha como é a arquitetura de funcionamento do MATVOX a seguir na Figura 11. O MATVOX não faz uso de uma interface própria, exceto em relação aos menus interativos, que estabelecem um dialogo interativo e amigável com o usuário. O software é gratuito, disponível na Internet, além de ter seu código de fonte aberto, o que facilita a implementação de melhorias, adaptações e desenvolvimento de novas aplicações.

Sanmiguel (2010) explica que o sistema de *feedback* realizado pelo EDIVOX ocorre em duas maneiras: mensagens pré-gravadas ou voz sintetizada.

As mensagens pré-gravadas são arquivos estáticos sonoros que estão armazenados, sendo estas mensagens sempre ouvidas da mesma maneira. Sanmiguel (2010) coloca o exemplo de quando o usuário acessa o EDIVOX e inicialmente sempre a mesma mensagem é informada: "EDIVOX, Qual é o nome do arquivo?". Contudo, quando o usuário escolhe o arquivo, o sistema produz um *feedback* dinâmico, que utiliza sintetização de voz, convertendo simplesmente o texto em voz sintetizada.

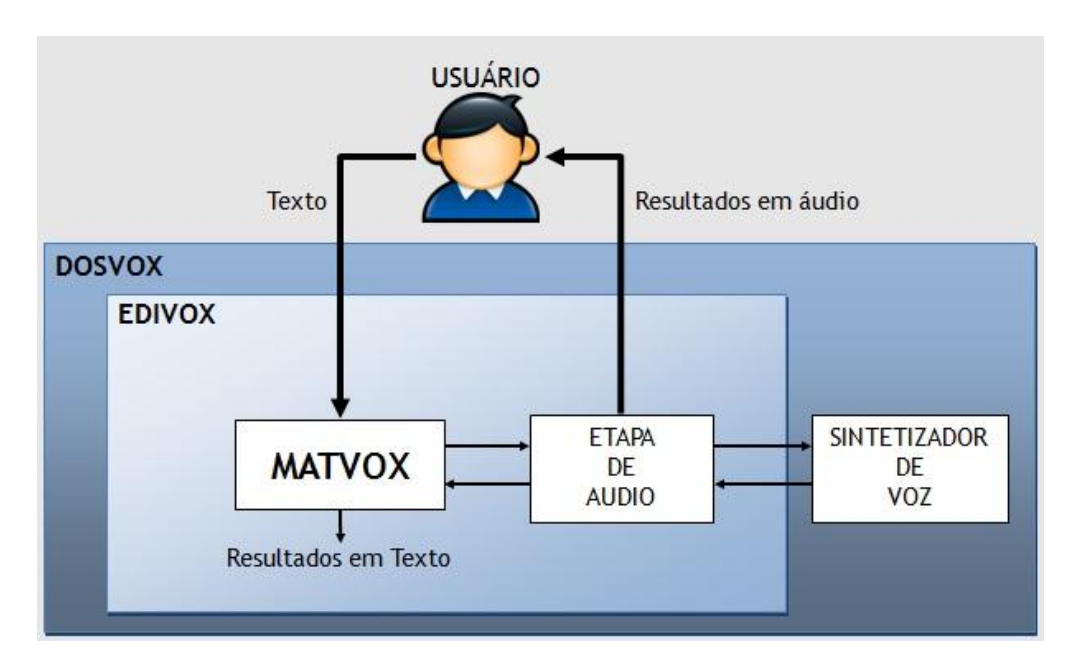

**Figura 11 – Modelo de funcionamento básico do MATVOX [SILVEIRA, 2010, p.2].** 

A mensagens pré-gravadas permitem que a interação com o usuário seja mais agradável e natural, porém estas mensagens dependem que arquivos de som sejam gravados previamente. Assim como as mensagens pré-gravadas, os *feedbacks* realizados pelo sintetizador de voz permitem a sonorização de qualquer tipo de texto, logo não há necessidade de armazenar nenhum arquivo específico de som. O quesito qualidade na sintetização de voz ainda é baixo em relação às mensagens pré-gravadas, fazendo com que a interação do usuário com o sistema seja mais cansativa e menos natural. Por tais razões, o MATVOX reproduz uma série de arquivos de som, sendo estes estáticos, além de fazer uso da sintetização de voz [SANMIGUEL, 2010].

 De acordo com Sanmiguel (2010), o DOSVOX foi escolhido como plataforma do MATVOX devido a três características fundamentais:

- 1) O DOSVOX é um software gratuito que pode ser baixado livremente da Internet;
- 2) Seu código é aberto e está disponível na Internet, permitindo o desenvolvimento e o acoplamento de novos aplicativos; e

3) O DOSVOX foi desenvolvido objetivando atender as necessidades próprias das pessoas com deficiência visual.

## **2.5.1 Especificação Funcional**

Esta subseção aborda questões referentes à especificação funcional do MATVOX em sua versão 1.0, criada por Sanmiguel (2010), já mencionado anteriormente. No próximo capítulo (3) o aperfeiçoamento realizado no MATVOX é discutido e detalhado.

#### **2.5.1.1 Menus interativos**

De acordo com Sanmiguel (2010), visando desenvolver um aplicativo mais intuitivo para a pessoa com deficiência visual, o MATVOX é constituído de vários menus interativos. Estes permitem que o usuário interaja dinamicamente com a calculadora. Todas as funcionalidades da calculadora estão listadas nestes menus, sendo estes organizados em categorias como: comandos, tipos de variáveis, funções gerais, funções trigonométricas, constantes, conversões, expressões do usuário, etc. O acesso a estes menus é dado através do comando CTRL + F10. A Figura 12 a seguir apresenta alguns menus do MATVOX.

| $MATVOX - V2.0$                               | $MATVOX - V2.0$            |
|-----------------------------------------------|----------------------------|
| ========= COMANDOS ========                   | ======== VARIAVEIS ======= |
| <b>BEGIN</b><br><b>END</b><br><b>CONTINUE</b> | <b>STR</b><br>$V_S$<br>V_N |
|                                               |                            |
| $MATVOX - V2.0$                               | $MATVOX - V2.0$            |
| $\equiv$ ===== FUNCOES GERAIS ======          |                            |

**Figura 12 – Alguns menus interativos do MATVOX.** 

O usuário é beneficiado por estes menus durante parte do processo de criação dos algoritmos. Isto porque os menus vão orientando o usuário através de mensagens sonoras, auxiliando na inserção de comandos e outras funções no algoritmo, poupando o usuário de um conhecimento profundo na linguagem definida pelo MATVOX, além de mitigar grande parte da geração de erros de semântica e sintaxe na criação do algoritmo [SANMIGUEL 2010].

A Figura 13 a seguir ilustra como é a sequência de menus para o comando IF (por exemplo: "\IF{A>B};"). Primeiramente o usuário deve encontrar e selecionar o comando IF no menu da calculadora. A seguir, um menu do próprio comando IF é apresentado em três etapas de indicação de valores: primeira expressão de comparação, operador de comparação e segunda expressão de comparação. Por fim o comando é inserido no EDIVOX já respeitando as regras de sintaxe do MATVOX.

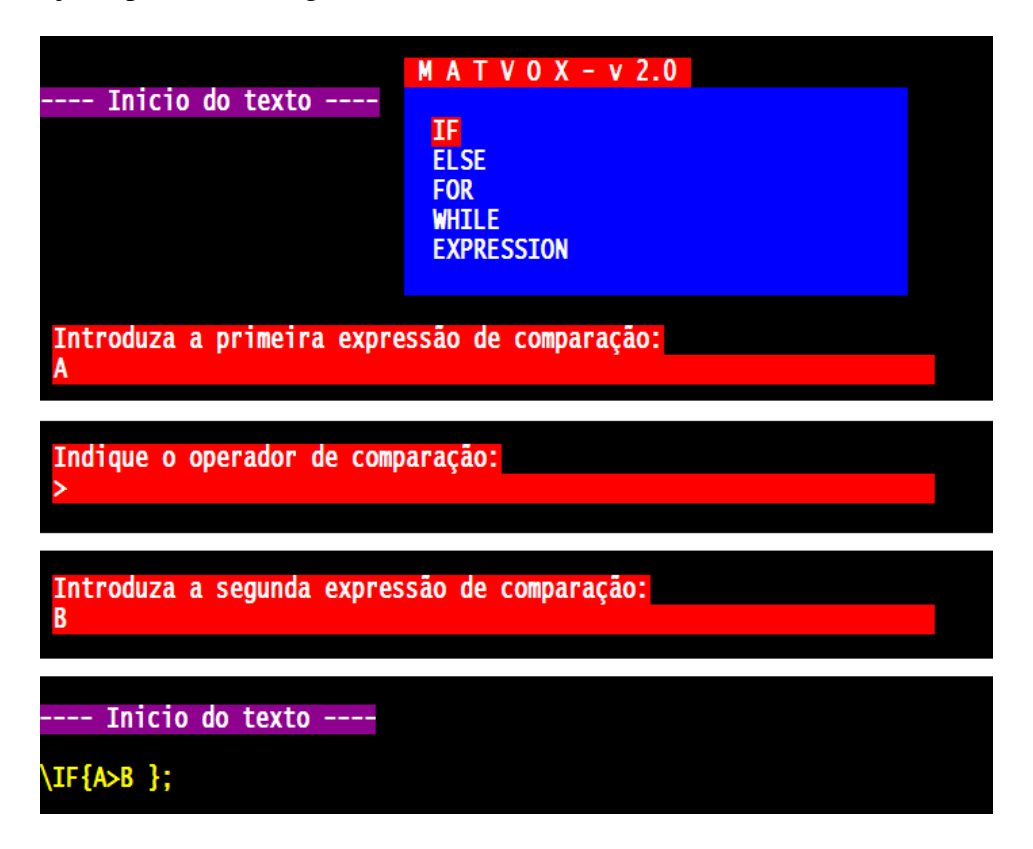

**Figura 13 – Exemplo de uso dos menus interativos do MATVOX durante a inserção do comando IF [adaptado de SANMIGUEL 2010 p.39].** 

Estas opções nos menus ainda incluem mensagens de ajuda com a descrição de cada uma delas, possibilitando que o usuário consiga conhecer mais detalhes conforme seu processo de aprendizado da calculadora.

#### **2.5.1.2 Fala detalhada de sentenças**

Facilitando o processo de desenvolvimento e leitura dos algoritmos para o usuário, o MATVOX possui um modo detalhado de fala, proporcionando menos morosidade para a pessoa com deficiência visual. O acesso a este modo de leitura acontece quando o usuário posiciona o cursor na linha desejada e posteriormente pressiona as teclas CTRL + F9.

Exemplo: na linha de comando " $\langle I \, F \, \{ A \geq B \} \rangle$ ;", normalmente o EDIVOX reproduz a fala *"Barra invertida, IF, abre chave, a, maior que, b, fecha chave"*, porém com o MATVOX, a partir do comando CTRL + F9, a fala detalhada reproduzida torna-se *"Comando IF, o primeiro parâmetro de comparação é: A, o operador de comparação é: operador MAIOR, o segundo parâmetro de comparação é: B"*;

Caso exista algum erro na linha de comando lida, o MATVOX informa onde o erro está localizado, por exemplo, se a linha de comando estivesse como *"\ IF { A } ;"*, seria lido: *"Comando IF, o primeiro parâmetro de comparação é: A, o operador de comparação do comando IF não está definido ou não é válido, o segundo parâmetro de comparação do comando IF não está definido ou não é válido"*.

Desta forma, casos com expressões matemáticas com: potência (*SQR(x)*, *(x)POW(y)*), raiz (*SQRT(x)*, *(x)ROOT(y)*), logaritmo (*LOG(x)*), arredondamento (*ROUND(x)*), valor absoluto (*ABS(x)*), dentre outras, tornam-se mais fáceis de serem compreendidos pelo usuário, já que ele escuta o que realmente a função significa assim como os seus parâmetros. A identificação de erros, neste modo de leitura, também é fundamental para o desenvolvimento de algoritmos, pois auxilia a pessoa com deficiência visual a detectá-los com maior facilidade.
### **2.5.1.3 Aspectos Gerais da Linguagem**

A linguagem criada pelo MATVOX é baseada nas características e sentenças básicas das linguagens de programação como PASCAL, C, BASIC. Além disso, são disponibilizadas ao usuário opções para ele poder gravar informações rotineiras, como constantes e expressões.

Assim como em toda linguagem definida, o MATVOX tem características e regras gerais de escrita, as quais devem ser respeitadas e adotadas para o desenvolvimento correto dos algoritmos, como, por exemplo, o uso do comando \BEGIN; para iniciar o algoritmo e do comando \END; para finalizar o mesmo. Contudo, estas regras de escrita são pouco rigorosas com o usuário, contribuindo para a diminuição de erros no desenvolvimento de algoritmos, além de proporcionar facilidade no uso. Sanmiguel (2010) apresenta estas "brechas" que a linguagem do MATVOX oferece ao usuário:

- Espaços em branco, em variáveis, funções, expressões, comentários, comandos, etc, são irrelevantes, ou seja, uma variável se chama *"VAR1"*, é equivalente a variável com nome *"V A R 1"*;
- Diferenças entre letras maiúsculas e minúsculas não são levadas em consideração. Assim, a variável *"VAR1"* ser identificada caso seja escrita como *"var1"* ou em variações entre maiúsculas e minúsculas;
- Números decimais podem ser definidos tanto pela utilização do caractere ponto (".") como do caractere vírgula (","). Desta forma, os números 1,234 e 1.234 são válidos e idênticos para a calculadora;
- Em cada final de linha no MATVOX, o caractere ponto e vírgula (";") é exigido, com exceção dos comentários e das expressões. A definição de expressões pode ocorrer em varias linhas de código. Exemplo:  $X = (2 + Y)$ \* 3; pode ser definida quebrando-se a linha:

$$
X = (2 + Y
$$
  
\* 3;

 $\lambda$ 

O MATVOX permite utilizar basicamente dois tipos de variáveis: variáveis numéricas e variáveis de tipo texto ou STRING, estas que segundo Sanmiguel (2010) não precisam ser declaradas antes da utilização e podem ser agrupadas em uma ou duas dimensões (vetor e matriz respectivamente), sendo útil para trabalhar com grandes quantidades de dados.

Os quatro operadores aritméticos básicos SOMA, RESTA, MULTIPLICAÇÃO e DIVISÃO são utilizados no MATVOX. Para outros tipos de operações são utilizadas funções, que estão classificadas da seguinte forma:

- Funções gerais: logaritmo natural, exponencial, negativo, quadrado, raiz quadrada, valor absoluto, arredondamento, trunca, fração, inteiro, raiz, potência, incrementa, decrementa, logaritmo, logaritmo e base, conjugado do número complexo, argumento do número complexo, mínimo múltiplo comum, máximo divisor comum, decomposição em números primos, sequência de Fibonacci, número complexo na sua forma polar em radianos ou em graus;
- Funções trigonométricas: podem ser básicas, inversas, hiperbólicas e hiperbólicas inversas que podem ser trabalhadas em graus ou radianos;
- Conversões: podem ser de comprimento, de massa, volume, pressão, potência, força, temperatura, ângulo, dentre outras;
- Constantes: tais como velocidade da luz, constante de Planck, número de Avogadro, unidade de massa atômica, numero PI, raiz de menos um (J), entre outras, as quais podem ser utilizadas em qualquer momento pelo programa;
- Constantes do Usuário: que podem ser salvas pelo usuário para serem utilizadas a qualquer momento no desenvolvimento de um cálculo ou algoritmo;
- Expressões do Usuário: expressões que podem ser armazenadas e utilizadas a qualquer momento pelo usuário no desenvolvimento de um cálculo ou algoritmo;
- Funções Matriciais: determinante, matriz inversa, matriz transposta, matriz adjunta, adicionar/subtrair/multiplicar constante a matriz, obter números de linhas/colunas, descobrir se a matriz é quadrada;
- Equações: Definição de equação polinomial, inserir equação com igualdade, impressão de fórmulas e raízes da equação, criar equação polinomial a partir de suas raízes, conversão de formato, raízes da equação, máximos e mínimos da equação, derivada e integral da equação, criar equação com precisão definida.

Os operadores relacionais permitem realizar a comparação entre expressões, geralmente utilizados em condições. O MATVOX faz uso dos seguintes operadores relacionais:

- $\bullet$  Maior  $(>)$ ;
- Menor  $(\le)$ ;
- Maior ou Igual  $(\geq=);$
- Menor ou Igual  $(\leq)$ ;
- Igual  $(=);$
- Diferente  $(\langle \rangle)$ .

Possibilitando ao usuário do MATVOX o desenvolvimento de algoritmos, foram implementados comandos que são encontrados na maioria das linguagens de programação, sendo estes classificados a seguir:

> Comandos de saída de dados: permitem apresentar resultados na tela do EDIVOX;

- Comandos iterativos: os quais permitem realizar N vezes um mesmo procedimento;
- Comandos de persistência: permitem armazenar permanentemente dados utilizados no algoritmo desenvolvido;
- Comandos de controle de fluxo: controlam a sequência de execução do algoritmo;
- Comandos de importação e exportação de dados: importam ou exportam dados de ou para um arquivo do tipo texto (.TXT ou .CSV);
- Comandos para avaliar funções: permitem através de variações de som a pessoa com deficiência visual entender o gráfico de uma função.

Aqui foram sintetizadas todas as funcionalidades do MATVOX. Algumas já existiam desde a primeira versão do programa e outras foram criadas no aperfeiçoamento que este trabalho sugere. Vale ressaltar que eventuais correções também foram realizadas em algumas funcionalidades. O Capítulo 3 mais adiante aborda este aperfeiçoamento realizado na ferramenta apresentando como as funcionalidades foram implementadas, além de expor exemplos práticos de utilização. Separando as funcionalidades novas em grandes grupos podem-se listar os seguintes tópicos da área de conhecimento da matemática:

- Números complexos: definição de variáveis, adaptação de funções básicas, trigonométricas (básicas, inversas, hiperbólicas e hiperbólicas inversas), e comandos para a utilização deste tema;
- Matrizes e Vetores: operações e funções para cálculos neste domínio (determinante de matriz enésima, matriz inversa, matriz transposta, dentre outras), comandos para importar e exportar, etc;
- Equações polinomiais: definição da equação, raízes, mínimos, máximos, integral, derivada, dentre outros recursos;
- Funções e comandos diversos: MMC, MDC, decomposição em números primos, precisão numérica, etc.

# **2.5.2 Arquitetura**

Sanmiguel (2010) define o MATVOX como basicamente um interpretador avançado, que identifica e analisa um algoritmo definido pelo próprio MATVOX escrito no editor de texto EDIVOX para posteriormente ocorrer a execução (Figura 14).

O funcionamento segue principalmente em três etapas:

- 1) identificação do algoritmo matemático que será interpretado pelo MATVOX;
- 2) processamento, depuração e interpretação deste algoritmo para então obter algum resultado; e
- 3) inserção dos resultados no EDIVOX.

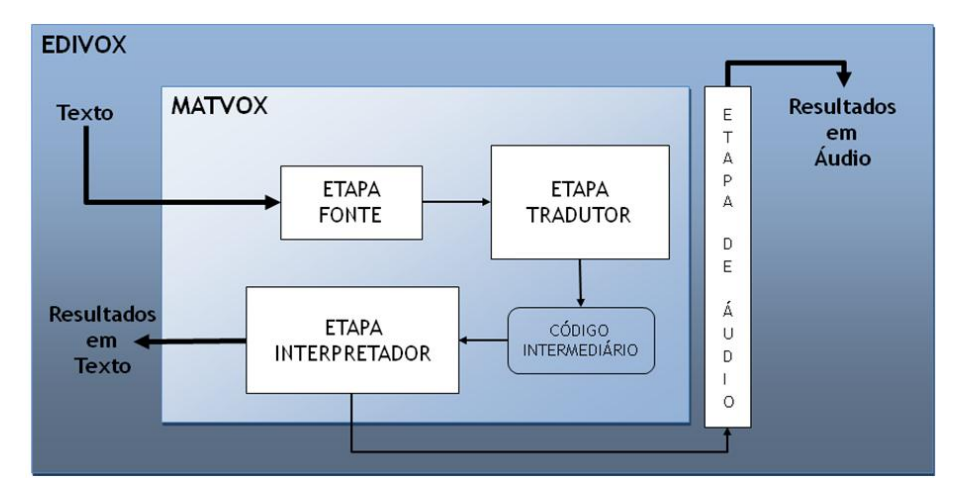

**Figura 14 – Fases do MATVOX [adaptado SANMIGUEL, 2010, p. 55].** 

Cada uma das etapas do MATVOX será mais detalhada nas seguintes subseções.

### **2.5.2.1 Etapa FONTE**

A etapa FONTE é responsável por identificar e extrair de um texto qualquer o algoritmo que será interpretado e executado pelo MATVOX. A Figura 15 a seguir apresenta a base desta etapa que é constituída por dois processos: rastreamento da instrução \BEGIN; e rastreamento da instrução \END;.

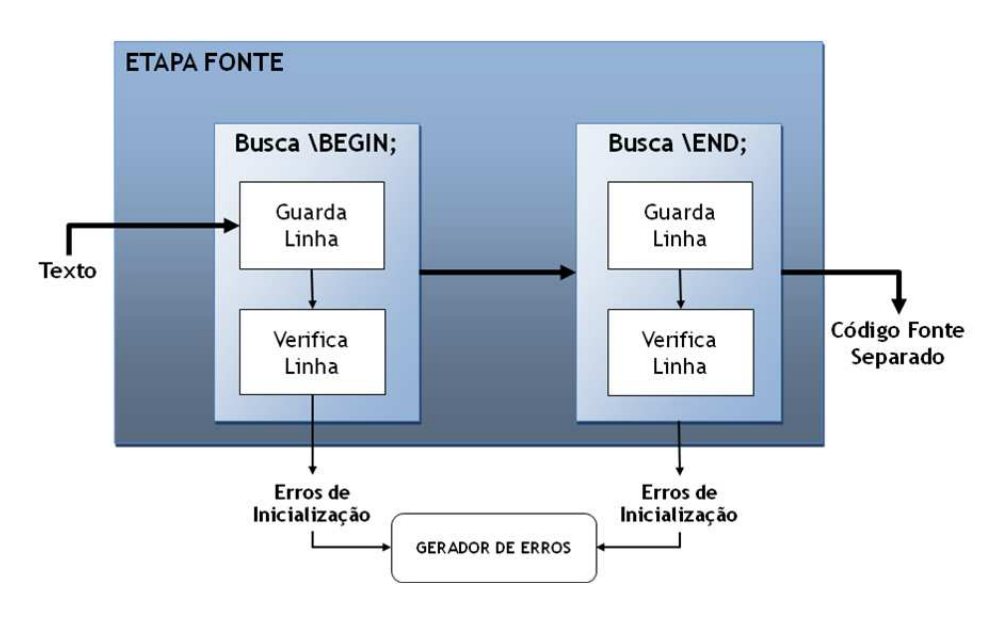

**Figura 15 – Diagrama de blocos da etapa FONTE do MATVOX [SANMIGUEL, 2010, p. 56].** 

Sanmiguel (2010) explica passo a passo o desenvolvimento destes dois processos de rastreamento dos comandos de início e fim, identificando e separando o algoritmo que será executado do resto das informações textuais escritas no EDIVOX, já que é possível a combinação de ambos (Figura 16).

| m                                                           |    |           |                                                                                                    |    |             |    |                                      |                                    | $\begin{array}{c c c c c} \hline \multicolumn{1}{c }{\mathbf{C}} & \multicolumn{1}{c }{\mathbf{C}} & \multicolumn{1}{c }{\mathbf{X}} \end{array}$                                                       |                        |
|-------------------------------------------------------------|----|-----------|----------------------------------------------------------------------------------------------------|----|-------------|----|--------------------------------------|------------------------------------|----------------------------------------------------------------------------------------------------|------------------------|
| ****** *******                                              |    |           | ******                                                                                                    | 营業 | 管套          |    | ******                               | $\overline{**}$<br>$\overline{12}$ | L: 2C: 1                                                                                                    |                        |
| **                                                          | ** | **        | **                                                                                                    | ** | **          | ** | **                                   | ** **                              |                                                                                                    |                        |
| 安全                                                          | 查案 | 受变        | **                                                                                                    | 受害 | **          | 受变 | 紫紫                                   | ***                                |                                                                                                    |                        |
| *****                                                       | 查案 | **        | 营业                                                                                                    | ** | 紫紫          | 安全 | **                                   | $\Delta$                           | Atualização:<br>MATVOX - v.1.0                                                                                                    |                        |
| 安全                                                          | 查案 | **        | 受变                                                                                                    |    | ** **       | 受变 | 紫紫                                   | ***                                |                                                                                                    |                        |
| 安全                                                          | 安全 | 营业        | 受变                                                                                                    |    | ***         | ** | **                                   | ** **                              | $EDIVOX - v.6.1$                                                                                                    |                        |
| ****** *******                                              |    |           | ******                                                                                                    |    | $\pm$       |    | ******                               | 营营<br>**                           | Autor: Marcelo Pimentel                                                                                                    |                        |
| \Begin;<br>X = 5;<br>\VarResult{ A };<br>\End;<br>$A = -29$ |    | resultado | ---- Inicio do texto ----<br>Exemplo de avaliação de expressão<br>$A = ((3 + 2) - (2X + 7) * 2);$ expressão |    | pelo MATVOX |    | pelo MATVOX<br>algoritmo reconhecido | texto não considerado              | \BEGIN;<br>$A = 2$ ;<br>$B = 3$ :<br>$\left\{ A = B \right\};$<br>\PRINT{"A é igual a B"};<br><b>NELSE:</b><br><b>\PRINT{"A é diferente de B"};</b><br><b>\CONTINUE:</b><br>\END;<br>A é diferente de B | algoritmo<br>resultado |

**Figura 16 – Exemplo de atividade no MATVOX, algoritmo com expressão matemática (quadro maior) e algoritmo com instrução condicional (quadro menor) [SILVEIRA, 2010, p. 3].** 

Sanmiguel (2010), também aborda o processo de Geração de erros. Assim sendo, o arquivo *EdMatvoxSintaxes.PAS* trabalha da seguinte maneira:

Rastreamento da instrução \BEGIN;

- 1) Faz uma cópia da linha atual do cursor;
- 2) Guarda a linha copiada (apaga espaços em branco, converte todos os caracteres a maiúscula, apaga comentários e apaga etiquetas);
- 3) Verifica se a linha copiada é igual a \BEGIN; ;
- 4) Se a instrução \BEGIN; for encontrada, o seguinte processo (rastreamento da instrução \END;) é executado, caso contrário o processo anterior é repetido com a linha superior, lembrando que este processo é iniciado pela posição atual do cursor;
- 5) No caso da instrução \BEGIN; não estar em nenhuma das linhas superiores, será gerado um erro indicando a ausência desta instrução.

Rastreamento da instrução \END;

Este processo é análogo ao de Rastreamento da instrução \BEGIN; apresentado anteriormente, exceto pela navegação que busca a instrução, que caso a instrução \END; não esteja na linha em que o cursor está posicionado, a linha inferior será a próxima a ser examinada.

Gerador de erros

- 1) Verifica a existência de erros nos processos anteriores;
- 2) Caso haja, segue o procedimento:
	- a. A linha em que o erro está localizado é armazenada;
	- b. A descrição do erro também é armazenada;
	- c. Uma variável de controle *flag* é ativada, indicando a existência de erros;

d. E por fim o processo atual é abortado apresentando um *feedback* referente ao problema encontrado (Figura 17).

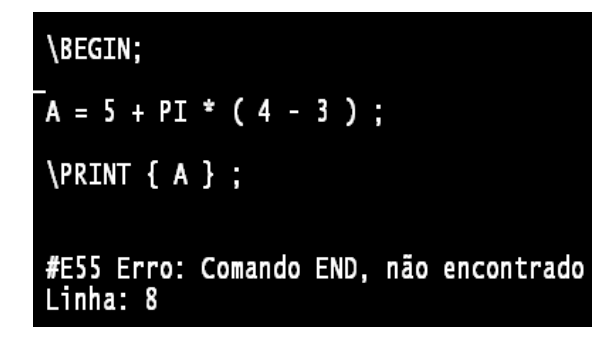

**Figura 17 – Mensagem de erro quando a instrução \END; não é encontrada.** 

### **2.5.2.2 Etapa TRADUTOR**

Depois que a etapa anterior (FONTE) foi executada com sucesso, a próxima etapa a ser executada é a do TRADUTOR. Nesta etapa o programa é responsável por analisar e validar a escrita de todo o algoritmo. Duas sub-etapas destacam-se: Análise e Síntese (Figura 18). A execução desta etapa ainda ocorre no arquivo *EdMatvoxSintaxes.PAS* do projeto.

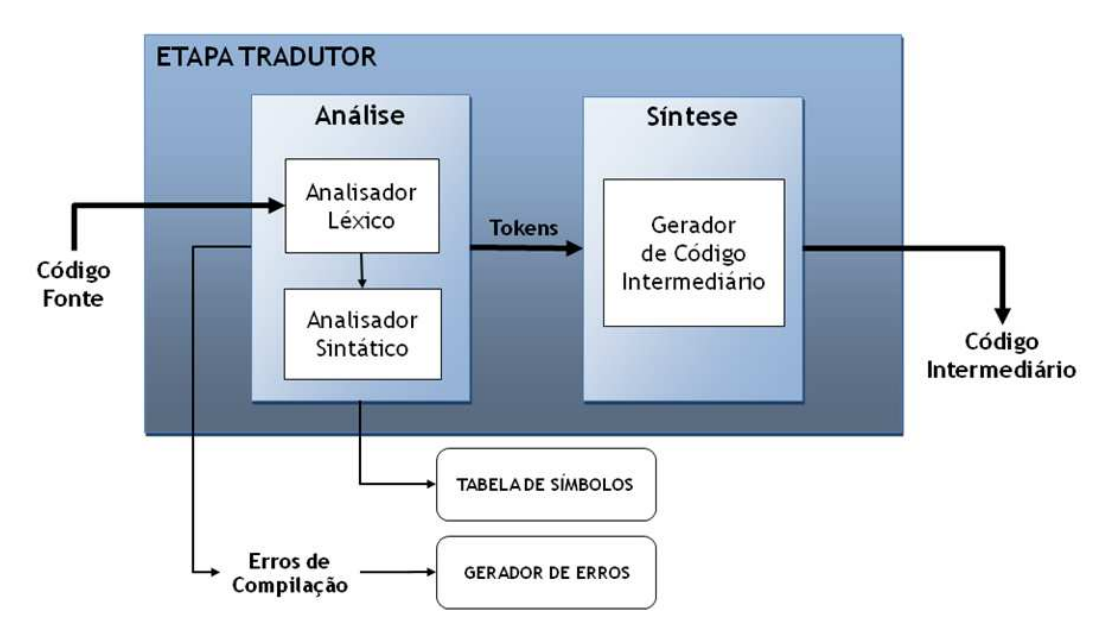

**Figura 18 – Diagrama explicativo da etapa de tradução do MATVOX [SANMIGUEL, 2010, p. 59].** 

A sub-etapa de Análise possui os Analisares Léxico e Sintático, que de forma geral realizam procedimentos referentes a erros de compilação, que estão relacionados com a escrita do algoritmo, mas não com sua execução. A sub-etapa de Síntese é responsável por produzir um algoritmo intermediário, sendo que este é o que interpretado e executado posteriormente pelo programa.

### 2.5.2.2.1 Sub-Etapa de Análise do TRADUTOR

A seguir maiores detalhes envolvendo os processos acerca dos analisadores léxico e sintético do MATVOX são apresentados:

### Analisador Léxico

O analisador léxico tem como responsabilidade a identificação e o agrupamento de *tokens* ou unidades sintáticas do algoritmo escrito. Estes *tokens* podem ser operadores, constantes, variáveis, comandos, etiquetas etc. A Figura 19 a seguir apresenta como é estruturado o Analisador Léxico do MATVOX.

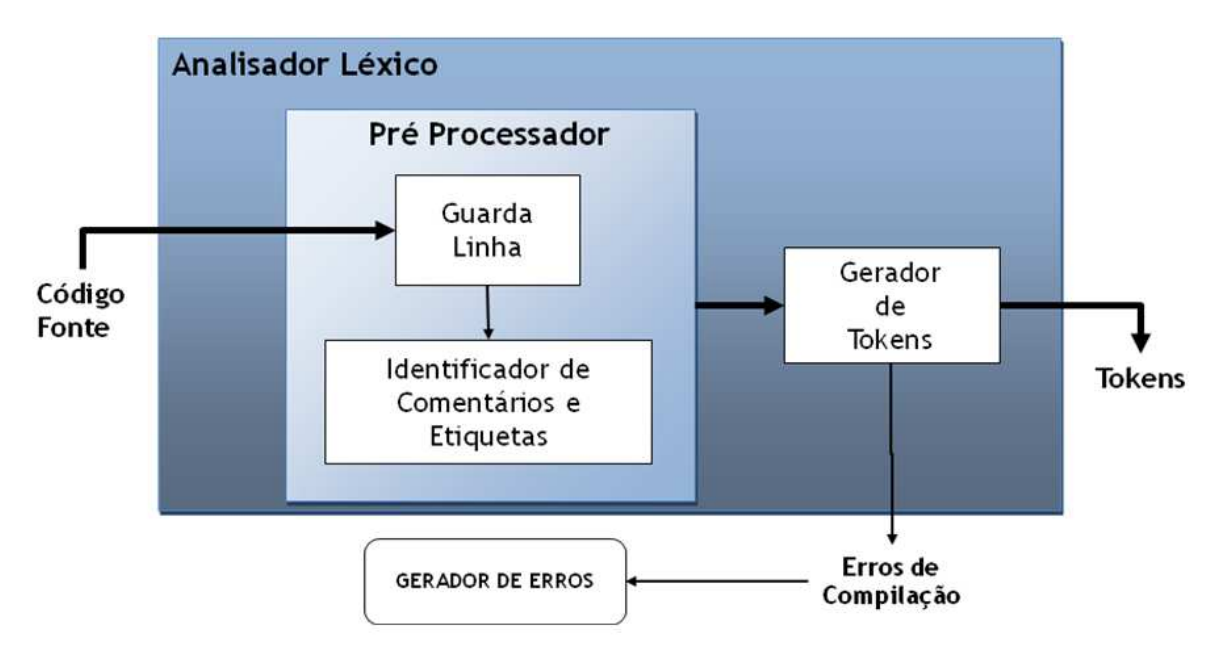

**Figura 19 – Analisador Léxico da sub-etapa de Análise da etapa TRADUTOR do MATVOX [SANMIGUEL, 2010, p. 60].** 

■ Pré Processador

O Pré Processador faz uma série de conversões léxicas no algoritmo:

1) Conversão de todos os caracteres alfabéticos em letras maiúsculas, por exemplo tornando as seguintes sentenças da Figura 20 a seguir iguais a "*VARIAVEL = 5"*:

### $Variable 5 e VARI 60 = 5$

**Figura 20 – Exemplo [SANMIGUEL, 2010, p. 61].** 

2) Remoção de espaços em branco, flexibilizando a escrita do algoritmo, permitindo que as seguintes sentenças como as da Figura 21 a seguir tenham o mesmo significado:

 $Var\,iavel = 5\,e\,Var\,i\,v\,el = 5$ 

**Figura 21 – Exemplo [SANMIGUEL, 2010, p. 61].** 

- 3) Inserção da sentença "\NOP;" nos saltos de linha.
- 4) Troca do caractere "." (ponto) pelo símbolo "," (vírgula), ou vice-versa, dependendo da configuração regional (símbolo decimal) do computador. Isto permite que sentenças como as da Figura 22 a seguir tenham o mesmo significado:

### $A = 3.14$  e  $A = 3.14$

#### **Figura 22 – Exemplo [SANMIGUEL, 2010, p. 61].**

5) Identificação e remoção de comentários e de etiquetas, que ficam armazenados na Tabela de Símbolos.

Gerador de *Tokens*

Identifica os diferentes *tokens* encontrados na linha, tais como: instruções, variáveis, operadores, etc, armazenando-os.

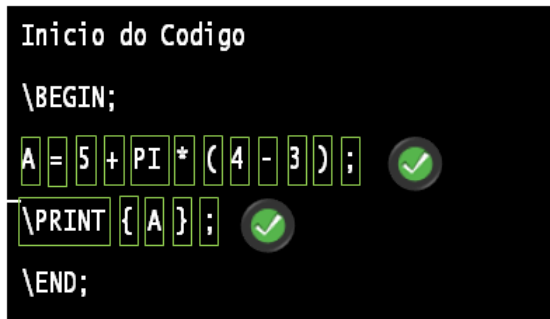

**Figura 23 – Identificação dos** *tokens***.** 

- Gerador de erros
	- 1) Verifica a existência de erros nos processos anteriores;
	- 2) Caso haja, segue o procedimento:
		- a. A linha em que o erro está localizado é armazenada;
		- b. A descrição do erro também é armazenada;
		- c. Uma variável de controle *flag* é ativada pois esta indica a existência de erros;
		- d. E por fim o processo atual é abortado apresentando um *feedback* referente ao problema encontrado.

A seguir na Tabela 4, Sanmiguel (2010) apresenta um exemplo de algoritmo e os respectivos *tokens* identificados. No entanto, quando um *token* não é identificado corretamente o programa vai gerar um erro de compilação. A Figura 24 ilustra um erro de compilação do algoritmo, sendo a palavra "*Prrint"* não identificada como um *token* válido (*token* válido: "*Print"*).

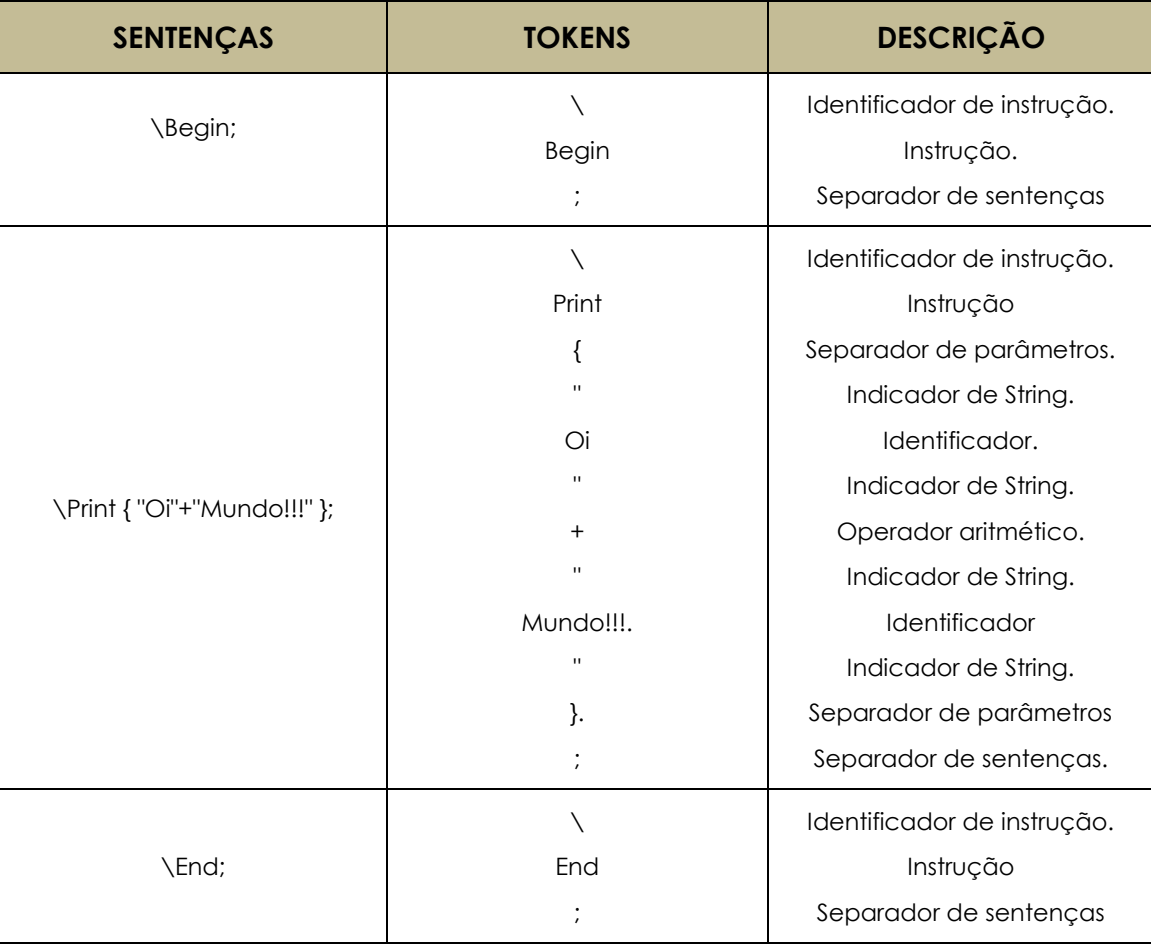

**Tabela 4 –** *Tokens* **identificados no programa "Oi Mundo!!!" [SANMIGUEL, 2010, p.62].**

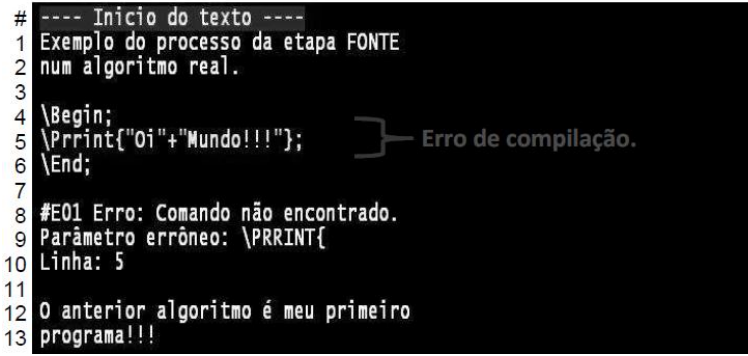

**Figura 24 – Exemplo de erro de léxico no MATVOX,** *token* **não identificado [SANMIGUEL, 2010,** 

**p.63].** 

Analisador Sintático

A partir do momento que o Analisador Léxico termina a sua execução, identificando e agrupando os *tokens* do algoritmo, o Analisador Sintático fica responsável por analisar e verificar as estruturas das sentenças, verificando se os *tokens* em questão formam uma expressão válida. Algumas regras definidas por Sanmiguel (2010) determinam o posicionamento correto dos *tokens* dependendo da sentença. A Figura 25 apresenta um exemplo ilustrativo de validação dos conjuntos de *tokens* e a Figura 26 apresenta como o Analisador Sintático está estruturado.

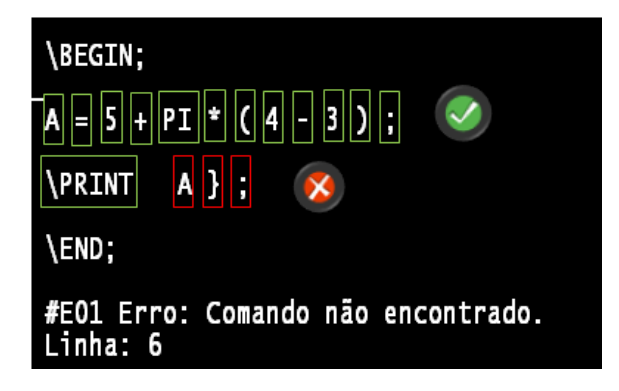

**Figura 25 – Exemplo de validação dos** *tokens***, verificando se formam uma expressão válida.** 

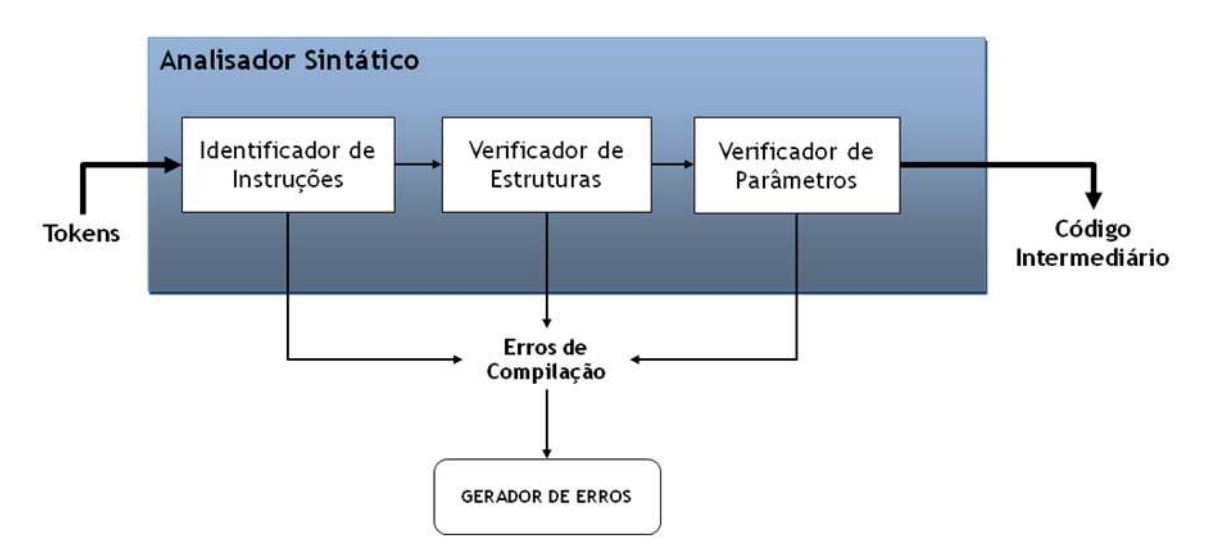

**Figura 26 – Analisador Sintático da sub-etapa de Análise da etapa TRADUTOR do MATVOX [SANMIGUEL, 2010, p. 64].** 

- Identificador de Instruções
	- 1) Busca o *token* do tipo instrução ("\") na sentença analisada;
	- 2) Caso não seja encontrado nenhum *token* do tipo instrução, então a sentença é definida como uma expressão e são inseridos os *tokens* "\" + "Expression" +  $``$
	- 3) Caso o *token* do tipo instrução seja encontrado, a instrução em si é procurada na Tabela de Símbolos (detalhada mais adiante).
- Verificador de Estrutura e de Parâmetros

São responsáveis por verificar a estrutura de cada sentença, ou seja, o tipo e a ordem dos *tokens* que a definem.

> 1) Avalia a sentença de acordo ao tipo de instrução encontrado pelo identificador de instruções. Isto permite avaliar a estrutura certa de cada uma das instruções, por exemplo, na sentença da Figura 27 a seguir, onde os seguintes *tokens* devem ser identificados: barra invertida ("\"), abre chave  $({}^{\alpha}$ {"}"), fecha chave  $({}^{\alpha}$ }"), ponto e vírgula  $({}^{\alpha}$ ;") nessas posições.

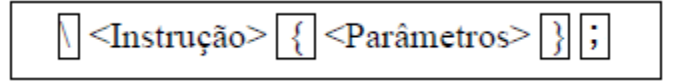

#### **Figura 27 – Exemplo de** *tokens* **detectados em um sentença [adaptado de SANMIGUEL, 2010, p. 65].**

2) Após a conclusão da tarefa anterior, os parâmetros são avaliados, em questões de posicionamento, sendo que esta referência muda de acordo com a instrução. Sanmiguel (2010) apresenta o exemplo a seguir, cujos parâmetros da instrução IF devem estar formados por duas expressões e um operador relacional numa ordem específica (Figura 28).

$$
\setminus \textbf{IF} \textcolor{red}{\fbox{$\{<|\text{Expressa\o}\}>$}} \textcolor{red}{\fbox{$\sim$}} \textcolor{red}{\fbox{$\sim$
$$

**Figura 28 – Exemplo de avaliação dos parâmetros detectados em uma sentença [adaptado de SANMIGUEL, 2010, p. 65].** 

■ Gerador de erros

O Gerador de erros da sub-etapa do Analisador Sintático é análogo ao do Analisador Léxico. A Figura 29 a seguir ilustra um erro de compilação proporcionado pelo *token* "+", que está em uma posição incorreta dentro da instrução "Print".

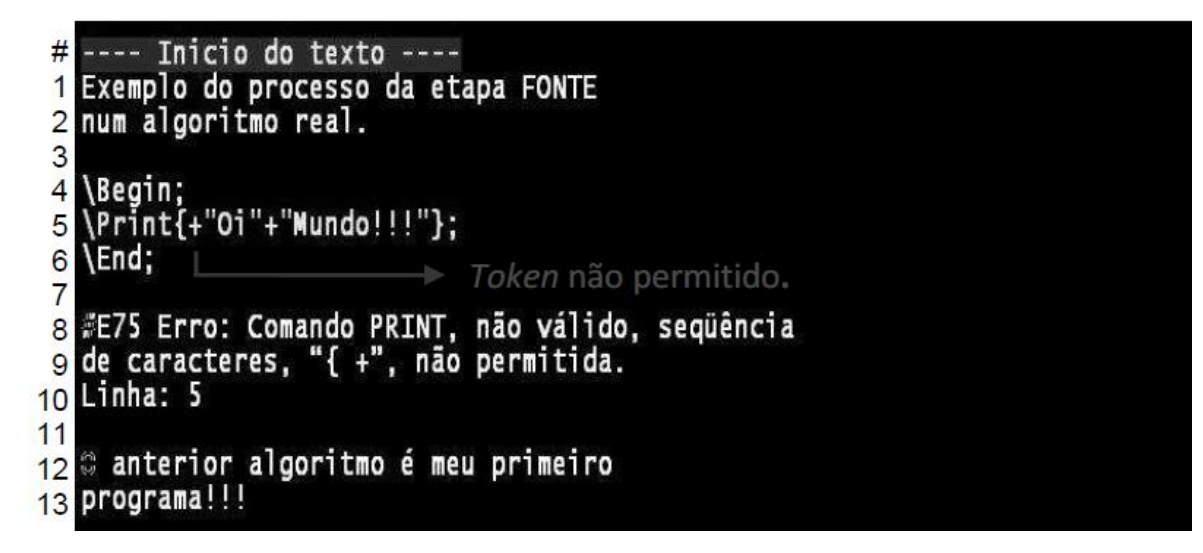

**Figura 29 – Exemplo de erro sintático no MATVOX,** *token* **não permitido [SANMIGUEL, 2010, p. 66].** 

### 2.5.2.2.2 Tabela de Símbolos no TRADUTOR

Como apresentado anteriormente, a etapa FONTE e a sub-etapa de análise do TRADUTOR, produzem alguns dados. Para o armazenamento destes foi criada uma Tabela de Símbolos. Esta suporta as próximas atividades de execução do MATVOX. De acordo com Sanmiguel (2010) estes dados são referentes:

- à Tabela de erros do MATVOX;
- à palavras reservadas:
- ao posicionamento das linhas, auxiliando no processo de *feedback* de erros aos usuários;
- à etiquetas ou *labels*, que podem ser acessados via instrução GOTO;
- aos Comandos; e
- às Funções.

### 2.5.2.2.3 Sub-Etapa de Síntese do TRADUTOR

Esta sub-etapa do TRADUTOR conta apenas com um componente, que é o Gerador de Código Intermediário. Este fica responsável por produzir e otimizar o código que será executado pelo MATVOX posteriormente. Sanmiguel (2010) aponta as principais diferenças neste novo código em relação ao código original:

- Sem espaços em branco;
- Sem saltos de linha. A instrução \NOP faz esta substituição;
- Todos os caracteres alfabéticos estão em maiúsculo;
- Os comentários removidos;
- As etiquetas ou *labels* removidos; e
- Algumas expressões e instruções possuem *tokens* adicionais.

A justificativa para esta mudança, segundo Sanmiguel (2010) é que desta maneira a interpretação do código é facilitada, contribuindo para que possíveis erros na etapa de execução do algoritmo não ocorram. A Figura 30 a seguir ilustra uma situação de comparação entre o código original e o código otimizado:

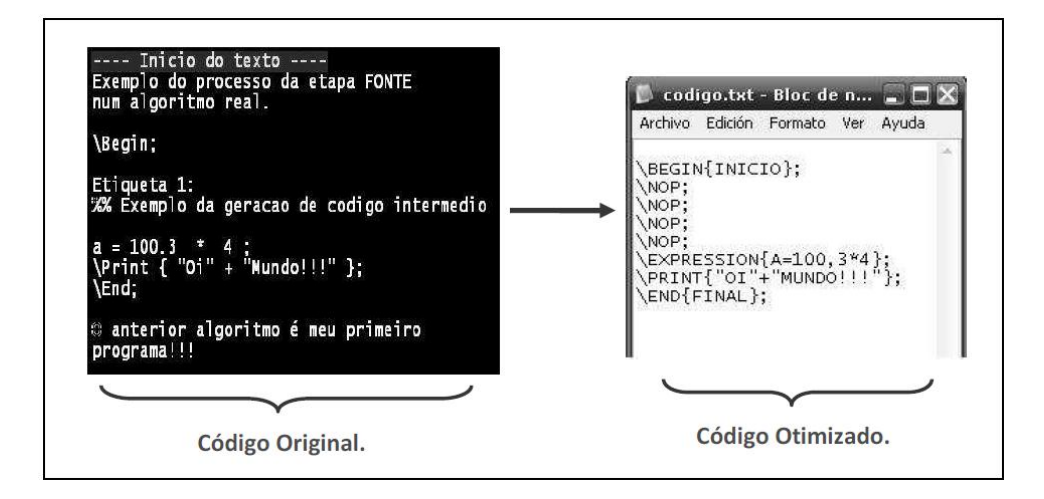

# **Figura 30 – Comparação entre os códigos original e o intermediário, cujo é gerado pelo ela etapa TRADUTOR do MATVOX [SANMIGUEL, 2010, p. 68].**

### 2.5.2.2.4 Gerador de Erros do TRADUTOR

O Gerador de erros da etapa de tradução é análogo aos descritos anteriormente.

### **2.5.2.3 Etapa INTERPRETADOR**

Após a conclusão das etapas anteriores (FONTE, TRADUTOR), esta etapa de interpretação tem finalidade de analisar, validar e executar o código intermediário que foi gerado anteriormente. O arquivo responsável por estas tarefas é o EdMatvoxCompila.PAS. O desenvolvimento das atividades acontece com a leitura linha a linha do código intermediário, isto até o final do código ou até o momento de um erro semântico (detalhado posteriormente). A seguir a Figura 31 apresenta como a etapa de interpretação está estruturada:

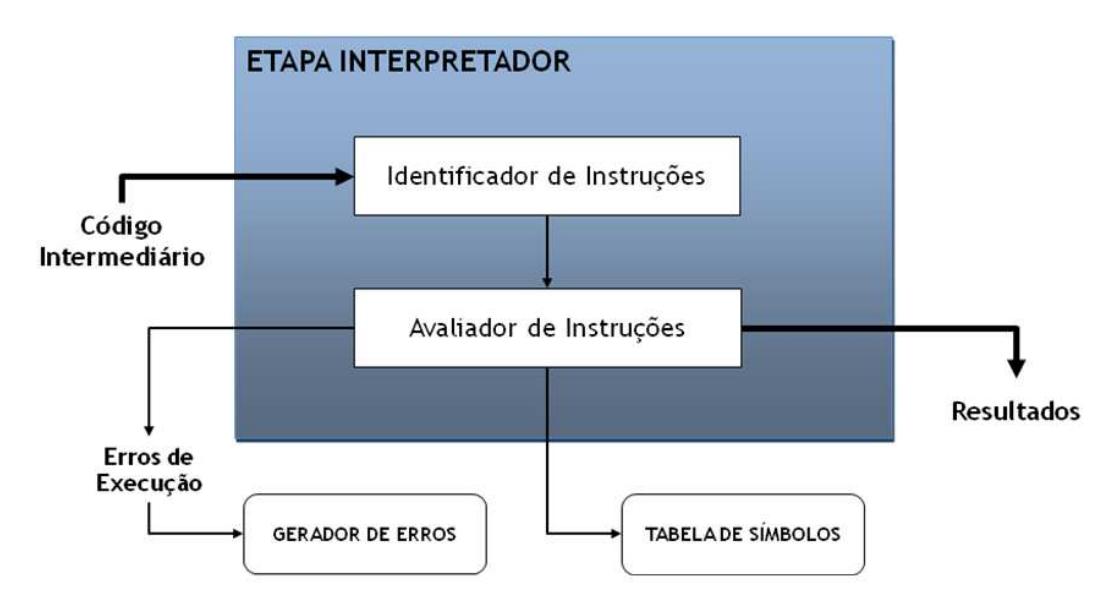

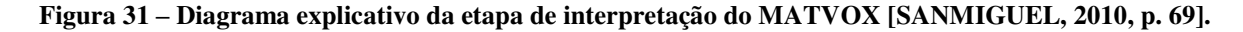

### 2.5.2.3.1 Identificador de Instruções do INTEPRETADOR

Neste processo em específico o Identificador de Instruções simplesmente extrai de cada sentença a instrução que tem que ser executada pelo Avaliador de Instruções (detalhado a diante). Isto ocorre da seguinte maneira de acordo com Sanmiguel (2010):

- 1) Copia a sentença que será analisada;
- 2) Identifica a respectiva instrução na Tabela de Símbolos; e

3) Envia ao Avaliador de Instruções os dados da instrução identificada.

### 2.5.2.3.2 Tabela de Símbolos no INTEPRETADOR

A Tabela de Símbolos, a mesma já abordada anteriormente, nesta etapa de interpretação, recebe mais alguns dados [SANMIGUEL, 2010]:

- Constantes armazenadas no sistema (constantes físicas);
- Constantes armazenadas pelo usuário; e
- Variáveis definidas no código do programa.

### 2.5.2.3.3 Avaliador de Instruções do INTEPRETADOR

O Avaliador de Instruções é responsável por fazer as últimas validações (semânticas), além de preparar a ordem (em caso de expressões matemáticas) e executar as sentenças. A Figura 32 a seguir apresenta como o Avaliador de Instruções está estruturado:

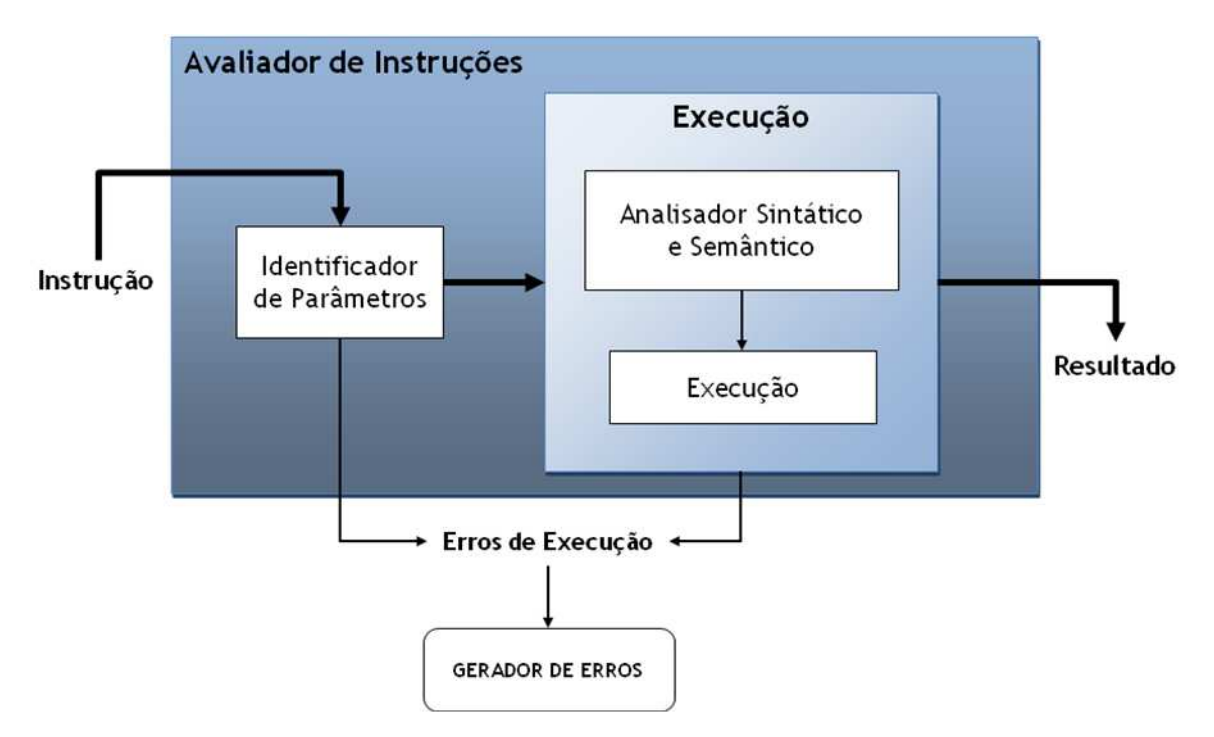

**Figura 32 – Estrutura do Avaliador de Instruções do MATVOX [SANMIGUEL, 2010, p. 70].** 

Identificador de Parâmetros

O Identificador de Parâmetros faz a separação dos parâmetros que constituem uma sentença ou instrução. Sanmiguel (2010) ilustra este processo na Tabela 5 a seguir, lembrando que este ocorre a partir de um código intermediário (coluna da direita) já estabelecido.

**Tabela 5 – Exemplo de identificação de parâmetros do Avaliador de Instruções do INTEPRETADOR [SANMIGUEL, 2010, p. 71].** 

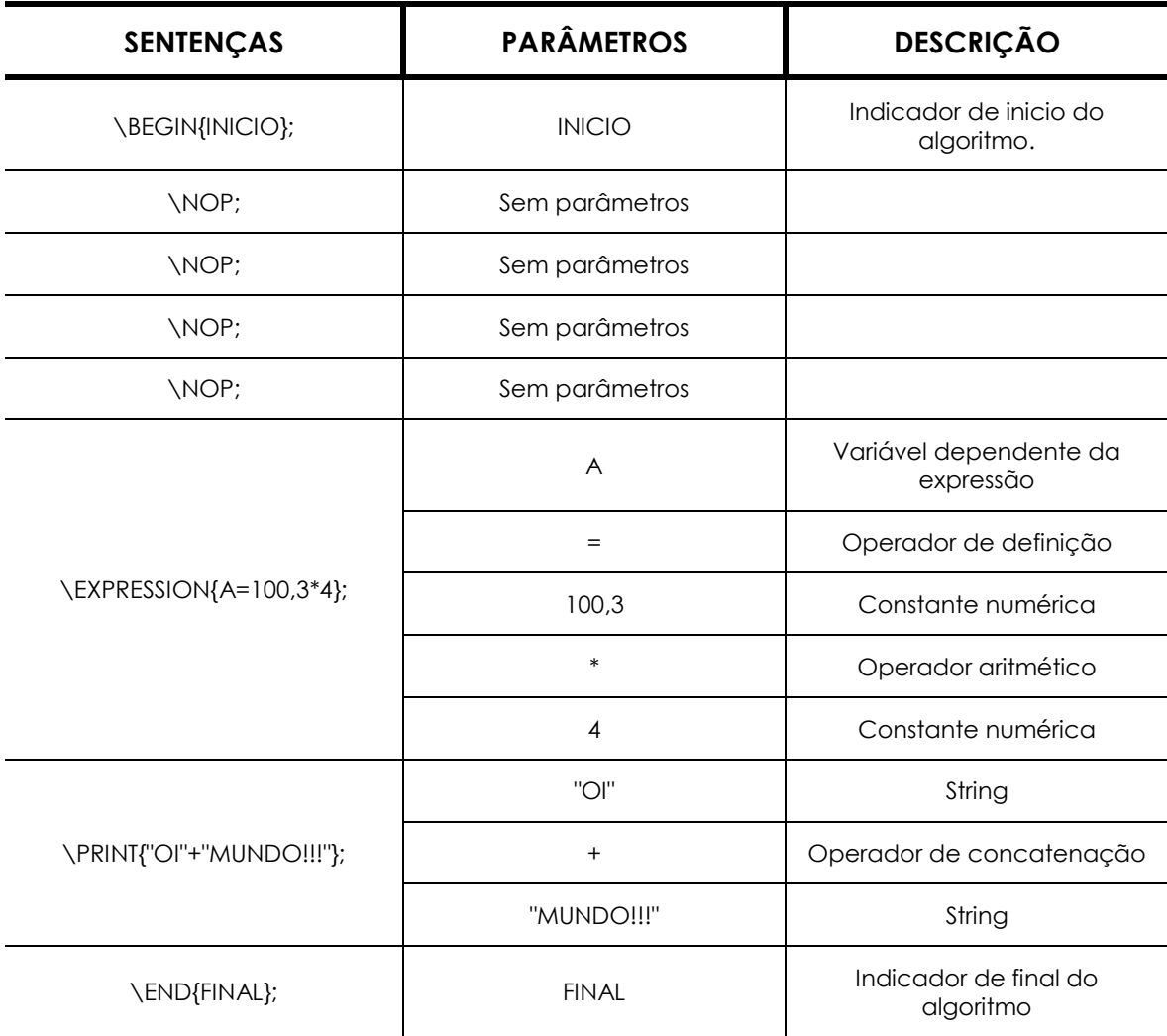

Analisador Sintático, Semântico e Execução de Instruções

Para finalizar esta etapa do INTERPRETADOR, o Analisador Sintático cria árvores binárias para a avaliação de expressões e execução de instruções. Deste modo, o Analisador Semântico valida a estrutura semântica das sentenças do código, por exemplo, verificando se:

- as variáveis de uma expressão foram definidas previamente;
- existem operações entre diferentes dados de tipos;
- existe divisão por zero; dentre outras validações.

A execução encerra esta etapa (INTERPRETADOR). Cada sentença é imediatamente executada linha a linha, na ordem estabelecida pelas árvores binárias criadas. Este processo é repetido sucessivamente até a execução alcançar todo o código [SANMIGUEL, 2010].

## **2.5.2.4 Etapa de ÁUDIO**

Sanmiguel (2010) encerra o ciclo de funcionamento do MATVOX com a Etapa de Áudio. Esta é responsável por apresentar os resultados no formato áudio ao usuário. Basicamente esta etapa faz uso de dois instrumentos que são fundamentais para o *feedback* do MATVOX, assim como o do DOSVOX: sintetizador para o conteúdo dinâmico e arquivos de áudio para o conteúdo estático. O sintetizador usado é o mesmo padrão do DOSVOX ou o que foi adquirido e configurado previamente pelo usuário. Os arquivos de áudio que são utilizados quando há um conteúdo estático e são sempre reproduzidos dependendo da ação executada. Estes arquivos estão armazenados a partir da instalação do MATVOX.

Desta forma, o MATVOX conta nesta etapa com a funcionalidade de Fala Detalhada de Sentenças, que promove um modo mais intuitivo para a leitura de sentenças, principalmente expressões matemáticas, além de também permitir a reprodução de funções matemáticas em áudio. Isto contribui para que a pessoa com deficiência visual consiga ter noções sobre as formas de determinadas funções em um plano cartesiano. A Figura 33 a seguir ilustra como isto ocorre por meio da reprodução de tons graves e agudos que são proporcionais a amplitude com o eixo X [SANMIGUEL, 2010].

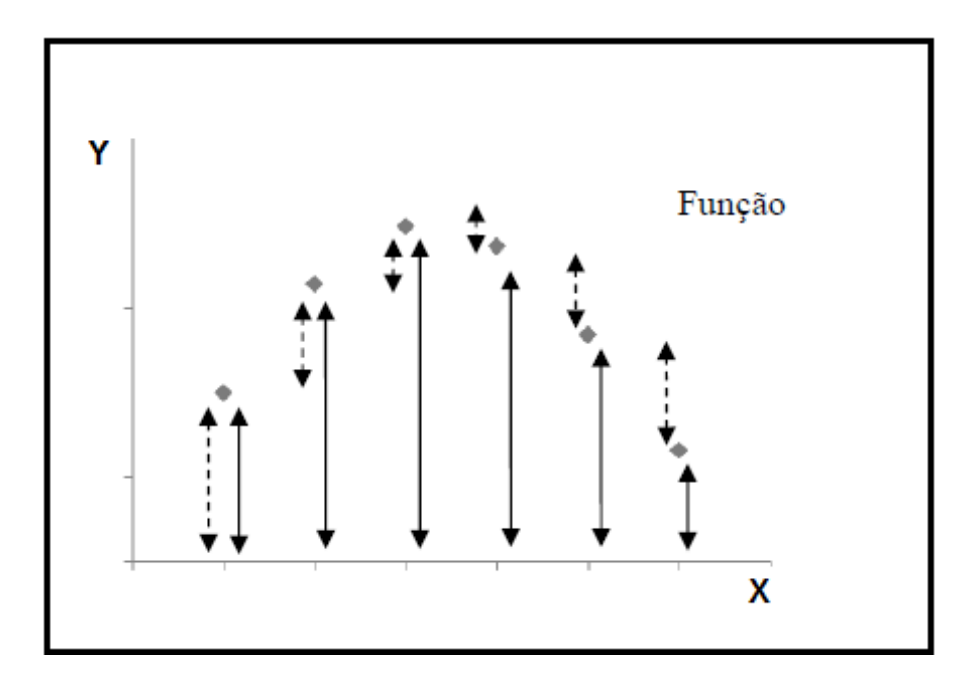

**Figura 33 – Exemplo de analisada no MATVOX. Amplitude maior na parte central da função, logo os tons emitidos são relativamente mais agudos dentre os demais [SANMIGUEL, 2010, p. 77].** 

# **Capítulo III**

# **Aperfeiçoamento do MATVOX**

# **3.1 Introdução**

Neste capítulo é abordado o aperfeiçoamento realizado no MATVOX em termos de desenvolvimento no próprio software, que teve acoplado novas funcionalidades e recursos, além de correções na primeira versão construída. Para o entendimento deste capítulo, a subseção Embasamento Teórico (3.2) complementa a subseção Desenvolvimento (3.3), trazendo os tópicos que foram estudados para a realização do aperfeiçoamento aplicado. A subseção Desenvolvimento traz informações sobre como o aperfeiçoamento foi realizado, apresentando detalhes e exemplos práticos de uso.

# **3.2 Embasamento Teórico**

Para realizar a implementação de novas funcionalidades, foi necessário o estudo de temas da disciplina de matemática para desenvolver funções e comandos de acordo com os métodos matemáticos envolvidos. A seguir são apresentados os temas de Precisão Numérica; Mínimo Múltiplo Comum e Máximo Divisor Comum; Decomposição em Números Primos; Sequência de Fibonacci; Números Complexos; Vetores e Matrizes e Equações Polinomiais.

# **3.2.1 Precisão Numérica**

Metrologia é a ciência baseada nas medições a partir de técnicas que asseguram uma precisão estabelecida provendo qualidade a produtos e serviços por meio da regulagem de instrumentos de medição. Desta forma, a metrologia abrange todos os aspectos teóricos e práticos relativos às medições, qualquer que seja a incerteza em qualquer campo da ciência ou tecnologia. Nesse sentido a Metrologia Científica e Industrial é uma ferramenta fundamental no crescimento e inovação tecnológica, promovendo a competitividade e criando um ambiente favorável ao desenvolvimento científico e industrial em todo e qualquer país. O INMETRO possui áreas de estudos nos seguintes campos estratégicos de metrologia: Metrologia na Área Nuclear; Metrologia de Tempo e Freqüência; Metrologia Química; Medição em Dinâmica de Fluidos; Metrologia Quântica; Metrologia em Telecomunicações; Metrologia de Freqüências Ópticas; Metrologia nas Atividades de Segurança e Defesa; Metrologia no Setor Espacial; Metrologia Forense e Metrologia para a Biologia [INMETRO, 2011].

A Tabela 6 a seguir ilustra o arredondamento de valores que foi adotado para o comando de precisão numérica. Esta está de acordo com a Resolução nº 886/66 do Instituto Brasileiro de Geografia e Estatística (IBGE). A primeira coluna representa o último dígito do número, a segunda apresenta qual o procedimento adotado e a terceira ilustra algumas exemplificações.

| Condições | <b>Procedimentos</b>                                                                                                    | <b>Exemplos</b>                                                            |
|-----------|----------------------------------------------------------------------------------------------------|----------------------------------------------------------------------------|
| < 5       | O último algarismo a permanecer fica<br>inalterado.                                                                         | 53.24                                                                      |
| > 5       | Aumenta-se de uma unidade o algarismo a<br>permanecer.                                                                      | 42,87 passa a 42,9<br>25,08 passa a 25,1<br>53,99 passa a 54,0             |
| 5         | (i) Se ao 5 seguir em qualquer casa um<br>algarismo diferente de zero, aumenta-se uma<br>unidade no algarismo a permanecer. | $2,352$ passa a $2,4$<br>25,6501 passa a 25,7<br>76,250002 passa a<br>76.3 |
| $= 5$     | (ii) Se o 5 for o último algarismo ou se ao 5 só<br>seguirem zeros, o último algarismo a ser                                | 24,75 passa a 24,8<br>24,65 passa a 24,6                                   |

**Tabela 6 – Arredondamento em conformidade com a conformidade com a Resolução nº 886/66 do IBGE [adaptado de CRESPO, 1991, p. 224].** 

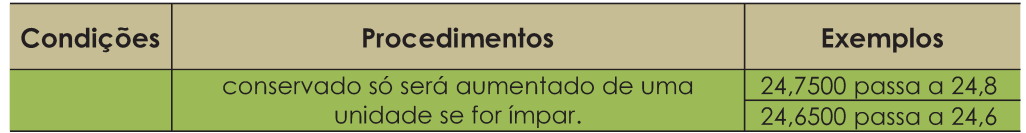

### 3.2.2 Mínimo Múltiplo Comum e Máximo Divisor Comum

A descoberta do mínimo múltiplo comum e do máximo divisor comum se atribui aos pitagóricos, que eram membros da Escola Pitagórica, onde aprendia-se geometria, aritmética, astronomia e música. Essa escola foi fundada por Pitágoras na Magna Grécia [NOÉ, 2011].

O mínimo múltiplo comum é o menor inteiro positivo  $c$ , que é múltiplo simultaneamente de dois inteiros  $a \, e \, b$ , ou seja, os inteiros  $a \, e \, b$  precisam ser divisíveis por ele: a é dividido por c  $(a/c)$  e b é dividido por c  $(b/c)$ . Ele é utilizado quando há a necessidade de se subtrair ou adicionar frações, pois é necessário ter um mínimo denominador comum, por exemplo:  $\frac{2}{21} + \frac{1}{6} = \frac{4+7}{42}$ . O número 42 é o mmc (21,6). [BRANDÃO, 2011a].

Depois de encontrado o mínimo múltiplo comum, ele é dividido pelo denominador 21 e o resultado multiplicado pelo numerador 2, encontrando dessa forma o número 4; o mesmo é feito com a outra fração: ele é dividido pelo denominador 6 e o resultado é multiplicado pelo numerador 1, encontrando dessa forma o número 7.

O máximo múltiplo comum também é um divisor comum entre  $a \, e \, b$ , mas é apenas o maior divisor entre eles. Ele é utilizado para reduzir equações a outras equivalentes, é um elemento que divide  $a \, e \, b$ , tal que qualquer outro divisor comum de  $a \, e \, b \, \acute{\text{e}}$  um divisor dele também. Segundo Brandão (2011a) há duas formas de se encontrar o máximo divisor comum de dois números:

> 1) A primeira é fatorar os números e a partir daí, pegar os fatores comuns a todos os números e deixá-los com o menor expoente que o fator analisado apresentar;

2) A segunda consiste em escrever os dois números, separados por um traço vertical; em seguida, compara-se os números, e, em baixo do maior deles coloca-se a diferença entre os dois. Agora compara-se o último número que se escreveu, com o que ficou na outra coluna, repetindo-se o processo até que se obtenha igualdade entre os números nas duas colunas, que é o resultado procurado.

No exemplo citado de mínimo múltiplo comum, também pode ser usado o máximo divisor comum entre a e b:

$$
mmc(a,b) = \frac{a \cdot b}{mdc(a,b)}
$$

$$
mmc(21,6) = \frac{21 \cdot 6}{mdc(21,6)} = \frac{21 \cdot 6}{3} = 21 \cdot 2 = 42
$$

# 3.2.3 Decomposição em Números Primos

O número primo é um número natural que tem apenas dois divisores positivos distintos. A decomposição desses números é feita por fatores primos positivos e pode auxiliar a: simplificar cálculos; listar múltiplos e fatores; obter máximo divisor comum; e o mínimo múltiplo comum. Essa fatoração é feita da seguinte forma: o número desejado é dividido pelo menor divisor comum; e em seguida, o quociente obtido é dividido pelo seu menor divisor comum e assim sucessivamente até chegar ao quociente 1 [BARBOSA, 2011]. Exemplo de fatoração do número 24 é apresentado a seguir na Tabela 7:

Tabela 7 – Quociente x Divisores primos.

| Divisores primos |
|------------------|
| 2                |
| 2                |
| 2                |
|                  |
|                  |
|                  |

Assim, a fatoração do número 24 fica igual a:  $2 * 2 * 2 * 3$ 

Barbosa (2011) afirma que como apresentado na Tabela 7 anterior, a fatoração de um número pequeno requere pouco esforço para ser feita; contudo, quanto maior o número, mais complexa será a sua fatoração. Um número negativo também pode ser primo. Para isso seu inverso também deve ser primo.

## **3.2.4 Sequência de Fibonacci**

Natural de Pisa, Itália, Fibonacci, também conhecido como Leonardo de Pisa, estudou com um professor muçulmano e teve muito contato com a matemática oriental, com os métodos algébricos árabes e os numerais indo-arábicos. Sua obra mais famosa é o Liber Abaci, que fala sobre métodos e problemas algébricos nos quais se recomenda o uso de numerais indo-arábicos. Nela ele não admite raízes negativas e imaginárias, explica métodos de cálculo com inteiros e frações, cálculo de raízes quadradas e cúbicas, resolução de equações lineares e quadráticas, tanto pelo método de falsa posição como por processo algébricos. Além disso há uma série de problemas, que deram origem à seqüência de Fibonacci [BRANDÃO, 2011b].

Os números de Fibonacci são uma seqüência ou sucessão, isto é, cada termo após os dois primeiros é a soma dos dois anteriores, fórmula:  $F(n+2) = F(n+1) F(n)$  [LÉO, 2011].

Leonardo de Pisa, além da descoberta da seqüência de Fibonacci, também introduziu os algarismos árabes na Europa. Hoje a seqüência de Fibonacci pode ser usada na natureza para calcular os ramos e troncos de certas plantas; na vida marinha, como no molusco *Nautilus Marinho*, o seu desenvolvimento é representado pela razão áurea, que é uma constante real algébrica irracional e com valor arredondado a três casas decimais de 1,618, sabendo que essa aproximação é feita pela divisão do enésimo termo da seqüência de Fibonacci pelo termo anterior [BALEIXE & BIBAS, 2010].

A Seqüência de Fibonacci ficou assim nomeada após sua morte, antes era conhecida como seqüência numérica. Sua série é aplicada da seguinte forma: começa-se a série com 0 e 1; a seguir, obtém-se o próximo número de Fibonacci somando-se os dois anteriores e, assim, sucessiva e infinitamente. Exemplo: 0, 1, 1, 2, 3, 5, 8, 13, 21, 34, 55... [BRANDÃO, 2011b].

### **3.2.5 Números Complexos**

De acordo com Pinto (2009) a noção de números complexos foi introduzida para resolver o caso de equações quadráticas que são expressas por raízes quadradas de números negativos.

Um número complexo é um par ordenado (a; b) de números reais e se compõe de duas partes: a parte real e a parte imaginária, ou seja, englobam números reais e números imaginários. A parte imaginária é representada pela letra i, como sendo a raiz quadrada -1. A sua definição por ser dada da seguinte forma: A+BI [BARBOSA, 2008].

Antes dos números complexos, as raízes de números negativos desafiaram os matemáticos durante muitos anos, as vezes acontecia de uma equação do tipo ∆=b²-4ac ser negativa, porém os matemáticos da época não se preocupavam com isso, para eles não havia solução. Contudo foi percebido que números reais não eram suficientes e as primeiras ideias da criação do conjunto dos números complexos começaram a surgir, em meio de disputa entre Cardano e Tartaglia [VIEIRA, 1999].

Vieira (1999) relata que Scipione del Ferro, um matemático italiano, encontrou uma forma geral de resolver equações do tipo  $x^3+px+q=0$ , mas morreu antes de publicá-la. Ele tinha um aluno chamado Antonio Maria Fior que conhecia a solução e tentou ganhar notoriedade com isso, chamando Tartaglia para uma disputa. Este ainda não sabia resolver equações de tal tipo, mas mesmo assim acabou aceitando e conseguiu descobrir a solução para essa equação, além de descobrir também a resolução pra equação do tipo  $x^3+px^2+q=0$ .

Cardano queria saber a solução para publicar em seu próximo livro, mas Tartaglia não queria revelar, Cardano insistiu muito e prometeu não publicar a resolução e Tartaglia acabou revelando. Porém, Cardano não cumpriu o que prometera e publicou a resolução e, por isso, até hoje a fórmula é conhecida como "Fórmula de Cardano" [PINTO, 2009].

Dessa forma, o que antes acreditavam não ter solução, começou a perturbar os matemáticos. Os números reais passaram a ser insuficientes, e vários matemáticos tiveram participação na descoberta de novos números, como Bombelli, que teve a ideia de supor que os números  $\sqrt[8]{2 + \sqrt{-121}}$  e  $\sqrt[8]{2 - \sqrt{-121}}$  deveriam ser da forma  $a + \sqrt{-b}$  e  $a - \sqrt{-b}$ , respectivamente. Descartes, que dominava a geometria analítica, descreveu a seguinte frase em uma passagem do Discurso do Método: "Nem sempre as raízes verdadeiras (positivas) ou falsas (negativas) de uma equação são reais. Às vezes elas são imaginárias" [REIS, 2009].

Por isso até hoje, segundo Barbosa (2008), o número  $\sqrt{-1}$  é chamado de imaginário, termo que se consagrou juntamente com a expressão "número complexo".

Existiram outros personagens importantes que contribuíram com os números complexos, como: Abraham de Moivre; os irmãos Jacques e Jean Bernoulli; e Euler, que fez o trabalho mais importante e decisivo. Euler tem seu nome ligado ao número irracional e (número de Euler), cujo valor é aproximadamente 2,71828. Também melhorou a simbologia das equações, entre elas destacamos o i substituindo  $\sqrt{-1}$ , e descobriu como extrair raiz n-ésima de um número da forma a+bi [VIEIRA, 1999].

Vieira (1999) coloca que os números complexos estão intimamente ligados à resolução de equações algébricas de grau três. Desta forma com o passar do tempo a aceitação, compreensão e utilização desses números foram se dando de forma lenta e gradual.

## **3.2.6 Vetores e Matrizes**

De acordo com Santos (2010), uma matriz é uma tabela de números dispostos em linhas e colunas. Uma matriz pode ser chamada de matriz coluna, quando há apenas uma coluna ou de matriz linha, quando há uma linha. A dimensão de uma matriz é determinada por dois números, um indica a quantidade de linhas e o outro de colunas.

Se a matriz tem m linhas e n colunas, dizemos que tem dimensão m×n. Quando m=n, dizemos que a matriz é quadrada. As matrizes são consideradas iguais quando possuem a mesma dimensão e todos os elementos correspondentes iguais [SANTOS, 2010].

A soma de duas matrizes quaisquer A e B, de mesmo tamanho é definida como sendo a matriz m x n, obtida somando-se os elementos correspondentes: Cmxn = Amxn + Bmxn. A multiplicação de uma matriz por um número é obtida multiplicando-se cada elemento da matriz por ele. Para haver multiplicação entre matrizes é necessário que o número de colunas da primeira matriz seja igual ao número de linhas da segunda matriz. Uma matriz quadrada possui a sua matriz inversa se o determinante da matriz for diferente de zero. O determinante é uma função que associa a cada matriz quadrada um escalar representado como um número real. O cálculo da matriz inversa A é dado pela razão entre a transposta da matriz dos cofatores (ou matriz adjunta) e o determinante da matriz A [APOSTILA ITA, 2011].

Primeiramente explicando o que é o cofator: seja A uma matriz quadrada de ordem n, o cofator ou complemento algébrico do elemento a(i,j) da matriz A, é representado por cof(a(i,j)). O valor do cofator é dado pelo cálculo do determinante da matriz quadrada de ordem n-1, que é obtida ao retirar a linha i e a coluna j as quais pertence o elemento a(i,j), precedido do sinal mais ou do sinal menos conforme seja par ou ímpar a soma dos subindices i + j, respectivamente, ou seja:  $(cof(a(i,j)) = -1^{i+j} x \text{ det } (a(i,j))$ ). Fazendo esta operação para todos elementos da matriz A, obtemos a matriz dos cofatores de A. A transposta (substituição de linha por colunas) dela é a matriz adjunta. A divisão da matriz adjunta pelo determinante da matriz A origina a chamada matriz inversa [SANTOS, 2010].

Para a matriz:

$$
A = |1 7 9|
$$
  

$$
|5 6 7|
$$
  

$$
|9 3 1|
$$

Toda matriz quadrada está associada a um número real chamado determinante. Este é uma função que associa a cada matriz quadrada um escalar. O cálculo do determinante de uma matriz de ordem 1 é o próprio elemento, já que a matriz tem uma linha e uma coluna.

Para uma matriz de segunda ordem, o cálculo do determinante é feito pela diferença entre o produto dos elementos da diagonal principal e o produto dos elementos da diagonal secundária. Por exemplo, para a matriz:

$$
|a b|
$$
  
\n
$$
|c d|
$$
  
\n
$$
det = (a * d) - (b * c)
$$

Para calcular o determinante de matrizes de terceira ordem, pode-se utilizar a chamada regra de Sarrus. Por exemplo para a matriz:

$$
|a b c|
$$
\n
$$
|d e f|
$$
\n
$$
|g h i|
$$
\n
$$
det = (a*e* i + b*f*g + c*d*h) - (c*e*g + a*f*h + b*d* i)
$$

Para o cálculo do determinante em uma matriz com ordem igual ou superior a 4 podese utilizar o Teorema de Laplace. Segundo este teorema, o determinante de uma matriz quadrada é igual a soma dos produtos dos elementos de uma fila qualquer (linha ou coluna) pelos respectivos cofatores. O uso desse teorema possibilita abaixar a ordem do determinante. Assim, para o cálculo de um determinante de 4ª ordem, a sua aplicação resultará no cálculo de quatro determinantes de 3ª ordem. O cálculo de determinantes de 5ª ordem ou maiores, justifica o uso de recursos mais avançados, como é o caso do método recursivo junto ao teorema de Laplace que o MATVOX implementa para a resolução destas matrizes. Para expandir um determinante pelo teorema de Laplace, é mais prático escolher a fila (linha ou coluna) que contenha mais zeros, pois isto vai facilitar e reduzir o número de cálculos necessários. PIERRE SIMON LAPLACE (1749-1827) foi um matemático e astrônomo Francês [SANTOS, 2010].

### **3.2.7 Equações Polinomiais**

Chama-se equação polinomial ou algébrica, quando polinômios f(x) e g(x), estão em uma sentença aberta definida pela igualdade:  $f(x) = g(x)$ , onde esses polinômios são de grau n>0. Vai depender do valor de x para que a sentença seja falsa ou verdadeira e são chamados de raízes da equação os números que a tornarem verdadeira [ABREU, 2005].

Toda equação algébrica de grau n>0, tem pelo menos uma raiz real ou complexa. Determinar as raízes de polinômios, ou "resolver equações algébricas", é um dos problemas mais antigos da matemática. Os polinômios não possuem raízes dentro do conjunto dos números reais, porém, se os números forem imaginários, ou seja, do conjunto dos números complexos, então todo o polinômio (não-constante) possui pelo menos uma raiz [BRANDÃO, 2011c].

De acordo com Abreu (2005), um polinômio com coeficientes reais na variável x é uma função matemática f:RR definida por:

 $p(x) = ao + a1x + a2x^2 + a3x^3 + ... + anxn$ 

Onde ao, a1, a2, ..., an são números reais, denominados coeficientes do polinômio. O coeficiente ao é o termo constante. Se os coeficientes são números inteiros, o polinômio é denominado polinômio inteiro em x.

As operações com polinômios podem ser: adição e subtração, multiplicação e divisão. Para realizar a adição e subtração, primeiro os parênteses são eliminados e depois começar a redução dos termos semelhantes:

 $(2x<sup>4</sup> - 3x<sup>2</sup> + 5x) + (5x<sup>4</sup> - 4x<sup>3</sup> + 4x<sup>2</sup> + 4x - 1)$  $= 2x<sup>4</sup> - 3x<sup>2</sup> + 5x + 5x<sup>4</sup> - 4x<sup>3</sup> + 4x<sup>2</sup> + 4x - 1$  $= 7x<sup>4</sup> - 4x<sup>3</sup> + x<sup>2</sup> + 9x - 1$ 

Para resolver as operações de multiplicação de polinômios, o primeiro passo deve ser multiplicar todos os termos dos polinômios entre si e em seguida efetuar a redução dos termos semelhantes:

$$
(x - 1) * (2x3 - 5x2 + 2) =
$$
  

$$
2x4 - 5x3 + 2x - 2x3 + 5x2 - 2 =
$$
  

$$
2x4 - 7x3 + 5x2 + 2x - 2
$$

Na divisão de um polinômio  $D(x)$  por outro  $d(x)$ , devemos lembrar que se obtém um quociente  $Q(x)$  e um resto  $R(x)$ :  $D(x) = Q(x) * d(x) + R(x)$ . Nela, utilizamos duas regras matemáticas fundamentais: realizar a divisão entre os coeficientes numéricos e divisão de potências de mesma base. Na divisão há como verificar se ela está correta, multiplicar o quociente pelo divisor, se o resultado for o dividendo então a resolução está correta, se o resultado não for esse então ela está incorreta [ABREU, 2005].

# **3.3 Desenvolvimento**

Silveira (2010) aborda alguns aspectos que foram aperfeiçoados na segunda versão do MATVOX, dentre estes estão: suporte para utilização de números complexos; operações e funções para matrizes e vetores; funcionalidades e funções para o uso de equações polinomiais; funções diversas (mínimo múltiplo comum, máximo divisor comum, decomposição em números primos, seqüência de Fibonacci, precisão numérica do programa).

Estes assuntos tiveram seus embasamentos teóricos esclarecidos na subseção anterior. Agora se faz necessário apresentar e exemplificar como estes assuntos foram aplicados no MATVOX.

## **3.3.1 Precisão Numérica**

Para este tópico foi criado o comando \PRE{valorPrecisao}; cujo valor do parâmetro *valorPrecisao* é de fato o valor que queremos aplicar como sendo a precisão adotada no programa construído.

A partir do momento que este comando é incluído no código, todos os comandos de impressão de variáveis farão uso desta precisão, isto porque, de acordo com Crespo (1991), não é indicado fazer a precisão antes de realizar os cálculos matemáticos.

Este comando esta posicionado no menu "COMANDOS DA CALCULADORA". A seguir é apresentado na Figura 34 um programa que utiliza este comando de precisão numérica com o valor zero. Ao lado são apresentados os resultados tanto para a precisão numérica zero, como para as precisões um e dois.

| %%comando PRE<br>\begin;<br>$\PRE{0}$ ;<br>$a = -53.24$ ;                                                                                                    |                                                                                                    |                                                                                                    |
|----------------------------------------------------------------------------------------------------|----------------------------------------------------------------------------------------------------|----------------------------------------------------------------------------------------------------|
| $b = 42,87;$<br>$c = 25,08;$<br>$d = 53,99;$<br>$e = 2,352;$<br>$f = -25,6501;$<br>$q = 76,250002;$<br>$h = 24.75$ ;<br>$i = 24,65;$<br>$k = 24,7500;$<br>$1 = 24.6500:$<br>$\vartheta$ . $\vartheta$ , b, c, d, e, f, q, h, i, k, l };<br>$\end{math}$ | $A = -53$<br>$A = -53.2$<br>$B = 43$<br>$B = 42, 9$<br>$C = 25, 1$<br>$C = 25$<br>$D = 54$<br>$D = 54.0$<br>$E = 2.4$<br>$F_1 = 2$<br>$F = -26$<br>$F = -25, 7$<br>$G = 76.3$<br>$G = 76$<br>$H = 25$<br>$H = 24.8$<br>$I = 25$<br>$I = 24,6$<br>$K = 25$<br>$K = 24, 8$<br>$L = 25$<br>$L = 24.6$ | $A = -53, 24$<br>$B = 42,87$<br>$C = 25,08$<br>$D = 53,99$<br>$E = 2,35$<br>$F = -25,65$<br>$G = 76.25$<br>$H = 24.75$<br>$I = 24,65$<br>$K = 24, 75$<br>$L = 24,65$ |

**Figura 34 – Exemplo de algoritmo com precisão numérica zero (quadro à esquerda) e resultados obtidos após a execução para as precisões zero, um e dois (quadros menores à direita).** 

# **3.3.2 Mínimo Múltiplo Comum e Máximo Divisor Comum**

Sobre Mínimo Múltiplo Comum (MMC) e Máximo Divisor Comum (MDC) foram criadas funções para a realização destes assuntos. Estas funções podem receber como parâmetros números ou variáveis. Há também a possibilidade de cálculo com mais de dois parâmetros em cada função. As Figuras 35, 36 e 37 a seguir ilustram uma sequência de utilização da função MMC (sendo a função MDC análoga).

| II. mmc mdc.txt - EDIVOX                                                      |   |      |        |    |                      |                                                                     |                    |    |        |    |              | $\begin{array}{c c c c c c} \hline \multicolumn{3}{c }{\mathbf{.}} & \multicolumn{3}{c }{\mathbf{.}} & \multicolumn{3}{c }{\mathbf{.}} & \multicolumn{3}{c }{\mathbf{.}} & \multicolumn{3}{c }{\mathbf{.}} & \multicolumn{3}{c }{\mathbf{.}} & \multicolumn{3}{c }{\mathbf{.}} & \multicolumn{3}{c }{\mathbf{.}} & \multicolumn{3}{c }{\mathbf{.}} & \multicolumn{3}{c }{\mathbf{.}} & \multicolumn{3}{c }{\mathbf{.}} & \multicolumn{3}{c }{\mathbf$ |
|-------------------------------------------------------------------------------|---|------|--------|----|----------------------|---------------------------------------------------------------------|--------------------|----|--------|----|--------------|----------------------------------------------------------------------------------------------------|
|                                                                               |   | ***  | ****** |    | ********             | 囊囊                                                                  | 중앙                 |    |        | 소소 | 营营           | L: 5 C:10                                                                                                    |
|                                                                               |   | **** |        | 숲숲 | 营营                   | 营营                                                                  | 낲낲                 | 常常 | 营营     |    | ** **        | Atualização:                                                                                                    |
|                                                                               |   | 查查   | 優賣     | 营业 | 营业                   | 营营                                                                  | 查查                 | 营业 | 营营     |    | 营营营          | $MATVOX - v.2.0$                                                                                                    |
| 중앙                                                                            | 壹 | 营营   | ****** |    | 营营                   | 营业                                                                  | 查查                 | 营营 | 营营     |    | $\mathbf{x}$ | Autor: Henrique Silveira                                                                                                    |
| 查查                                                                            |   | 营营   | 营营     | 紫紫 | 营营                   | 营营                                                                  | 發賣                 | 营营 | 营营     |    | ***          |                                                                                                    |
| 安全                                                                            |   | 营营。  | 营营     | 营营 | 营营                   |                                                                     | 营营营                | 营营 | 营营     |    | ** **        | $EDIVOX - v.6.1$                                                                                                    |
| 查查                                                                            |   | 發賣   | 受变     | 發發 | 营营                   |                                                                     | 壹                  |    | ****** | 늦늦 | 發票           | <b>Autor: Marcelo Pimentel</b>                                                                                                    |
| ----<br>\begin;<br>$a = 30$ ;<br>$= 45$ ;<br>b<br>$c = 14$ :<br>result =<br>3 |   |      |        |    | Inicio do texto ---- | <b>MMC</b><br><b>MDC</b><br><b>DNP</b><br><b>FIB</b><br><b>RPOL</b> | <b>MATVOX-V2.0</b> |    |        |    |              | Qual é a quantidade de números que serão parâmetros nesta função                                                                                                    |

**Figura 35 – Declaração das variáveis (A, B e C) e seleção da função MMC no menu de Funções Gerais. O MATVOX pergunta ao usuário qual é o número de parâmetros que serão utilizados na função.** 

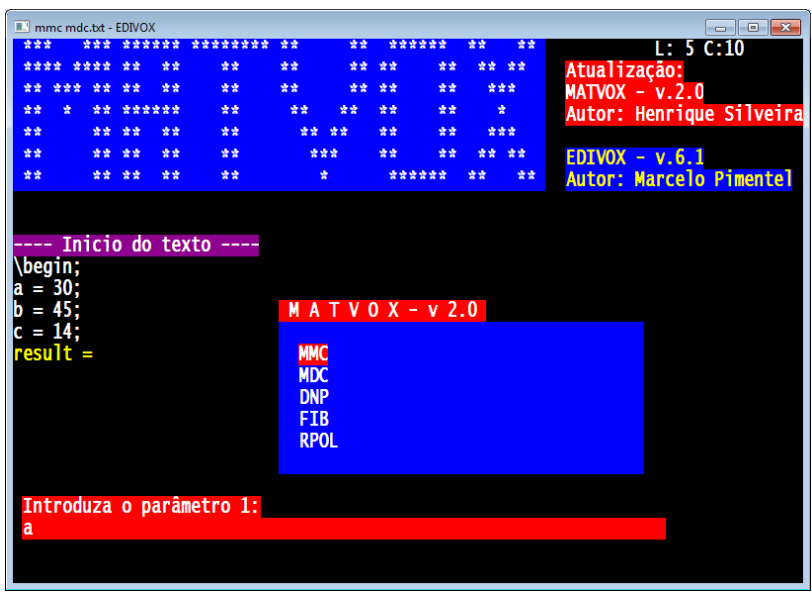

**Figura 36 – Introdução dos parâmetros, neste exemplo a variável "A" é declarada previamente e a seguir as demais "B" e "C".**

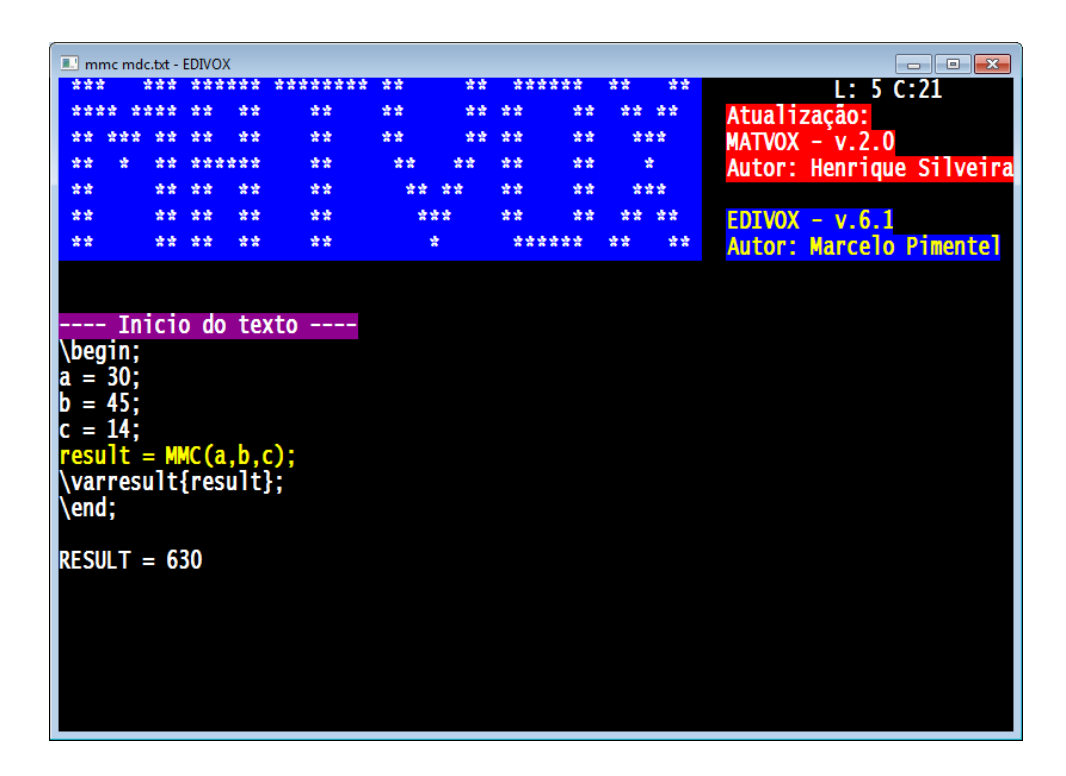

**Figura 37 – Término do programa com a inclusão dos comandos VARRESULT e END. Após a execução, o resultado é apresentado (variável RESULT).** 

# **3.3.3 Decomposição em Números Primos**

Para a decomposição de um número em números primos foi criada a função DNP, que recebe como parâmetro o número a ser decomposto e retorna uma variável de Texto. A Figura 38 elucida um exemplo prático da decomposição do número 294, que está associado à variável A.

| $\blacksquare$ dnp.txt - EDIVOX        |     |      |     |                         |    |                                                                                |    |     |    |        |    |       | $\blacksquare$ $\blacksquare$<br>$\qquad \qquad$ |
|----------------------------------------|-----|------|-----|-------------------------|----|--------------------------------------------------------------------------------|----|-----|----|--------|----|-------|--------------------------------------------------|
| 密密管                                    |     |      | 查查查 | ******                  |    | ********                                                                       | 营营 | 背背  |    | ****** | 紫紫 | 营营    | L: 3 C:21                                        |
| ****                                   |     | **** |     | 송상                      | 常常 | 营营                                                                             | 囊囊 | 营营  | 营营 | 背背     |    | ** ** | Atualização:                                     |
|                                        | 查查查 |      | 중중  | 맞았                      | 营营 | 营营                                                                             | 营营 | 营营  | 营营 | 营营     |    | ***   | $MATVOX - v.2.0$                                 |
| 营营                                     | ÷   |      | 맞았  | ******                  |    | 营营                                                                             | 营囊 | 营营  | 营营 | 营囊     |    | 壹     | Autor: Henrique Silveira                         |
| 营营                                     |     |      | 营营  | 营营                      | 营营 | 营营                                                                             | 营营 | 营营  | 营营 | 常常     |    | ***   |                                                  |
| 营营                                     |     |      | 营营  | 营营                      | 营营 | 营营                                                                             |    | *** | 营营 | 愛愛     |    | ** ** | $EDIVOX - v.6.1$                                 |
| 营营                                     |     |      | 营营  | 营营                      | 营营 | 营营                                                                             |    | 壹   |    | ****** | 营营 | 营营    | <b>Autor: Marcelo Pimentel</b>                   |
| ----<br>\begin;<br>$a = 294;$<br>\end; |     |      |     | STR result = $DNP(a)$ ; |    | Inicio do texto ----<br>\varresult{STR result};<br>STRRESULT = $2 * 3 * 7 * 7$ |    |     |    |        |    |       |                                                  |

**Figura 38 – Exemplo de decomposição de um número em fatores primos.** 

# **3.3.4 Sequência de Fibonacci**

A sequência de Fibonacci foi implementada através da função FIB que recebe um número como parâmetro, este que é a quantidade de iterações que se deseja alcançar pela sequência de Fibonacci. O retorno desta função é um vetor numérico que contém os valores dos resultados. A Figura 39 a seguir ilustra um exemplo de como esta função pode ser utilizada.
| F.' fibonacci.txt - EDIVOX                                                                          |     |                  |                                                                                         |    |                                                 |    |     |    |        |    |       | $\Box$ $\Box$ $\mathbf{X}$     |
|----------------------------------------------------------------------------------------------------|-----|------------------|-----------------------------------------------------------------------------------------|----|-------------------------------------------------|----|-----|----|--------|----|-------|--------------------------------|
|                                                                                                    |     |                  |                                                                                         |    | ********                                        | 愛愛 | 营营  |    | ****** | 호호 | 营营    | L: 3 C:21                      |
|                                                                                                    |     |                  |                                                                                         | 낲낲 | 读读                                              | 맞았 | 紫雲  | 读读 | 맞았     |    | ** ** | Atualização:                   |
|                                                                                                    | 空空空 | 空空               | 空空                                                                                      | 查查 | 营营                                              | 营营 | 营营  | 曾曾 | 营营     |    | ***   | $MATVOX - v.2.0$               |
| 营营                                                                                                  | ҂   | 营营               | ******                                                                                  |    | 营营                                              | 愛愛 | 营营  | 愛愛 | 营营     |    | 壹     | Autor: Henrique Silveira       |
| 营营                                                                                                  |     | 营营               | 受受                                                                                      | 营营 | 营营                                              | 营营 | 营营  | 营营 | 营营     |    | 清清清   |                                |
| 营营                                                                                                  |     |                  | 营营                                                                                      | 囊囊 | 营营                                              |    | *** | 营营 | 紫雲     | 营营 | 营营    | $EDIVOX - v.6.1$               |
| 囊囊                                                                                                  |     | 营营               | 發賣                                                                                      | 营营 | 愛愛                                              |    | 壹   |    | ****** | 营营 | 营营    | <b>Autor: Marcelo Pimentel</b> |
| \begin;<br>$a = 6;$<br>\end;<br>V_NRESULT[0]<br><b>V_NRESULT[2]</b><br>V_NRESULT[3]<br>V_NRESULT[4] |     | $N$ RESULT $[1]$ | $V_N$ result = FIB(a);<br>$= 0$<br>$= 1$<br>= 1<br>$= 2$<br>$=$ 3<br>$V_NRESULT[5] = 5$ |    | Inicio do texto ----<br>\varresult{V_N result}; |    |     |    |        |    |       |                                |

**Figura 39 – Exemplo de utilização da função que implementa a sequência de Fibonacci.** 

#### **3.3.5 Números Complexos**

A aplicação dos números complexos neste trabalho foi bem extensa. Praticamente quase todas as funções existentes no MATVOX foram alteradas para funcionar com este novo conjunto de números. Foi definida a letra "j" para trabalhar com os números complexos, sendo "j" então igual a raiz quadrada de menos um. A Figura 40 a seguir apresenta esta definição e o seu inverso, quadrado de "j". Desta forma, raízes pares (quadrada, quarta, etc) de números reais negativos passam a ter solução dentro do programa.

| a. q5.txt - EDIVOX |        |      |     |    |        |          |    |     |    |        |    |       | $\begin{array}{c c c c c c} \hline \multicolumn{3}{c }{\mathbf{C}} & \multicolumn{3}{c }{\mathbf{X}} \end{array}$ |
|--------------------|--------|------|-----|----|--------|----------|----|-----|----|--------|----|-------|----------------------------------------------------------------------------------------------------|
|                    |        | 安全语  |     |    | ****** | ******** | ** | 愛愛  |    | ****** | ** | **    | L: 6C: 1                                                                                                    |
| ****               |        | **** |     | 愛愛 | 愛愛     | 愛愛       | 营营 | 맞았  | 营营 | 营营     |    | ** ** | Atualização:                                                                                                    |
| 读言                 | 营营营    |      | 营营  | 發發 | 發賣     | 营营       | 紫紫 | 营营  | 發賣 | 营营     |    | ***   | $MATVOX - v.2.0$                                                                                                  |
| 营营                 | ÷      |      | 营营  |    | ****** | 营营       | 营业 | 营业  | 营业 | 营营     |    | 愛     | Autor: Henrique Silveira                                                                                          |
| 發發                 |        |      | 营营  | 發發 | 發賣     | 發賣       | 营营 | 营业  | 發發 | 發賣     |    | ***   |                                                                                                    |
| 营营                 |        |      | 营营。 | 营营 | 营营     | 营营       |    | 营营营 | 营营 | 营营     |    | ** ** | $EDIVOX - v.6.1$                                                                                                  |
| 發賣                 |        |      | 营营  | 查查 | 發賣     | 發票       |    | 夔   |    | ****** | 發發 | 营业    | <b>Autor: Marcelo Pimentel</b>                                                                                    |
|                    |        |      |     |    |        |          |    |     |    |        |    |       |                                                                                                    |
|                    |        |      |     |    |        |          |    |     |    |        |    |       |                                                                                                    |
|                    |        |      |     |    |        |          |    |     |    |        |    |       |                                                                                                    |
| \begin;            |        |      |     |    |        |          |    |     |    |        |    |       |                                                                                                    |
| $a = SQRT(-1);$    |        |      |     |    |        |          |    |     |    |        |    |       |                                                                                                    |
| $b = SQR(a);$      |        |      |     |    |        |          |    |     |    |        |    |       |                                                                                                    |
| \varresult{a,b};   |        |      |     |    |        |          |    |     |    |        |    |       |                                                                                                    |
| \end;              |        |      |     |    |        |          |    |     |    |        |    |       |                                                                                                    |
|                    |        |      |     |    |        |          |    |     |    |        |    |       |                                                                                                    |
| Ξi                 |        |      |     |    |        |          |    |     |    |        |    |       |                                                                                                    |
| IB.                | $= -1$ |      |     |    |        |          |    |     |    |        |    |       |                                                                                                    |
|                    |        |      |     |    |        |          |    |     |    |        |    |       |                                                                                                    |
|                    |        |      |     |    |        |          |    |     |    |        |    |       |                                                                                                    |
|                    |        |      |     |    |        |          |    |     |    |        |    |       |                                                                                                    |

**Figura 40 – Exemplo de definição do número complexo no MATVOX.** 

Dentre as funções que foram modificadas, estão funções trigonométricas (básicas, inversas, hiperbólicas e hiperbólicas inversas); função de potência, raiz, exponencial, logarítmica; assim como a implementação de operações de soma, subtração, multiplicação e divisão. Variáveis numéricas do programa agora podem ser declaradas como números complexos, valendo esta regra também para vetores e matrizes que podem ter seus elementos fazendo uso deste novo conjunto agora aplicado. A seguir são apresentados na Figura 41 um trecho de código e o respectivo resultado obtido após a execução, ilustrando assim algumas funções na utilização de números complexos.

| \begin;<br>%{definição de z1 e z2}%<br>$z1 = 5 - 3i;$<br>$z2 = 4 + 2i;$<br>%{operações}%<br>$z3 = z1 + z2$ ;<br>$7.4 = 7.1 - 7.2$ :<br>$z5 = z1 * z2$<br>$z6 = z1 / z2$<br>$\{func\$ S\}                                                                                                    |                                                                                                    |
|----------------------------------------------------------------------------------------------------|----------------------------------------------------------------------------------------------------|
| $z7 = (z1) POW(z2);$ \$\$ potência<br>$z8 = EXP(21);$ %% exponencial<br>$Z9 = LN(Z1)$ ; $\frac{1}{2}$ log natural<br>$z10 = SQR(z1)$ ; %% potência quad<br>$z11 = SQRT(z1)$ ; %% raiz quadrada<br>$z12 = \text{CONJ}(z1);$ \$\$ conjugado<br>$z13$ = ABS(z1); $\frac{12}{3}$ valor absoluto<br>$z14 = \text{ARG}(z1);$ $\text{%}$ argumento<br>\VARRESULT{z3,z4,z5,z6,z7,z8,z9,<br>z10, z11, z12, z13, z14;<br>$\end{math}$ | $23 = 9 - i$<br>$24 = 1 - 5i$<br>$25 = 26 - 21$<br>$Z6 = 0.7 - 1.1$<br>$Z7 = 697, 249070183982+3334, 79495589342$<br>$Z8 = -146, 927913908319 - 20, 944066208746$<br>$Z9 = 1,76318026230808 - 0,540419500270584j$<br>$Z10 = 16 - 30$<br>$Z11 = 2,32711751903995 - 0,644574237324647$<br>$212 = 5 + 3i$<br>$Z13 = 5,8309518948453$<br>$Z14 = -0,540419500270584$ |

**Figura 41 – Exemplo de algoritmo (quadro à esquerda). Resultados obtidos após a execução (quadro à direita).**

A Tabela 8 a seguir sintetiza todas as funções que foram aperfeiçoadas para que suportassem os números complexos. Desta forma, para o entendimento das informações a seguir, os termos "a" e "y" podem ser considerados como sendo números complexos e/ou reais. Para complementar as informações desta tabela, entende-se que todas as funções trigonométricas que trabalham em graus (análogas as funções que funcionam em radianos, de RCOS até RACOTH na Tabela 8) também foram aperfeiçoadas para trabalhar com números complexos, porém possuem o prefixo D, exemplo: DCOS.

| <b>FUNÇÕES</b> | <b>EXEMPLO</b>   | <b>DESCRIÇÃO</b>      |  |  |  |  |  |
|----------------|------------------|-----------------------|--|--|--|--|--|
| LN             | LN(a)            | Logaritmo Natural     |  |  |  |  |  |
| <b>EXP</b>     | EXP(a)           | Exponencial           |  |  |  |  |  |
| <b>NEG</b>     | NEG(a)           | Negativo              |  |  |  |  |  |
| SQR            | SQR(a)           | Potência Quadrada     |  |  |  |  |  |
| SQRT           | $SQRT(\alpha)$   | Raiz Quadrada         |  |  |  |  |  |
| ABS            | $ABS(\alpha)$    | Valor Absoluto/Módulo |  |  |  |  |  |
| <b>ROUND</b>   | ROUND(a)         | Arredondamento        |  |  |  |  |  |
| <b>TRUNC</b>   | TRUNC(a)         | Trunca                |  |  |  |  |  |
| INT            | INT(a)           | Inteiro               |  |  |  |  |  |
| <b>ROOT</b>    | $(y)$ ROOT $(a)$ | Raiz                  |  |  |  |  |  |
| <b>POW</b>     | $(a)$ POW $(y)$  | Potência              |  |  |  |  |  |
| <b>INC</b>     | INC(a)           | Incrementa            |  |  |  |  |  |
| <b>DEC</b>     | DEC(a)           | Decrementa            |  |  |  |  |  |
| <b>CONJ</b>    | CONJ(a)          | Conjugado             |  |  |  |  |  |
| <b>ARG</b>     | ARG(a)           | Argumento             |  |  |  |  |  |
| <b>RCOS</b>    | RCOS(a)          | Coseno em Radianos    |  |  |  |  |  |
| <b>RSIN</b>    | RSIN(a)          | Seno em Radianos      |  |  |  |  |  |

**Tabela 8 – Funções Matemáticas aperfeiçoadas para uso dos números complexos no MATVOX.** 

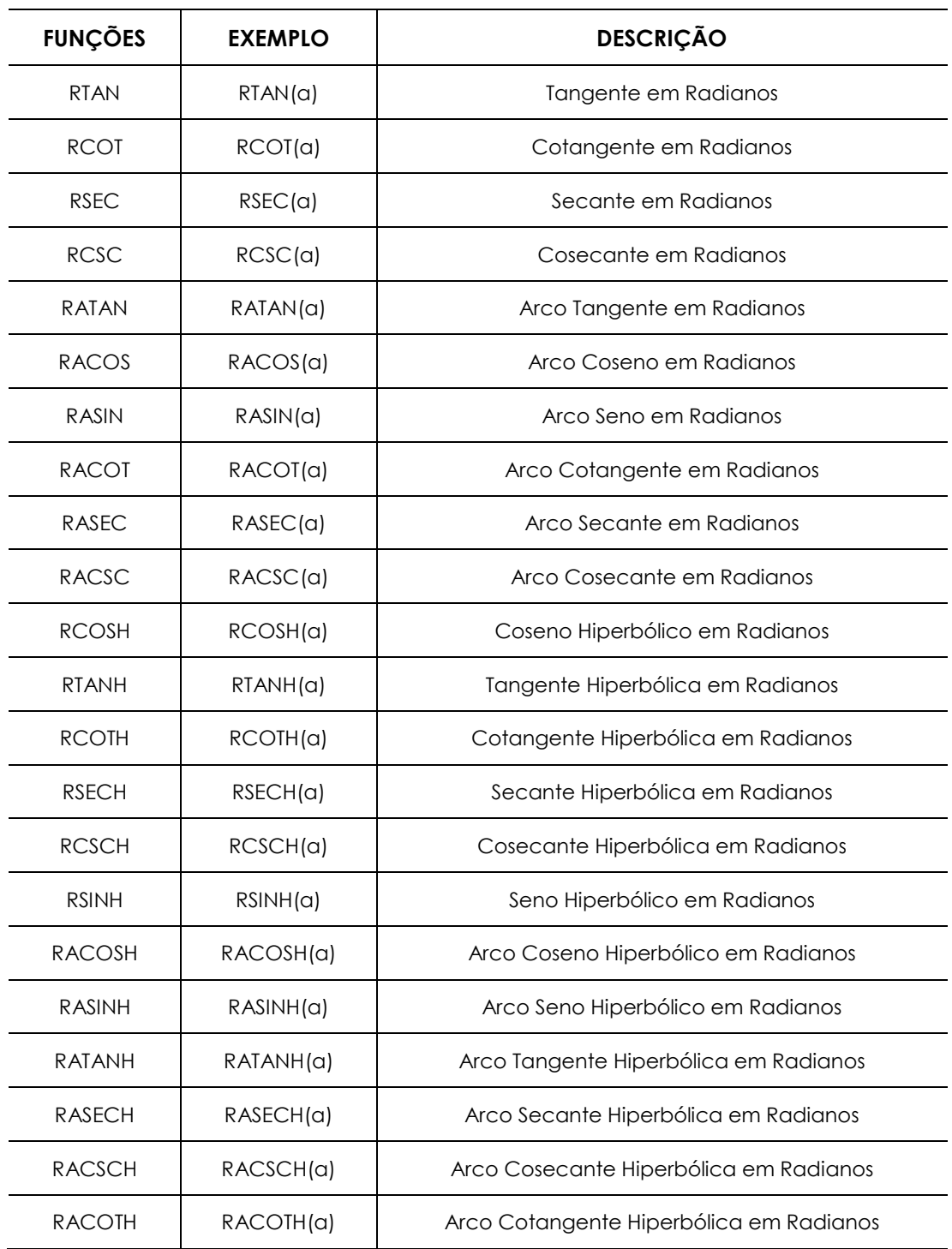

Outra situação de cálculos com números complexos é apresentada na Figura 42 a seguir. A variável "a" recebe a multiplicação de "j" e a variável "b" recebe o valor de "j" elevado ao cubo. As duas variáveis são impressas no comando VARRESULT.

```
\begin;<br>
a = J*J*J;<br>
b = (j)POW(3);<br>
\varresult{a,b};<br>
\end;<br>
A = -j<br>
B = -j
```
**Figura 42 – Exemplo de algoritmo e resultados.**

#### **3.3.6 Vetores e Matrizes**

O MATVOX também incorporou novas funcionalidades a respeito de vetores e matrizes. Na primeira versão do programa, apenas a declaração destes elementos para números reais e para texto eram possíveis. Assim, neste aperfeiçoamento os vetores e matrizes numéricas também passaram a operar com números complexos, como mencionado anteriormente. Agora expressões como as apresentadas na Figura 43 a seguir são possíveis.

```
\begin;
V_N a [1] = 1+3j;<br>V_N a [2] = 10;
M_N b [1, 1] = 2-5, 4j;<br>
M_N b [1, 2] = 7j;<br>
M_N b [2, 1] = 1-j;<br>
M_N b [2, 2] = 6+4j;
 \end;
```
**Figura 43 – Exemplo de algoritmo declaração de vetor de matriz utilizando números complexos.** 

Além disso, para facilitar a inserção dos elementos tanto em um vetor como em uma matriz, foi criado um modo interativo de declaração das variáveis já associando os elementos com os valores. No menu "TIPOS DE VARIÁVEIS" foi incluído o recurso "Inserção dinâmica de matriz e vetor". Assim que o usuário seleciona este item, o MATVOX pergunta qual o tipo de variável que deseja trabalhar (matriz ou vetor) (Figura 44).

Após esta escolha, uma "conversa" com o usuário é iniciada a fim de fazer a entrada dos dados (Figura 45). Ao término da entrada de dados os valores são introduzidos no algoritmo que está sendo produzido (Figura 46).

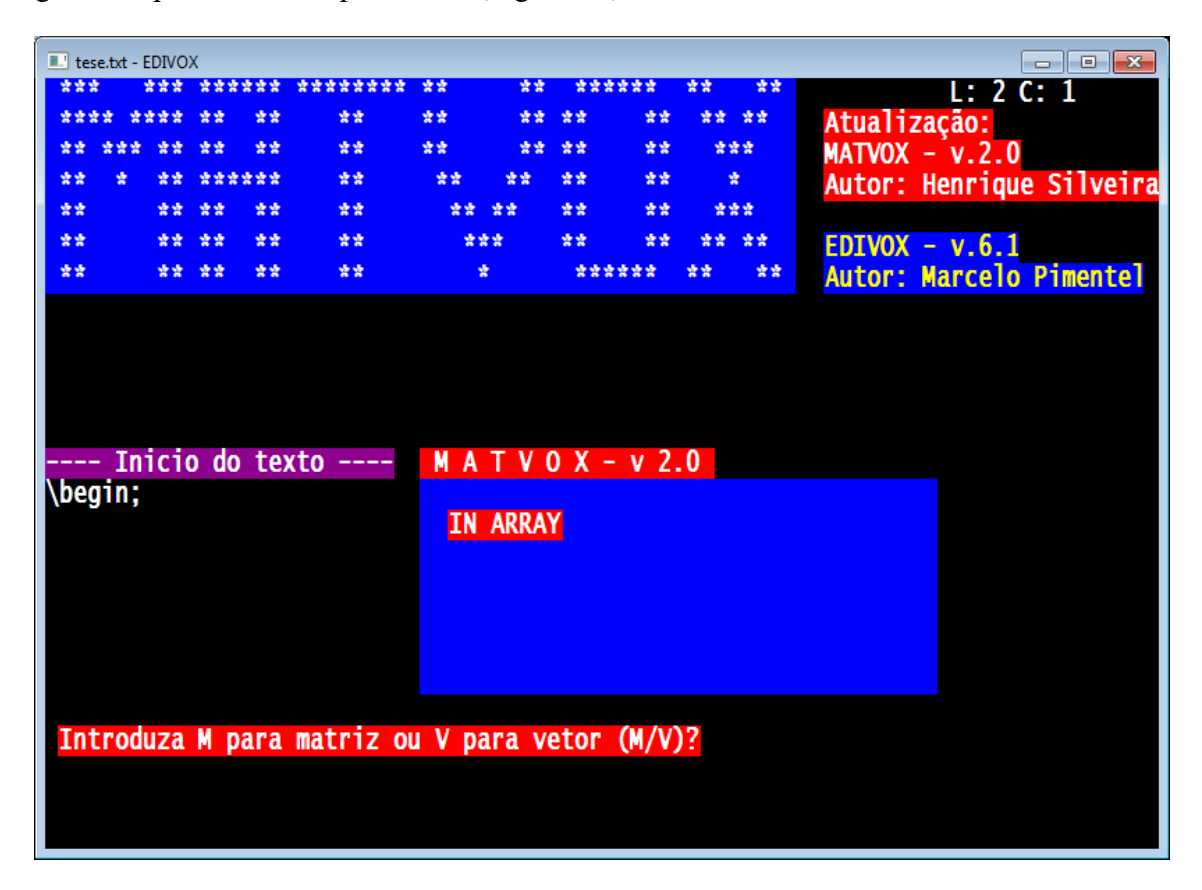

**Figura 44 – Inserção dinâmica de matriz ou vetor (escolha do tipo de variável).** 

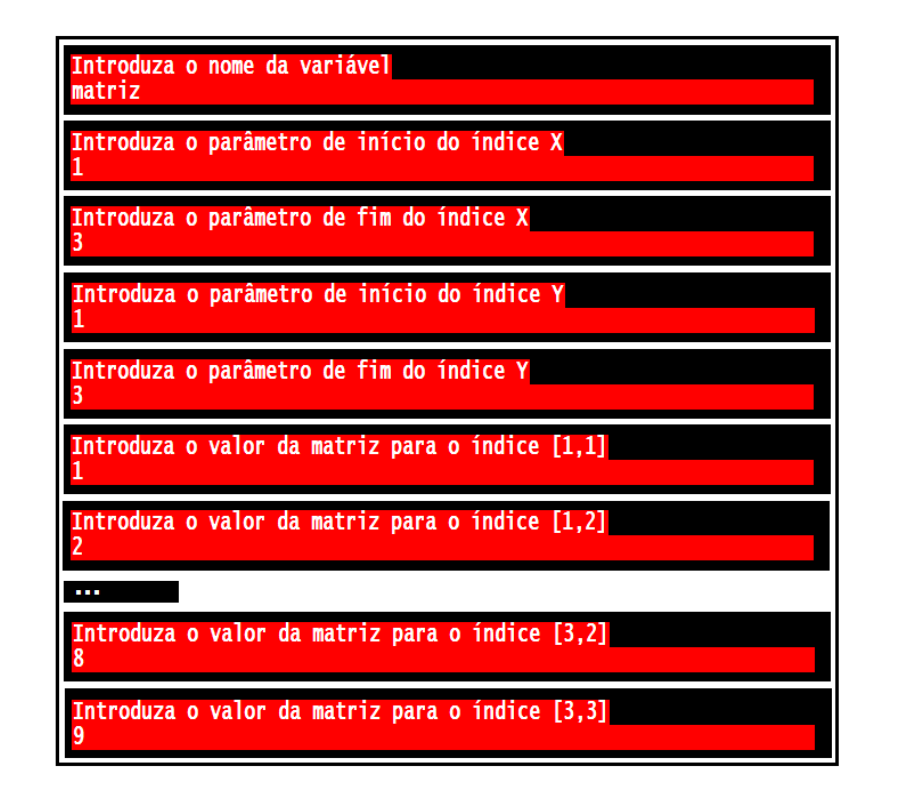

**Figura 45 – Inserção dinâmica de matriz ou vetor (conversa com o usuário para solicitar os valores).** 

| <b>E.'</b> tese.txt - EDIVOX |  |     |                                            |    |                      |    |     |    |        |    |       | $   \nabla \cdot \mathbf{E}  $<br>$\Box$ |
|------------------------------|--|-----|--------------------------------------------|----|----------------------|----|-----|----|--------|----|-------|------------------------------------------|
| 호호호                          |  | 查查查 | ******                                     |    | ********             | 营营 | 营营  |    | ****** | 맞았 | 营营    | L: 5 C:21                                |
|                              |  |     |                                            | 낮낮 | 营营                   | 囊囊 |     | 囊囊 | 曾尝     |    | ** ** | Atualização:                             |
|                              |  |     | 發賣                                         | 늦늦 | 曾曾                   | 曾曾 |     | 囊囊 | 曾尝     |    | ***   | $MATVOX - v.2.0$                         |
| 낲낲                           |  | 앞χ  | ******                                     |    | 营营                   | 营营 | 愛愛  | 营营 | 囊囊     |    | 尝     | Autor: Henrique Silveira                 |
| 囊囊                           |  | 营营  | 营营                                         | 찾았 | 营营                   | 营营 | 营营  | 营营 | 营营     |    | ***   |                                          |
| 营营                           |  | 愛愛  | 营营                                         | 囊囊 | 营营                   |    | *** | 营营 | 囊囊     | 愛愛 | 發賣    | EDIVOX - v.6.1                           |
| 营营                           |  | 营营。 | 营营                                         | 营营 | 营营                   |    | 壹   |    | ****** | 맞았 | 营营    | <b>Autor: Marcelo Pimentel</b>           |
|                              |  |     |                                            |    |                      |    |     |    |        |    |       |                                          |
|                              |  |     |                                            |    |                      |    |     |    |        |    |       |                                          |
|                              |  |     |                                            |    | Inicio do texto ---- |    |     |    |        |    |       |                                          |
| \begin;                      |  |     |                                            |    |                      |    |     |    |        |    |       |                                          |
|                              |  |     | <b>M_N</b> matriz $[1,1] = 1$ ;            |    |                      |    |     |    |        |    |       |                                          |
|                              |  |     | <b>M_N</b> matriz[1,2] = 2;                |    |                      |    |     |    |        |    |       |                                          |
|                              |  |     | <b>M_N</b> matriz $[1,3] = 3;$             |    |                      |    |     |    |        |    |       |                                          |
|                              |  |     | M_N matriz[2,1]                            |    | $= 4:$               |    |     |    |        |    |       |                                          |
|                              |  |     | M_N matriz[2,2]                            |    | $= 5$ ;              |    |     |    |        |    |       |                                          |
|                              |  |     | <b>M_N</b> matriz $\overline{[2,3]} = 6$ ; |    |                      |    |     |    |        |    |       |                                          |
|                              |  |     | <b>M_N</b> matriz[3,1] = 7;                |    |                      |    |     |    |        |    |       |                                          |
|                              |  |     | <b>M_N</b> matriz[3,2] = 8;                |    |                      |    |     |    |        |    |       |                                          |
|                              |  |     | <b>M_N</b> matriz[3,3] = 9;                |    |                      |    |     |    |        |    |       |                                          |
|                              |  |     |                                            |    |                      |    |     |    |        |    |       |                                          |

**Figura 46 – Matriz 3x3 inserida que é produto da inserção dinâmica.** 

Com o intuito de dar mais opções para o usuário trabalhar com matrizes foram criados dois comandos no menu "COMANDOS DA CALCULADORA". Estes são SAVEMATRIX e READMATRIX, que salvam e lêem uma matriz de um arquivo de texto .CSV. A seguir a Figura 47 ilustra a utilização destes comandos. Outro recurso que também foi aplicado para facilitar a produção de algoritmos no MATVOX, ainda sobre vetores e matrizes, é a impressão completa destes.

No comando VARRESULT pode-se passar agora apenas o tipo (V\_N para vetor numérico e M\_N para matriz numérica) e o nome do vetor ou matriz quando se quer imprimir a coleção por completa. Esta implementação difere-se da primeira versão do MATVOX, pois antes era necessário introduzir elemento por elemento para realizar a impressão ou aplicar algum comando de repetição, por exemplo: FOR, WHILE ou GOTO.

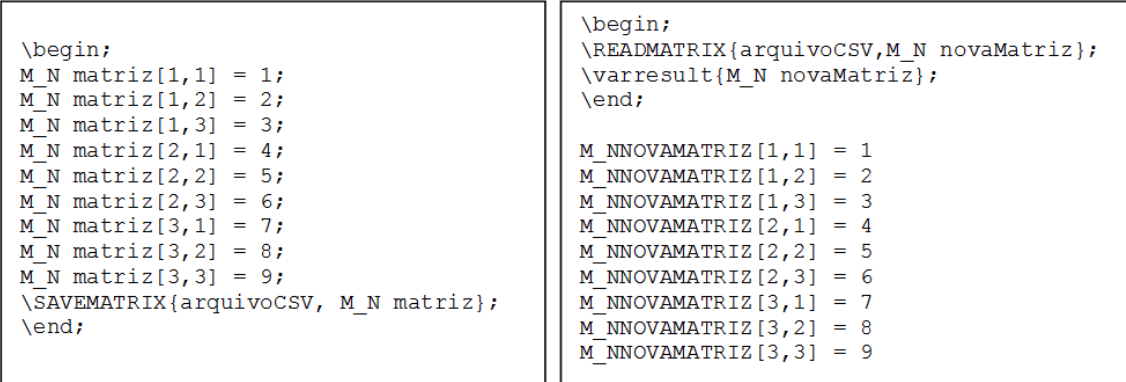

**Figura 47 – Exemplo de uso do comando SAVEMATRIX (quadro à esquerda). Exemplo de uso do comando READMATRIX e impressão completa da matriz no comando VARRESULT (quadro à direita).**

Com relação às funções específicas do tema de matrizes e vetores no MATVOX, foram desenvolvidas as seguintes funções apresentadas na Tabela 9:

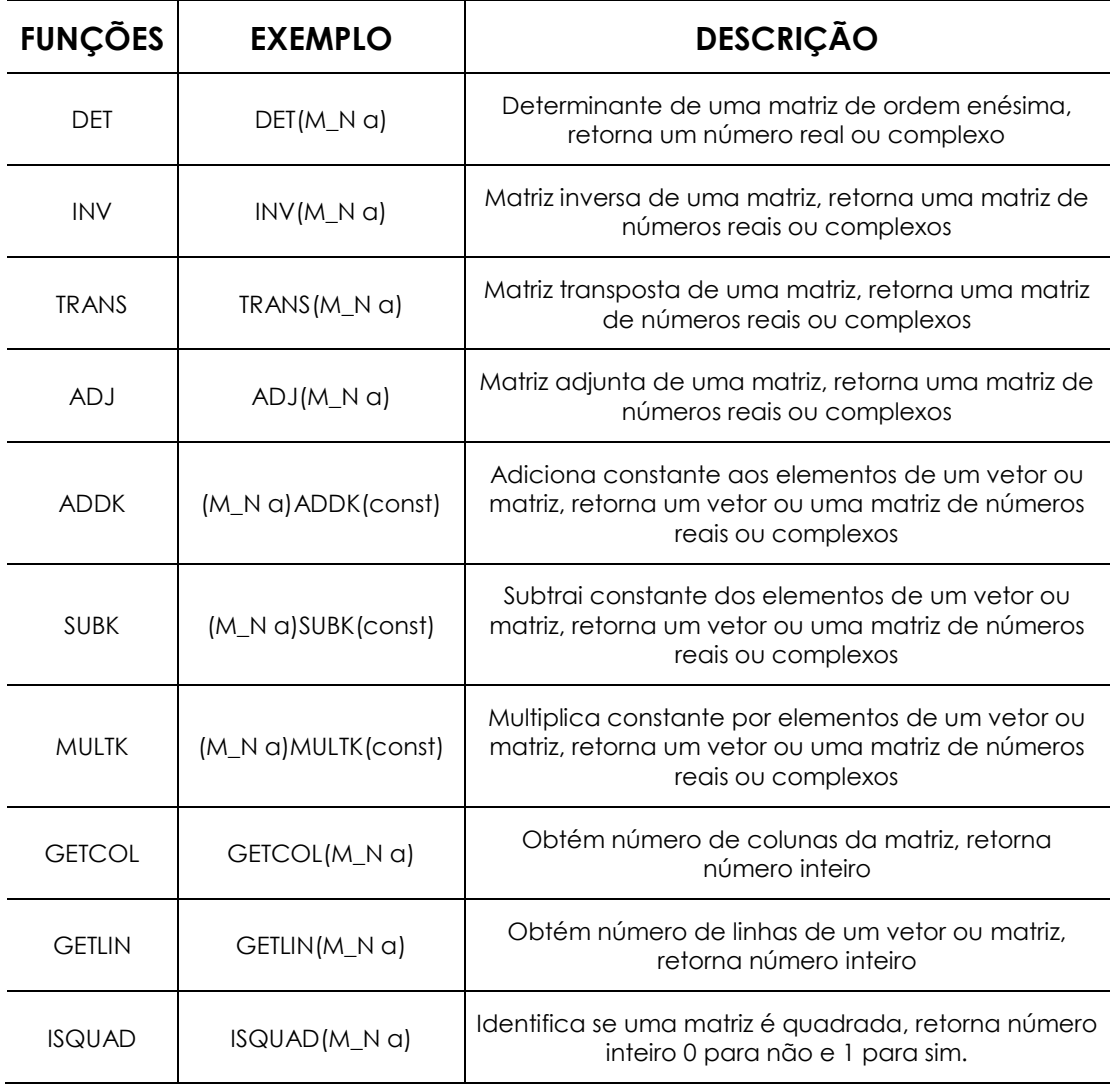

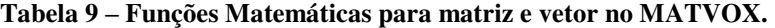

A seguir na Figura 48 são apresentados cálculos de determinante de uma matriz 2x2 e o cálculo da matriz inversa da matriz original M\_N A.

|                                |     | $\blacksquare$ det.txt - EDIVOX |                                                                                                    |    |                                                                                                    |     |     |    |        |    |       | $\begin{array}{c c c c c c} \hline \multicolumn{3}{c }{\mathbf{C}} & \multicolumn{3}{c }{\mathbf{S}} & \multicolumn{3}{c }{\mathbf{S}} & \multicolumn{3}{c }{\mathbf{S}} & \multicolumn{3}{c }{\mathbf{S}} & \multicolumn{3}{c }{\mathbf{S}} & \multicolumn{3}{c }{\mathbf{S}} & \multicolumn{3}{c }{\mathbf{S}} & \multicolumn{3}{c }{\mathbf{S}} & \multicolumn{3}{c }{\mathbf{S}} & \multicolumn{3}{c }{\mathbf{S}} & \multicolumn{3}{c }{\mathbf$ |
|--------------------------------|-----|---------------------------------|----------------------------------------------------------------------------------------------------|----|----------------------------------------------------------------------------------------------------|-----|-----|----|--------|----|-------|----------------------------------------------------------------------------------------------------|
| 营营营                            |     | 交货货                             |                                                                                                    |    | ******* ********                                                                                                    | 营营  | 愛愛  |    | ****** | 늦궂 | 营营    | L: 6 C:27                                                                                                    |
|                                |     | ****                            | 愛愛                                                                                                    | 营营 | 囊囊                                                                                                    | 囊囊  | ؿؿ  | 营营 | 囊囊     |    | ** ** | Atualização:                                                                                                    |
|                                | 查查查 | 营资                              | 营资                                                                                                    | 营营 | 营营                                                                                                    | 营囊  | 营资  | 發賣 | 营营     |    | 营营管   | MATVOX - v.2.0                                                                                                    |
| 紫雲                             | 壹   | 营资                              | ******                                                                                                    |    | 营营                                                                                                    | 营营  | 囊囊  | 营营 | 营营     |    | 营     | Autor: Henrique Silveira                                                                                                    |
| 愛愛                             |     | 营营                              | 营营                                                                                                    | 营营 | 营营                                                                                                    | 营营。 | 营营  | 囊囊 | 营营     |    | ***   |                                                                                                    |
| 囊囊                             |     | 营营                              | 营营                                                                                                    | 营营 | 营营                                                                                                    |     | *** | 营营 | 맞았     |    | ** ** | $EDIVOX - v.6.1$                                                                                                    |
| 染染                             |     | 囊囊.                             | 發賣                                                                                                    | 营营 | 营营                                                                                                    |     | 囊   |    | ****** | 尝尝 | 营营    | <b>Autor: Marcelo Pimentel</b>                                                                                                    |
| \BEGIN;<br>M N<br>M_N<br>\END; |     |                                 | M_N a [1,1] = 1;<br>a $[1,2] = 2;$<br>a $[2,1] = 3$ ;<br>$M_N a [2,2] = 4;$<br>DETERMINANTE = $-2$<br>$M_NINVERSA[1,1] = -2$<br><b>M_NINVERSA[<math>1,2</math>]</b> = $1$<br>$M_NINVERSA[2,1] = 1,5$ |    | $determinante = det(m_N a);$<br>M_N inversa = INV(M_N a);<br>\varresult{determinante, M_N inversa};<br><b>M_NINVERSA[2,2] = -0,5</b> |     |     |    |        |    |       |                                                                                                    |

**Figura 48 – Exemplo de cálculos com matriz.** 

#### **3.3.7 Equações Polinomiais**

Neste assunto foram realizadas novas implementações no MATVOX. Isto para que o usuário possuísse um ferramental mais avançado e poderoso em matemática. Com o suporte aos números complexos, a implementação das equações polinomiais pôde evoluir para alcançar a resolução de equações polinomiais de ordem N, encontrando as suas raízes, máximos, mínimos, derivadas e integrais.

A respeito do suporte à equações polinomiais o MATVOX trabalha também fazendo interação com usuário para auxiliá-lo na condução de suas atividades. A seguir as Figuras 49 e 50 ilustram o processo de definição de uma equação polinomial no algoritmo. Algumas das funcionalidades de equações são: comando para encontrar as raízes de uma equação polinomial de ordem N, máximos, mínimos, derivadas e integrais da equação.

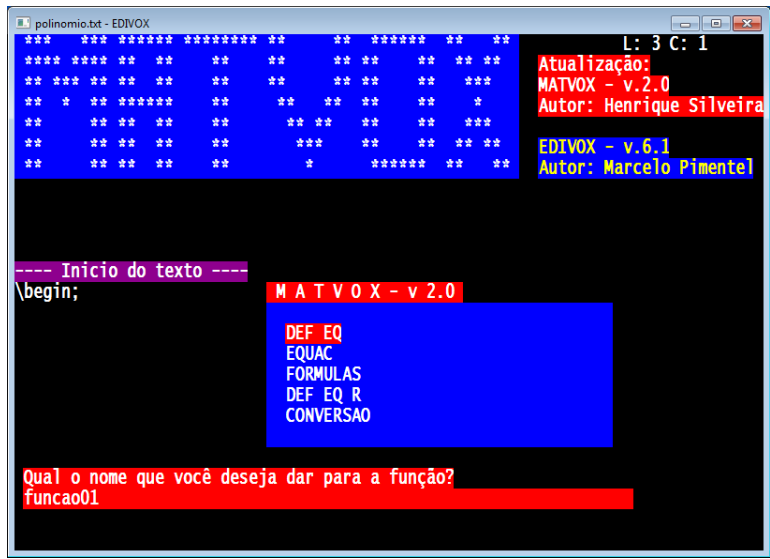

**Figura 49 – Tela do programa MATVOX com o item definir equação selecionado iniciando "conversa" com o usuário para a inserção dos parâmetros necessários.** 

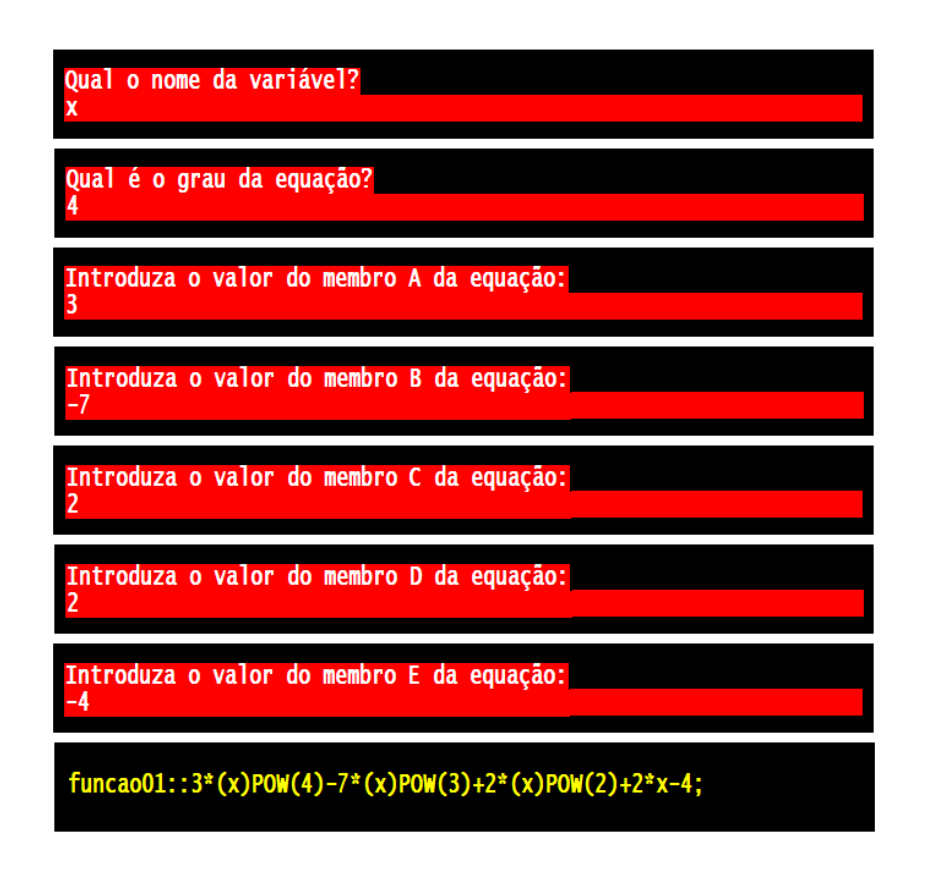

**Figura 50 – Continuação e resultado do processo de definição de uma equação.** 

As Figuras 51, 52 e 53 a seguir ilustram exemplos de cálculos de raízes da equação, de derivada e integral e de formulação de uma equação a partir de raízes.

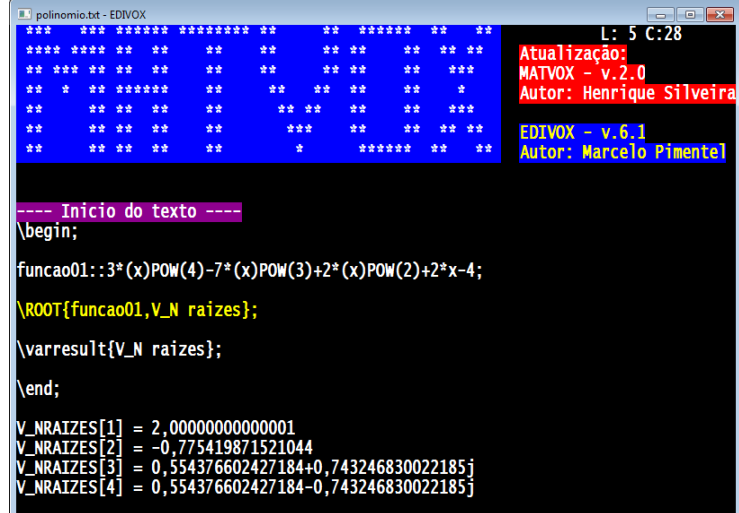

**Figura 51 – Utilização do comando ROOT que recebe como parâmetros o nome da equação (no exemplo "funcao01" e o nome do vetor numérico que irá armazenar as raízes). Após a execução do programa, as raízes podem ser acessadas no vetor passado como parâmetro à função ROOT.** 

|                 |     |    | polinomio.txt - EDIVOX |                |                                                                                                    |    |     |    |        |     |       | $\Box$ $\Box$<br>o                                                          |
|-----------------|-----|----|------------------------|----------------|----------------------------------------------------------------------------------------------------|----|-----|----|--------|-----|-------|-----------------------------------------------------------------------------|
|                 |     |    |                        | <b>Service</b> | ********                                                                                                    | 安全 | 安全  |    | ****** | 순산  | 营营    | L: 5 C:46                                                                   |
|                 |     |    |                        | 숲숲             | 숲숲                                                                                                    | 중앙 | 查查  | 亚亚 | 숲숲     |     | ** ** | Atualização:                                                                |
|                 | *** | 查查 | 安全                     | 查查             | 营营                                                                                                    | 营营 | 查查  | 查查 | 营营     |     | ***   | $MATVOX - v.2.0$                                                            |
| 受賞              | 촟   | 营营 | ******                 |                | 营营                                                                                                    | 营营 | 营营  | 营营 | 营营     |     | 豐     | Autor: Henrique Silveira                                                    |
| 安全              |     | 查查 | 查查                     | 查查             | 营营                                                                                                    | 营营 | 查查  | 营营 | 营营     |     | 查查查   |                                                                             |
| 受受              |     | 愛愛 | 發賣                     | 营营             | 营营                                                                                                    |    | 营营营 | 营营 | 숲숲     | 营营。 | - 紫紫  | $EDIVOX - v.6.1$                                                            |
| 营营              |     | 查查 | 查查                     | 查查             | 숲숲                                                                                                    |    | 壹   |    | ****** | 송송  | 营营    | Autor: Marcelo Pimentel                                                     |
| ----<br>\begin; |     |    |                        |                | Inicio do texto ----<br> funcao01::3*(x)POW(4)-7*(x)POW(3)+2*(x)POW(2)+2*x-4;<br>$devFuncao01::12*(x)POW(3)-21*(x)POW(2)+4*x+2;$ |    |     |    |        |     |       | intFuncao01::0,6*(x)POW(5)-1,75*(x)POW(4)+0,67*(x)POW(3)+1*(x)POW(2)-4*x+F; |

**Figura 52 – Exemplos de criação de novas equações a partir de uma função já declarada previamente. Neste exemplo foram criadas as equações "devFuncao01" e "intFuncao01", derivada e integral respectivamente da equação "funcao01".**

| 鳳                                    |     |      | polinomio.txt - EDIVOX                         |        |                                                                                                    |    |     |    |        |    |       | $\parallel$ 0 $\parallel$ X<br>- |
|--------------------------------------|-----|------|------------------------------------------------|--------|----------------------------------------------------------------------------------------------------|----|-----|----|--------|----|-------|----------------------------------|
|                                      |     |      |                                                |        | ********                                                                                                    | 愛愛 | 愛愛  |    | ****** | 맞았 | 낮았    | L: 4 C: 1                        |
| 空空空空                                 |     | 安安安安 |                                                | 숲숲     | 染染                                                                                                    | 囊囊 | 맞았  | 愛愛 | 营营     |    | ** ** | Atualização:                     |
|                                      | 查查查 | 愛愛   | 愛愛                                             | 늦늦     | 發賣                                                                                                    | 囊囊 | 愛愛  | 愛愛 | 营营     |    | 营营营   | $MATVOX - v.2.0$                 |
| 营营                                   | ÷   | 营营   |                                                | ****** | 营营                                                                                                    | 营营 | 發發  | 营营 | 营营     |    | 愛     | Autor: Henrique Silveira         |
| 중앙                                   |     | 营资   | 중앙                                             | 늦늦     | 营营                                                                                                    | 营营 | 营营  | 营营 | 囊囊     |    | 营营营   |                                  |
| 营营                                   |     | 방향   | 营营                                             | 营营     | 营营                                                                                                    |    | *** | 营营 | 愛愛     |    | ** ** | $EDIVOX - v.6.1$                 |
| 营营                                   |     | 营营   | 愛愛                                             | 愛愛     | 愛愛                                                                                                    |    | 雲   |    | ****** | 空空 | 营营    | <b>Autor: Marcelo Pimentel</b>   |
| \begin;<br>y=4;<br>\PRE{2};<br>\end; |     |      | \varresult{result};<br>$RESULT = 119,02+3,55j$ |        | Inicio do texto ----<br>$\frac{1}{2}$ funcao01::3*(x)POW(4)-7*(x)POW(3)+2*(x)POW(2)+2*x-4;<br>result=(y-2,00)(y+0,78)(y-0,55+0,74j)(y-0,55-0,74j); |    |     |    |        |    |       |                                  |

**Figura 53 – Neste exemplo foi criada uma equação (result=...) a partir das raízes da equação chamada de "funcao01". Com a variável "Y" declarada é possível realizar o cálculo e obter o valor da variável "RESULT" em função de "Y".**

## **Capítulo IV**

### **Dinâmicas de Aprendizagem com Usuários**

### **4.1 Introdução**

A primeira versão do MATVOX não passou por nenhuma avaliação junto a usuários. Com o intuito de produzir uma versão mais completa do software, não somente em quantidade de funcionalidades, pensou-se em realizar dinâmicas de aprendizagem com usuários visando obter um nível de qualidade aceitável. Este trabalho de avaliação da ferramenta MATVOX está registrado no Sistema Nacional de Informação sobre Ética em Pesquisa envolvendo Seres Humanos (SISNEP) e foi aprovado pelo Comitê de Ética em Pesquisa (CEP) da Faculdade de Ciências Médicas da UNICAMP sob Certificado de Apresentação para Apreciação Ética (CAAE) Nº 0403.0.146.146-11. O parecer do CEP pode ser consultado no Anexo A deste trabalho.

As dinâmicas foram realizadas no Laboratório de Informática do Centro Cultural Louis Braille de Campinas (CCLBC) (Figura 54). Segundo o site<sup>7</sup> da instituição, a missão do CCLBC é favorecer a inclusão social e o exercício da cidadania das pessoas com deficiência visual, prestando serviços nas áreas educacionais, de habilitação/reabilitação e inserção no mercado de trabalho. O CCLBC conta com uma equipe interdisciplinar

 $\overline{a}$ 

<sup>7</sup> http://www.braille.org.br

constituída por pedagogos, assistentes sociais, psicólogos, terapeutas ocupacionais, técnicos em orientação e mobilidade, professor de educação física, e ainda com um corpo de voluntários que exercem atividades técnicas e de apoio [CCLBC, 2011].

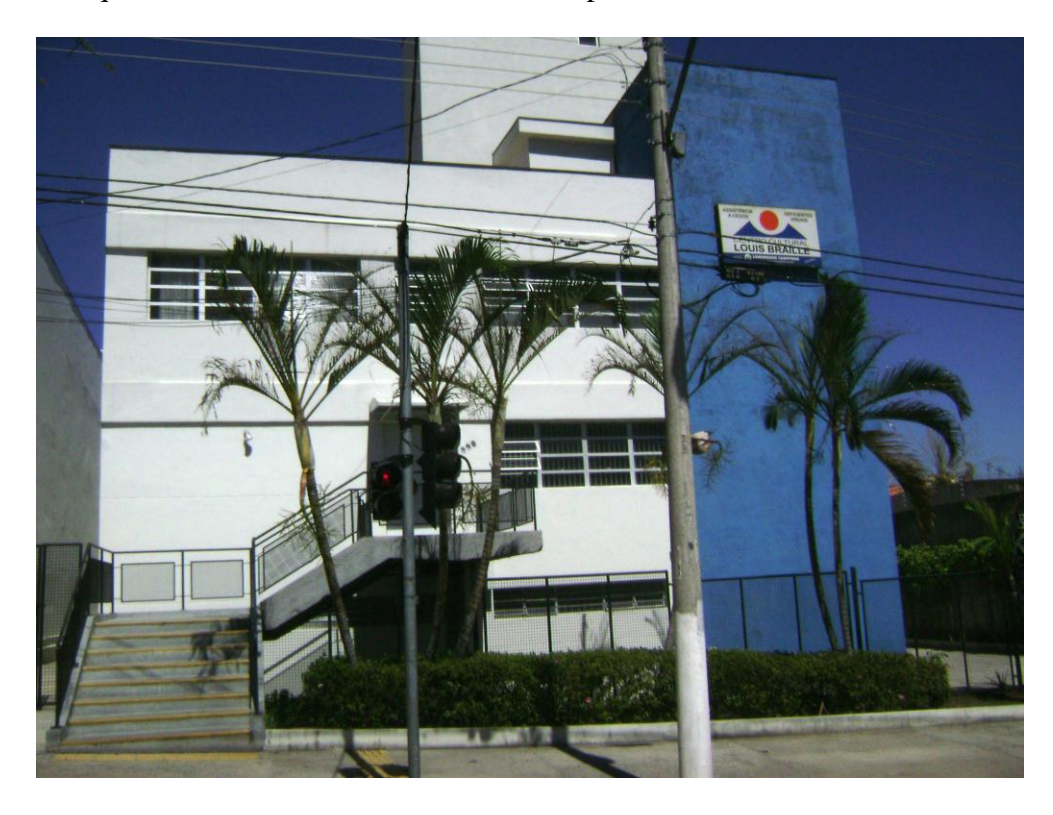

**Figura 54 – Fachada do Centro Cultural Louis Braille de Campinas.** 

As duas subseções a seguir descrevem as técnicas utilizadas para a condução das dinâmicas e explicam como elas foram aplicadas. Estas são denominadas Avaliação Heurística Participativa (AHP), que permite mensurar a usabilidade do programa, e Testes Beta, que permite encontrar possíveis falhas no programa.

De maneira geral, as dinâmicas ajudaram a definir se o conteúdo estava sendo apresentado de maneira agradável, ou não, entender como ocorrem as interações com pessoas com deficiência visual, além de revelar mudanças requeridas por parte dos usuários. Desta forma, as dinâmicas tiveram o intuito de conhecer melhor o perfil da pessoa com deficiência visual de maneira a entender seu comportamento e necessidades para assim desenvolver aperfeiçoamentos mais apropriados para os usuários [ROCHA & BARANAUSKAS, 2003].

Rocha e Baranauskas (2003) afirmam que as avaliações são necessárias porque é preciso conhecer o que os usuários querem e os problemas que eles experimentam. Sendo assim, quanto mais informados os designers estiverem sobre o perfil do usuário, melhor será o design dos produtos desenvolvidos. Destacam-se três grandes objetivos na avaliação, segundo Rocha e Baranauskas (2003, p. 163):

- A funcionalidade do sistema deve estar adequada aos requisitos da tarefa do usuário, ou seja, o usuário deve realizar a tarefa pretendida de modo mais fácil e eficiente. Não basta a funcionalidade estar inclusa no sistema, é preciso torná-la usável pelo usuário no transcorrer das ações efetuadas por ele;
- Analisar o impacto do design junto ao usuário, ou seja, avaliar a usabilidade. Isso inclui considerar aspectos tais como: avaliar quão fácil é aprender a usar o sistema; a atitude do usuário com relação ao sistema; identificar áreas do design que sobrecarregam o usuário de alguma forma, por exemplo, exigindo que uma série de informações sejam relembradas; etc;
- Identificar problemas específicos com o design: ou seja, identificar aspectos do design que quando usados no contexto alvo, causam resultados inesperados ou confusão entre os usuários. Isso está correlacionado tanto com a funcionalidade quanto com a usabilidade do design.

A população envolvida nas dinâmicas foi bem heterogênea, já que o MATVOX não restringe o seu uso a ninguém. Os fatores de inclusão de um sujeito neste estudo foram: ser um usuário com deficiência visual (parcial/total); ser estudante de algum curso que envolva o uso de matemática e/ou programação de algoritmos ou ter interesse nesta área. Os fatores de exclusão foram: pessoa com deficiência auditiva, pois o sistema usado pelo software desenvolvido neste projeto é baseado em síntese de voz; e/ou não ter nenhuma habilidade na utilização de um micro computador. A idade do sujeito foi considerada como um fator neutro, desde que ele possuísse o interesse em desenvolver cálculos matemáticos e

algoritmos e suas características respeitassem os fatores de inclusão e exclusão já colocados.

A única diferença do parecer emitido pelo CEP (Anexo A) para com as dinâmicas conduzidas é quanto ao número de participantes. Encontrou-se certa dificuldade em relacionar mais indivíduos neste estudo, porém este fator não afetou de forma significativa as avaliações. Eram esperados quinze participantes divididos em dois grupos. Para o primeiro grupo eram esperadas dez pessoas, participariam da dinâmica AHP, mas apresentaram-se seis pessoas. O segundo grupo seria formado por cinco pessoas para realizar a dinâmica Testes Beta, contudo, duas se apresentaram.

O documento Termo de Consentimento Livre e Esclarecido foi apresentado aos participantes com o objetivo de informá-los sobre a atividade a ser desenvolvida. Este esclarece pontos como o procedimento, a confidência, liberdade para desistir, as informações sobre a pesquisa e o pesquisador. Para maiores detalhes consultar o Apêndice A deste trabalho.

### **4.2 Avaliação Heurística Participativa**

Chen e Macredie (2005) afirmam que dentro do domínio de software, usabilidade é o termo usado para definir a praticidade e conveniência com que as pessoas acessam um sistema, serviço ou produto. Sendo assim, a técnica de Avaliação Heurística (AH) tem o intuito de mensurar esta usabilidade através de regras específicas, tendo baixo investimento financeiro, além de ser rápida e efetiva para avaliar a interface de um software. O processo consiste na atuação de um *expert* em avaliação de interfaces que realiza as análises com base em princípios (heurísticas) reconhecidos de interfaces de software.

 A avaliação heurística participativa (AHP) [MULLER et al., 1998] é uma técnica de inspeção participativa derivada da Avaliação Heurística (AH) de Nielsen [NIELSEN & MACK, 1994]. De acordo com Borges (2003) a Avaliação Heurística Participativa (AHP) é uma técnica de inspeção participativa com usuários estendendo a AH de dois modos:

- 1) A AHP adiciona heurísticas orientadas ao processo, ou seja, como o artefato computacional situa-se no contexto em que será usado na lista de heurísticas usadas (utilizadas) para guiar o inspetor na AH; e
- 2) A AHP adiciona usuários especialistas no domínio na lista de inspetores especialistas da AH.

Em geral, o objetivo principal destas técnicas é encontrar problemas de usabilidade em um projeto ou sistema sem usar o grande conjunto de recursos normalmente exigidos para testes de usabilidade. Nielsen e outros profissionais defendem o uso da AH como um suplemento para estes testes [MULLER et al., 1998].

Rocha e Baranauskas (2003, p. 170) apontam um conjunto de dez Heurísticas definidas por Nielsen, que visam auxiliar o inspetor da AH em sua avaliação:

- 1) Visibilidade do status do sistema: o sistema precisa manter os usuários informados sobre o que está acontecendo, fornecendo um *feedback* adequado dentro de um tempo razoável;
- 2) Compatibilidade do sistema com o mundo real: o sistema precisa falar a linguagem do usuário, com palavras, frases e conceitos familiares a ele, ao invés de termos orientados ao sistema. Seguir convenções do mundo real, fazendo com que a informação apareça numa ordem natural e lógica;
- 3) Controle do usuário e liberdade: usuários frequentemente escolhem por engano algumas funções do sistema e precisam ter saídas de emergência para sair do estado indesejado sem ter que percorrer um extenso diálogo. Prover funções undo e redo;
- 4) Consistência e padrões: usuários não precisam adivinhar que diferentes palavras, situações ou ações significam a mesma coisa. Seguir convenções de plataforma computacional;
- 5) Prevenção de erros: melhor que uma boa mensagem de erro é um design cuidadoso que previna o erro antes dele acontecer;
- 6) Reconhecimento ao invés de relembrança: tornar objetos, ações e opções visíveis. O usuário não deve ter que relembrar informações de uma para outra parte do diálogo. Instruções para uso do sistema devem estar visíveis e facilmente recuperáveis quando necessário;
- 7) Flexibilidade e eficiência de uso: usuários novatos se tornam peritos com o uso. Prover aceleradores de forma a aumentar a velocidade da interação. Permitir a usuários experientes "cortar caminho" em ações freqüentes;
- 8) Estética e design minimalista: diálogos não devem conter informação irrelevante ou raramente necessária. Qualquer unidade de informação extra no diálogo irá competir com unidades relevantes de informação e diminuir sua visibilidade relativa;
- 9) Ajudar os usuários a reconhecer, diagnosticar e corrigir erros: mensagens de erro devem ser expressas em linguagem clara (sem códigos), indicando precisamente o problema e construtivamente sugerindo uma solução;
- 10) Help e documentação: embora seja melhor um sistema que possa ser usado sem documentação, é necessário prover help e documentação. Essas informações devem ser fáceis de encontrar, focalizadas na tarefa do usuário e não muito extensas.

Muller et al. (1998, p. 17) complementa esta listagem com mais quatro Heurísticas, que colocam aspectos mais humanizados e ajudam os inspetores a considerar como o sistema pode contribuir para os objetivos e experiência humana das seguintes formas: suportar (ao invés de substituir) habilidades humanas; proporcionar uma experiência agradável e respeitosa de trabalho; ajudar o usuário a fornecer resultados de qualidade para ele ou para seus clientes; auxiliar o usuário a proteger sua privacidade. As quatro heurísticas adicionadas são:

> 11) Habilidades: o sistema deve suportar, estender ou aumentar as habilidades do usuário, assim como seus conhecimentos e perícia. O sistema não o substitui. Além disso, pode apoiar o usuário na execução das decisões tomadas;

- 12)Interação prazerosa e respeitosa com o usuário: as interações do usuário com o sistema devem melhorar a qualidade de sua experiência. O usuário é tratado com respeito. O design deve refletir o papel profissional, identidade pessoal ou intenção do usuário. Assim o design deve ser esteticamente agradável – mantendo equilíbrio adequado entre o valor artístico e os objetivos funcionais;
- 13)Trabalho de qualidade: o sistema deve suportar o usuário na entrega de um trabalho de qualidade para os seus clientes (se for o caso). Estes atributos incluem exatidão, atualidade, apelo estético e níveis adequados de completude;
- 14) Privacidade: o sistema deve ajudar o usuário a proteger suas informações ou de seus clientes.

A condução dessa dinâmica foi dada pela explanação do pesquisador responsável para os participantes falando sobre do que se tratava a dinâmica, ressaltando que a avaliação é do software e não dos usuários e pedindo a eles que realizassem a execução de um roteiro de atividades. Os participantes da AHP tiveram 20 minutos para utilizar o MATVOX e após este período, preencheram um questionário.

A dinâmica permitiu conhecer a opinião das pessoas com deficiência visual sobre o MATVOX. Foi possível observar como está sendo a interação delas com o programa. Outros aspectos que foram observados são: influência do programa na leitura de expressões matemáticas, já que o MATVOX faz uso de um módulo de leitura que apresenta para a pessoa com deficiência visual a fala da expressão ou cálculo de maneira mais agradável; assim como mensagens de erros; e reações positivas ou negativas.

Além do preenchimento do questionário por parte dos usuários, foi necessário que o pesquisador responsável analisasse os comportamentos dos usuários durante a dinâmica e preenchesse o documento que esta no Anexo 3.

### **4.3 Testes Beta**

 Dentro dos conceitos de Engenharia de Software, existem muitos tipos de testes que são realizados num produto a fim de atestar sua qualidade, confiabilidade, conformidade, etc. Dentre eles podem-se citar: Testes Unitários, Testes de Integração, Testes de Validação, Testes Sistêmicos, entre outros. Na fase do processo de validação do programa junto aos usuários, o tipo de teste mais cabível é o Teste de Validação, que segundo Pressman (2000), é um teste realizado para atestar a conformidade do sistema com o que foi requerido pelo usuário.

 Desta forma, os Testes de Validação contam com dois tipos de testes: o teste alfa e o beta. O teste alfa é realizado nas instalações onde o software foi desenvolvido e conta com a participação do desenvolvedor. O teste beta é realizado nas instalações do usuário e não conta com a participação do desenvolvedor [PRESSMAN, 2000].

Para esta dinâmica, devido às restrições de locomoção dos usuários finais, o projeto contou apenas com os testes Beta. O pesquisador responsável acompanhou os usuários durante o uso do MATVOX e anotou os pontos observados.

Os participantes da dinâmica utilizaram o MATVOX por cerca de 20 minutos e após este tempo o participante discutiu o programa com o desenvolvedor. Nesta dinâmica os usuários interagiram com o MATVOX e ajudaram a encontrar erros no que foi desenvolvido. Os pontos de discussão foram: Pontos Fortes, Pontos Fracos, Erros e Melhorias Solicitadas.

### **4.4 Resultados**

Os resultados foram obtidos através da análise de todos os formulários preenchidos durante as dinâmicas com os usuários. Acerca de alguns dados da população envolvida na AHP: 40% eram do sexo masculino e 60% do sexo feminino; sobre grau de escolaridade, 20% com ensino superior (apenas uma pessoa) e 80% com o ensino médio. Uma pessoa das seis que participaram da AHP desistiu da dinâmica por motivos pessoais, sendo então esta desconsiderada nas estatísticas.

O Questionário do Participante da Avaliação Heurística Participativa (Apêndice B, Tabela 10) trouxe uma visão mais relacionada à aceitação do programa em questões de usabilidade, avaliando principalmente os menus interativos do MATVOX. Além disso, outras perguntas sobre a satisfação com o programa e sobre as habilidades do usuário também estão presentes. A Tabela 11 traz a consolidação das respostas dos usuários para este questionário.

**Tabela 10 – Questionário usado na condução da Avaliação Heurística Participativa.** 

| Número         | Pergunta do questionário do participante da AHP                                                                                                    |
|----------------|----------------------------------------------------------------------------------------------------|
| 1              | As informações para a realização dos testes estavam disponíveis<br>de maneira acessível? (interface).                                                                                         |
| $\overline{2}$ | A interface composta pelos menus interativos é agradável?                                                                                                    |
| 3              | A interface composta pelos menus interativos ajuda na realização<br>das tarefas?                                                                                                    |
| 4              | A divisão dos menus em categorias está funcional/agradável?                                                                                                    |
| 5              | Já utilizou algum outro software calculadora antes?                                                                                                    |
| 6              | Já possuía algum conhecimento em programação?                                                                                                    |
| 7              | Teve algum problema ao utilizar o MATVOX?                                                                                                    |
| 8              | Usaria o MATVOX novamente?                                                                                                    |
| 9              | Acredita que o MATVOX seria útil como uma ferramenta de apoio<br>ao estudo e aprendizado nas áreas das ciências exatas, como em<br>Engenharias, Computação, Física, Matemática, entre outros? |
| 10             | Sugestões de melhorias e/ou observações:                                                                                                    |

| Estatísticas da AHP - Respostas do questionário aplicado (Tabela 10) |      |                |     |                               |                |     |     |      |      |  |  |  |  |  |
|----------------------------------------------------------------------|------|----------------|-----|-------------------------------|----------------|-----|-----|------|------|--|--|--|--|--|
| Pergunta                                                             |      | $\overline{2}$ | 3   | 4                             | 5 <sup>1</sup> | 6   |     | 8    |      |  |  |  |  |  |
| Sim                                                                  | 100% |                |     | 100%   75%   100%   75%   50% |                |     | 25% | 100% | 100% |  |  |  |  |  |
| Não                                                                  |      |                |     |                               | 25%            | 50% | 75% |      |      |  |  |  |  |  |
| Não sei responder                                                    |      |                | 25% |                               |                |     |     |      |      |  |  |  |  |  |

**Tabela 11 – Resultado obtido no questionário dos participantes da AHP.** 

Pode-se sintetizar das Tabelas 10 e 11 anteriores que:

- sobre questões acerca da interface (Questões de 1 à 4), a aceitação foi bem considerável, logo, pretende-se continuar nesta linha de desenvolvimento das interfaces;
- a grande maioria dos participantes da AHP já tinha utilizado uma calculadora antes (Questão 5);
- apesar de mais da metade dos participantes da AHP não possuírem conhecimentos de programação, isto não se tornou um impeditivo na utilização do MATVOX – pelo contrário, só fez com que os menus fossem mais utilizados pelos usuários (Questão 6 x Questões de 1 à 4);
- a grande maioria dos participantes não teve problemas na utilização do MATVOX e, mesmo quem teve problemas, utilizaria a ferramenta novamente (Questões 7 x Questão 8);
- todos os participantes concordaram que o MATVOX seria útil como uma ferramenta de apoio ao estudo e aprendizado nas áreas das ciências exatas, como em Engenharias, Computação, Física e Matemática (Questão 9).

As sugestões e comentários coletados na Questão 10 do questionário (Tabela 10) foram separados e agrupados de acordo com sua semelhança e grau de afinidade. Após a análise foi elaborado um conjunto de ações corretivas a serem implementadas, sendo estas:

- Ter no menu uma opção de mudança de língua: Inglês/Português e umas voz melhor;
- Funções para trabalhar com frações;
- Possibilidade de cálculos de geometria;
- Análise combinatória.

Com relação ao questionário preenchido pelo observador, a Tabela 12 a seguir expõe as perguntas relacionadas com os respectivos pareceres.

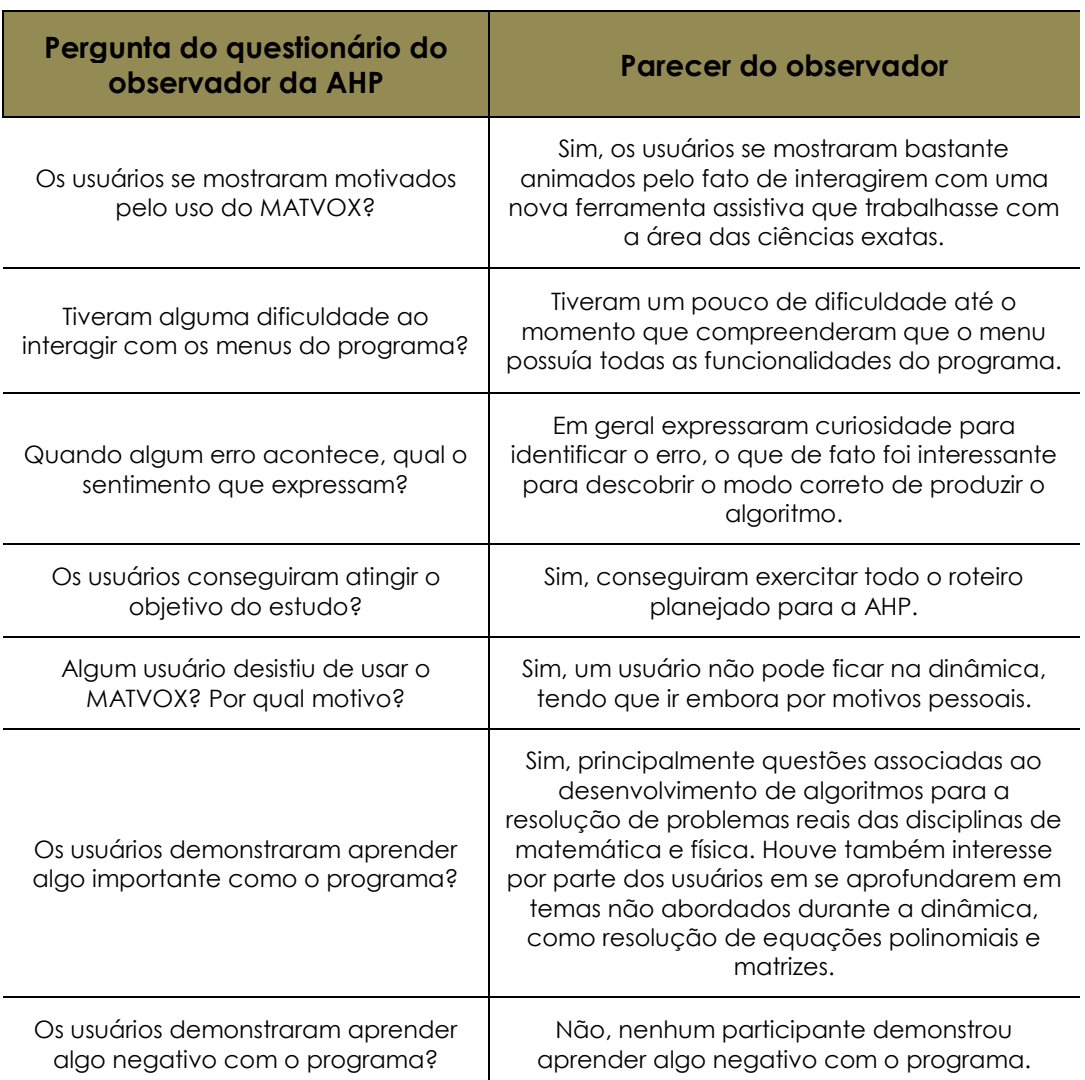

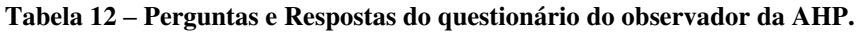

Na dinâmica intitulada de Testes Beta, dois usuários participaram de uma sessão com o pesquisador responsável fazendo testes diversos da aplicação. O escopo envolvido conseguiu extrapolar os adotados na dinâmica AHP, considerando temas mais profundos como matrizes, equações e números complexos.

No formulário dos Testes Beta foram registrados quatro aspectos: Pontos fortes, Pontos fracos, Erros e Melhorias solicitadas (Apêndice D). A seguir estão listados estes aspectos:

- Pontos fortes: precisão numérica; tecla F1 para ajuda em cada opção dos menus;
- Pontos fracos: falta de exemplos ilustrativos no próprio programa;
- Erros: obtenção de resultados de matrizes após cálculos; problemas com parênteses em expressões; variável dinâmica (comando IN) executa apenas uma vez em laços; número complexo "j", funcionando apenas como "1j"; aceitando declarar variável "j"; erros nas fórmulas de equações de segundo, terceiro e quarto grau (posição de parênteses);
- Melhorias solicitadas: tratamento de números complexos como o tratamento feito com números reais;

A seguir são apresentadas fotos (Figuras 55 e 56) tiradas no dia das dinâmicas no Centro Cultural Louis Braille de Campinas.

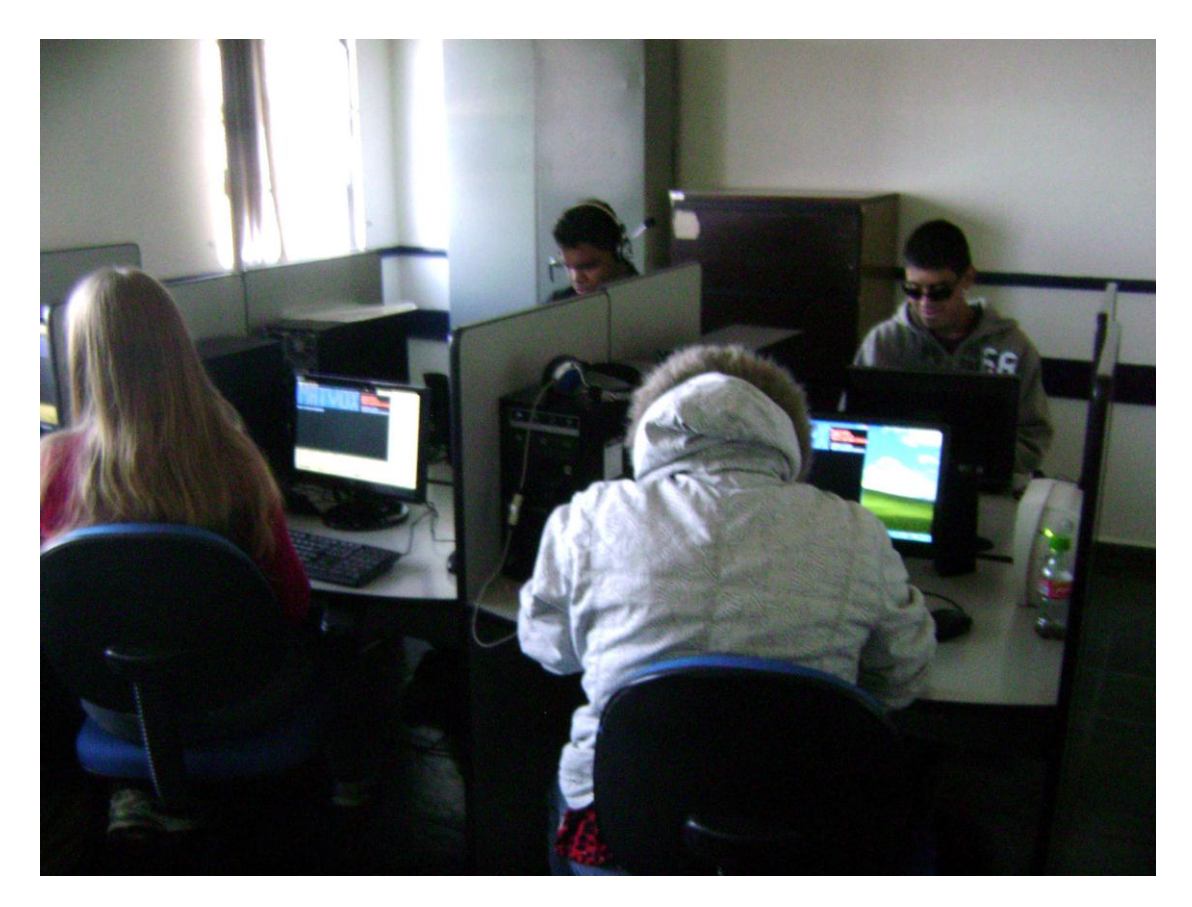

**Figura 55 – Usuários utilizando o MATVOX (1).** 

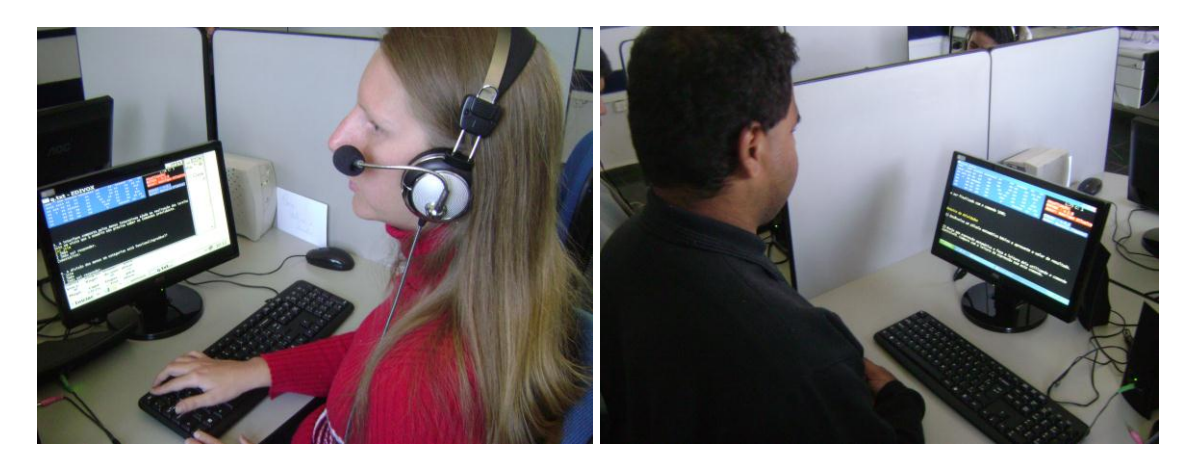

**Figura 56 – Usuários utilizando o MATVOX (2).** 

# **Capítulo V**

### **Considerações Finais**

#### **5.1 Conclusões**

O DOSVOX é diferenciado de outros sistemas de apoio ao deficiente visual, pois ao invés de simplesmente ler o que está escrito na tela, estabelece um diálogo intuitivo através de programas específicos e interfaces adaptativas. Segundo o NCE UFRJ (2011) o sistema DOSVOX pode ser obtido gratuitamente e é composto principalmente por: Sistema Operacional que contém os elementos de interface e síntese de fala para a língua Portuguesa; Editor, leitor e impressor/formatador de textos; Impressor/formatador para Braille; Aplicações de uso geral como: agenda, calculadora, jogos, utilitários de Internet (FTP, navegador, email); Programas multimídia, gravador de som, controlador de volumes, etc.; Ampliador de tela para pessoas com visão reduzida e leitor de janelas para o sistema operacional Windows.

O MATVOX surgiu em 2010 como um programa para o sistema DOSVOX com o objetivo de ser um aplicativo que apóie e inclua pessoas com deficiência visual no contexto das áreas de ciências exatas. O seu uso é a partir do editor de texto (EDIVOX) do DOSVOX [SANMIGUEL, 2010]. Apesar de ter conquistado muitos usuários, foi identificada a necessidade de aperfeiçoamento da ferramenta tanto em questões relativas à novas funcionalidades e correções quanto em relação à avaliação da ferramenta junto aos usuários.

A hipótese construída neste projeto aborda que se este aperfeiçoamento envolvesse temas mais complexos de Matemática e Física, além de considerar uma avaliação junto aos usuários, então seria possível disponibilizar uma ferramenta mais adequada para as pessoas com deficiência visual com interesses nas áreas de ciências exatas, sob a condição de que a ferramenta seja um instrumento de apoio, não substituindo a presença de outros aspectos educacionais, mas sim os complementando.

A principal novidade desta nova versão do MATVOX é o suporte para utilização de números complexos. A maioria das funções disponíveis para números reais foram estendidas para que funcionassem com números complexos. Dentre estas podem ser citadas funções trigonométricas (básicas, inversas, hiperbólicas e hiperbólicas inversas), assim como soma, subtração, multiplicação, divisão, potência, raiz, exponencial, logaritmo, etc. Variáveis numéricas do programa agora podem ser declaradas como números complexos, valendo esta regra também para vetores e matrizes. Novas funcionalidades para matrizes e vetores também foram aplicadas, como cálculos de soma, subtração, multiplicação, determinante, matriz inversa, matriz transposta, matriz adjunta, somar/subtrair/multiplicar constante, obter números de linhas/colunas, descobrir se a matriz é quadrada, entre outros. Outro tópico importante abordado nesta nova versão do MATVOX é o das equações polinomiais. Nele, recursos como definição de polinômios, impressão de fórmulas, raízes, máximos, mínimos, integral e derivada de equações foram incorporados.

Através da nova versão construída e das dinâmicas conduzidas no Centro Cultural Louis Braille de Campinas foi possível verificar que de fato a ferramenta segue em um caminho que visa contribuir para a capacitação e a inclusão do usuário no contexto abordado. As dinâmicas mostraram um parecer muito positivo por parte dos usuários e revelaram pontos de melhorias e falhas do programa. Com um suporte mais abrangente das áreas de ciências exatas, acredita-se a pessoa com deficiência visual possa ter um ferramental muito mais dirigido e focado nos temas das áreas de Engenharia, Matemática, Física, Computação, dentre outras, colaborando assim para a capacitação e a inclusão do usuário no contexto abordado e contribuindo para a existência de um alto grau de independência na educação e no trabalho destas pessoas.

### **5.2 Desafios**

Vieira e Silva (2009) apontam que a Matemática sempre foi vista pelos alunos como sendo a disciplina mais difícil do currículo escolar e, para alguns, chega a tornar-se um problema na vida acadêmica. Quando pensado que a maioria dos recursos metodológicos da docência responsável é baseada em no sentido da visão, o ensino de matemática para alunos com deficiência visual enquadra-se em uma situação ainda pior. Deve-se considerar que o aluno com deficiência visual é considerado normal no âmbito da educação, portanto mantém suas faculdades cognitivas inalteradas (exceto no caso de deficiência visual associada a déficit cognitivo). Sendo assim, alternativas devem ser buscadas para que o aluno com deficiência visual supere as limitações, explorando-se outros sentidos remanescentes.

Valente et al. (2007) relata que Howard Gardner, autor francês de *Frames of mind* (GARDNER, 1983, apud VALENTE et al. (2007)) e de *Multiple intelligences* (GARDNER, 1993, apud VALENTE et al. (2007)), foi um dos primeiros educadores a compreender que o ser humano possui uma grande variedade de tipos de inteligências inatas. Segundo Gardner, estas são: linguística; lógica-matemática; espacial; interpessoal; intrapessoal; musical; e a corporal-sinestésica.

Gardner (1993, apud VALENTE et al. (2007)) reflete que considerando o contexto inserido, as inteligências são no máximo potenciais ou propensões que podem ser utilizadas ou não pelo ser humano. Logo, a partir desta reflexão, Gardner se depara com a preocupação de que a sociedade e, principalmente, o sistema educacional não reconheçam a existência de particulares inteligências em cada aluno (independentemente se ele for uma pessoa com deficiência visual ou não).

Segundo Rodrigues (2010) o EDIVOX (editor de texto do sistema DOSVOX), possui a possibilidade de educar pessoas com deficiência visual em escolas. Ele constatou em seu trabalho que os alunos podem realizar a escrita de texto em condições similares aos alunos videntes, podendo ajudar na inclusão de alunos com a deficiência nas escolas. Desta forma, estimulando a inteligência linguística, esta seria cada vez mais notável em uma criança que

realmente possui o tal potencial como dito por Gardner (1993 apud VALENTE et al.  $(2007)$ ).

Seguindo esta linha de raciocínio, o MATVOX pode também oferecer condições de ser utilizado na educação escolar como um instrumento de apoio à pessoa com deficiência visual na estimulação da inteligência lógica-matemática. Trabalhos futuros irão complementar diretamente ou indiretamente este trabalho aqui descrito.

### **5.3 Trabalhos Futuros**

Trabalhos futuros irão complementar e abordar temas ainda não tratados no MATVOX, como, por exemplo, suporte direto para cálculos financeiros. Para este tema, uma pesquisa paralela vem sendo desenvolvida e o software FINANVOX está em fase de construção da sua primeira versão [SILVEIRA et al., 2011].

Silveira et al. (2011) aborda que a calculadora FINANVOX tem o intuito de ser um instrumento para a pessoa com deficiência visual realizar operações financeiras e estatísticas com facilidade e praticidade. Difere-se do MATVOX pelo fato do usuário não produzir algoritmos. Contudo, seu funcionamento ocorre de maneira análoga por utilizar da mesma plataforma (editor de texto EDIVOX e o sistema DOSVOX), além de possuir menus interativos que facilitam a operação da ferramenta. O sistema de síntese de voz está presente nas duas ferramentas.

Metodologias de ensino utilizando o MATVOX como recurso de apoio também oferecem campo para futuras pesquisas.

Com o auxílio da ferramenta JogaVOX de Cunha (2007), jogos didáticos poderiam ser criados com o objetivo de transformar o aprendizado do MATVOX em uma atividade lúdica e atrativa.

O MATVOX poderia ser disponibilizado para outros Sistemas Operacionais, pois atualmente tem apenas compatibilidade com o Windows, além de poder ter uma versão que seja executada diretamente na Internet, sem a necessidade de instalação.

# **APÊNDICE A**

### **Outras Questões sobre Deficiência Visual**

### **Ações contra a deficiência visual**

O trabalho intitulado de "VISION 2020: the Right to Sight" é uma iniciativa global para a eliminação e prevenção da cegueira, como diz o subtítulo em inglês: Global Initiative for the Elimination of Avoidable Blindness - Action Plan 2006–2011 [WORLD HEALTH ORGANIZATION, 2007]. Neste trabalho são apresentadas estimativas, níveis e causas sobre a deficiência visual em âmbito global. Esta é uma iniciativa de colaboração que envolve a Organização Mundial da Saúde (OMS), a Agência Internacional para Prevenção da Cegueira (IAPB), muitas organizações não-governamentais (ONGs), governos, indústria e a comunidade. Com esta iniciativa global é esperada a facilitação de definição de prioridades, coordenação do trabalho e estabelecimento de novas parcerias, além de ajudar a mobilizar recursos.

A primeira estimativa global sobre deficiência visual, em 1975, indicou que havia 28 milhões de pessoas cegas. Na década de 1990, estimou-se que a população mundial era suscetível a aumentar de 5.8 bilhões em 1996 para 7.9 bilhões até 2020, sendo que a maior parte deste aumento era esperada para ocorrer no mundo em desenvolvimento. Essas projeções de crescimento populacional foram usadas para estimar o aumento esperado no número de pessoas cegas [WORLD HEALTH ORGANIZATION, 2007].

Sendo assim, estimativas com base na população mundial de 1990 indicaram que havia 38 milhões de pessoas cegas e quase 110 milhões com baixa visão. Esta estimativa foi extrapolada para fazer os cálculos primeiro para a população mundial de 1996 (45 milhões de cegos e 135 milhões de pessoas com baixa visão) e depois para a população projetada para 2020 (76 milhões de cegos). Essas estimativas indicam que a extensão global de deficiência visual seria aproximadamente o dobro no período de 30 anos (1990-2020),

número alarmante que motivou e serviu de impulso para o lançamento da primeira versão do VISION 2020: the Right to Sight em 1999 [WORLD HEALTH ORGANIZATION, 2007].

De acordo com o trabalho VISION 2020: the Right to Sight [WORLD HEALTH ORGANIZATION, 2007], a prevalência estimada de cegueira em 1990 variou de 0,08% em crianças e em 4,4% para pessoas acima de 60 anos, com uma prevalência global geral de 0,7%. Dos estimados 45 milhões de casos de cegueira em 1996, aproximadamente 60% ocorreram devido à catarata ou erros de refração. Outros 15% foram devidos a doenças chamadas tracoma e oncocercose, além de déficit de vitamina A. Mais 15% foram devidos à retinopatia diabética e glaucoma. Os 10% restantes dos casos foram atribuídos como degeneração devido à idade e outras doenças. Tendo em conta a proporção de doenças oculares tratáveis ou causas tratáveis de cegueira, como catarata, tracoma, oncocercose e algumas doenças oculares em crianças, foi estimado que 75% de toda a cegueira no mundo poderia ter sido evitada. Em 2002, mais de 161 milhões de pessoas no mundo foram classificadas como pessoas com deficiência visual devido a doenças dos olhos (erros refrativos como causa de deficiência visual não foram incluídos nesta estatística), sendo que 124 milhões tinham baixa visão e 37 milhões eram cegos (Figura 57) [WORLD HEALTH ORGANIZATION, 2007].

A Figura 58 aponta um modelo econômico de acordo com uma análise publicada em 2003 [FRICK & FOSTER, 2003], este que trata da perda de produtividade das pessoas com deficiência visual e impacto econômico global, que em 2000 era US\$ 42 bilhões. Na ausência de uma tomada de ação, como a não implementação de diretrizes do VISION 2020: the Right to Sight, este número é projetado para aumentar para US\$ 110 bilhões até o ano de 2020.

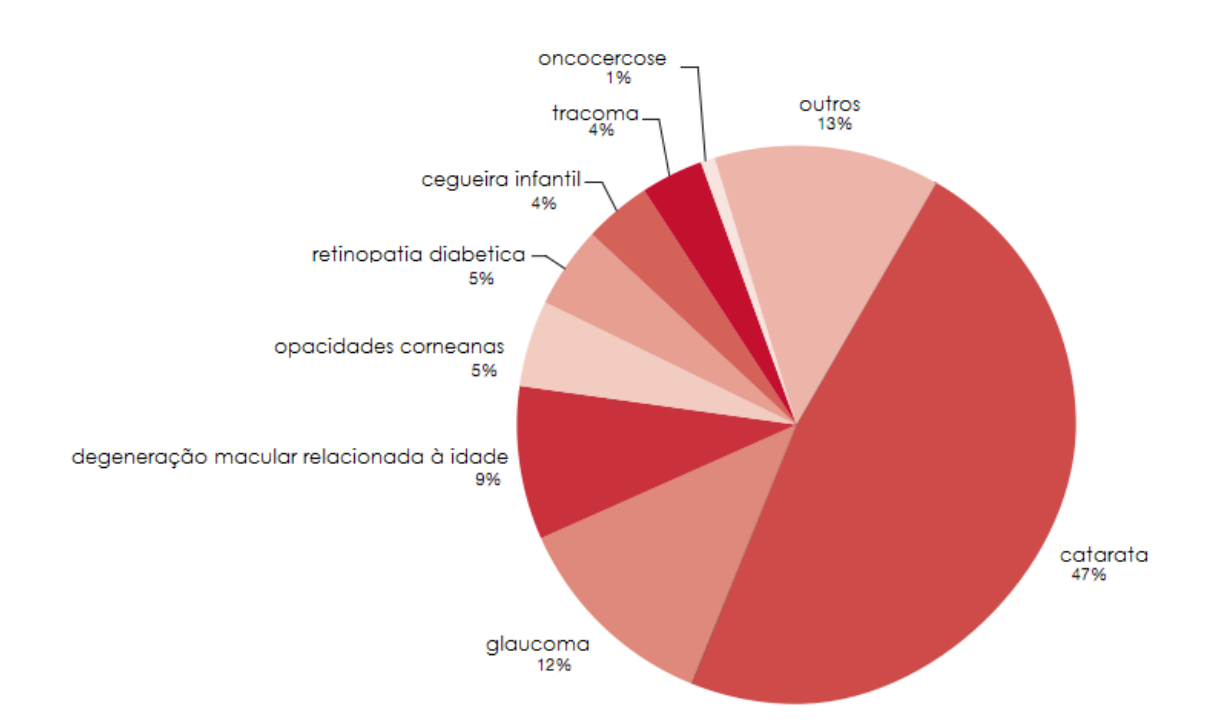

**Figura 57 – Causas mundiais de cegueira devido a doenças de olhos, excluindo os erros refrativos [adaptado de WORLD HEALTH ORGANIZATION, 2007, p. 2].** 

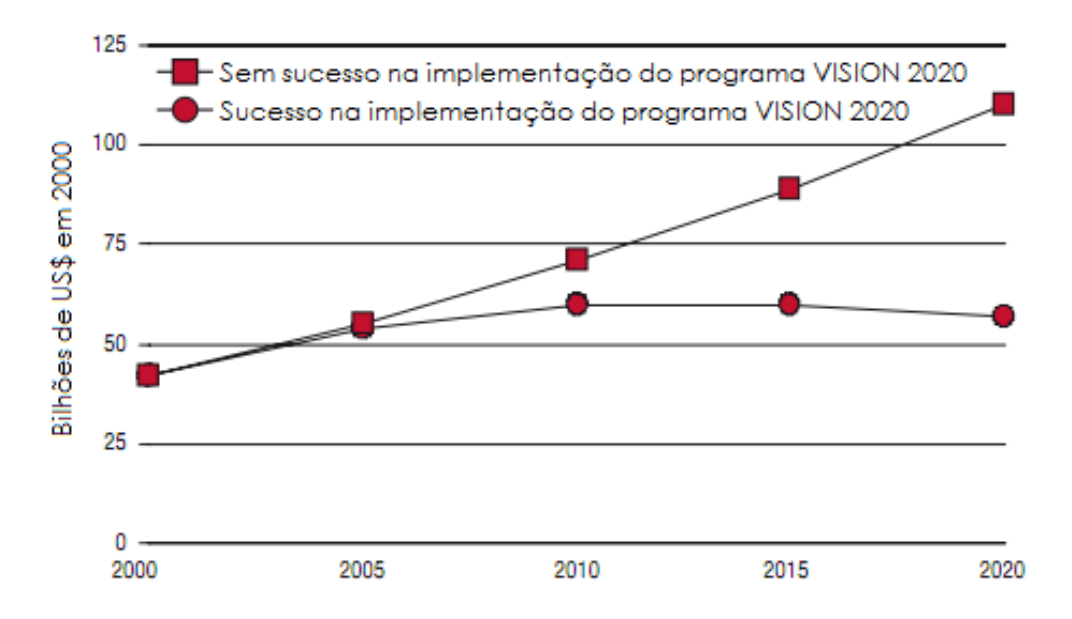

**Figura 58 – Custo mundial projetado na redução de produtividade devido à deficiência visual causada por doenças oculares, 2000-2020 (estimado na década de 1990) [adaptado de WORLD HEALTH ORGANIZATION, 2007, p. 7].** 

Desde o lançamento do VISION 2020, mais de 100 Estados Membros foram envolvidos diretamente nas atividades do programa. A participação de especialistas de oftalmologia e planejadores em workshops aumentou a consciência sobre os conceitos de saúde pública no tema e os Estados Membros têm sido incentivados a constituir comitês a fim de avaliar as necessidades locais, desenvolver planos de ação nacionais e facilitar a sua implementação, monitorização e avaliação periódica. Organizações parceiras do programa VISION 2020 [WORLD HEALTH ORGANIZATION, 2007, p. 8] têm sido ativas em incentivar a integração de serviços de atendimento nacionais dos sistemas de saúde, por:

- Aumentar o compromisso político para a prevenção da deficiência visual;
- Reforçar o compromisso profissional para a prevenção da deficiência visual;
- Aumentar a prestação de cuidados sustentáveis e de alta qualidade;
- Aumentar a consciência pública e utilização dos serviços de saúde; e
- Incentivar o empenho e apoio de organizações não-governamentais e do setor privado para com o tema.

No Brasil, de acordo com os dados do Censo Demográfico do Instituto Brasileiro de Geografia e Estatística (IBGE) de 2000, 16.644.842 pessoas declaram ser deficientes visuais. O IBGE se baseia nas recomendações da Organização Mundial da Saúde (OMS) e da Organização das Nações Unidas (ONU) ao considerar a deficiência como uma dificuldade que persiste mesmo com o uso de instrumentos de correção, como óculos, aparelhos para surdez e próteses [CUNHA, 2007].

Sobre questões normativas no Brasil, o Ministério da Educação/Secretaria de Educação Especial apresenta a Política Nacional de Educação Especial na Perspectiva da Educação Inclusiva, que acompanha os avanços do conhecimento e das lutas sociais, visa constituir políticas públicas promotoras de uma educação de qualidade para todos os alunos, baseando-se no movimento mundial pela educação inclusiva, que faz ações políticas, culturais, sociais e pedagógicas, é desencadeado em defesa do direito dos alunos
estarem juntos, aprendendo e participando, sem nenhum tipo de discriminação [BRASIL, 2008].

A Política Nacional de Educação Especial na Perspectiva da Educação Inclusiva [BRASIL, 2008] tem como objetivo o acesso, a participação e a aprendizagem dos alunos com deficiência, transtornos globais do desenvolvimento e altas habilidades/superdotação nas escolas regulares, orientando os sistemas de ensino para promover respostas às necessidades educacionais especiais, garantindo:

- Transversalidade da educação especial desde a educação infantil até a educação superior;
- Atendimento educacional especializado;
- Continuidade da escolarização nos níveis mais elevados do ensino;
- Formação de professores para o atendimento educacional especializado e de mais profissionais da educação para a inclusão escolar;
- Participação da família e da comunidade;
- Acessibilidade urbanística, arquitetônica, nos mobiliários e equipamentos, nos transportes, na comunicação e informação; e
- Articulação intersetorial na implementação das políticas públicas.

#### **Uma visão histórica**

Na antigüidade, os cegos, completamente marginalizados, andavam pelas ruas buscando alguma proteção organizando-se em grupos. Esta situação perpetuou-se por centenas de anos, até o século IV, quando o S. Basílio de Cesaréia, na Capadócia (Província Romana na Ásia Menor), fundou um abrigo para cegos. No século seguinte, instalações semelhantes foram criadas na Síria, Jerusalém, França, Itália e Alemanha. Em 1254, Luís IX criou em Paris um asilo no qual centenas de pessoas cegas encontraram abrigo, o que serviu de modelo para futuras edificações de mesmo intuito em diversas cidades da Europa Ocidental [PORTO, 2001].

Porto (2001) fala também de um episódio ocorrido com cerca de trezentos soldados franceses prisioneiros, que tiveram seus olhos arrancados, assim dando origem ao primeiro asilo de cegos da Idade Moderna, chamado de Hospice de Quinze-Vingt, fundado por Luis XIII. Dentro desse espírito filantrópico surgiu a oportunidade do atendimento educacional as pessoas cegas. No século XVI, um médico (Girolinia Cardono) de Pavia na Itália, concebeu a ideia de que se poderia ensinar aos cegos a leitura através do sentido do tato, procurando fornecer instrução por esse meio. Seguindo esta ideia, ao final do século XVIII se deu na França o início da história da educação dos cegos, quando Valentin Haüy fundou em 1779 o Institut Royal des Jeunes Aveugles de Paris (Instituto Real dos Jovens Cegos de Paris), onde se decifrava letras comuns em relevo em um papel mais grosso que o normal.

Utilizando esta ideia de leitura através do tato, o capitão do exército francês Charles Barbier pensou então em aplicá-la junto aos seus soldados nas trincheiras, com o intuito de que suas ordens pudessem ser atendidas sem que precisassem acender as luzes, pois isto poderia despertar a atenção dos inimigos. Apesar de Barbier não ter obtido sucesso, ele levou o seu alfabeto para a escola de cegos. Esta invenção foi chamada de sonografia e era baseada em doze sinais, compreendendo linhas e pontos salientes, que representavam sílabas na língua francesa. A sonografia, invento de Barbier, foi mais tarde a base para a criação do Sistema Braille, aplicável tanto na leitura como escrita por pessoas cegas [PORTO, 2001].

Porto (2001) coloca que o Sistema Braille foi mais tarde criado por Louis Braille, aluno do Instituto Real dos Jovens Cegos de Paris. Em 1825, Louis Braille, aos 16 anos, desenvolveu um sistema de leitura e escrita baseado na codificação de letras através de seis pontos. Tal invenção contribuiu estabelecendo um marco sem precedentes, isto porque a partir do Sistema Braille a informação ganhou um aliado eficiente e, pela multiplicação dos materiais por diversos canais, passou a ser realidade para as pessoas com deficiência visual.

No Brasil, a primeira instituição a prestar atendimento às pessoas com deficiência visual (Imperial Instituto dos Meninos Cegos) surgiu na época do Império, em 1854. É atualmente conhecida como Instituto Benjamin Constant – IBC, instalado no Rio de Janeiro [BRASIL, 2008]. Até o ano de 1926 o Instituto Benjamin Constant foi a única instituição

especializada para pessoas com deficiência visual no Brasil, quando então surgiu o Instituto São Rafael, em Belo Horizonte [PORTO, 2001].

#### **Educação e legislaturas para pessoa com deficiência no Brasil**

De acordo com Cunha (2007), a educação oferecida antigamente baseava-se no modelo médico ou clínico, ou seja, em clínicas, hospitais e consultórios particulares prescreviam-se medicações, tratamentos e orientações que atendiam às necessidades físicas dessas pessoas, mesmo que os impedimentos fossem educacionais, assim acontecendo até meados da década de 70. Em 1957 a educação da pessoa com deficiência foi reconhecida em nível nacional, pelo Governo Federal, que em 1961 instituiu a primeira Lei de Diretrizes e Bases da Educação Nacional (LDBEN), Lei nº 4.024/61.

No ano de 1971, a Lei nº 5.692/71 alterou a LDBEN de 1961, ao definir "tratamento especial" para os alunos com "deficiências físicas, mentais, os que se encontram em atraso considerável quanto à idade regular de matrícula e os superdotados", não promovendo nenhuma organização de sistemas de ensino que conseguissem atender às necessidades educacionais especiais, estabelecendo um cenário onde os alunos eram encaminhados para as classes e escolas especiais [BRASIL, 2008].

No ano de 1973, o Centro Nacional de Educação Especial (CENESP) foi fundado, oficializando a Educação Especial em termos do cumprimento de políticas públicas, focando na implantação de subsistemas de Educação Especial nas diversas redes públicas de ensino, através da criação de escolas e classes especiais, além de projetos de formação de recursos humanos especializados, inclusive no exterior. Nesta época o acesso universal à educação não era válido como uma política pública, o que existia era a concepção de "políticas especiais" para apoiar a educação de alunos com deficiência [BRASIL, 2008]. Alunos com necessidades educacionais especiais (NEE) eram submetidos a avaliações, com intuito de diagnosticar e encaminhá-los a escolas especializadas ou classes especiais. A educação especial é caracterizada por oferecer procedimentos e recursos didáticopedagógicos "especiais" (adaptados) aos indivíduos com alguma necessidade educacional especial [CUNHA, 2007].

Atualmente, a tendência é que o aluno com deficiência esteja matriculado em classes regulares de ensino e seja atendido complementarmente na Sala de Recursos (diversos recursos e técnicas são disponibilizados e alguns intermediados pelo computador), prática de Educação Inclusiva como estabelecido pela Constituição da República Federativa do Brasil de 1988, artigo 208. Com o passar dos anos, BRASIL [2008, p. 3] coloca que, as normas, políticas públicas e legislaturas foram se desenvolvendo neste âmbito, podendo-se citar:

- O Estatuto da Criança e do Adolescente ECA, Lei nº 8.069/90, artigo 55, este que reforça os dispositivos legais supracitados ao determinar que "os pais ou responsáveis têm a obrigação de matricular seus filhos ou pupilos na rede regular de ensino";
- A Declaração Mundial de Educação para Todos (1990);
- A Declaração de Salamanca (1994);
- A Política Nacional de Educação Especial (1994), que orienta o processo de "integração instrucional" que condiciona o acesso às classes comuns do ensino regular àqueles que "(...) possuem condições de acompanhar e desenvolver as atividades curriculares programadas do ensino comum, no mesmo ritmo que os alunos ditos normais";
- A Lei de Diretrizes e Bases da Educação Nacional de 1996, Lei nº 9.394/96, artigo 59, coloca que os sistemas de ensino devem assegurar aos alunos currículo, métodos, recursos e organização específicos para atender às suas necessidades; assegura o término do ensino fundamental para aqueles que por razão de suas deficiências não atingiram o nível exigido para finalizá-lo; e assegura também a aceleração de estudos aos superdotados para conclusão do programa escolar;
- O Decreto nº 3.298 de 1999, que regulamenta a Lei nº 7.853/89, ao dispor sobre a Política Nacional para a Integração da Pessoa Portadora de Deficiência, define a educação especial como uma modalidade transversal a

todos os níveis e modalidades de ensino, enfatizando a atuação complementar da educação especial ao ensino regular;

- O Plano Nacional de Educação de 2001 PNE, Lei nº 10.172/2001, destaca que "o grande avanço que a década da educação deveria produzir seria a construção de uma escola inclusiva que garanta o atendimento à diversidade humana". Ao estabelecer objetivos e metas para que os sistemas de ensino favoreçam o atendimento às necessidades educacionais especiais dos alunos, aponta um déficit referente à oferta de matrículas para alunos com deficiência nas classes comuns do ensino regular, à formação docente, à acessibilidade física e ao atendimento educacional especializado;
- A Convenção da Guatemala, promulgada no Brasil pelo Decreto nº 3.956/2001, afirma que as pessoas com deficiência têm os mesmos direitos humanos e liberdades fundamentais que as demais, definindo como discriminação com base na deficiência toda diferenciação ou exclusão que possa impedir ou anular o exercício dos direitos humanos e de suas liberdades fundamentais.
- Principalmente na perspectiva da educação inclusiva, a Resolução CNE/CP nº 1/2002 estabelece as Diretrizes Curriculares Nacionais para a Formação de Professores da Educação Básica, definindo que as instituições de ensino superior devem prever, em sua organização curricular, formação docente voltada para a atenção à diversidade e que contemple conhecimentos sobre as especificidades dos alunos com necessidades educacionais especiais;
- A Lei nº 10.436/02 reconhece a Língua Brasileira de Sinais como um meio legal de comunicação e expressão, determinando que sejam garantidas formas institucionalizadas de apoiar seu uso e difusão;
- A Portaria nº 2.678/02 do Ministério da Educação (MEC) aprova diretrizes e normas para o uso, o ensino, a produção e a difusão do sistema Braille em todas as modalidades de ensino;
- Em 2003 o MEC introduziu o Programa Educação Inclusiva, que assegura o direito à diversidade, apoiando a transformação dos sistemas de ensino em sistemas educacionais inclusivos;
- O Ministério Público Federal em 2004 publicou o documento "O Acesso de Alunos com Deficiência às Escolas e Classes Comuns da Rede Regular". O objetivo deste documento foi de disseminar os conceitos e diretrizes mundiais para a inclusão, reafirmando os direitos e benefícios da escolarização de alunos com e sem deficiência nas turmas comuns do ensino regular;
- O Decreto nº 5.296/04 regulamentou as Leis nº 10.048/00 e nº 10.098/00, estabelecendo normas e critérios para a promoção da acessibilidade às pessoas com deficiência ou com mobilidade reduzida;
- O Decreto nº 5.626/05, que regulamenta a Lei nº 10.436/2002, visa o acesso à escola por alunos surdos e dispõe sobre a inclusão da Língua Brasileira de Sinais (Libras) como disciplina curricular, além da formação e a certificação de professor, instrutor e tradutor/intérprete de Libras;
- Em 2005, com a implantação dos Núcleos de Atividades de Altas Habilidades/Superdotação –NAAH/S em todos os estados e no Distrito Federal, foram organizados centros de referência na área das altas habilidades/superdotação para o atendimento educacional especializado, a orientação às famílias e a formação continuada dos professores. Isto constituiu a organização de uma política de educação inclusiva de forma a garantir esse atendimento aos alunos da rede pública de ensino;
- Em 2006 uma convenção sobre os Direitos das Pessoas com Deficiência (aprovada pela ONU) estabeleceu que os Estados Partes deveriam assegurar um sistema de educação inclusiva em todos os níveis de ensino, em ambientes que maximizassem o desenvolvimento acadêmico e social

compatível com a meta da plena participação e inclusão, adotando medidas para garantir que:

- e. As pessoas com deficiência não sejam excluídas do sistema educacional geral sob alegação de deficiência e que as crianças com deficiência não sejam excluídas do ensino fundamental gratuito e compulsório, sob alegação de deficiência;
- f. As pessoas com deficiência possam ter acesso ao ensino fundamental inclusivo, de qualidade e gratuito, em igualdade de condições com as demais pessoas na comunidade em que vivem.
- Também em 2006, a Secretaria Especial dos Direitos Humanos, os Ministérios da Educação e da Justiça, juntamente com a Organização das Nações Unidas para a Educação, a Ciência e a Cultura (UNESCO), lançaram o Plano Nacional de Educação em Direitos Humanos, que objetiva contemplar, no currículo da educação básica, temáticas relativas às pessoas com deficiência e desenvolver ações afirmativas que possibilitem acesso e permanência na educação superior;
- No ano seguinte, em 2007, foi lançado o Plano de Desenvolvimento da Educação (PDE), que foca na formação de professores para a educação especial, na implantação de salas de recursos multifuncionais, na acessibilidade arquitetônica dos prédios escolares, no acesso e permanência das pessoas com deficiência na educação superior e no monitoramento do acesso à escola dos favorecidos pelo Beneficio de Prestação Continuada. Desta forma, para a implementação do PDE, foi publicado o Decreto nº 6.094/2007, que estabeleceu nas diretrizes do Compromisso Todos pela Educação a garantia do acesso e permanência no ensino regular e o atendimento às necessidades educacionais especiais dos alunos, fortalecendo seu ingresso nas escolas públicas.

## **APÊNDICE B**

### **Outras Questões sobre Tecnologia Assistiva**

#### **Legislatura, diretrizes e responsabilidade**

De acordo com Alper e Raharinirina (2006), nos Estados Unidos, graças a um ato de 1988 (*Technology-Related Assistance for Individuals with Disabilities Act* ou *Tech Act*), a assistência relacionada à tecnologia para pessoas com deficiência tem contribuído para o aumento da atenção sobre o papel que a TA pode ter na melhoria das necessidades funcionais das pessoas com deficiência. Quando o *Tech Act* foi alterado em 1994, refletiu ainda mais um redirecionamento da política, focando-se nas TAs para pessoas com deficiência em contextos de escola, trabalho e ambientes comunitários.

Desta maneira, em 1998 o *Assistive Technology Act* (1998) foi declarado, esclarecendo e estendendo os termos e programas originalmente introduzidos no *Tech Act* em 1988 e em sua alteração de 1994. Alper e Raharinirina (2006) detalham as novas diretrizes condizentes a TA no *Assistive Technology Act* de 1998:

- 1) O termo "dispositivo de TA" é qualquer item, equipamento ou sistema de produtos, quer adquiridos comercialmente, modificados ou personalizados, que são usados para aumentar, manter, ou melhorar as capacidades funcionais de indivíduos com deficiência;
- 2) O termo "serviço de TA" designa qualquer serviço que auxilia diretamente uma pessoa com deficiência durante o processo de seleção, aquisição ou uso de um dispositivo de TA. Este termo inclui:
	- a. a avaliação das tecnologias de apoio às necessidades de um indivíduo com deficiência;
	- b. serviços de aquisição de dispositivos de tecnologia assistencial por pessoas com deficiência;
- c. seleção, concepção, instalação, personalização, adaptação, aplicação, manutenção, reparação ou substituição de dispositivos de TA;
- d. coordenação e utilização de terapias necessárias, intervenções ou serviços com dispositivos de TA, relacionados com educação e reabilitação;
- e. formação ou assistência técnica para uma pessoa com deficiência; e
- f. formação ou assistência técnica para os profissionais (incluindo pessoas que prestam serviços de educação e reabilitação), empregadores ou outros indivíduos que prestam serviços, que estão de alguma maneira envolvidos nas funções principais da vida de pessoas com deficiência.

O *Assistive Technology Act* de 1998, segundo Alper e Raharinirina (2006), inclui também as seguintes diretrizes sobre a relação entre a TA e a maneira como ela pode ser utilizada por pessoas com deficiência para a execução de tarefas de competências associadas à educação, trabalho e vida social e cultural:

- 1) A deficiência é uma parte natural da experiência humana e não diminui o direito dos indivíduos de:
	- a. viver de forma independente;
	- b. desfrutar de autodeterminação e fazer escolhas;
	- c. beneficiar-se de uma educação;
	- d. seguir carreiras significativas; e
	- e. desfrutar de plena inclusão e integração no fluxo econômico, político, social, cultural e educacional da sociedade nos Estados Unidos.

As alterações do *Individuals with Disabilities Education Act Amendments* (1997) em 1997 concentram-se na necessidade de que todos os alunos com deficiência sejam considerados como parte do processo de planejamento do programa educacional individualizado. Assim, muitos destes alunos podem beneficiar-se da inclusão de TA especializada para que o desenvolvimento de potenciais seja alcançado, assim como avanços nas atividades de reforço das capacidades. Em 2004, o *Individuals with Disabilities Education Improvement Act* (2004) destacou a importância de garantir o acesso das crianças ao currículo de educação geral na sala de aula regular, na medida do possível, a fim de cumprir as metas de desenvolvimento e expectativas que foram estabelecidas para todas as crianças, contribuindo com a preparação para uma vida adulta produtiva e independente. Ainda em 2004, o *Assistive Technology Act* (2004) altera sua edição de 1998, incluindo um serviço de TA, afirmando que este se refere a um serviço que consiste na expansão e disponibilidade de acesso à tecnologia (inclusive eletrônica) e tecnologia da informação para as pessoas com deficiência [ALPER & RAHARINIRINA, 2006].

Além destas legislaturas, nos Estados Unidos ainda pode-se destacar o *Guide to Disability Rights Laws* [DISABILITY RIGHTS SECTION, 2005], o *Standards for Accessible Design* [AMERICANS WITH DISABILITIES ACT – ADA, 2010] e o *Rehabilitation Act* [REHABILITATION ACT – SECTION 508, 2010]. Estes de certa maneira garantem e instruem uma série de padrões e procedimentos relacionados às pessoas com deficiência visual e seus direitos.

Apresentando como esse cenário legislativo em prol das TAs foi criado no Brasil, Bersch (2008) afirma que em 16 de novembro de 2006, a Secretaria Especial dos Direitos Humanos da Presidência da República (SEDH/PR), através da portaria nº 142, instituiu o Comitê de Ajudas Técnicas (CAT), que reúne um grupo de especialistas brasileiros e representantes de órgãos governamentais, com atividades de trabalho programadas.

O CAT em seu Relatório Anual sobre o ano de 2007 (CAT, 2008), afirma que o comitê<sup>8</sup> tem as seguintes responsabilidades:

> elaborar e aprovar o Regimento Interno e o Plano de Ação do Comitê de Ajudas Técnicas, além de monitorar o cumprimento das ações estipuladas;

 $\overline{a}$ 

<sup>8</sup> O CAT é organizado em quatro comissões temáticas [CAT, 2008]:

<sup>1.</sup> Conceituação e Estudo de Normas;

<sup>2.</sup> Educação;

<sup>3.</sup> Pesquisa, Desenvolvimento e Inovação;

<sup>4.</sup> Concessão e Aquisição.

- apresentar propostas de políticas tanto em âmbito governamental, como parcerias entre a sociedade civil e órgãos públicos referentes à área de TA;
- organizar as bases da área de conhecimento e levantar os recursos humanos que atualmente trabalham com o tema;
- detectar os centros regionais de referência em TA existentes, além de estimular a criação de mais centros nas esferas federal, estadual e municipal, visando a formação de rede nacional integrada;
- propor a criação de cursos na área de TA bem como o desenvolvimento de outras ações com objetivo de formar recursos humanos qualificados na área, assim como a elaboração de estudos e pesquisas relacionados ao tema.

Desta forma em 14 de dezembro de 2007 o CAT aprovou o seguinte conceito:

*"Tecnologia Assistiva é uma área do conhecimento, de característica interdisciplinar, que engloba produtos, recursos, metodologias, estratégias, práticas e serviços que objetivam promover a funcionalidade, relacionada à atividade e participação, de pessoas com deficiência, incapacidades ou mobilidade reduzida, visando sua autonomia, independência, qualidade de vida e inclusão social." [CORDE, 2007 APUD BERSCH, 2008].*

#### **Iniciativas e projetos de Tecnologia Assistiva**

Alguns tipos de TAs para pessoas com deficiência visual podem ser baseados em software ou hardware. Geralmente soluções de software disponibilizam opções de acessibilidade em um sistema operacional ou programas como os leitores de tela. As soluções mais recentes de hardware apresentam produtos de última geração como auxiliadores à navegação e ambientes com hardware multimodais. Há necessidade de avaliação do tipo de artefato a ser usado por cada usuário, que depende da natureza da deficiência apresentada [RODRIGUES, 2006].

Os próximos tópicos apresentam iniciativas de TAs voltadas para pessoas com deficiência visual, como:

- Audiodescrição;
- Trabalhos destaque dos relatórios do Department of Health, Research and Development Directorate do Reino Unido (de 2007 a 2009);
- JAWS;
- Virtual Vision.

#### **Audiodescrição**

Um importante recurso de TA que é chamado de Audiodescrição (AD). A AD é um recurso de acessibilidade que amplia o entendimento não apenas das pessoas com deficiência visual em eventos culturais, mas também de pessoas com deficiência intelectual, de idosos e de disléxicos. Ela transforma o visual em verbal, consiste na transformação de imagens em palavras para que informações-chave transmitidas visualmente não passem despercebidas e possam também ser acessadas por pessoas cegas ou com baixa visão, abrindo possibilidades maiores de acesso à cultura e à informação, contribuindo para a inclusão cultural, social e escolar [MOTTA & ROMEU, 2010].

Franco e Silva (2010) assinalam que à medida que o direito da pessoa com deficiência visual à informação e ao lazer é reconhecido e garantido, a AD ganha maior visibilidade e projeção. Seu objetivo não é somente aumentar a compreensão dos programas, mas também, auxiliar na aquisição de conhecimentos sobre o mundo visual, especialmente aqueles ligados a normas de interação social; tornar a experiência com a TV mais agradável e educativa; proporcionar um sentimento de maior independência, igualdade e inclusão; e desobrigar familiares e amigos da tarefa de descrever os programas.

Segundo Motta e Romeu (2010), a AD é um recurso de tradução audiovisual, ou seja, que transforma imagens em palavras. Esta é uma relação intersemiótica, que se concretiza através da técnica de narração realizada por um Audiodescritor-narrador, transmitindo informações das imagens ao usuário através da fala. Costa (2010) conclui que este é apenas um complemento de informação, ou seja, o Audiodescritor deve ser discreto ao fazer a AD, além de transmitir um tom de voz neutro e agradável.

### **MICOLE – Multimodal Collaboration Environment for Inclusion of Visually Impaired Children**

De acordo o Department of Health, Research and Development Directorate (2008), a Universidade de Glasgow, Escócia, Reino Unido, em um projeto terminado em 2007 [PIETRZAK et al., 2007] explorou técnicas e desenvolveu uma arquitetura de software que suporta a colaboração, exploração dos dados, comunicação e criatividade entre crianças com deficiência visual e com visão normal.

Os grupos de pesquisa deste projeto fizeram a utilização de diferentes sentidos para substituir parcialmente a capacidade de visão em falta e trabalharam em estreita colaboração com associações nacionais e locais, organizações para pessoas com deficiência visual e também escolas. O objetivo foi desenvolver técnicas de uso de múltiplos sentidos para dar apoio às crianças com deficiência visual em colaboração com colegas e professores, compreendendo a que medida eles se engajam em um trabalho de grupo. Interfaces da tecnologia háptica<sup>9</sup> foram exploradas. As aplicações do software MICOLE são multimodais, isto é, usam audição e tato para complementar os diferentes níveis de deficiência visual. Resultados dos estudos de campo da Áustria, Finlândia, França, Grécia, Irlanda, Lituânia, Suécia e Reino Unido apresentaram grandes diferenças na educação de crianças com deficiência visual, porém revelaram muitas semelhanças em relação a aspectos de colaboração [DEPARTMENT OF HEALTH, RESEARCH AND DEVELOPMENT DIRECTORATE, 2008].

O objetivo do projeto MICOLE foi criar uma arquitetura de software que facilitasse a criação de aplicações multimodais multiusuários para crianças com deficiência visual. A justificativa de opção por crianças com deficiência visual como o grupo focal, foi de que estes têm uma falta de tecnologia da informação para apoiá-los. As modalidades utilizadas foram *feedback* visual, áudio e tátil. Foram desenvolvidos e testados diferentes interfaces e

 $\overline{a}$ 

<sup>&</sup>lt;sup>9</sup> Háptica, a partir da definição grega significa "agarrar" ou "tocar", refere-se à capacidade do equipamento para produzir um resultado que se faz sentir, ao invés de ser visto ou ouvido. A saída de uma tecnologia háptica é normalmente uma força ou vibração [CLEAVELAND, 2006].

protótipos de aplicações, tais como aprendizagem exploratória do sistema solar, a reprodução do ritmo, um jogo de labirinto tátil, um sistema de apoio às crianças quando aprendem a escrever, ensino de circuitos elétricos, jogos de memória. Eles também desenvolveram ferramentas táteis para as aulas de geometria e geografia [PIETRZAK et al., 2007]. A seguir na Figura 59 é apresentado um exemplo de sua utilização. Uma aplicação de circuito elétrico que segue com um único usuário e ilustra também o uso de muitos dispositivos [DEPARTMENT OF HEALTH, RESEARCH AND DEVELOPMENT DIRECTORATE, 2008].

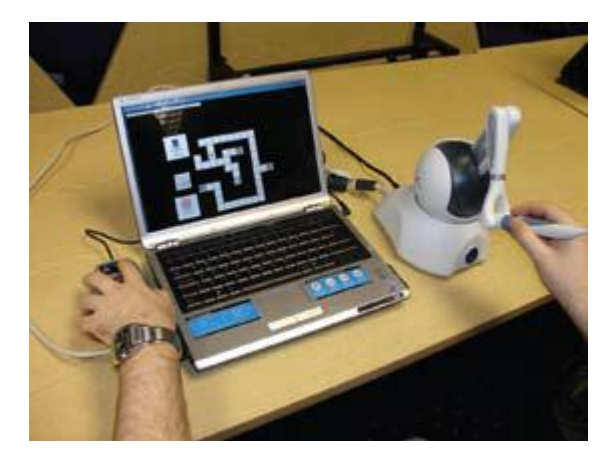

**Figura 59 – Aplicação de circuito elétrico sendo utilizada por um único usuário com o uso de múltiplos dispositivos [DEPARTMENT OF HEALTH, RESEARCH AND DEVELOPMENT DIRECTORATE, 2008, p.24].** 

#### **CASBLIP – Cognitive Aid System for BLInd People**

Segundo Department of Health, Research and Development Directorate (2009), este projeto visou desenvolver um sistema multisensor que poderia interpretar as características básicas de alguns dos principais elementos de interesse em cenas ao ar livre e transformálas em um mapa sonoro para pessoas com deficiência visual, como percepção e auxílio à navegação. O objetivo era produzir um sistema integrado portátil para pessoas com deficiência visual, contribuindo para ajudá-los a encontrar o caminho de volta ou até mesmo sendo capaz de identificar algum potencial de risco, obstáculos e rotas. O projeto CASBLIP foi finalizado em Janeiro de 2009 e integrado a sistemas de gestão e melhoria já desenvolvidos a partir de centros de pesquisa na Espanha, Alemanha, Itália e Reino Unido.

Os pesquisadores desenvolveram algoritmos de processamento de vídeo em tempo real para determinar a localização e a velocidade de objetos em movimento na cena, em conjunto com mapas de profundidade. Desta forma, toda esta informação é transformada em "mapas de som 3D" e é usada para dar às pessoas com deficiência visual informações completas sobre as cenas ao seu redor. Tecnologias como o Global Positioning System (GPS), combinadas com acelerômetro e laser localizador de profundidade, ofereceram ao usuário informações de áudio sobre o ambiente dentro de um raio de cinco metros. Esta pesquisa será agora utilizada como base para o desenvolvimento de outras ferramentas para pessoas com deficiência visual [DEPARTMENT OF HEALTH, RESEARCH AND DEVELOPMENT DIRECTORATE, 2009]. A seguir a Figura 60 ilustra o uso CASBLIP.

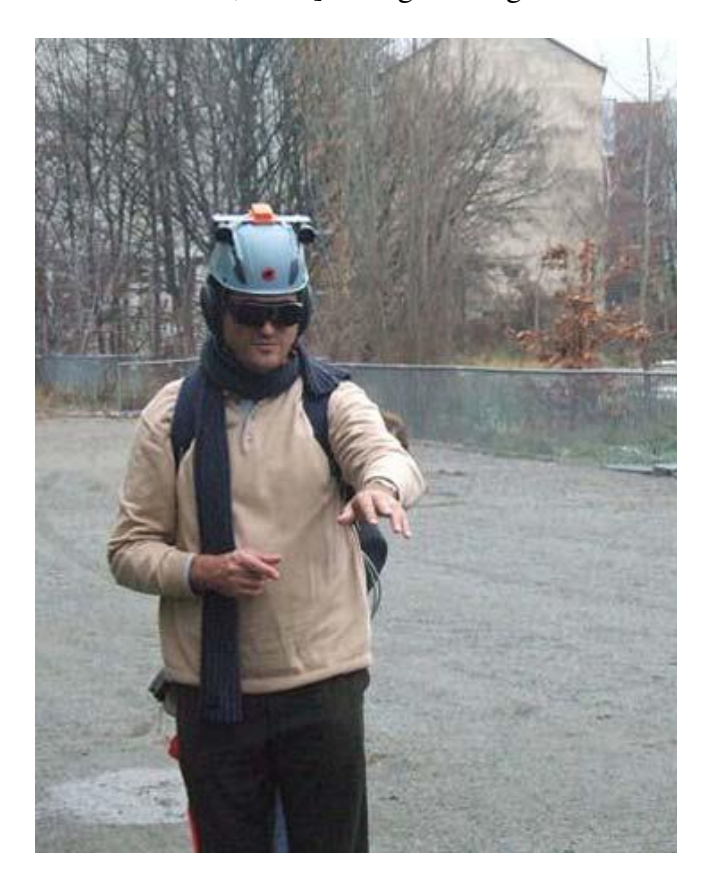

**Figura 60 – Uso do CASBLIP por um usuário com deficiência visual [DEPARTMENT OF HEALTH, RESEARCH AND DEVELOPMENT DIRECTORATE, 2009, p.21].** 

### **VET4VIP - Vocational English Training for Visually Impaired People**

Department of Health, Research And Development Directorate (2010) coloca a situação em que pessoas com deficiência visual querem aprender um idioma. Há alguns obstáculos, como por exemplo, o fato da maioria dos materiais de treinamento ser baseada em material impresso ou informação visual (fotos, lousa), além disso, o material de áudio é quase sempre concebido como um complemento para livros e outros métodos. Isso torna difícil para as pessoas com deficiência visual a participação em aulas em escolas de línguas pois os professores não têm material de treinamento, além de não possuírem uma formação adequada para poder ensinar as pessoas com deficiência visual.

O projeto *Vocational English Training for Visually Impaired People* (VET4VIP), que remete a formação de Inglês profissional para pessoas com deficiência visual, é um projeto que inclui uma série de recursos, como: um curso para professores de línguas para apoiá-los no ensino de pessoas com deficiência visual; orientação sobre como usar e criar materiais de ensino para este público alvo, utilizando Tecnologias Assistivas adequadas; e módulos de treinamento baseado em computador para o ensino da língua Inglesa direcionada para os negócios. O VET4VIP é um projeto de quatro anos que foi iniciado em Dezembro de 2009 e envolve pesquisadores da Alemanha, Holanda, Irlanda, Itália e Reino Unido. O trabalho está usando um joystick especialmente desenhado que dá *feedbacks* aos usuários com deficiência visual através de seu sentido do tato, permitindo lhes completar os exercícios de linguagem (Figura 61) [DEPARTMENT OF HEALTH, RESEARCH AND DEVELOPMENT DIRECTORATE, 2010].

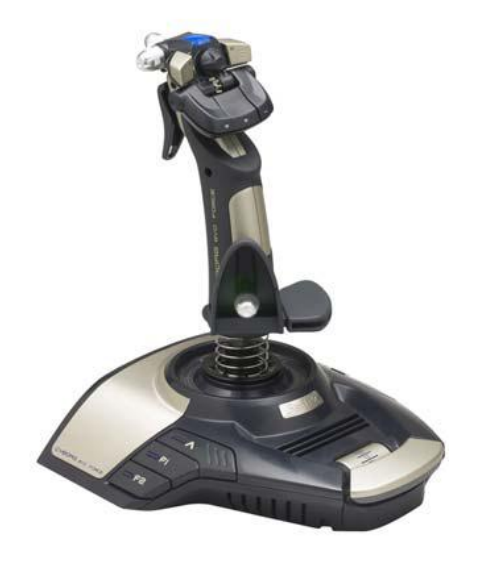

**Figura 61 – Joystick que retorna** *feedbacks* **aos usuários com deficiência visual através do sentido do tato [DEPARTMENT OF HEALTH, RESEARCH AND DEVELOPMENT DIRECTORATE, 2010, p. 41].** 

#### **JAWS (Job Access with Speech for Windows)**

O JAWS (*Job Access With Speech*) é um software proprietário (da empresa Freedom Scientific (2011)) para uso no sistema operacional Windows (da empresa Microsoft (2011)), também proprietário. Segundo o site $10$  de comercialização do produto, o preço para a aquisição é de aproximadamente U\$ 1300,00 (mil e trezentos dólares). Sonza e Santarosa (2002) afirmam que a quantidade de usuários do JAWS esteja em torno de 50.000, distribuída por vários países.

O funcionamento é caracterizado como se fosse um leitor de telas, que identifica e interpreta as informações exibidas na tela do monitor. A pessoa com deficiência visual recebe então um *feedback* desse contexto através da síntese de voz. Eberlin (2006) faz uma breve contextualização de utilização do JAWS:

 $\overline{a}$ 

<sup>10</sup> http://www.freedomscientific.com/products/fs/jaws-product-page.asp

- Inicialização: por configuração padrão o JAWS é iniciado automaticamente durante a inicialização do Windows;
- Menu Iniciar: caso o usuário tenha deficiência visual total, o uso do *mouse* é desnecessário, desta forma, os acessos tanto ao Menu Iniciar como de qualquer outra funcionalidade é feito pelo teclado através de teclas de atalho (seqüência ou combinação de teclas).
- Submenu Programas: a partir do Menu Iniciar, a navegação dentro dos menus é dada ao pressionar as setas "para cima" ou "para baixo". Por exemplo: ao posicionar o cursor no submenu Programas (Figura 62), a leitura proporcionada pelo JAWS será "Submenu Programas" (ao invés de somente ler "Programas"), isto para informar a pessoa com deficiência visual que há opções a serem exploradas dentro do menu. Analogamente acontece com os submenus "Documentos", "Configurações" e "Pesquisar". Os conteúdos são explorados pressionando a seta "para direita";

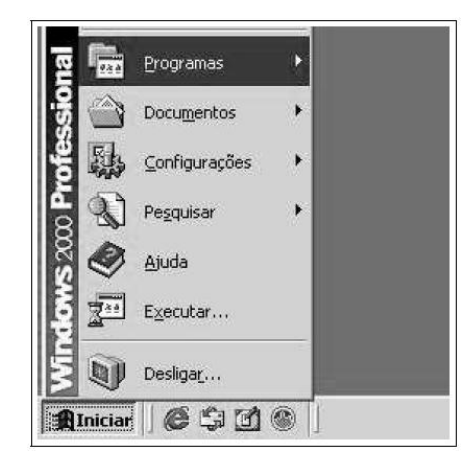

**Figura 62 – Leitor de Telas - Menu e Submenu [Eberlin, 2006, p. 9].** 

 Aplicativos: após o posicionamento do cursor no aplicativo desejado, a tecla "Enter" deve ser pressionada para que a execução ocorra. Assim que o aplicativo é iniciado, o JAWS lê o conteúdo da barra de título do aplicativo aberto;

 Barra de Menu: em cada aplicação a barra de menu pode ser acessada pressionado-se a tecla "Alt" e em seguida as setas direcionais para explorar o conteúdo disponível. A Figura 63 a seguir ilustra o comportamento do JAWS, que lê a posição do cursor como "Abrir... Control+A";

| Documento - WordPad                                   |            |                    |
|-------------------------------------------------------|------------|--------------------|
| Editar Exibir Inserir<br>Arquivo                      |            | Ajuda<br>Formatar  |
| Novo                                                  | Ctrl+O     | œ,                 |
| Abrir                                                 | Ctrl+A     |                    |
| Salvar                                                | $CtrI + B$ | <b>Ocider</b><br>0 |
| Salvar como                                           |            |                    |
| Imprimir<br>Visualizar impressão<br>Configurar página | Ctrl+P     | 1.6<br>5           |
| 1 Orden-relativa.txt<br>2 ToDo.txt                    |            |                    |
| Enviar<br>Sair                                        |            |                    |

**Figura 63 – Leitor de Telas - Barra de Menu [Eberlin, 2006, p. 10].** 

- Digitação: no JAWS, por configuração padrão as teclas são imediatamente sintetizadas em voz após a escrita de cada caractere. Assim que a tecla "barra de espaço" é pressionada, a palavra inteira é pronunciada.
- Navegação de itens: quando a tecla "Tab" é pressionada, o cursor é alternado para o próximo elemento, sempre dando ao usuário um *feedback* sonoro. A Figura 64 ilustra esta situação, onde, por exemplo, após a abertura da tela, a tecla "Tab" é pressionada e o JAWS informa "Nome do arquivo:"; pressionando a tecla "Tab" novamente, o cursor avança até o próximo elemento e informa "Arquivos do tipo: Formato Rich Text (\*.rtf)"; pressionando a tecla "Tab" mais uma vez, é informado "Botão Abrir". Assim, a navegação dos itens é análoga à apresentada.

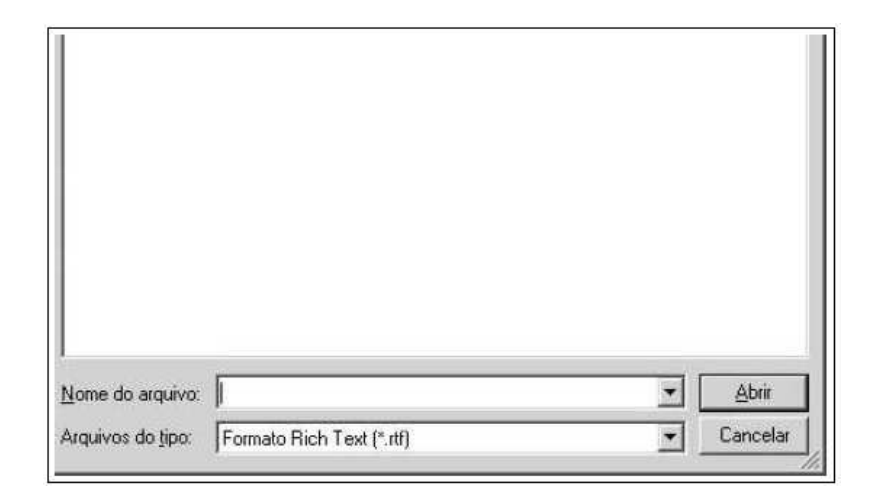

**Figura 64 – Leitor de Telas – Navegação de Itens [Eberlin, 2006, p. 11].** 

Sonza e Santarosa (2002) afirmam que uma das grandes vantagens do JAWS é o fato dele simular o *mouse* através do teclado. Isto ocorre pois os botões esquerdo e direito do *mouse* são acionados respectivamente através das teclas "barra" ("/") e "asterisco" ("\*"). O JAWS apresenta mais algumas vantagens destacadas por Sonza e Santarosa (2002): suporte à tecnologia Flash, que é utilizada no desenvolvimento de páginas da Internet; melhorias na utilização do Internet Explorer, de scripts Java e dos programas Word, Excel, Winamp e Acrobat Reader; teclas de navegação com um desempenho mais rápido em páginas da Web; formulários e tabelas; e compatibilidade com programas de leitura de DVD.

#### **Vitual Vision**

 $\overline{a}$ 

O software Virtual Vision, é desenvolvido e comercializado pela empresa MicroPower (empresa de Ribeirão Preto – SP) a um preço de aproximadamente U\$ 750,00 (setecentos e cinqüenta dólares) para uso corporativo. [EBERLIN, 2006] [SONZA & SANTAROSA, 2002]. Primeiramente, para fazer uso do Virtual Vision, o usuário deve possuir o sistema operacional Windows. O site $1$ <sup>1</sup> da empresa fabricante aponta duas configurações mínimas de acordo com a versão do Windows:

<sup>&</sup>lt;sup>11</sup> http://www.micropower.com.br/v3/pt/acessibilidade/vv6/equipamento.asp

- Para Windows 2000 e XP: Pentium III 400 MHz, 256 MB de RAM, 50 MB de espaço livre em disco, Placa de som Sound Blaster de 16 bits ou 100% compatível;
- Para Windows Vista: Pentium IV 1 GHz, 512 MB de RAM, 50 MB de espaço livre em disco, Placa de som Sound Blaster de 16 bits ou 100% compatível.

O funcionamento do Virtual Vision é caracterizado basicamente como de um leitor de telas, assim como o software JAWS descrito na subseção anterior. Nenhuma adaptação especial é necessária para que o software funcione, dispensando a utilização de sintetizadores externos e teclado em Braille [MICROPOWER, 2011].

Segundo Eberlin (2006), o Virtual Vision foi desenvolvido a partir de solicitações de pessoas com deficiência visual que entraram em contato com a empresa MicroPower, após o lançamento do sintetizador de voz DeltaTalk, que é considerado o melhor para o idioma português do Brasil. A primeira versão do Virtual Vision foi lançada em 1998 e atualmente encontra-se na versão 6.0 [MICROPOWER, 2011].

De acordo com a empresa fabricante do Virtual Vision [MICROPOWER, 2011], a versão 6.0 acessa o conteúdo presente na Internet através da leitura de páginas inteiras, leitura sincronizada, navegação elemento a elemento e listagem de hyperlinks presentes nas páginas. Além disso, é possível o uso de programas de comunicação, como Skype e Messenger, emuladores de terminais, aplicativos de desenvolvimento e processos. Nesta versão é apresentada também a compatibilidade com aplicativos Java que suportam acessibilidade pela interface Java Access Bridge<sup>12</sup> e muitas melhorias na compatibilidade com o Adobe Reader a fim de possibilitar uma melhor navegabilidade em documentos de extensão PDF (\*.pdf).

 $\overline{a}$ 

<sup>&</sup>lt;sup>12</sup> http://www.oracle.com/technetwork/java/javase/tech/index-jsp-136191.html

# **APÊNDICE C**

### **Termo de Consentimento Livre e Esclarecido**

**Título do Projeto:** Aperfeiçoamento da ferramenta MATVOX: um aplicativo para pessoas com deficiência visual que proporciona a implementação de algoritmos e cálculos matemáticos em um editor de texto.

Você/seu filho está sendo convidado a participar de um estudo, onde serão feitas perguntas que ajudarão no aperfeiçoamento de um software que pode apoiar pessoas com deficiência visual em seu desenvolvimento nas áreas das ciências exatas. Caso aceite, uma cópia deste documento será entregue a você/seu filho e outra ficará em posse do pesquisador responsável. Não haverá nenhuma forma de reembolso de dinheiro, já que com a participação na pesquisa você não vai ter gasto algum.

#### Procedimento

O usuário que aceitar participar deste estudo fará parte de grupos com outras pessoas com deficiência visual e farão uso do software desenvolvido (MATVOX) nos computadores do Centro Cultural Louis Braille de Campinas para responder às questões feitas pelos pesquisadores. É importante ressaltar que a atividade envolve testes do MATVOX e não das pessoas que utilizarão. A formação destes grupos será feita durante as visitas da pessoa com deficiência visual ao Centro Cultural Louis Braille de Campinas. Durante a realização das dinâmicas com os grupos, você/seu filho será filmado e terá a voz gravada. Para a avaliação dos resultados destes grupos e apresentação dos resultados, estamos solicitando sua autorização para a realização destas gravações e a utilização das imagens e sons durante a divulgação dos resultados deste estudo e na apresentação da pesquisa.

#### Confidência

Toda e qualquer informação sigilosa só será divulgada sem que a(o) pessoa/sujeito seja identificada(o). Após o término do projeto, as gravações ficarão armazenadas no Departamento de Comunicações sob responsabilidade do pesquisador responsável (Henrique da Mota Silveira) em caráter de guarda e com acesso restrito por tempo indeterminado.

Liberdade para desistir

Você/seu filho não tem nenhum compromisso em participar deste estudo e poderá recusar ou desistir de participar em qualquer momento, sem que isto cause nenhum problema em sua rotina junto ao Centro Cultural Louis Braille de Campinas.

Informações sobre o Pesquisador Responsável Henrique da Mota Silveira Universidade Estadual de Campinas Faculdade de Engenharia Elétrica e de Computação Departamento de Comunicações Av. Albert Einstein, 400, Cidade Universitária 13083-852 - Campinas, SP - Brasil - Caixa-Postal: 6101 Email: henriquedamota@gmail.com

Comitê de Ética em Pesquisa

Este projeto de pesquisa está de acordo com as exigências da Resolução 196/96 e foi aprovado pelo Comitê de Ética em Pesquisa da Faculdade de Ciências Médicas da UNICAMP. Eventuais denúncias poderão ser feitas ao Comitê de Ética em Pesquisa da Faculdade de Ciências Médicas da Unicamp Rua: Tessália Vieira de Camargo, 126 – CEP 13083-887 Campinas – SP Fone (019) 3521-8936 Fax (019) 3521-7187 e-mail: cep@fcm.unicamp.br.

Declaro ter recebido as informações sobre este estudo e ter entendido este Termo de Consentimento Livre e Esclarecido.

( ) Aceito participar

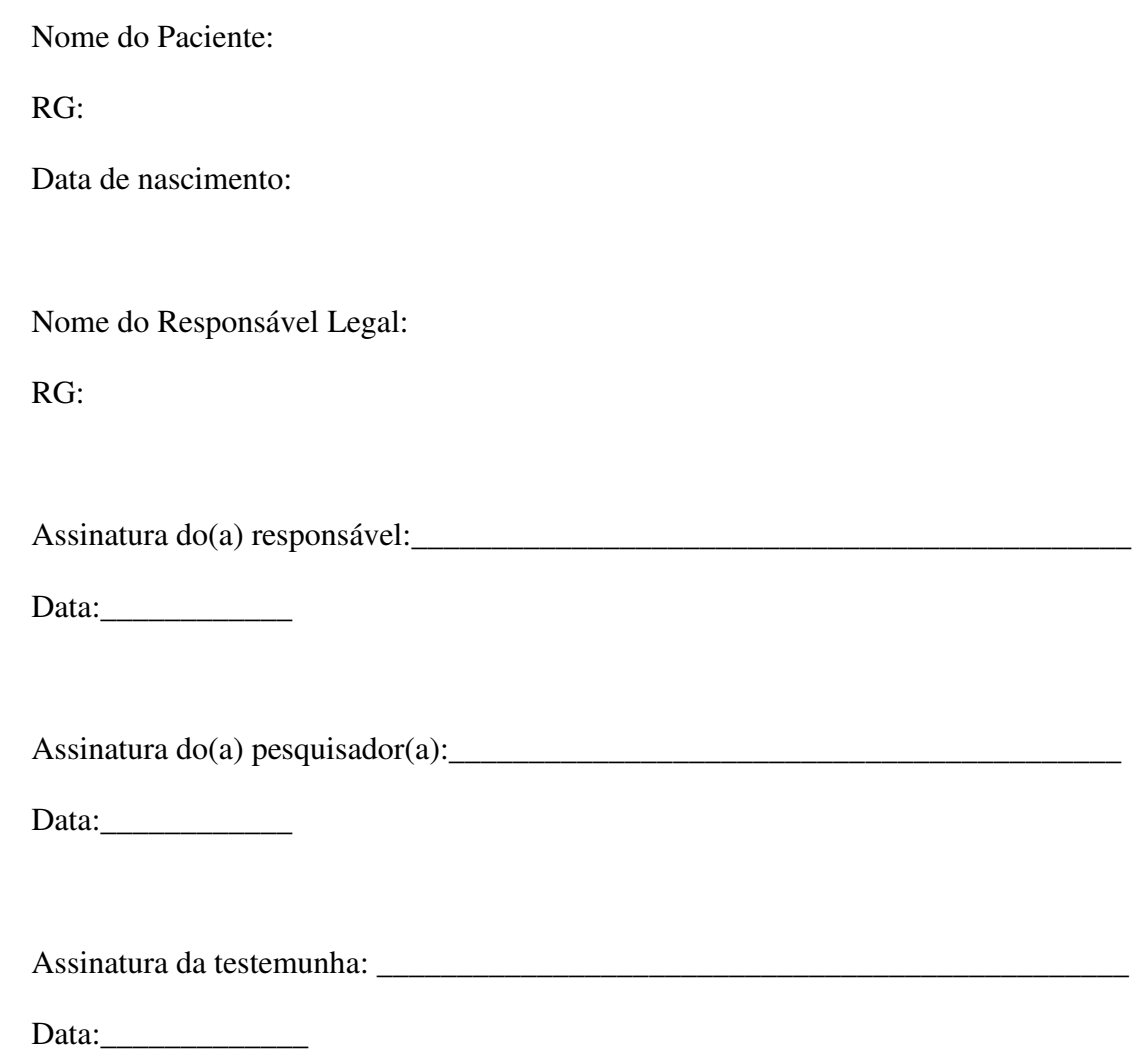

# **APÊNDICE D**

# **Questionário do Participante da Avaliação Heurística Participativa**

Nome:\_\_\_\_\_\_\_\_\_\_\_\_\_\_\_\_\_\_\_\_\_\_\_\_\_\_\_\_\_\_\_\_\_\_\_\_\_\_\_\_\_\_\_\_\_\_\_\_\_\_\_\_\_\_\_\_\_\_\_\_\_\_\_\_\_

Idade: \_\_\_\_\_\_\_\_\_ Sexo: \_\_\_\_\_\_

E-mail:\_\_\_\_\_\_\_\_\_\_\_\_\_\_\_\_\_\_\_\_\_\_\_\_\_\_\_\_\_\_\_\_\_\_\_\_\_\_\_\_\_\_\_\_\_\_\_\_\_\_\_\_\_\_\_\_\_\_\_\_\_\_\_\_

De maneira sincera, responda as questões a seguir:

1. As informações da interface para a realização dos testes estavam disponíveis de maneira acessível?

\_\_\_\_\_\_\_\_\_\_\_\_\_\_\_\_\_\_\_\_\_\_\_\_\_\_\_\_\_\_\_\_\_\_\_\_\_\_\_\_\_\_\_\_\_\_\_\_\_\_\_\_\_\_\_\_\_\_\_\_\_\_\_\_\_\_\_\_\_\_\_\_\_

( )Sim

( )Não

( )Não sei responder.

Comentários:

2. A interface composta pelos menus interativos é agradável?

( )Sim

( )Não

( )Não sei responder.

Comentários:\_\_\_\_\_\_\_\_\_\_\_\_\_\_\_\_\_\_\_\_\_\_\_\_\_\_\_\_\_\_\_\_\_\_\_\_\_\_\_\_\_\_\_\_\_\_\_\_\_\_\_\_\_\_\_\_\_\_\_\_\_\_

\_\_\_\_\_\_\_\_\_\_\_\_\_\_\_\_\_\_\_\_\_\_\_\_\_\_\_\_\_\_\_\_\_\_\_\_\_\_\_\_\_\_\_\_\_\_\_\_\_\_\_\_\_\_\_\_\_\_\_\_\_\_\_\_\_\_\_\_\_\_\_\_\_

3. A interface composta pelos menus interativos ajuda na realização das tarefas? Isto em vista que o usuário não precisa saber os comandos previamente.

\_\_\_\_\_\_\_\_\_\_\_\_\_\_\_\_\_\_\_\_\_\_\_\_\_\_\_\_\_\_\_\_\_\_\_\_\_\_\_\_\_\_\_\_\_\_\_\_\_\_\_\_\_\_\_\_\_\_\_\_\_\_\_\_\_\_\_\_\_\_\_\_\_

\_\_\_\_\_\_\_\_\_\_\_\_\_\_\_\_\_\_\_\_\_\_\_\_\_\_\_\_\_\_\_\_\_\_\_\_\_\_\_\_\_\_\_\_\_\_\_\_\_\_\_\_\_\_\_\_\_\_\_\_\_\_\_\_\_\_\_\_\_\_\_\_\_

\_\_\_\_\_\_\_\_\_\_\_\_\_\_\_\_\_\_\_\_\_\_\_\_\_\_\_\_\_\_\_\_\_\_\_\_\_\_\_\_\_\_\_\_\_\_\_\_\_\_\_\_\_\_\_\_\_\_\_\_\_\_\_\_\_\_\_\_\_\_\_\_\_

( )Sim

( )Não

( )Não sei responder.

Comentários:\_\_\_\_\_\_\_\_\_\_\_\_\_\_\_\_\_\_\_\_\_\_\_\_\_\_\_\_\_\_\_\_\_\_\_\_\_\_\_\_\_\_\_\_\_\_\_\_\_\_\_\_\_\_\_\_\_\_\_\_\_\_

4. A divisão dos menus em categorias está funcional/agradável?

( )Sim

( )Não

( )Não sei responder.

Comentários:\_\_\_\_\_\_\_\_\_\_\_\_\_\_\_\_\_\_\_\_\_\_\_\_\_\_\_\_\_\_\_\_\_\_\_\_\_\_\_\_\_\_\_\_\_\_\_\_\_\_\_\_\_\_\_\_\_\_\_\_\_\_

5. Já utilizou algum outro software calculadora antes?

( )Sim

( )Não

( )Não sei responder.

Comentários:\_\_\_\_\_\_\_\_\_\_\_\_\_\_\_\_\_\_\_\_\_\_\_\_\_\_\_\_\_\_\_\_\_\_\_\_\_\_\_\_\_\_\_\_\_\_\_\_\_\_\_\_\_\_\_\_\_\_\_\_\_\_

6. Já possuía algum conhecimento em programação?

( )Sim

( )Não

( )Não sei responder.

Comentários:

\_\_\_\_\_\_\_\_\_\_\_\_\_\_\_\_\_\_\_\_\_\_\_\_\_\_\_\_\_\_\_\_\_\_\_\_\_\_\_\_\_\_\_\_\_\_\_\_\_\_\_\_\_\_\_\_\_\_\_\_\_\_\_\_\_\_\_\_\_\_\_\_\_

7. Teve algum problema ao utilizar o MATVOX?

( )Sim

( )Não

( )Não sei responder.

Comentários:

8. Usaria o MATVOX novamente? ( )Sim ( )Não ( )Não sei responder.

Comentários:\_\_\_\_\_\_\_\_\_\_\_\_\_\_\_\_\_\_\_\_\_\_\_\_\_\_\_\_\_\_\_\_\_\_\_\_\_\_\_\_\_\_\_\_\_\_\_\_\_\_\_\_\_\_\_\_\_\_\_\_\_\_

9. Acredita que o MATVOX seria útil como uma ferramenta de apoio ao estudo e aprendizado nas áreas das ciências exatas, como engenharias, computação, física, matemática, etc. ?

\_\_\_\_\_\_\_\_\_\_\_\_\_\_\_\_\_\_\_\_\_\_\_\_\_\_\_\_\_\_\_\_\_\_\_\_\_\_\_\_\_\_\_\_\_\_\_\_\_\_\_\_\_\_\_\_\_\_\_\_\_\_\_\_\_\_\_\_\_\_\_\_\_

\_\_\_\_\_\_\_\_\_\_\_\_\_\_\_\_\_\_\_\_\_\_\_\_\_\_\_\_\_\_\_\_\_\_\_\_\_\_\_\_\_\_\_\_\_\_\_\_\_\_\_\_\_\_\_\_\_\_\_\_\_\_\_\_\_\_\_\_\_\_\_\_\_

\_\_\_\_\_\_\_\_\_\_\_\_\_\_\_\_\_\_\_\_\_\_\_\_\_\_\_\_\_\_\_\_\_\_\_\_\_\_\_\_\_\_\_\_\_\_\_\_\_\_\_\_\_\_\_\_\_\_\_\_\_\_\_\_\_\_\_\_\_\_\_\_\_

\_\_\_\_\_\_\_\_\_\_\_\_\_\_\_\_\_\_\_\_\_\_\_\_\_\_\_\_\_\_\_\_\_\_\_\_\_\_\_\_\_\_\_\_\_\_\_\_\_\_\_\_\_\_\_\_\_\_\_\_\_\_\_\_\_\_\_\_\_\_\_\_\_

\_\_\_\_\_\_\_\_\_\_\_\_\_\_\_\_\_\_\_\_\_\_\_\_\_\_\_\_\_\_\_\_\_\_\_\_\_\_\_\_\_\_\_\_\_\_\_\_\_\_\_\_\_\_\_\_\_\_\_\_\_\_\_\_\_\_\_\_\_\_\_\_\_

\_\_\_\_\_\_\_\_\_\_\_\_\_\_\_\_\_\_\_\_\_\_\_\_\_\_\_\_\_\_\_\_\_\_\_\_\_\_\_\_\_\_\_\_\_\_\_\_\_\_\_\_\_\_\_\_\_\_\_\_\_\_\_\_\_\_\_\_\_\_\_\_\_

( )Sim

( )Não

( )Não sei responder.

Comentários:

10. Deixei aqui sugestões de melhorias e/ou observações:

# **APÊNDICE E**

# Formulário do Observador da Avaliação Heurística Participativa

1. Os usuários se mostraram motivados pelo uso do MATVOX?

2. Tiveram alguma dificuldade ao interagir com os menus do programa?

3. Quando algum erro acontece, qual o sentimento que expressam?

4. Os usuários conseguiram atingir o objetivo do estudo?

5. Algum usuário desistiu de usar o MATVOX? Por qual motivo?

6. Os usuários demonstraram aprender algo importante como o programa?

7. Os usuários demonstraram aprender algo negativo com o programa?

Anotações:

# **APÊNDICE F**

## Formulário do Observador dos Testes Beta

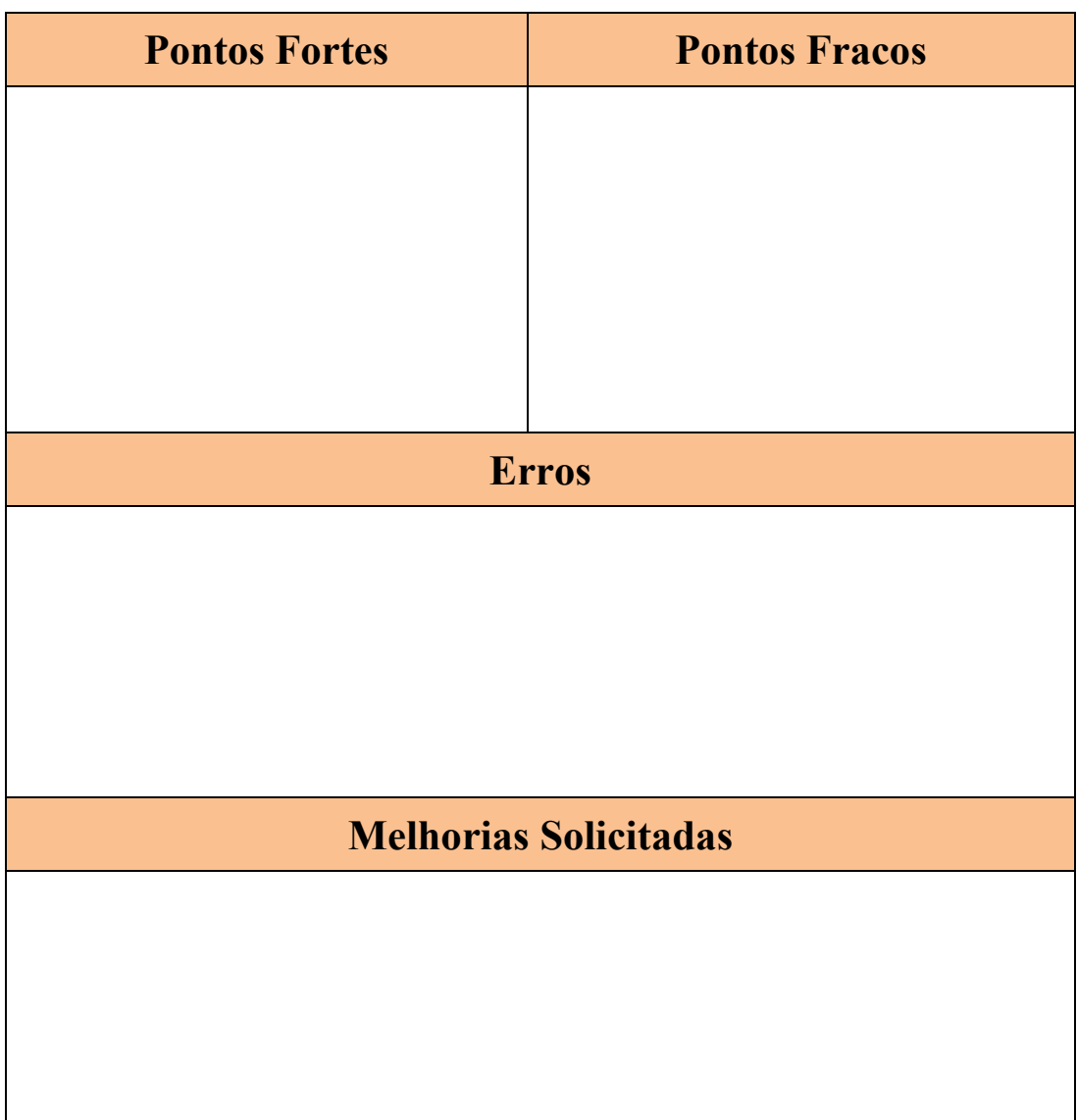

# **APÊNDICE G**

# **Tutorial do usuário para a utilização de vetores e matrizes no MATVOX**

#### Arrays – Vetores

Na programação, um array pode ser um vetor (para arrays uni-dimensionais) ou uma matriz (para arrays bi-dimensionais). Os arrays guardam um conjunto de elementos de dados do mesmo tipo, por exemplo um conjunto de números reais. Os elementos são acessados através de sua posição no array, que é chamada de índice. O índice geralmente utiliza uma seqüência de números inteiros. Para os exemplos a seguir os índices sempre começam pelo número 0.

#### Matrizes

Matrizes numéricas são tabelas retangulares utilizadas para organizar dados numéricos, onde cada número é chamado elemento da matriz, as filas horizontais são chamadas linhas e as filas verticais são chamadas colunas.

**1.** Uma matriz é um arranjo com elementos dispostos em linhas e colunas. No exemplo abaixo a matriz A possui m linhas e n colunas.

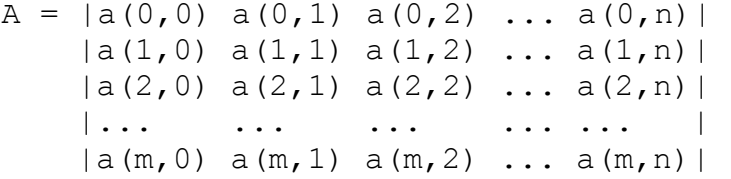

**2.** Se a matriz tem m linhas e n colunas, dizemos que tem dimensão m×n. Uma matriz quadrada é aquela na qual o número de linhas é igual ao número de colunas e, assim, dizemos que tem ordem n. No MATVOX para fazer uso de matrizes são usados os tipos M N para matrizes numéricas e M S para matrizes do tipo texto. Exemplo: Para declarar uma matriz de ordem 2 temos o seguinte trecho de código:

M N a  $[0,0]$  = valor1; M N a  $[0,1]$  = valor2; M N a  $[1,0]$  = valor3; M N a  $[1,1]$  = valor4;

Os valores de 1 à 4 seriam números que o usuário desejasse guardar na matriz de ordem 2.

**3.** Dada uma matriz A de dimensão m×n, a matriz transposta de A é uma matriz de dimensão  $n \times m$ , denotada por (A) POW(t). O que ocorre neste caso é uma troca de linhas por colunas. Linha 1 pela Coluna 1, Linha 2 pela Coluna 2 e assim por diante. A seguir um exemplo desta operação no MATVOX:

Para a matriz a abaixo:

 $A = |1 7 9|$ |5 6 7| |9 3 1|

O código para o cálculo da operação de encontrar a transposta da matriz consiste em declarar os valores de cada elemento da matriz e chamar a função trans() que devolve uma matriz numérica, definida no MATVOX pelo tipo M\_N:

\BEGIN;  $M N A [0,0] = 1;$  $M N A [0,1] = 7;$  $M N A [0,2] = 9;$  $M N A [1,0] = 5;$  $M N A [1,1] = 6;$  $M N A [1,2] = 7;$ M N A  $[2,0] = 9;$
M N A  $[2,1] = 3;$  $M N A [2, 2] = 1;$  $m$  N B = trans(m N B); \varresult{m\_N B}; \END;

O resultado da compilação do trecho de código acima é a matriz:

 $(A)$  POW $(t) = |1 5 9|$  |7 6 3| |9 7 1|

Sendo que o MATVOX imprimiria o resultado da seguinte forma:

```
M NB[0,0] = 1
M NB[0,1] = 5
M NB[0,2] = 9M NB[1,0] = 7M NB[1,1] = 6M NB[1,2] = 3M NB[2,0] = 9M NB[2,1] = 7M NB[2,2] = 1
```
**4.** A soma de duas matrizes  $A = (a(i, j)) e B = (b(i, j)) e$  a matriz  $A + B$  $=$  (a(i,j) + b(i,j)). As matrizes A, B e C (Resultado) são do mesmo tipo mxn. Definindo valores para as matrizes A e B:

```
a = |1 2||3 4| 
b = |5 6||7 8| 
\BEGIN; 
M N A [0,0] = 1;M N A [0,1] = 2;M N A [1,0] = 3;M N A [1,1] = 4;M N B [0, 0] = 5;M N B [0,1] = 6;M N B [1,0] = 7;
```
M N B  $[1,1] = 8;$  $m N C = M N A + M N B;$ \varresult{m\_N C}; \END;

O resultado da compilação do trecho de código acima é a matriz:

 $c = |6 8 |$ |10 12|

O MATVOX imprimiria o resultado da seguinte forma:

M NC $[0, 0] = 6$  $MNC[0,1] = 8$  $MNC[1,0] = 10$  $MNC[1,1] = 12$ 

**5.** A subtração de duas matrizes  $A = (a(i,j))$  e  $B = (b(i,j))$  é a matriz A  $-B = (a(i, j) - b(i, j))$ . As matrizes A, B e C (Resultado) são do mesmo tipo mxn. Análogo ao item 1.4 (soma de matrizes) ocorre a subtração. O resultado seria a matriz:

 $c = |-4 -4|$  $|-4 -4|$ 

O MATVOX imprimiria o resultado da seguinte forma:

M NC $[0, 0] = -4$ M NC $[0, 1] = -4$ M NC $[1, 0] = -4$ M NC $[1, 1] = -4$ 

**6.** O produto de uma matriz por outra não é determinado por meio do produto dos seus respectivos elementos. Assim, o produto das matrizes  $A = (a(i, j))$  m x p e B =  $(b(i,j))$  p x n é a matriz C =  $(c(i,j))$  m x n em que cada elemento  $c(i, j)$  é obtido por meio da soma dos produtos dos elementos correspondentes da iésima linha da matriz A pelos elementos da j-ésima coluna da matriz B. Definindo valores para as matrizes A e B:

 $a = |1 2|$  |3 4|  $b = |5 \t6|$ |7 8|

Os cálculos dos elementos da matriz C seriam os seguintes:

 $C(0, 0) = (1*5) + (2*7) = 19$  $C(0, 1) = (1 * 6) + (2 * 8) = 22$  $C(1, 0) = (3*5) + (4*7) = 43$  $C(1, 1) = (3 * 6) + (4 * 8) = 50$ 

A matriz resultado C seria então:

 $C = |19 22|$ |43 50|

O MATVOX imprimiria o resultado da seguinte forma:

 $MNC[0,0] = 19$  $MNC[0,1] = 22$  $MNC[1,0] = 43$  $MNC[1,1] = 50$ 

**7.** Matriz identidade é uma matriz em que todos os elementos da diagonal principal são iguais a 1 e os demais são nulos. Esta matriz é representada por I n, sendo n a ordem da matriz. Por exemplo na seguinte matriz de ordem 3:

|1 0 0| |0 1 0| |0 0 1|

Para qualquer matriz A, as seguintes igualdades são válidas:

 $A(m, n) * I(n) = A(m, n)$  $I(m) * A(m,n) = A(m,n)$ 

**8.** Uma matriz quadrada A pode ter a sua matriz inversa quando existe outra matriz denotada A elevado a menos 1 tal que:

 $(A)$  POW(-1)  $*$  A = I  $A * (A) POW(-1) = I$ 

Uma matriz quadrada possui a sua matriz inversa se o determinante da matriz for diferente de zero. Esta propriedade chamada determinante será abordada no tópico (10). Por enquanto podemos entender que o determinante é uma função que associa a cada matriz quadrada um escalar representado como um número real. O cálculo da matriz inversa A é dado pela razão entre a transposta da matriz dos cofatores (ou matriz adjunta) e o determinante da matriz A.

Primeiramente explicando o que é o cofator: seja A uma matriz quadrada de ordem n, o cofator ou complemento algébrico do elemento a(i,j) da matriz A, é representado por cof(a(i,j)). O valor do cofator é dado pelo cálculo do determinante da matriz quadrada de ordem  $n-1$ , que é obtida ao retirar a linha i e a coluna j as quais pertence o elemento  $a(i, j)$ , precedido do sinal mais ou do sinal menos conforme seja par ou ímpar a soma dos subindices i + j, respectivamente, ou seja: (  $\cot(a(i,j)) = -1^{i+j} x$ det  $(a(i,j))$  ).

Fazendo esta operação para todos elementos da matriz A, obtemos a matriz dos cofatores de A. A transposta (substituição de linha por colunas) dela é a matriz adjunta. A divisão da matriz adjunta pelo determinante da matriz A origina a chamada matriz inversa. Para a matriz:

$$
A = |1 7 9|
$$
  

$$
|5 6 7|
$$
  

$$
|9 3 1|
$$

No MATVOX o código para o cálculo desta operação de encontrar a matriz inversa consiste em declarar os valores de cada elemento da matriz e chamar a função inv() que devolve uma matriz numérica, definida no MATVOX pelo tipo M\_N

```
\BEGIN; 
M N A [0,0] = 1;M N A [0,1] = 7;M N A [0,2] = 9;M N A [1,0] = 5;M N A [1,1] = 6;M N A [1,2] = 7;M N A [2,0] = 9;M N A [2, 1] = 3;M N A [2,2] = 1;m N B = inv(m N A);\varresult{m_N B}; 
\END;
```
O resultado da compilação do trecho de código acima é a matriz:

 $(A)$  POW( $-1$ ) =  $|-0$ , 375 0, 5  $-0$ , 125  $| 1,45 -2 \t 0,95 |$  $|-0,975 \t1,5 -0,725|$ 

Sendo que o MATVOX imprimiria o resultado da seguinte forma:

M NB $[0, 0] = -0, 375$ M NB $[0,1] = 0,5$ M NB $[0,2] = -0,125$ M NB $[1, 0] = 1,45$ M  $NB[1,1] = -2$ M  $NB[1,2] = 0,95$ M NB $[2, 0] = -0,975$ M  $NB[2,1] = 1,5$ M NB $[2,2] = -0,725$ 

**9.** Como mencionado anteriormente a matriz adjunta é a transposta da matriz dos cofatores. Para a matriz:

 $A = |1 7 9|$  |5 6 7| |9 3 1|

No MATVOX o código para o cálculo desta operação de encontrar a matriz adjunta consiste em declarar os valores de cada elemento da matriz e chamar a função adj() que devolve uma matriz numérica, definida no MATVOX pelo tipo M\_N

```
\BEGIN; 
M N A [0, 0] = 1;M N A [0,1] = 7;M N A [0,2] = 9;M N A [1,0] = 5;M N A [1,1] = 6;M N A [1,2] = 7;M N A [2,0] = 9;M N A [2,1] = 3;M N A [2,2] = 1;m N B = ADJ(m N A);\varresult{m_N B}; 
\END;
```
O resultado da compilação do trecho de código acima é a matriz:

matriz adjunta =  $|-15 20 -5 |$  | 58 -80 38| |-39 60 -29|

Sendo que o MATVOX imprimiria o resultado da seguinte forma:

```
M NB[0, 0] = -15M NB[0, 1] = 20M NB[0,2] = -5M NB[1, 0] = 58M NB[1,1] = -80M NB[1,2] = 38M NB[2,0] = -39M NB[2,1] = 60M NB[2,2] = -29
```
**10.** A toda matriz quadrada está associado um número real chamado determinante. Este é uma função que associa a cada matriz quadrada um escalar. O cálculo do determinante de uma matriz de ordem 1 é o próprio elemento já que a matriz tem uma linha e uma coluna. Para uma matriz de segunda ordem o cálculo do determinante é a diferença entre o produto dos elementos da diagonal principal e o produto dos elementos da diagonal secundária. Por exemplo para a matriz:

$$
|a b|
$$
  
\n
$$
|c d|
$$
  
\n
$$
det = (a * d) - (b * c)
$$

Para calcular o determinante de matrizes de terceira ordem, pode-se utilizar a chamada regra de Sarrus. Por exemplo para a matriz:

```
\n
$$
|a b c|
$$
\n $|d e f|$ \n $|g h i|$ \n $det = (a*e* i + b*f*g + c*d*h) - (c*e*g + a*f*h + b*d* i)$ \n
```

Para o cálculo de matriz com ordem igual ou superior a 4 pode-se utilizar o Teorema de Laplace. Segundo este teorema, o determinante de uma matriz quadrada é igual a soma dos produtos dos elementos de uma fila qualquer (linha ou coluna) pelos respectivos cofatores. O uso desse teorema possibilita abaixar a ordem do determinante. Assim, para o cálculo de um determinante de 4ª ordem, a sua aplicação resultará no cálculo de quatro determinantes de 3ª ordem. O cálculo de determinantes de 5ª ordem ou maiores, justifica o uso de recursos mais avançados, como é o caso do método recursivo junto ao teorema de Laplace que o MATVOX implementa para a resolução destas matrizes. Para expandir um determinante pelo teorema de Laplace, é mais prático escolher a fila (linha ou coluna) que contenha mais zeros, pois isto vai facilitar e reduzir o número de cálculos necessários. Pierre Simon Laplace (1749-1827) foi um matemático e astrônomo Francês.

**11.** Outras funções

No MATVOX temos ainda outras funções que são as seguintes:

**11.1.** ADDK - Adiciona uma determinada constante a todos os elementos da matriz. Retorna uma nova matriz do tipo M\_N.

**11.2**. SUBK - Subtrai uma determinada constante de todos os elementos da matriz. Retorna uma nova matriz do tipo M\_N.

**11.3.** MULTK - Multiplica uma determinada constante com todos os elementos da matriz. Retorna uma nova matriz do tipo M\_N.

**11.4.** GETCOL - Obtém o número de colunas de uma matriz. Retorna um número inteiro.

**11.5.** GETLIN - Obtém o número de linhas de uma matriz. Retorna um número inteiro.

**11.6.** ISQUAD - Descobre se a matriz é quadrada ou não. Retorna o número 1 quando a matriz é quadrada e 0 quando a matriz não é quadrada.

O trecho que código a seguir detalha como seria a aplicação das funções descritas acima no MATVOX:

```
\BEGIN; 
M N A [0, 0] = 1;M N A [0,1] = 2;M N A [1,0] = 3;M N A [1,1] = 4;m N B = (M N A)ADDK(10);
M N C = (M N A)SUBK(10);M N D = (M N A)MULTK(10);E = GETCOL(M N A);
F = GETLIN(M N A);G = ISQUAD(M N A);\varresult{M_N B, M_N C, M_N D, E, F, G}; 
\END;
```
 $M_NB[0, 0] = 11$  $M$  NB[0,1] = 12  $M$  NB $[1,0] = 13$  $M$  NB $[1,1] = 14$ M NC $[0, 0] = -9$ M NC $[0, 1] = -8$ M NC $[1, 0] = -7$ M NC $[1, 1] = -6$  $MND[0,0] = 10$  $MND[0,1] = 20$  $MND[1,0] = 30$  $MND[1,1] = 40$  $E = 2$  $F = 2$  $G = 1$ 

# **ANEXO A**

## Parecer do Comitê de Ética em Pesquisa

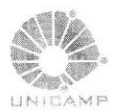

**FACULDADE DE CIÊNCIAS MÉDICAS** COMITÊ DE ÉTICA EM PESQUISA

(\*) www.fcm.unicamp.br/fcm/pesquisa

CEP, 26/07/11 (Grupo III)

PARECER CEP: Nº 473/2011 (Este nº deve ser citado nas correspondências referente a este projeto). CAAE: 0403.0.146.146-11

#### I - IDENTIFICAÇÃO:

PROJETO: "APERFEIÇOAMENTO DA FERRAMENTA MATVOX: UM APLICATIVO PARA DEFICIENTES VISUAIS QUE PROPORCIONA A IMPLEMENTAÇÃO DE ALGORITMOS E CÁLCULOS MATEMÁTICOS EM UM EDITOR DE TEXTO". PESQUISADOR RESPONSÁVEL: Henrique da Mota Silveira INSTITUICÃO: Centro Cultural Louis Braille de Campinas APRESENTAÇÃO AO CEP: 02/06/2011 APRESENTAR RELATÓRIO EM: 26/07/12 (O formulário encontra-se no site acima).

#### II - OBJETIVOS.

Aperfeiçoar o software MATVOX para proporcionar ao público deficiente visual mais funcionalidades e recursos dentro do software. Fazer uma avaliação deste software junto aos usuários deficientes visuais.

#### III - SUMÁRIO.

Será feita uma avaliação do software MATVOX no Centro Cultural Louis Braille. Para isso os usuários participarão de uma dinâmica (Avaliação Heurística Participativa) na qual usarão o software por 20 minutos e depois preencherão um questionário (que estará no próprio computador). Após a dinâmica, o pesquisador preencherá um questionário avaliando o comportamento dos usuários em relação ao software (durante a dinâmica). Num outro tipo de dinâmica (Testes Beta), os usuários do Centro terão 20 minutos para usar o software, e depois irão discutir seu uso com o desenvolvedor (pesquisador responsável). O pesquisador anotará as observações e requisitos dos usuários em um outro formulário. Todas as dinâmicas terão gravação de áudio e imagem, que serão posteriormente uilizadas na avaliação e apresentação dos resultados do projeto. Após o término do projeto, as gravações ficarão armazenadas no Depto. de Comunicações sob responsabilidade do pesquisador responsável em caráter de guarda e com acesso restrito por tempo indeterminado. Os participantes da pesquisa serão pessoas com deficiência total ou parcial que tenham interesse nas áreas das ciências exatas, sendo que o grupo poderá ou não incluir menores de idade. Espera-se reunir um grupo de 10 pessoas para a 1ª dinâmica (Avaliação Heurística Participativa) e um grupo de 5 pessoas para a 2ª dinâmica (Teses Beta).

#### IV - COMENTÁRIOS DOS RELATORES.

Após respostas às pendências, o projeto encontra-se adequadamente redigido e de acordo com a Resolução CNS/MS 196/96 e suas complementares, bem como o Termo de Consentimento Livre e Esclarecido.

Comitê de Ética em Pesquisa - UNICAMP Rua: Tessália Vieira de Camargo, 126<br>Caixa Postal 6111 13083-887 Campinas - SP

FONE (019) 3521-8936<br>FAX (019) 3521-7187 cep@fcm.unicamp.br

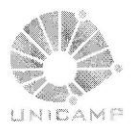

### **FACULDADE DE CIÊNCIAS MÉDICAS COMITÊ DE ÉTICA EM PESQUISA**

(\*) www.fcm.unicamp.br/fcm/pesquisa

#### **V-PARECER DO CEP.**

O Comitê de Ética em Pesquisa da Faculdade de Ciências Médicas da UNICAMP, após acatar os pareceres dos membros-relatores previamente designados para o presente caso e atendendo todos os dispositivos das Resoluções 196/96 e complementares, resolve aprovar sem restrições o Protocolo de Pesquisa, bem como ter aprovado o Termo do Consentimento Livre e Esclarecido, assim como todos os anexos incluídos na Pesquisa supracitada.

O conteúdo e as conclusões aqui apresentados são de responsabilidade exclusiva do CEP/FCM/UNICAMP e não representam a opinião da Universidade Estadual de Campinas nem a comprometem.

### VI - INFORMAÇÕES COMPLEMENTARES.

O sujeito da pesquisa tem a liberdade de recusar-se a participar ou de retirar seu consentimento em qualquer fase da pesquisa, sem penalização alguma e sem prejuízo ao seu cuidado (Res. CNS 196/96 - Item IV.1.f) e deve receber uma cópia do Termo de Consentimento Livre e Esclarecido, na íntegra, por ele assinado (Item IV.2.d).

Pesquisador deve desenvolver a pesquisa conforme delineada no protocolo aprovado e descontinuar o estudo somente após análise das razões da descontinuidade pelo CEP que o aprovou (Res. CNS Item III.1.z), exceto quando perceber risco ou dano não previsto ao sujeito participante ou quando constatar a superioridade do regime oferecido a um dos grupos de pesquisa (Item V.3.).

O CEP deve ser informado de todos os efeitos adversos ou fatos relevantes que alterem o curso normal do estudo (Res. CNS Item V.4.). É papel do pesquisador assegurar medidas imediatas adequadas frente a evento adverso grave ocorrido (mesmo que tenha sido em outro centro) e enviar notificação ao CEP e à Agência Nacional de Vigilância Sanitária - ANVISA - junto com seu posicionamento.

Eventuais modificações ou emendas ao protocolo devem ser apresentadas ao CEP de forma clara e sucinta, identificando a parte do protocolo a ser modificada e suas justificativas. Em caso de projeto do Grupo I ou II apresentados anteriormente à ANVISA, o pesquisador ou patrocinador deve enviá-las também à mesma junto com o parecer aprovatório do CEP, para serem juntadas ao protocolo inicial (Res. 251/97, Item III.2.e)

Relatórios parciais e final devem ser apresentados ao CEP, de acordo com os prazos estabelecidos na Resolução CNS-MS 196/96.

### VII- DATA DA REUNIÃO.

Homologado na VI Reunião Ordinária do CEP/FCM, em 28 de junho de 2011.

ime Prof. Dr. Carlos Eduardo Steiner PRESIDENTE do COMITÊ DE ÉTICA EM PESQUISA FCM / UNICAMP

Comitê de Ética em Pesquisa - UNICAMP Rua: Tessália Vieira de Camargo, 126 Caixa Postal 6111 13083-887 Campinas - SP

FONE (019) 3521-8936 FAX (019) 3521-7187 cep@fcm.unicamp.br

## **Referências Bibliográficas**

- ABREU, M. S. M. Equações Polinomiais. Monografia do curso de Especialização para Professores Com Ênfase em Cálculo em Matemática. Instituto de Ciências Exatas - Universidade Federal de Minas Gerais. Belo Horizonte, 2005. Disponível em: <http://www.mat.ufmg.br/~espec/monografiasPdf/Monografia\_MariadeSouza.pdf>. Acesso em: Out. de 2011.
- ALPER, S. & RAHARINIRINA, S. Assistive technology for individuals with disabilities: A review and synthesis of the literature. Journal of Special Education Technology, Spring, 21(2), 2006. p. 47-64.
- APOSTILA ITA. Matrizes. Coleção Olimpo. IME ITA. Ed. Opirus. 2011. Disponível em: <http://www.rumoaoita.com/site/attachments/416\_Apostila\_ITA\_Matrizes\_Determinant es.pdf>. Acesso em: Out. de 2011.
- AMERICANS WITH DISABILITIES ACT ADA. Standards for Accessible Design. U.S. Department of Justice. 2010. Disponível em: <http://www.ada.gov/2010ADAstandards\_index.htm>. Acesso em: Fev de 2010.
- ASSISTIVE TECHNOLOGY ACT. Public Law 105-394, Enacted by the 105th Congress. 1998. Disponível em: <http://www.gpo.gov/fdsys/pkg/PLAW-105publ394/pdf/PLAW-105publ394.pdf>. Acesso em: Jan de 2011.
	- \_\_\_\_\_\_\_\_\_\_\_\_\_\_\_. Public Law 108-364, Enacted by the 108th Congress. 2004. Disponível em: <http://www.gpo.gov/fdsys/pkg/STATUTE-118/pdf/STATUTE-118-Pg1707.pdf>. Acesso em: Jan de 2011.
- BALEIXE, H. & BIBAS, J. Seqüência de Fibonacci e Razão Áurea. Faculdade de Arquitetura e Urbanismo da Universidade Federal do Pará. 2010. Disponível em: <http://fauufpa.files.wordpress.com/2010/09/sequencia-fibonacci.pdf>. Acesso em: Out. de 2011.
- BARBOSA, G. S. A construção de significados para a decomposição em fatores primos. XIII Conferência Interamericana de Educação Matemática, Recife – Brasil. 2011.
- BARRETO, L. B. L. & FORTUNATO, M. G. A. Biblioteca Virtual Sonora estratégia de inclusão social e transformação intelectual para os privados de visão. III Fórum de Informática Aplicada a Pessoas Portadoras de Necessidades Especiais. CBComp. Itajaí – Santa Catarina. 2004. p. 654–657.
- BERNARDES, A. O. & SOUZA, M. O. Arquivos portáteis de áudio para o ensino de astronomia em turmas inclusivas no ensino fundamental e médio. In: Atas do XVIII Simpósio Nacional de Ensino de Física. Vitória – Espírito Santo. 2009.
- BERSCH, R. Introdução à Tecnologia Assistiva. CEDI Centro Especializado em Desenvolvimento Infantil. Porto Alegre – Rio Grande do Sul. 2008. Disponível em: <http://www.nec.fct.unesp.br/TA/3ed/material/m2s1a1\_introducao\_ta\_rita\_bersch.pdf>. Acesso em: Jan de 2011.
- BORGES, J. A. DOSVOX Uma nova realidade educacional para Deficientes Visuais. Revista Benjamim Constant, Rio de Janeiro, n. 3. 1996. Disponível em: <intervox.nce.ufrj.br/dosvox/textos/artfoz.doc>. Acesso em: Jan. de 2011.

\_\_\_\_\_\_\_\_\_\_\_\_\_\_\_. Do Braille ao DOSVOX – Diferenças nas vidas dos cegos brasileiros. Tese de Doutorado. COPPE/UFRJ. 2009.

- BORGES, M. A. F. Analisando e apoiando a colaboração em ambientes com interação textual. Tese de Doutorado. Instituto de Computação. Universidade Estadual de Campinas. 2003.
- BRANDÃO, L. O. Máximo divisor comum e Mínimo múltiplo comum. Departamento de Ciência da Computação - Instituto de Matemática e Estatística da Universidade de São Paulo. 2011a. Disponível em: <http://www.ime.usp.br/~leo/imatica/historia/mdc\_mmc.html>. Acesso em: Out. de 2011.
	- \_\_\_\_\_\_\_\_\_\_\_\_\_\_\_. Leonardo de Pisa (Fibonacci). Departamento de Ciência da Computação - Instituto de Matemática e Estatística da Universidade de São Paulo. 2011b. Disponível em: <http://www.ime.usp.br/~leo/imatica/historia/fibonacci.html>. Acesso em: Out. de 2011.

\_\_\_\_\_\_\_\_\_\_\_\_\_\_\_. Resolução de Equações de 2.o grau. Departamento de Ciência da Computação - Instituto de Matemática e Estatística da Universidade de São Paulo. 2011c. Disponível em: <http://www.ime.usp.br/~leo/imatica/historia/requacoes.html>. Acesso em: Out. de 2011.

BRASIL. Lei nº 9.394, de 20 de dezembro de 1996. Lei de Diretrizes e Bases da Educação Nacional. Site do Ministério da Educação (MEC) do Governo Federal Brasileiro. Disponível em: <http://portal.mec.gov.br/arquivos/pdf/ldb.pdf>. Acesso em: Jan. de 2011.

\_\_\_\_\_\_\_\_\_\_\_\_\_\_\_. Política Nacional de Educação Especial na perspectiva da educação inclusiva. Inclusão - Revista de Educação Especial, 4, 2008. p. 7-17.

BORLAND. Disponível em: <http://www.borland.com>. Acesso em: Jan. de 2011.

CAMARGO, E. P. & SILVA, D. Trabalhando o conceito de aceleração com alunos com deficiência visual: um estudo de caso. In: Atas do XV Simpósio Nacional de Ensino de Física. Curitiba. 2003. p.1218-1223.

- CAT COMITÊ DE AJUDAS TÉCNICAS. Relatório Anual 2007. Brasília. 2008. Disponível em: <http://www.acessobrasil.org.br/CMS08/index.action?nu pagina=6>. Acesso em: Fev de 2011.
- CLEAVELAND, P. Haptic Controls: a Touching Experience. Control Engineering. Vol. 53, n. 3. 2006. p. 48-50.
- COOK, A. M. & HUSSEY, S. M. Assistive Technologies: Principles and Practices. St.Louis, Missouri. Mosby - Year Book, Inc. 1995.
- CORDE. Comitê de Ajudas Técnicas, ATA VII. 2007. Disponível em: <http://portal.mj.gov.br/corde/arquivos/doc/Ata\_VII\_Reuni%C3%A3o\_do\_Comite\_de\_ Ajudas\_T%C3%A9cnicas.doc> Acesso em: Fev de 2011.
- COSTA, L. G. Apropriação tecnológica e ensino: as tecnologias de informação e comunicação e o ensino de física para pessoas com deficiência visual. Porto Alegre. Tese (Doutorado em Informática na Educação) – Programa de Pós-Graduação em Informática na Educação, Universidade Federal do Rio Grande do Sul. 2004.
- COSTA, L. G.; NEVES, M. C. D.; BARONE, D. A. C. O ensino de Física para deficientes visuais a partir de uma perspectiva fenomenológica. Ciência e Educação, v.12, n.2, p.143-153, 2006.
- COSTA, G. P. Audiodescrição e Voice Over No Festival Assim Vivemos. p. 107-115. In: MOTTA, L. M. V. M. & ROMEU FILHO, P. (orgs.) Audiodescrição: Tranformando Imagens em Palavras. Secretaria dos Direitos da Pessoa com Deficiência do Estado de São Paulo. 2010.
- CRESPO, A. A. Estatística Fácil. 8ª ed., Editora Saraiva. São Paulo. 1991. p. 224.
- CUNHA, E. E. JogaVOX: Ferramenta e Estratégias para Construção de jogos Educacionais para Deficientes Visuais. Dissertação de Mestrado em Informática. Núcleo de Computação Eletrônica - Instituto de Matemática da Universidade Federal do Rio de Janeiro. 2007.
- DEPARTMENT OF HEALTH, RESEARCH AND DEVELOPMENT DIRECTORATE. Research and development work relating to assistive technology 2007–08: Presented to Parliament pursuant to section 22 of the Chronically Sick and Disabled Persons Act 1970. United Kingdom. 2008. Disponível em: <http://www.dh.gov.uk/en/Publicationsandstatistics/Publications/PublicationsPolicyAnd Guidance/DH\_086057>. Acesso em Jan. de 2011.

. Research and development work relating to assistive technology 2008– 09: Presented to Parliament pursuant to section 22 of the Chronically Sick and Disabled Persons Act 1970. United Kingdom. 2009. Disponível em: <http://www.dh.gov.uk/en/Publicationsandstatistics/Publications/PublicationsPolicyAnd Guidance/DH\_102241>. Acesso em Jan. de 2011.

. Research and development work relating to assistive technology 2009– 10: Presented to Parliament pursuant to section 22 of the Chronically Sick and Disabled Persons Act 1970. United Kingdom. 2010. Disponível em: <http://www.dh.gov.uk/en/Publicationsandstatistics/Publications/PublicationsPolicyAnd Guidance/DH\_122344>. Acesso em Jan. de 2011.

- DICKMAN, A. G. & FERREIRA, A. C. Ensino e aprendizagem de Física a estudantes com deficiência visual: Desafios e Perspectivas. Revista Brasileira de Pesquisa em Educação em Ciências, v.8, n°.2. 2008.
- DICKMAN, A. G.; FERREIRA, A. C.; SILVA K. C. Ensino de Física para Alunos com Deficiência Visual: Identificando Problemas. In: XIII Encontro de Pesquisa em Ensino de Física. F oz do Iguaçu – Paraná. 2011.
- DISABILITY RIGHTS SECTION. A Guide to Disability Rights Laws. U.S. Department of Justice. Civil Rights Division. 2005. Disponível em: <http://www.ada.gov/cguide.htm#anchor65610>. Acesso em: Fev de 2011.
- DOMINICI, T. P. et al. Atividades de Observação e Identificação do céu adaptadas às Pessoas com deficiência visual. Revista Brasileira de Ensino de Física. V.30, n.4, 2008.
- EBERLIN, S. O Software Livre como Alternativa para a Inclusão Digital do Deficiente Visual. Dissertação de Mestrado. Faculdade de Engenharia Elétrica e de Computação da Universidade Estadual de Campinas. 2006.
- FRANCO, E. P. C. & SILVA, M. C. C. C. Audiodescrição: Breve Passeio Histórico. p. 23- 42. In: MOTTA, L. M. V. M. & ROMEU FILHO, P. (orgs.) Audiodescrição: Tranformando Imagens em Palavras. Secretaria dos Direitos da Pessoa com Deficiência do Estado de São Paulo. 2010.
- FLEISCHER, R. & HIRSCH, C. Graph Drawing and Its Applications. In: KAUFMANN, M. & DOROTHEA, W. Drawing Graphs – Methods and Models. Capítulo 1. Springer. 2001.
- FREEDOM SCIENTIFIC JAWS (Job Access With Speech). Disponível em: <http://www.freedomscientific.com/products/fs/jaws-product-page.asp>. Acesso em: Fev. 2011.
- FRICK, K. D. & FOSTER, A. The magnitude and cost of global blindness: an increasing problem that can be alleviated. American Journal of Ophthalmology. 2003. 135:471– 476.
- GARCIA, E. A. C. Manual de sistematização e normalização de documentos técnicos. São Paulo: Atlas. 1998. p. 274-284.

GARDNER, H. Frames of mind. New York: Basic Books, 1983.

\_\_\_\_\_\_\_\_\_\_\_\_\_\_\_. Multiple intelligences. New York: Basic Books, 1993.

- INDIVIDUALS WITH DISABILITIES EDUCATION ACT AMENDMENTS. Public Law 105-17, Enacted by the 150th Congress. 1997. Disponível em: <http://www2.ed.gov/policy/speced/leg/idea/idea.pdf>. Acesso em: Jan de 2011.
- INDIVIDUALS WITH DISABILITIES EDUCATION IMPROVEMENT ACT. Public Law 108-446. Enacted by the 108th Congress. 2004. Disponível em: <http://www.copyright.gov/legislation/pl108-446.pdf>. Acesso em: Jan de 2011.
- INMETRO. Disponível em: <http://www.inmetro.gov.br/metcientifica/index.asp>. Acesso em: Set. de 2011.
- KOCHHAR, C. A. & WEST, L. W. Handbook for successful inclusion. Gaithersburg, MD: Aspen. 1996.
- LÉO, S. DE. Indução Matemática. IMECC/UNICAMP. 2011. Disponível em: <http://www.ime.unicamp.br/~deleo/MA220/a03.pdf>. Acesso em: Out. de 2011.
- MARCONI, M. A. & LAKATOS, E. M. Fundamentos de Metodologia Científica. Ed. Atlas, 5ª Edição, São Paulo. 2003. p. 238-243.
- MASI, I. Deficiente Visual Educação E Reabilitação. Ministério da Educação Secretaria de Educação Especial, Programa Nacional de Apoio à Educação de Deficientes Visuais, Formação de Professor. 2002.
- MASINI, E. F. S. A Educação do Portador de Deficiência Visual as perspectivas do vidente e do não vidente. Em Aberto, Brasília, ano 13, n.60, out./dez. 1993. p. 61-76.
- MAZZILLO, I. B. DOSVOX O que você deseja? Núcleo de Computação Eletrônica da Universidade Federal do Rio de Janeiro. 2010.
- MBROLA. The MBROLA Project Towards a Freely Available Multilingual Speech Synthesizer. TCTS Lab of the Faculté Polytechnique de Mons (Belgium). 2011. Disponível em: <http://tcts.fpms.ac.be/synthesis/mbrola.html>. Acesso em: Fev. de 2011.
- MICROPOWER. Virtual Vision 6.0. Disponível em: <http://www.micropower.com.br/v3/pt/acessibilidade/vv6/index.asp>. Acesso em: Fev de 2011.
- MICROSOFT. Disponível em: <http://www.microsoft.com/windows>. Acesso em: Fev de 2011.
- MOTTA, L. M. V. M. & ROMEU FILHO, P. (orgs.) Audiodescrição: Tranformando Imagens em Palavras. Secretaria dos Direitos da Pessoa com Deficiência do Estado de São Paulo. 2010. p. 11-12.
- MULLER, M. J. et al. Participatory Heuristic Evaluation. Interactions. september + october, 1998.
- NCE UFRJ. Projeto DOSVOX. Núcleo de Computação Eletrônica da Universidade Federal do Rio de Janeiro. Disponível em: <http://intervox.nce.ufrj.br/dosvox>. Acesso em: Jan. de 2011.
- NIELSEN, J. & MACK, R. L. Usability Inspection Methods, Wiley, New York, EUA, 1994, apud Muller et al., 1998.
- NOÉ, M. Cálculo do MMC e do MDC, Brasil Escola. 2011, Disponível em: <http://www.brasilescola.com/matematica/calculo-mmc-mdc.htm>. Acesso em: Out. de 2011.
- OMS. Visual impairment and blindness. World Health Organization (WHO). Fact Sheet N°282. 2009. Disponível em: <http://www.who.int/mediacentre/factsheets/fs282/en/index.html>. Acesso em Jan. de 2011.
- PCWORLD. Sistema ajuda deficientes visuais a usar PCs. Agência Brasil. 2005. Disponível em: <http://pcworld.uol.com.br/noticias/2005/12/29/idgnoticia.2005-12-29.4373862135>. Acesso em: Fev de 2011.
- PIETRZAK, T. et al. The MICOLE architecture: Multimodal support for inclusion of visually impaired children. The Ninth International Conference on Multimodal Interfaces. Nagoya, Aichi, Japan. 2007.
- PINHEIRO, M. L. P. EDIVOX Editor de textos para deficientes visuais. Trabalho de Conclusão de Curso de Bacharel em Informática. IM/UFRJ. 2004. Disponível em: <http://intervox.nce.ufrj.br/dosvox/textos/monografia\_pimentel.zip>. Acesso em: Fev de 2011.
- PINTO JR., U. A História dos Números Complexos: "das quantidades sofisticadas de Cardano às linhas orientadas de Argand". Dissertação de Mestrado de Matemática. Instituto de Matemática da Universidade Federal do Rio de Janeiro. 2009.
- PORTO, B. C. WEBVOX: Um Navegador para a world wide web destinado a deficientes visuais. Dissertação de Mestrado. Instituto de Matemática - Núcleo de Computação Eletrônica da Universidade Federal do Rio de Janeiro. 2001.
- REHABILITATION ACT SECTION 508. General Services Administration. 2010. Disponível em: <http://www.section508.gov/index.cfm?fuseAction=stdsdoc>. Acesso em: Fev de 2011.
- REIS NETO, R. M. Alternativa Metodológica para o Ensino e Aprendizagem de Números Complexos: Uma Experiência com Professores e Alunos. Dissertação de Mestrado Profissional para o Ensino de Matemática. Programa de Pós-graduação em Ensino de Ciências e Matemática. Pontifícia Universidade Católica de Minas Gerais. Belo Horizonte. 2009.
- RESNIKOFF, S. et al. Global data on visual impairment in the year 2002. Bull. World Health Organ. 82, 2004. p. 844–851.
- ROCHA, H. V. & BARANAUSKAS, M. C. C. Design e Avaliação de Interfaces Humano– Computador. Instituto de Computação, NIED/UNICAMP, Campinas – SP. 2003.
- RODRIGUES, C. E. M. Um Dispositivo Háptico de Auxílio à Navegação para Deficientes Visuais. Monografia de Bacharel em Ciência da Computação. Centro de Informática. Universidade Federal De Pernambuco. 2006.
- RODRIGUES, F. S. O Uso de Tecnologias da Informação e Comunicação (Tic) por Alunos Cegos em Escola Pública Municipal de Fortaleza. Dissertação de Mestrado. Faculdade de Educação da Universidade Federal do Ceará. Fortaleza-CE. 2010.
- ROLLINGS, A. & MORRIS, D. Game Architecture and Design: A New Edition. New Riders Publishers. 2003. 960 p.
- SANMIGUEL, J. M. P. Desenvolvimento de um Programa Aplicativo de Uso para Deficientes Visuais que Proporciona a Implementação de cálculo de Formas Matemáticas num Editor de Texto. Dissertação de Mestrado. Faculdade de Engenharia Elétrica e de Computação da Universidade Estadual de Campinas. 2010.
- SANTOS, R. J. Matrizes, Vetores e Geometria Analítica. Departamento de Matemática. Universidade Federal de Minas Gerais. 2010. Disponível em: <http://www.mat.ufmg.br/~regi/gaalt/gaalt1.pdf>. Acesso em: Out. de 2011.
- SIQUEIRA, K. D. & LANGHI, R. Um Estudo Exploratório de Pesquisas Brasileiras sobre Educação em Astronomia para Deficientes Visuais. In: XIX Simpósio Nacional de Ensino de Física (SNEF) – Manaus – AM. 2011.
- SILVA, K. C.; DICKMAN, A. G.; FERREIRA, A. C. Ensino de física a alunos com deficiência visual: descrição de figuras dos livros didáticos. In: SIMPÓSIO NACIONAL DE ENSINO DE FÍSICA, 19, 2011.
- SILVA, L. F. Geometria e cegos Um jogo computacional no processo de aprendizagem de trigonometria. Monografia de Especialização em Tecnologias da Informação Aplicadas à Educação. Programa de Pós-Graduação Lato Sensu em Tecnologias da Informação Aplicadas à Educação (PGTIAE), do Núcleo de Computação Eletrônica da Universidade Federal do Rio de Janeiro. 2009.
- SILVEIRA, H. M. & MARTINI, L. C. MATVOX: um aplicativo para deficientes visuais que proporciona a implementação de algoritmos e cálculos matemáticos em um editor de texto. XXI Simpósio Brasileiro de Informática na Educação. João Pessoa - PB. 2010.
- SONZA, A. & SANTAROSA, L. M. C. Ambientes Digitais Virtuais: Acessibilidade aos deficientes visuais. Revista do Pgie: Informática na Educação Teoria & Prática. V.5 Nº 2. 2002.
- STEER, M. Repairing the Assistive Technology Aortas of Students with Vision Impairments. Pathways 6 Conference 2002. Renwick College. The University of Newcastle, Australia. 2002.
- TAVARES J. R. E. & KLAFKE, J. C. Uso de Modelos Mecânicos em Curso Informal de Astronomia para Deficientes Visuais. Resgate de Uma Experiência.. In: XXIX Reunião Anual da Sociedade Astronômica Brasileira, 2003, São Pedro, SP. Boletim da Sociedade Astronômica Brasileira. São Paulo - SP. v.23. 2003.
- VALENTE, J. A.; MAZZONE,J.; BARANAUSKAS, M. C. (orgs.). Aprendizagem na era das tecnologias digitais. São Paulo: Cortez/FAPESP, 2007.
- VIEIRA, L. H. S. Epistemologia dos números complexos. Monografia de conclusão de Curso. Centro de Ciências Físicas e Matemáticas. Departamento de Matemática. Universidade Federal de Santa Catarina. Florianópolis - SC. 1999.
- VIEIRA, S. S. & SILVA, F. H. S. Flexibilizando a Geometria na Educação Inclusiva dos Deficientes Visuais: Uma Proposta de Atividades. IX Enem – Encontro Nacional de Educação Matemática, Belo Horizonte – MG. 2009.
- VIVARTA, V. Mídia e deficiência. Brasília, Agência de Notícias dos Direitos da Infância (ANDI), Fundação Banco do Brasil, 2003.
- WORLD HEALTH ORGANIZATION. Vision 2020 Global Initiative for the Elimination of Avoidable Blindness: Action Plan 2006–2011. WHO Press, World Health Organization, Avenue Appia, 1211 Geneva 27, Switzerland, 2007.